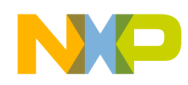

# **MMA955xL Intelligent, Motion-Sensing Platform Software Reference Manual**

**Devices Supported**: **MMA9550L MMA9551L MMA9553L**

Document Number: MMA955XLSWRM Rev. 0, 04/2012

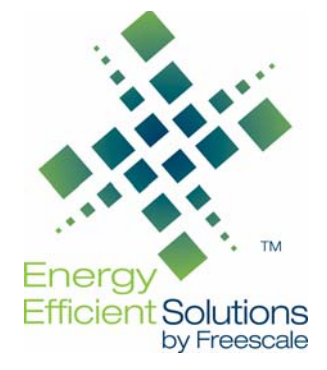

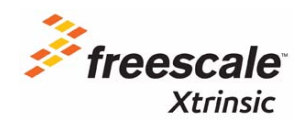

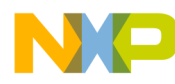

*How to Reach Us:* **Home Page:** www.freescale.com **Web Support:** http://www.freescale.com/support

Information in this document is provided solely to enable system and software implementers to use Freescale products. There are no express or implied copyright licenses granted hereunder to design or fabricate any integrated circuits based on the information in this document.

Freescale reserves the right to make changes without further notice to any products herein. Freescale makes no warranty, representation, or guarantee regarding the suitability of its products for any particular purpose, nor does Freescale assume any liability arising out of the application or use of any product or circuit, and specifically disclaims any and all liability, including without limitation consequential or incidental damages. "Typical" parameters that may be provided in Freescale data sheets and/or specifications can and do vary in different applications, and actual performance may vary over time. All operating parameters, including "typicals," must be validated for each customer application by customer's technical experts. Freescale does not convey any license under its patent rights nor the rights of others. Freescale sells products pursuant to standard terms and conditions of sale, which can be found at the following address: [http://www.reg.net/v2/webservices/Freescale/Docs/TermsandConditions.htm.](http://www.reg.net/v2/webservices/Freescale/Docs/TermsandConditions.htm)

Freescale, the Freescale logo, CodeWarrior, ColdFire, Energy Efficient Solutions logo, are trademarks of Freescale Semiconductor, Inc., Reg. U.S. Pat. & Tm. Off. ColdFire+ and Xtrinsic are trademarks of Freescale Semiconductor, Inc.

All other product or service names are the property of their respective owners. © 2012 Freescale Semiconductor, Inc. All rights reserved.

MMA955XLSWRM Rev. 0 04/2012

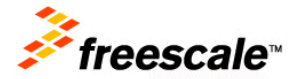

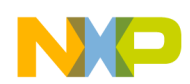

# **Contents**

#### **[Chapter 1 About This Document](#page-8-0)**

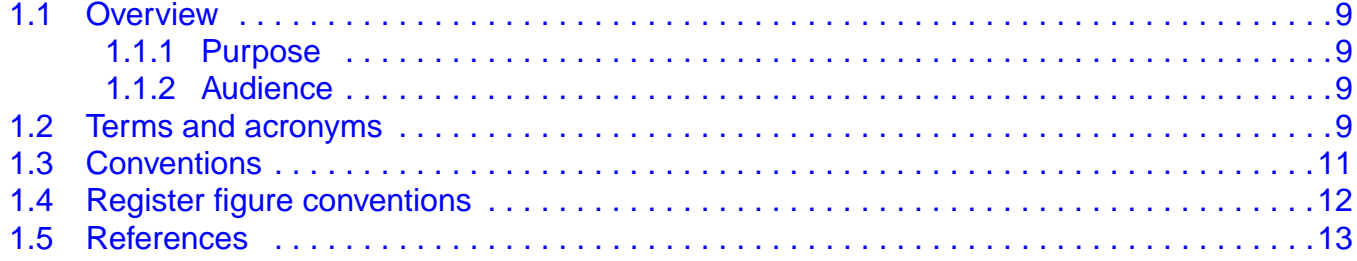

## **[Chapter 2 Introduction](#page-14-0)**

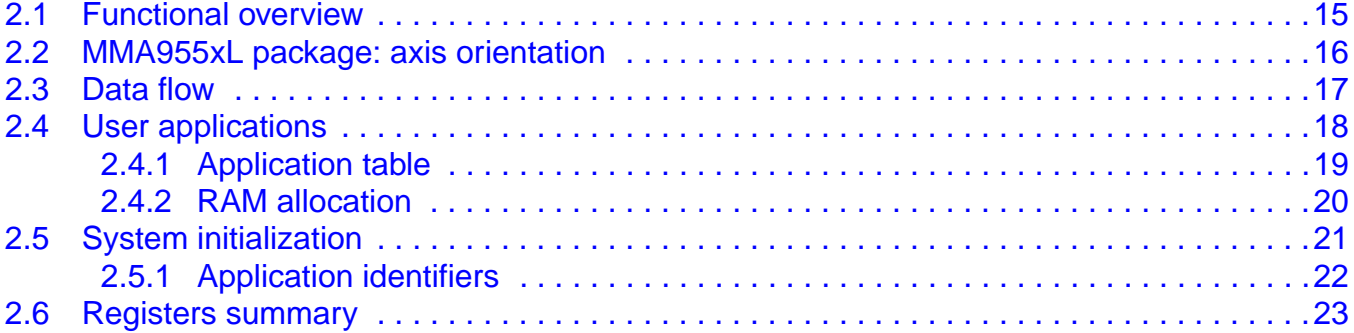

## **[Chapter 3 Version Application](#page-30-0)**

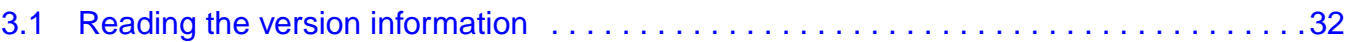

## **[Chapter 4 Scheduler Application](#page-32-0)**

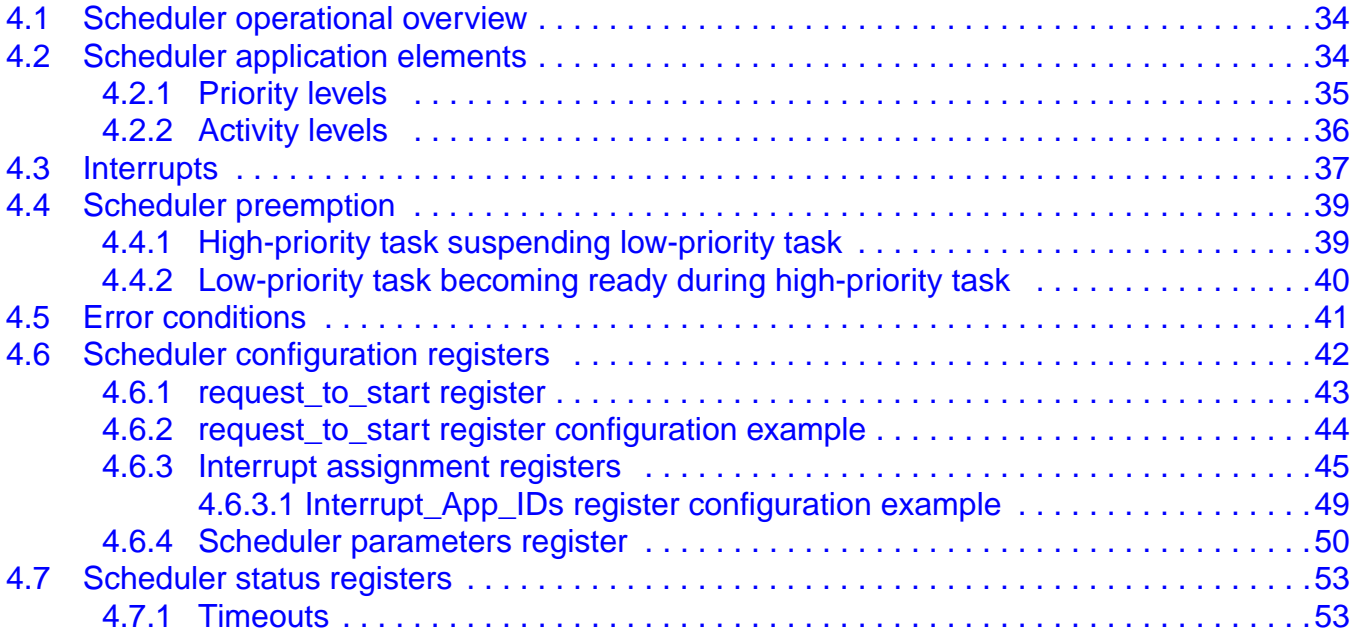

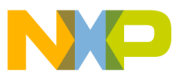

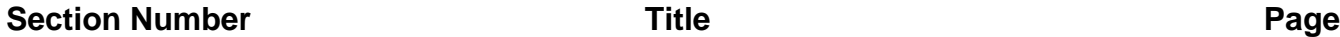

## **[Chapter 5 Communication Interface](#page-54-0)**

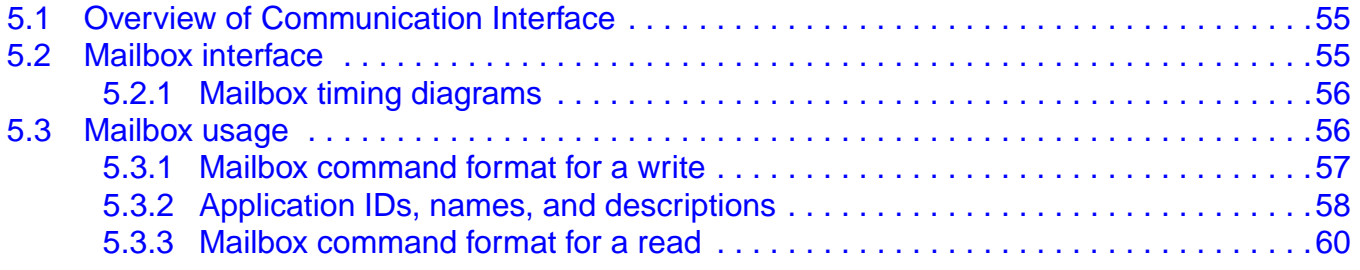

## **[Chapter 6 GPIO Application](#page-62-0)**

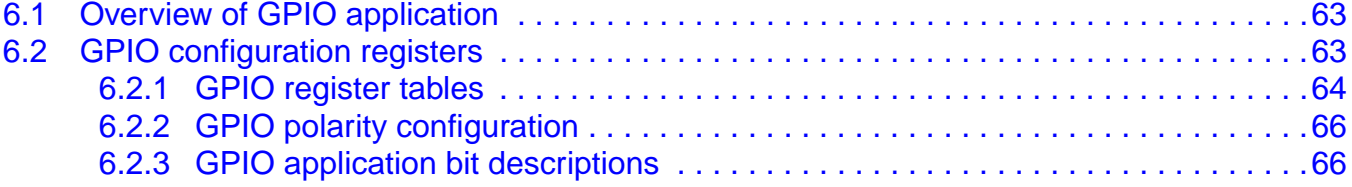

## **[Chapter 7 Mailbox Application](#page-66-0)**

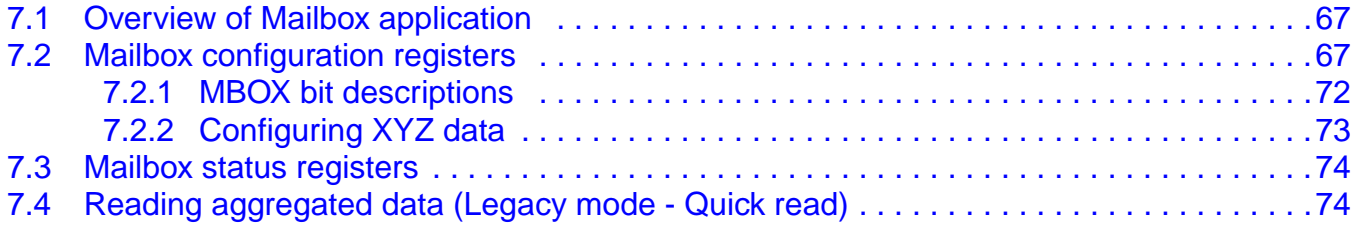

#### **[Chapter 8 Analog Front End Application](#page-76-0)**

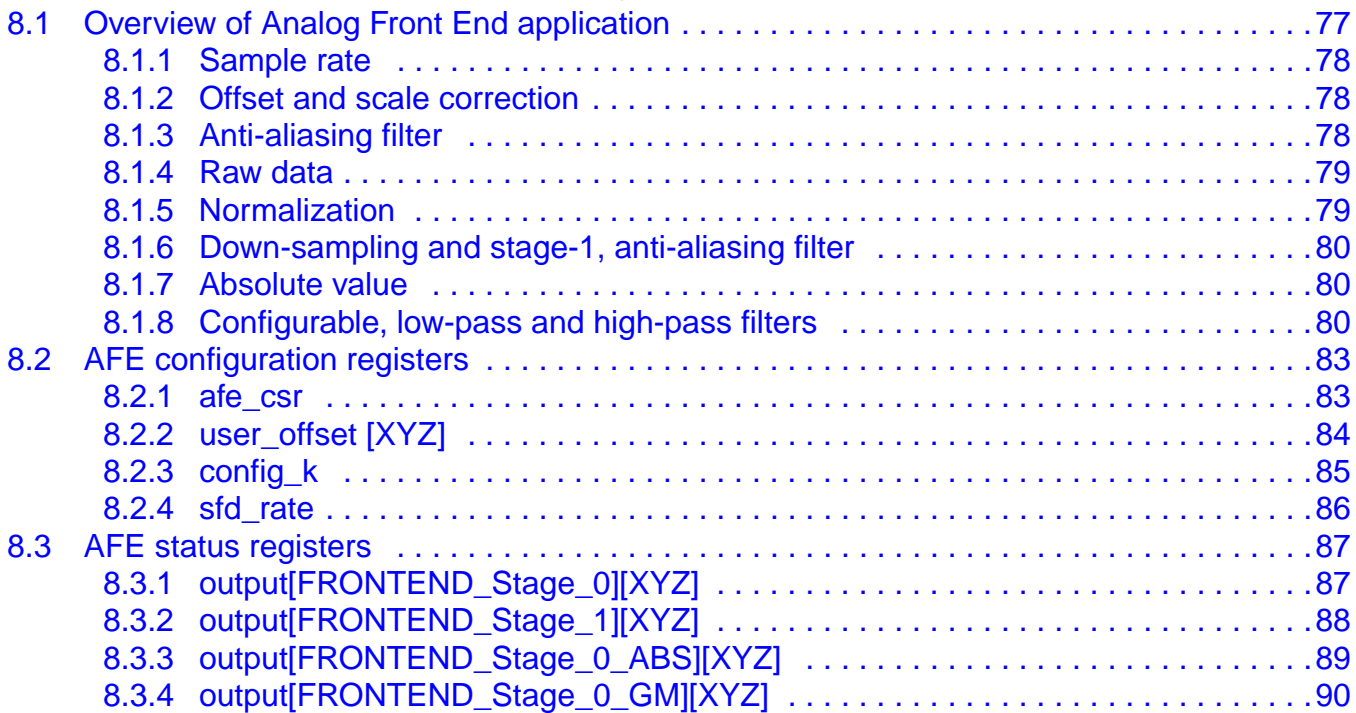

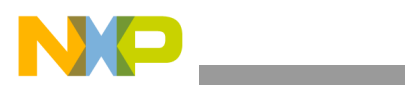

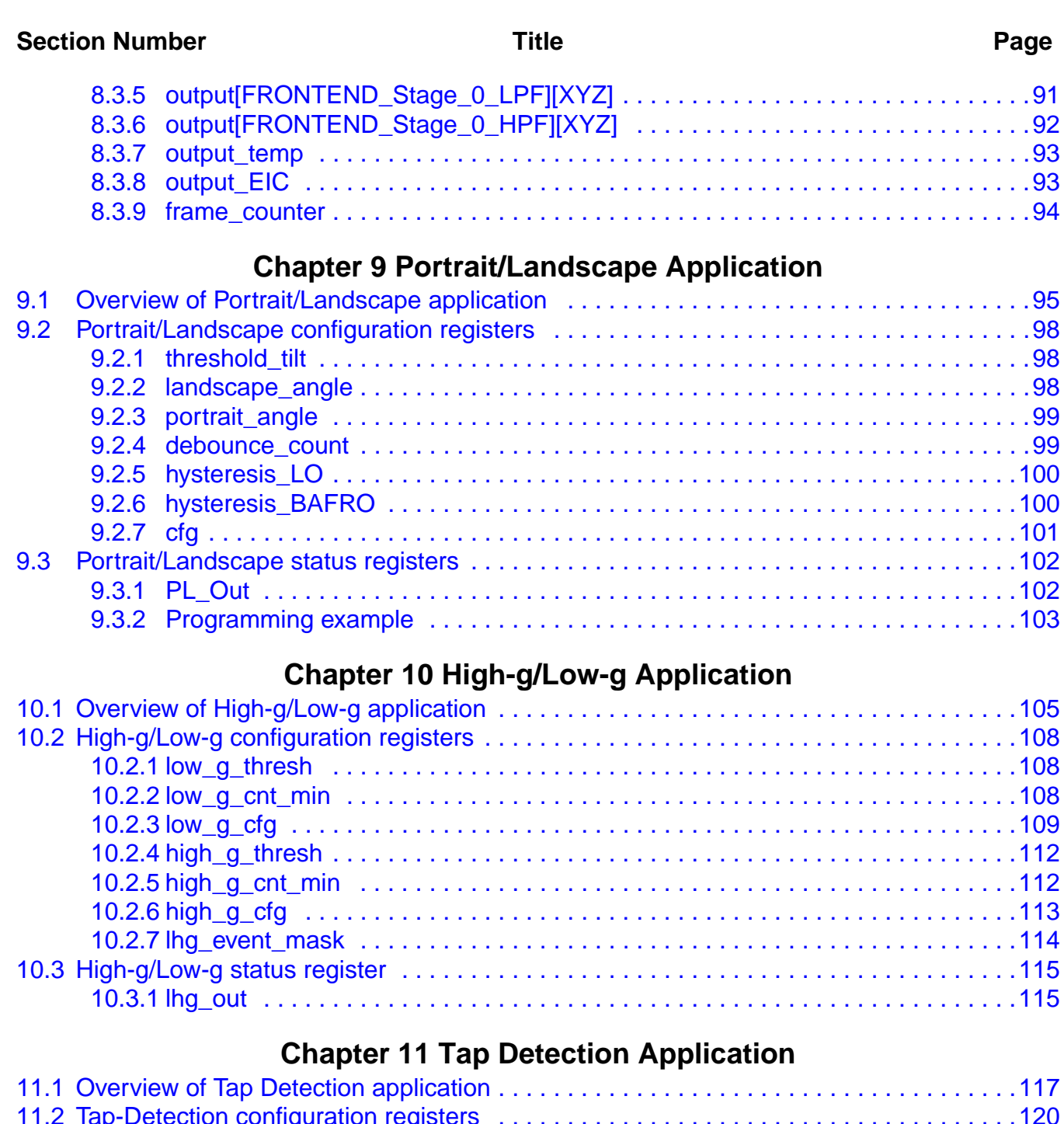

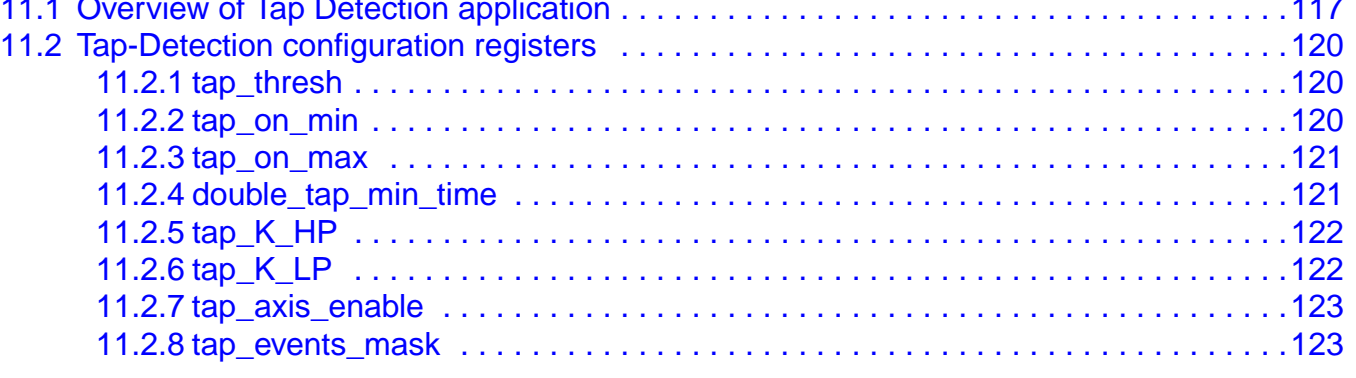

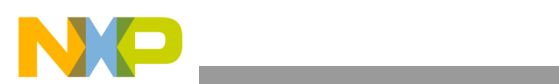

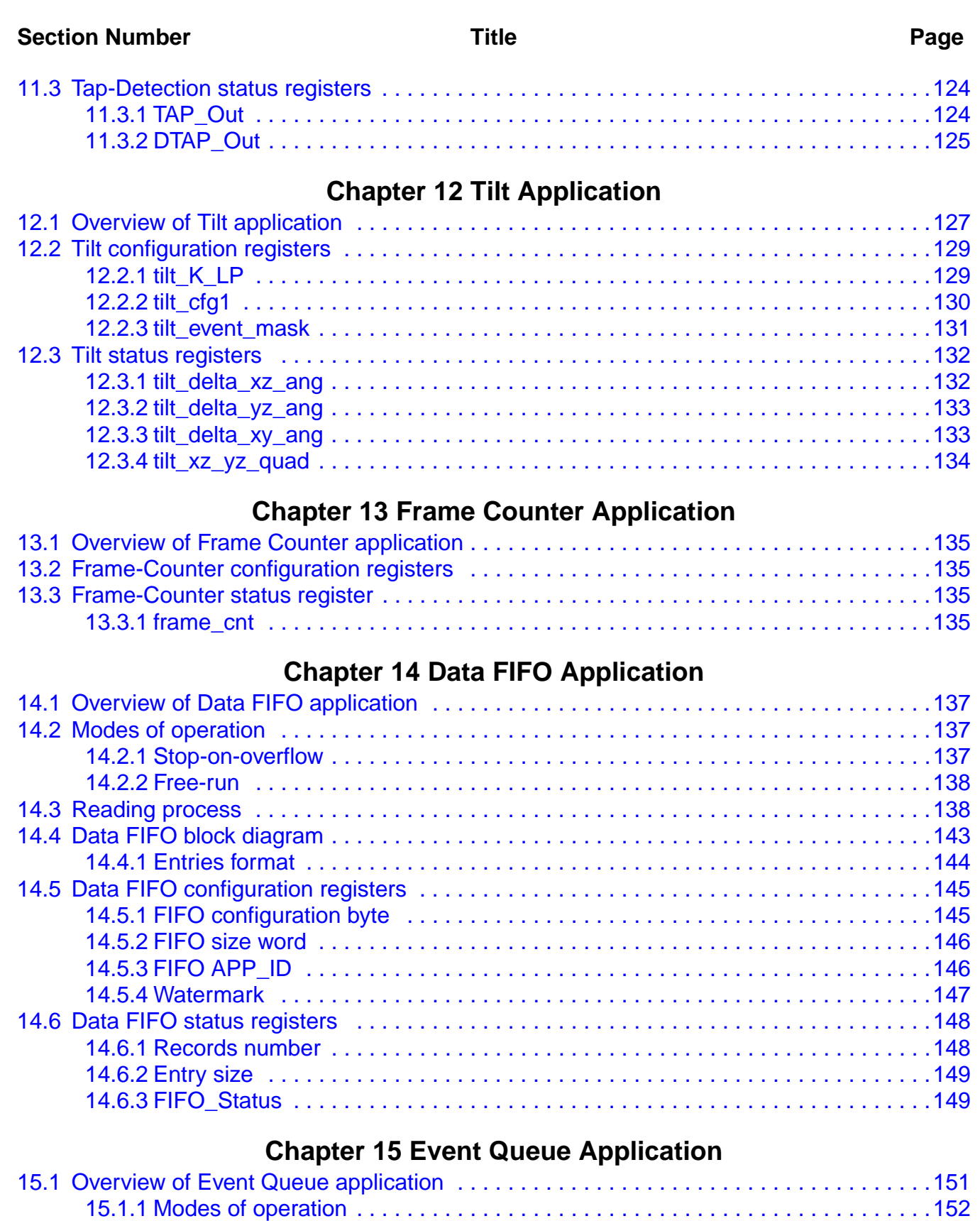

[15.1.2 Reading process . . . . . . . . . . . . . . . . . . . . . . . . . . . . . . . . . . . . . . . . . . . . . . .152](#page-151-1)

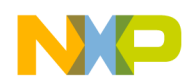

**Contract Contract** 

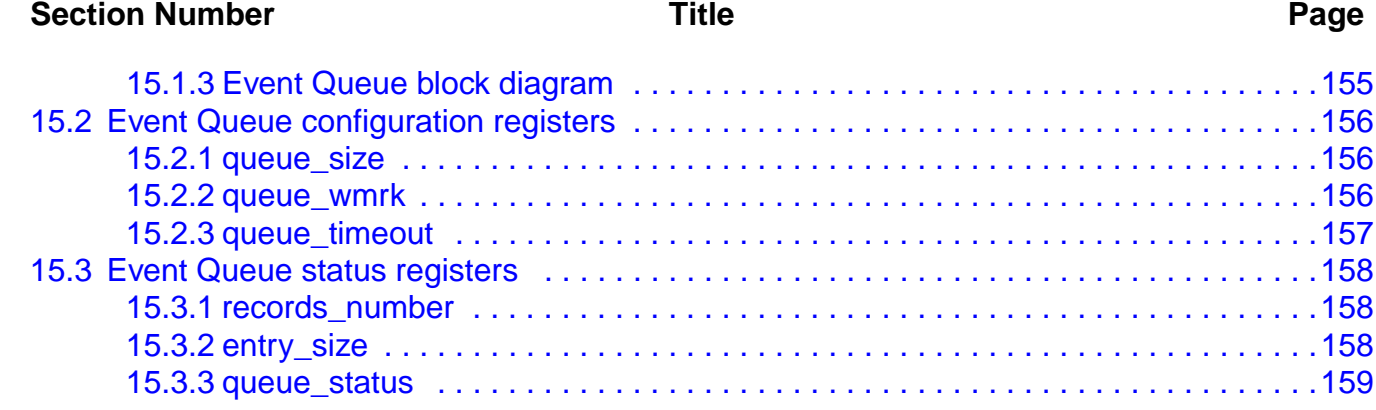

## **[Chapter 16 Status Register Application](#page-160-0)**

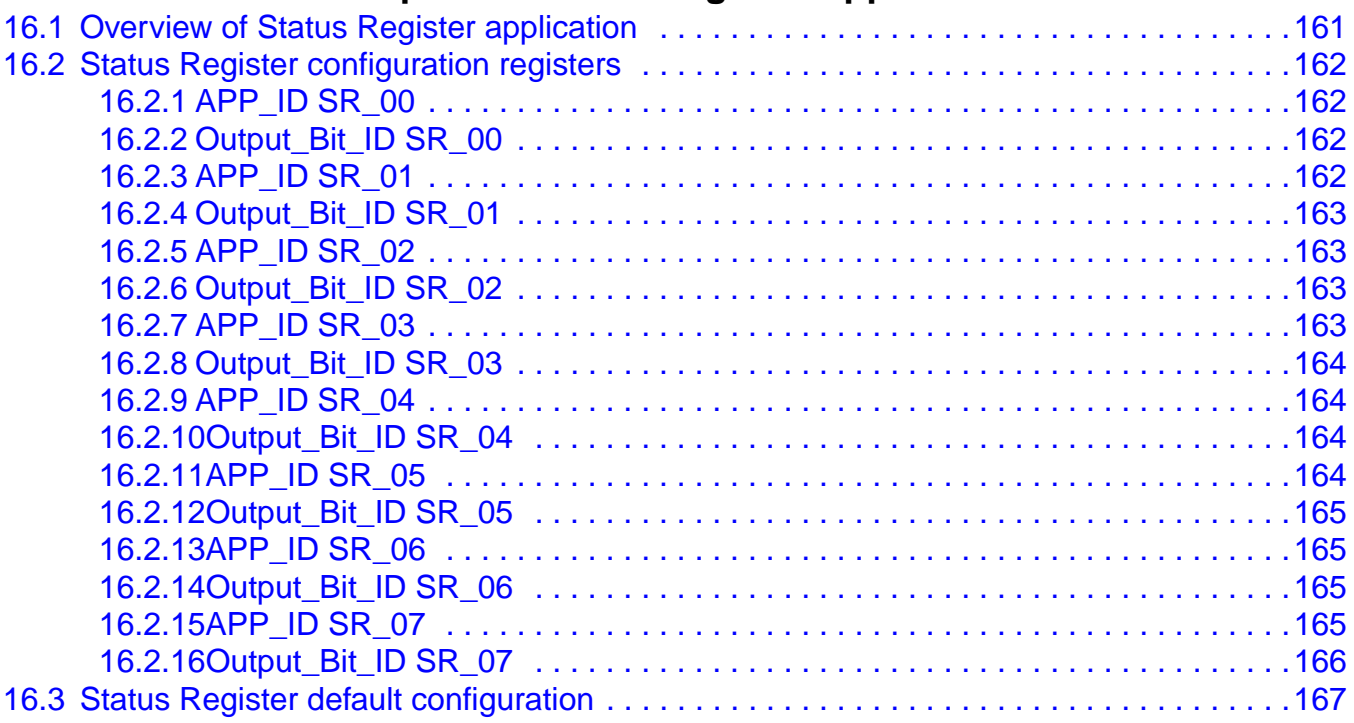

## **[Chapter 17 Sleep/Wake Application](#page-168-0)**

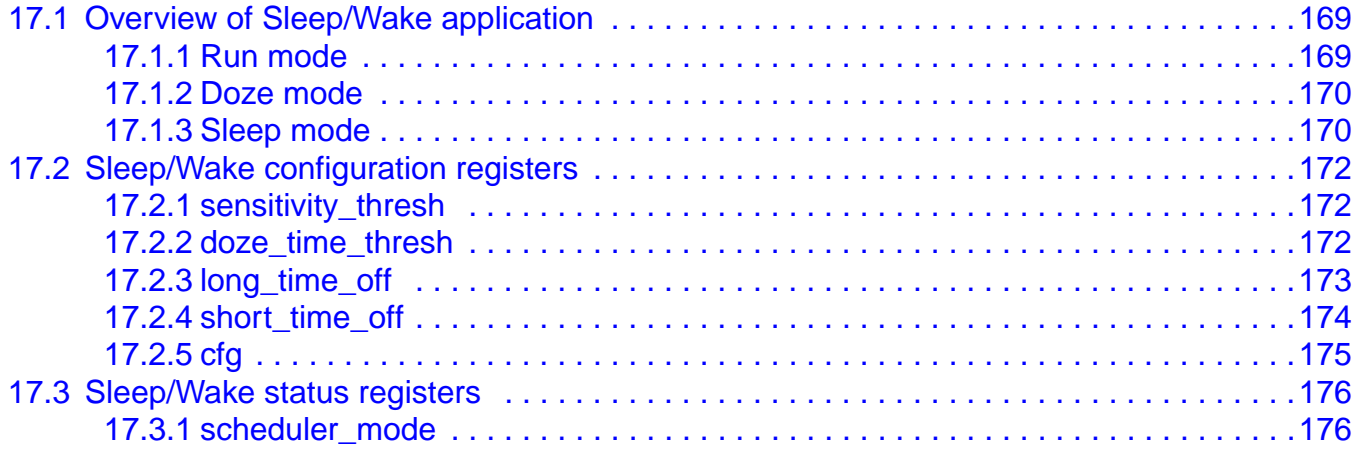

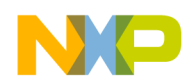

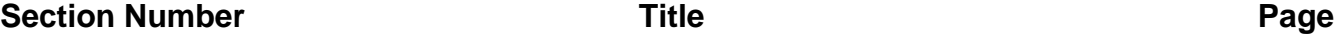

## **[Chapter 18 Reset/Suspend/Clear Control Application](#page-176-0)**

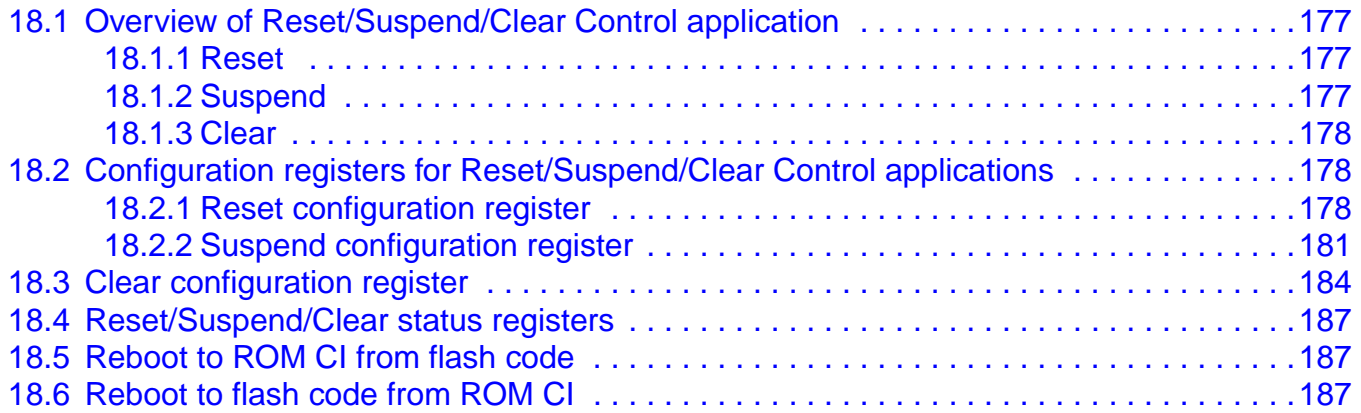

#### **[Chapter 19 MBOX Configuration Application](#page-188-0)**

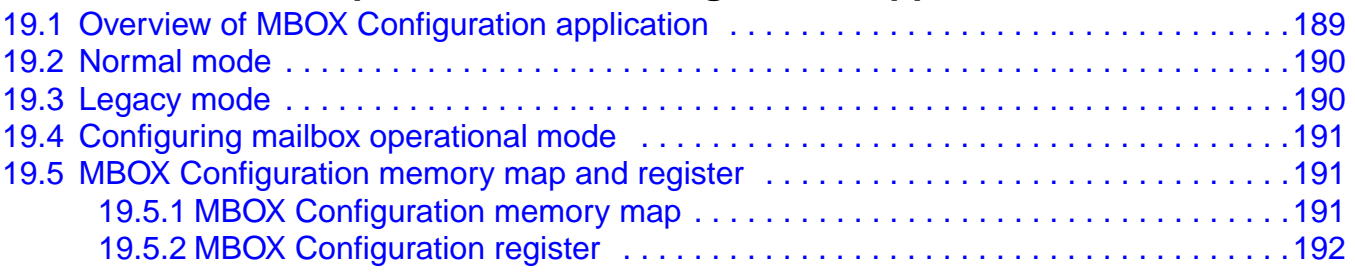

#### **[Chapter 20 Memory Allocation for User Applications](#page-192-0)**

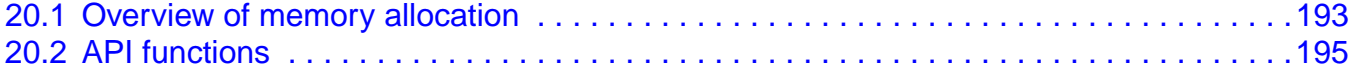

#### **[Chapter 21 User Applications](#page-196-0)**

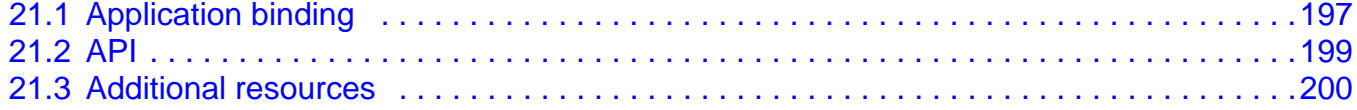

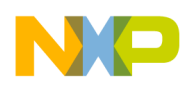

# <span id="page-8-0"></span>**Chapter 1 About This Document**

### <span id="page-8-1"></span>**1.1 Overview**

#### <span id="page-8-2"></span>**1.1.1 Purpose**

This software reference manual describes the features, architecture, and programming model of the MMA9550L, MMA9551L, and MMA9553L intelligent, motion-sensing platforms. Additional information for the MMA9553L platform is available in the *MMA9553L Intelligent Pedometer Platform Software Reference Manual* (MMA9553LSWRM). (See item [1](#page-12-1) in ["References" on page 13](#page-12-0).)

The MMA9559L platform is a member of the MMA955xL family that has the same hardware as the other platforms, but significantly different firmware. For that reason, the MMA9559L platform is described in a separate software reference manual (MMA9559LSWRM). (See item [1](#page-12-1) in ["References" on page 13](#page-12-0).)

#### <span id="page-8-3"></span>**1.1.2 Audience**

This document is primarily for system architects and software application developers who are using or considering use of the MMA9550L, MMA9551L, and MMA9553L platforms in a system.

#### <span id="page-8-4"></span>**1.2 Terms and acronyms**

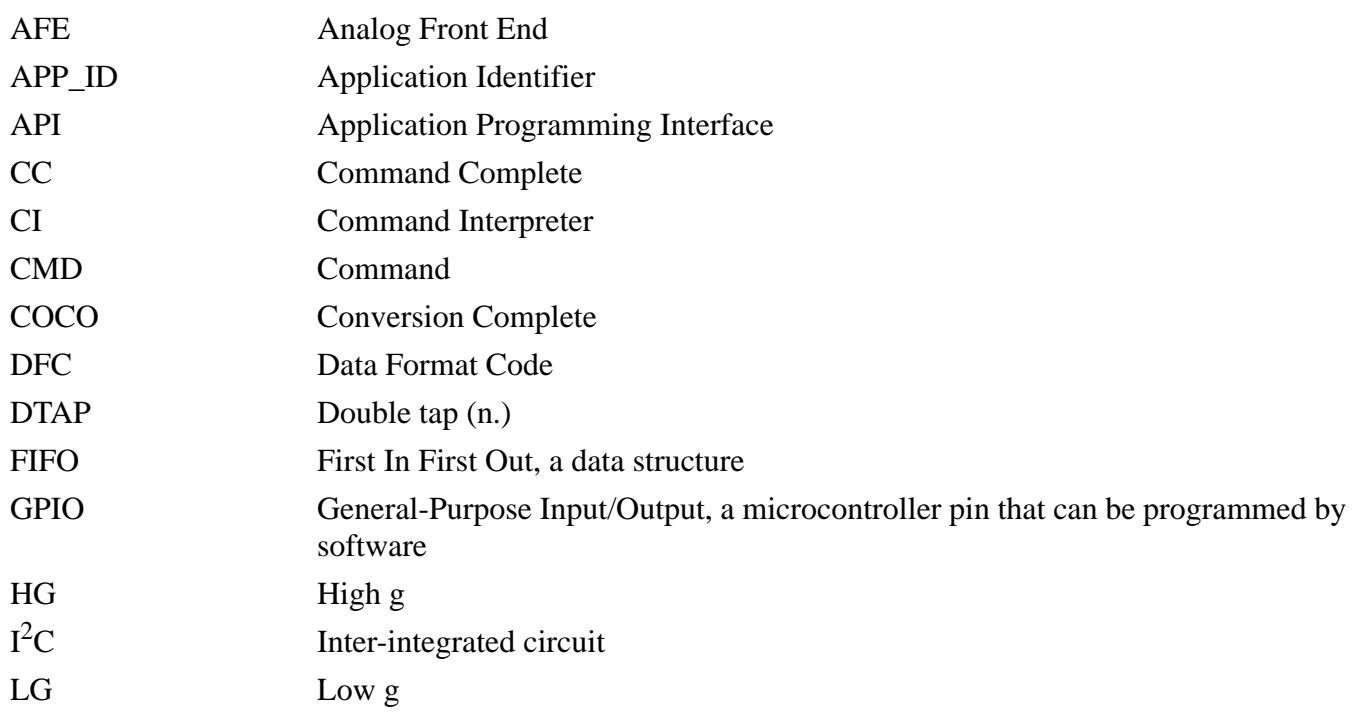

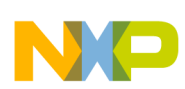

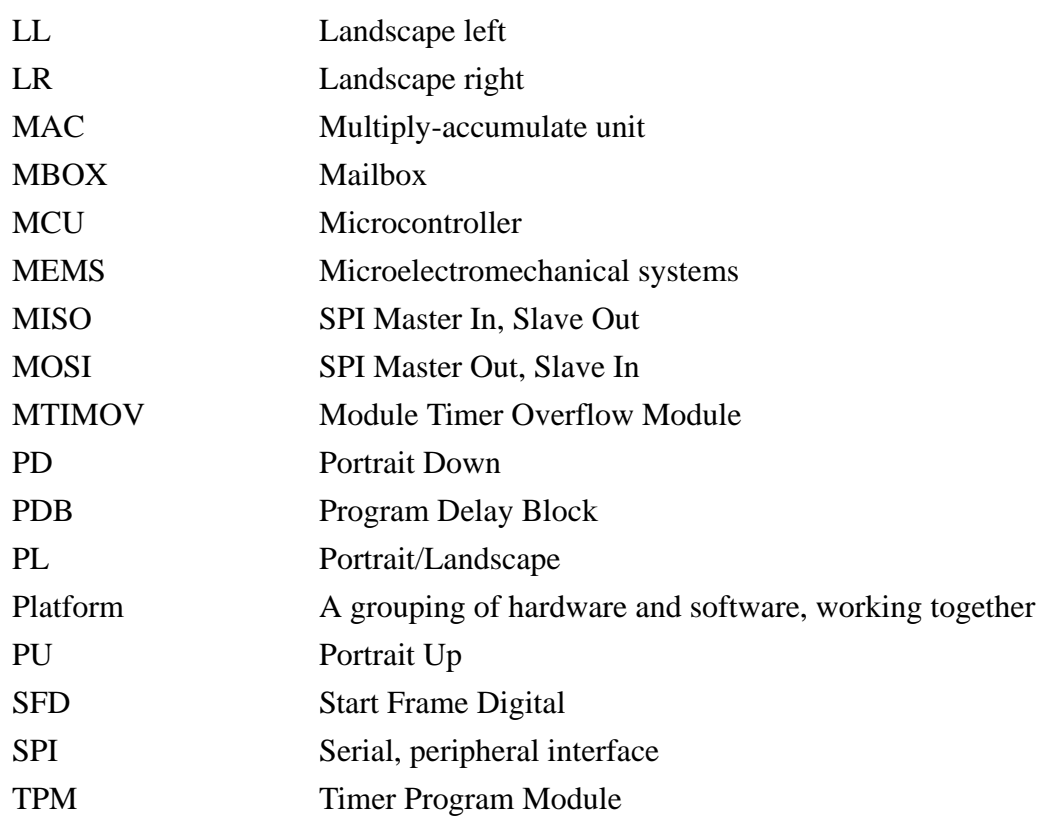

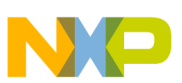

## <span id="page-10-0"></span>**1.3 Conventions**

This document uses the following notational conventions:

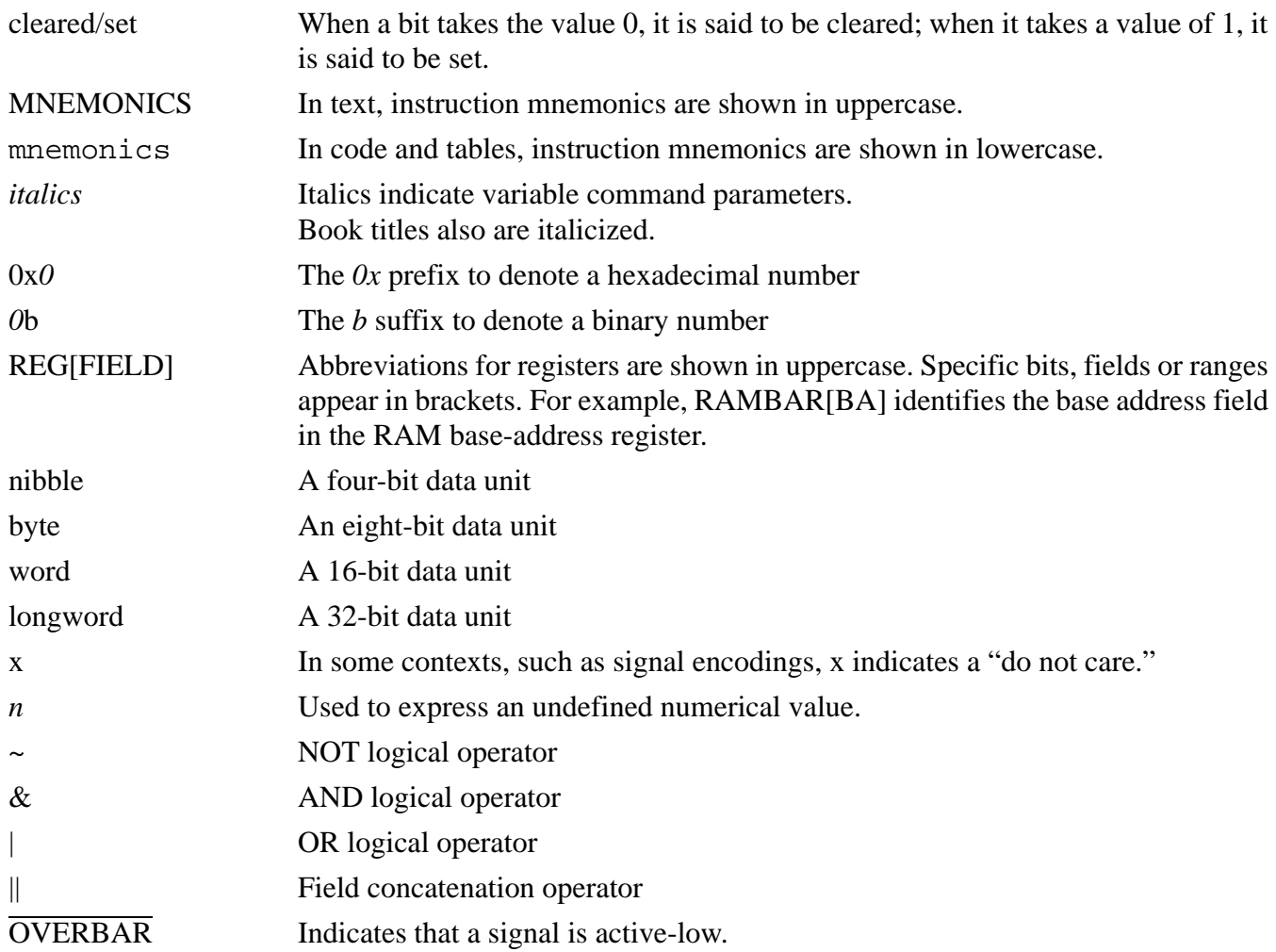

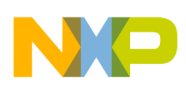

## <span id="page-11-0"></span>**1.4 Register figure conventions**

This document uses the following conventions for the register reset values:

- The bit is undefined at reset.
- u The bit is unaffected by reset.

[*signal\_name*] Reset value is determined by the polarity of the indicated signal.

The following register fields are used:

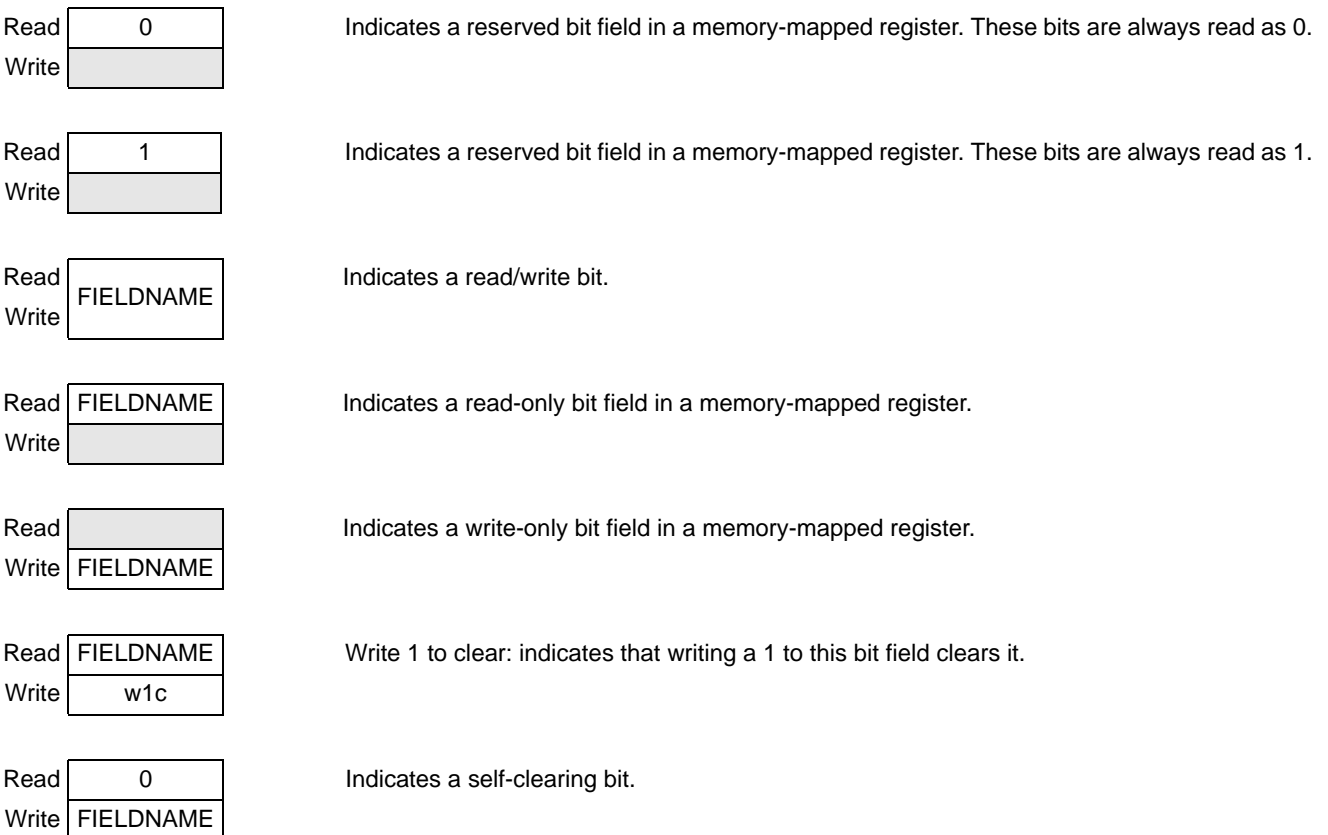

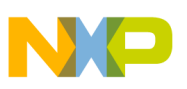

#### <span id="page-12-0"></span>**1.5 References**

- <span id="page-12-2"></span><span id="page-12-1"></span>1. MMA955xL Intelligent Motion-Sensing Platform documentation: "[MMA955xL: Product](http://www.freescale.com/webapp/sps/site/prod_summary.jsp?code=MMA9550L&nodeId=011269C10C&fpsp=1&tab=Documentation_Tab)  [Documentation Page"](http://www.freescale.com/webapp/sps/site/prod_summary.jsp?code=MMA9550L&nodeId=011269C10C&fpsp=1&tab=Documentation_Tab)
- 2. IEEE Standard Test Access Port and Boundary-Scan Architecture, IEEE Std. 1149.1™-2001 (R2008)
- 3. The I<sup>2</sup>C-Bus Specification Version 2.1, January 2000, Philips Semiconductors
- 4. I<sup>2</sup>C-Bus Specification and User Manual, NXP Semiconductors Document UM10204, Rev. 03 -19 June 2007
- 5. ColdFire Family Programmer's Reference Manual, Freescale Semiconductor, CFPRM Rev. 3, 03/2005
- 6. [Wikipedia entry for "Semaphore":](http://en.wikipedia.org/wiki/Semaphore_(programming)) http://en.wikipedia.org/wiki/Semaphore\_(programming)
- 7. *ITU-T V.41 Recommendation: Code-Independent Error Control System,* [available at](http://www.itu.int/publications/index.html)  http://www.itu.int/publications/index.html.
- 8. *ITU-T X.25 Recommendation: Interface between Data Terminal Equipment (DTE) and Data Circuit-terminating Equipment (DCE) for terminals operating in the packet mode and connected to public data networks by dedicated circuit,* available at <http://www.itu.int/publications/index.html>.
- 9. *ITU-T T.30 Recommendation: Procedures for document facsimile transmission in the general switched telephone network,* [available at](http://www.itu.int/publications/index.html) http://www.itu.int/publications/index.html.

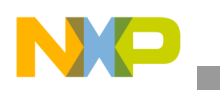

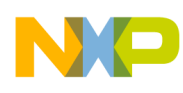

# <span id="page-14-0"></span>**Chapter 2 Introduction**

The MMA955xL low-g, 3-axis accelerometer is a member of Freescale's Xtrinsic family of intelligent sensor platforms.

The device incorporates dedicated accelerometer MEMS transducers, signal-conditioning, data conversion, a 32-bit programmable microcontroller, and flexible communications and I/O pins.

This unique blend of capabilities transforms the MMA955xL platform into an intelligent, high-precision, motion-sensing platform able to manage multiple sensor inputs and make the system-level decisions required for sophisticated applications such as gesture recognition and pedometer tasks.

The MMA955xL platform can be further programmed and configured with the CodeWarrior Development Studio software. C, C++, and ColdFire assembly programming languages are supported. (For more information, see ["References" on page 13.](#page-12-2)) This Eclipse-based, integrated-design environment enables users to quickly and easily shape and implement custom algorithms and features to exactly match their project needs.

The MMA955xL platform can be used in conjunction with a host processor in any system that requires data acquisition and processing in response to motion of the entire system. The host processor runs the host application and the MMA955xL platform runs the embedded application that provides a data interface to acceleration data from the linear acceleration sensor.

## <span id="page-14-1"></span>**2.1 Functional overview**

A host processor communicates with the MMA955xL devices via  $I<sup>2</sup>C$  or SPI serial buses. A program on the host sends the commands via either the I2C or SPI serial bus and the MMA955xL platform's Command Interpreter (CI) interprets and responds to those commands.

The platform has two CIs—one ROM-based and one flash-based. The most-recent reset determines which memory space the device is in. If the device is in ROM memory space, it runs the ROM CI. If the device is in flash memory and runs the flash CI.

The ROM-based CI commands are simpler, low-level commands. The flash-based CI commands are higher-level, higher-function commands.

The ROM-CI commands are described in the MMA955xL *Intelligent, Motion-Sensing Platform Hardware Reference Manual* (MMA955xLRM). The FLASH-CI commands are described in this document.

The MMA955xL device can also be configured and programmed to act as a bus master. The device talks to secondary sensors—such as pressure sensors, magnetometers, or gyroscopes—through its master serial communication interface. The MMA955xL platform's master serial port can operate in  $I<sup>2</sup>C$  or SPI mode. By offloading the secondary sensors' algorithms to the MMA955xL's embedded microcontroller, users can develop unique features for their products.

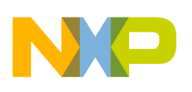

#### **Introduction**

The MMA955xL platform has Freescale-provided, pre-programmed applications and infrastructure modules such as a scheduler, filters, command interpreter, basic accelerometer, gesture recognition, and pedometery.

In addition, users can write their own custom applications adding to the software applications and infrastructure of the MMA955xL platform.

This document describes the functionality, configuration, and outputs of all the Freescale-provided applications.

## <span id="page-15-0"></span>**2.2 MMA955xL package: axis orientation**

The package orientation and measured values are shown in the following figure,  $PU =$  Portrait Up,  $PD =$ Portrait Down,  $LL =$  Landscape Left,  $LR =$  Landscape Right, Back = Back facing up, Front = Front facing up.

In the Portrait Up orientation, both X and Z axes read 0g and the Y axis reads the equivalent of -1g.

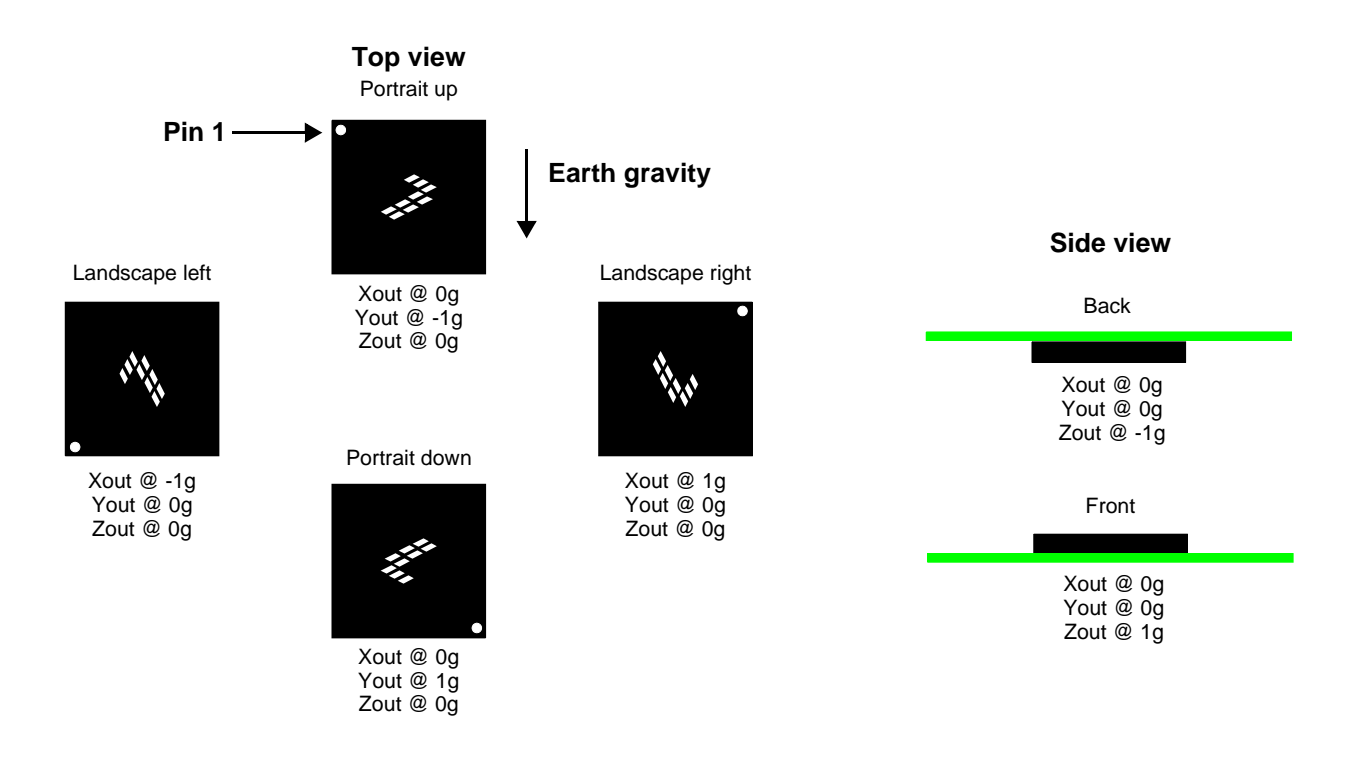

**Figure 2-1. Device orientation**

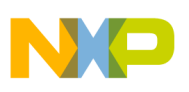

### <span id="page-16-0"></span>**2.3 Data flow**

The MMA955xL platform can act as a standalone, local processing unit or, more commonly, be connected to a host processor. The host processor configures and reads data from the MMA955xL platform.

The basic building blocks of the MMA955xL platforms are the MEMS sensor accelerometer, the analog-to-digital converters, signal conditioning, and an embedded ColdFire V1 microprocessor. The physical data path is relatively simple, as shown in the following figure.

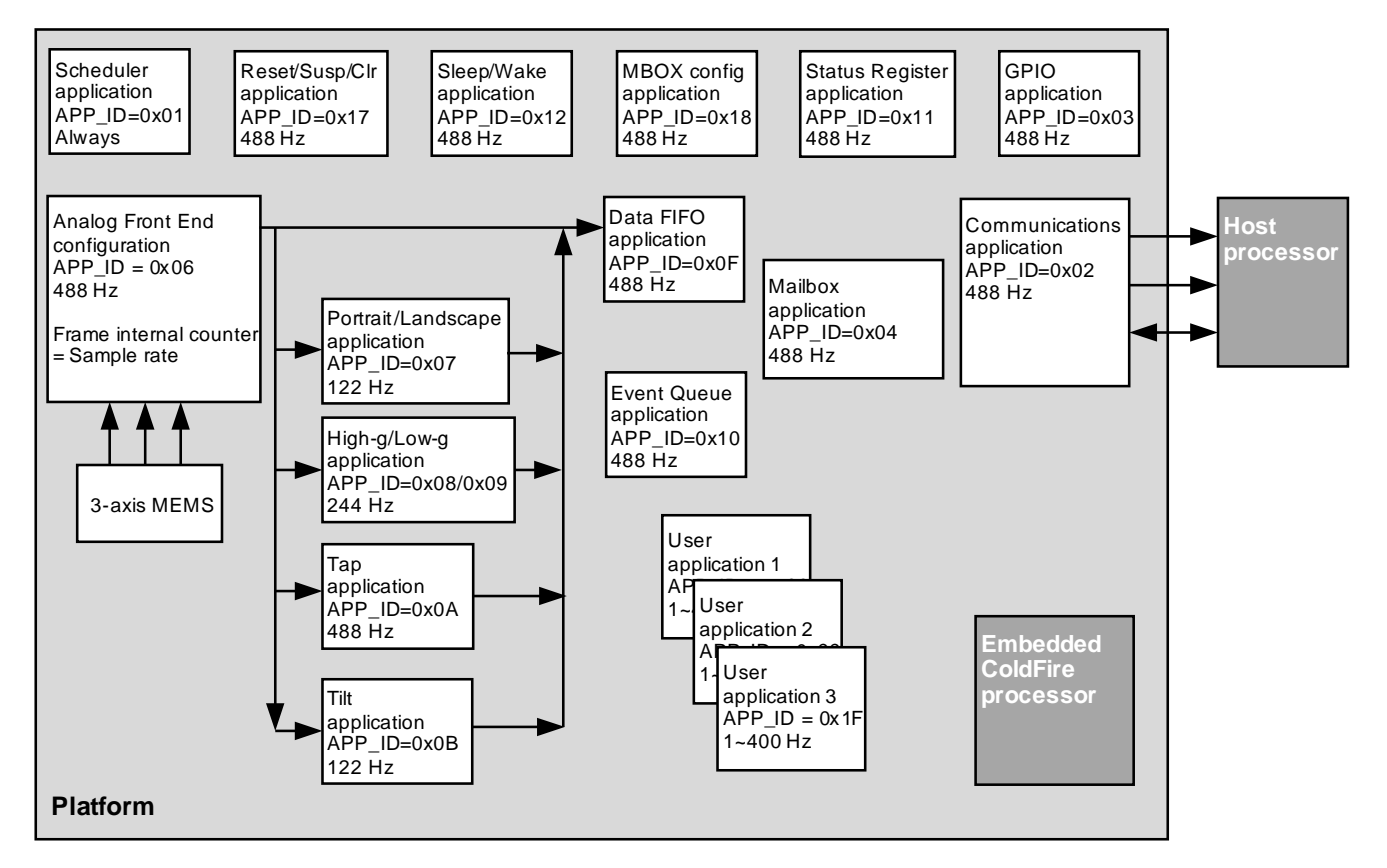

**Note:** Arrows indicate the directions of the data flows.

#### **Figure 2-2. Platform data flow**

Internal applications, that process the sensor data, run on the embedded ColdFire processor.

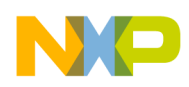

#### **Introduction**

The functional flow of the MMA955xL platform includes the following:

- 1. A mechanical acceleration event causes a small mass to move inside the MEMS sensor.
- 2. The motion or offset is converted to a small voltage and amplified.
- 3. The analog-to-digital converter samples the voltage and converts it to a digital number. Those digital numbers are available for the embedded ColdFire processor to read and process.
- 4. Freescale-provided applications, running on the ColdFire processor, process the data and provide high-level analysis such as angle, position, and gesture recognition.
- 5. If desired, user applications implement extended or new functions and features.
- 6. If desired and programmed, the MMA955xL platform interrupts the host processor on specific conditions.
- 7. If desired and programmed, the host processor polls or responds to the MMA955xL- interrupts and collects the processed information from the MMA955xL platform.

## <span id="page-17-0"></span>**2.4 User applications**

User applications are a collection of functions grouped with a header structure. Such applications consist of:

- A header structure for the scheduler to find the application and callback functions
- A set of callback functions for the scheduler to control the user application
- The application code

The header structure is called an application table. This table is a structure that contains the table identifier, the application identifier (APP\_ID), the number of configuration and output registers, and pointers to the initialization, reset, clear, and application functions.

To enable the scheduler to find the applications at boot time, they must be linked and located at specific addresses in the flash memory. Multiple applications can be handled by the scheduler, provided there is sufficient space available in memory.

Users can implement up to three application tables. Each application table can contain many applications. For more details, see ["User Applications" on page 197](#page-196-2).

The following image shows the flash memory map with the Freescale and user memory sections:

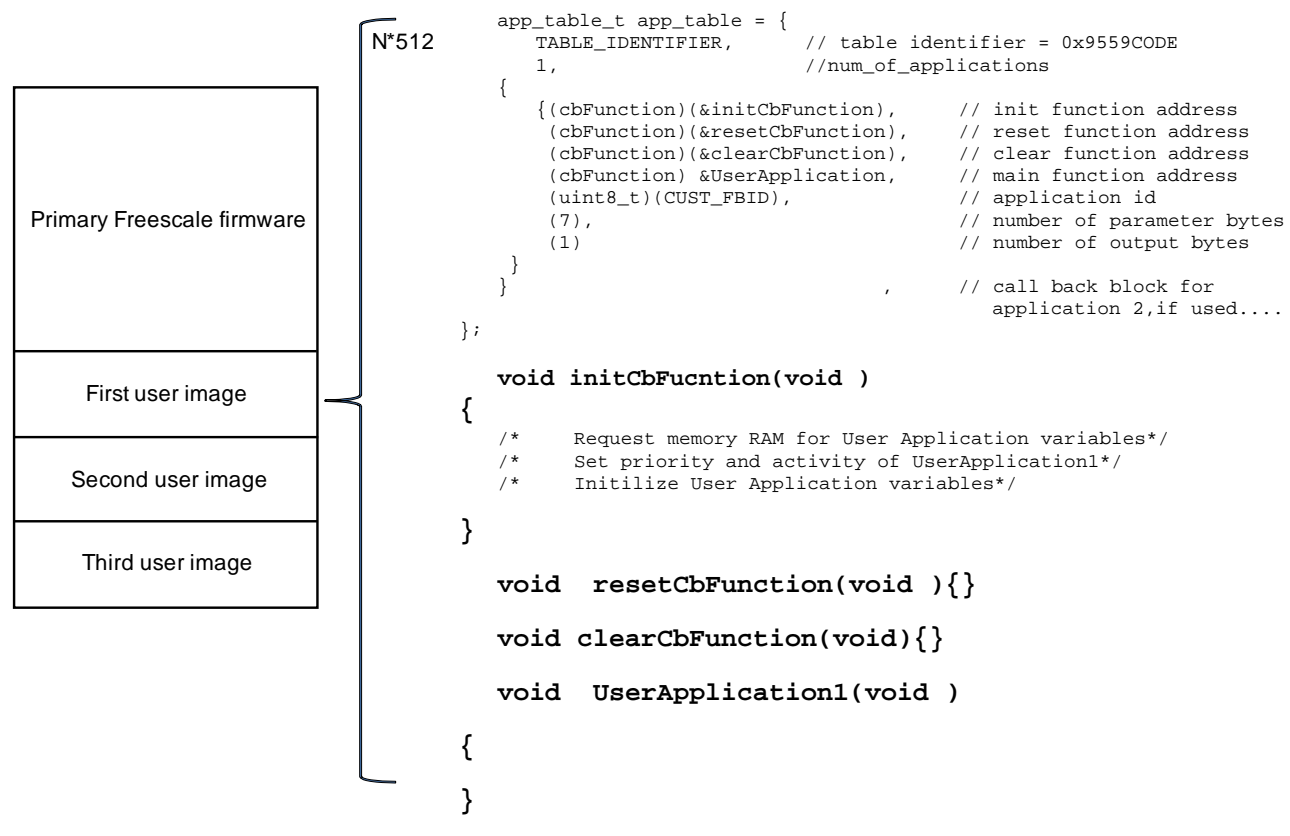

**Figure 2-3. Flash memory map**

#### <span id="page-18-0"></span>**2.4.1 Application table**

The MMA955xL platform supports user applications that are contained in up to three additional application tables. These additional applications must follow these rules:

• Valid application tables are located at the 512-byte, flash-memory page boundaries

The 32-bit addresses for functions and data within this map can refer to any absolute, flash-memory, or RAM location. (For more information, see ["RAM allocation".](#page-19-0))

- The embedded ColdFire processor's register A5 cannot be read nor modified
- Each user application must have a unique application identifier (APP ID).

The user must not use any of the Freescale application identifiers. (For a list of these identifiers, see [Table 2-1 on page 22](#page-21-1).)

• For all static RAM variables, the memory-allocation API function should be used. All RAM allocation must be included in the initialization callback function.

The initialization callback function provides a way to execute some initialization code before any application is run. (For further information, see ["Memory Allocation for User Applications" on](#page-192-2)  [page 193.](#page-192-2))

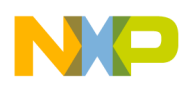

#### **Introduction**

These rules enable the scheduler to determine the locations of user applications at runtime, execute those applications in the appropriate priority, and access the applications' configuration and output/status registers. From the host interface, Freescale applications and user applications are configured and read in the same way. Both are normal applications and are identified by their APP\_ID.

The definition and structure of an application table is shown in the following example.

#### **Example 2-1. Application table**

```
typedef struct app_table_tag {
  uint32 table_identifier; // magic code to identify app_table = 0x9550C0DE
  uint32 num_of_apps; // number of entries in this app_table
  Data_APMap_t apmap[]; \frac{1}{2} // actual app_table table
} app_table_t;
typedef struct Data_APMap_tag
\{void (*initCbFn)(void); // init callback function pointer
  void (*rstCbFn)(void); // reset callback function pointer
  void (*clrCbFn)(void); // clear callback function pointer
  void (*applicationMain)(void); // Application function pointer
  uint8_t APP_ID;
  uint8_t parameter_bytes; // Number of bytes in the configuration parameters
  uint8_t output_bytes;
}Data_APMap_t;
```
For information on creating your own custom application to run on the MMA955xL platform, see ["User](#page-196-2)  [Applications" on page 197](#page-196-2) and *Building Custom Applications on MMA9550L/MMA9551L* (AN4129). (To access the application note, see ["References" on page 13](#page-12-2).)

#### <span id="page-19-0"></span>**2.4.2 RAM allocation**

An application may reserve a portion of the system RAM by calling the system API function RequestDataRam function, which has the following format:

uint8\_t \* RequestDataRam(uint16 sz, uint8 u8app\_id);

The required parameters are the size of the RAM to be reserved and the identifier of the application requesting RAM.

The function returns the address of the allocated variable.

Allocated memory is local to the application that requested the memory. Memory allocation can only be done once and should be done in the initialization function. There is no mechanism to free or return memory.

If there is not enough memory available, a NULL pointer is returned, indicating an error.

For more information on memory allocation, see ["Memory Allocation for User Applications" on page 193](#page-192-2).

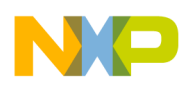

### <span id="page-20-0"></span>**2.5 System initialization**

Two types of resets are recognized in the system: power on reset (POR) and pin reset (reset).

After a POR, the MMA955xL platform's bootloader reads device-specific trim codes (that were programmed at the factory) and other parameters from the flash memory to configure the hardware. The bootloader also copies some of this information into working RAM for use by the platform software. It is important to power cycle the device after programming the flash, so that the new values programmed into the flash are copied to the working RAM area.

After a pin reset, the microprocessor boots—depending on some system parameters—and starts the scheduler. The scheduler checks every 512-byte, flash-memory page boundary for valid application tables that are identified, at the start of the page, by the four-byte keyword 0x9550C0DE.

The scheduler-initialization sequence then builds a list of applications from the application tables to quickly access the application properties during normal, runtime execution. Any applications set to the same priority are executed in the order defined by the application table. Application tables at lower addresses are processed before those at higher addresses.

It is up to the user to select App\_IDs that do not conflict with Freescale applications or other user-provided applications. If an APP\_ID is reassigned, unpredictable system behavior may result.

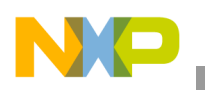

**Introduction**

### <span id="page-21-0"></span>**2.5.1 Application identifiers**

Freescale provides a suite of preloaded applications that vary with each device member of the MMA955xL family. The following table shows those applications, their APP\_IDs, and whether they can access the configuration and status registers. The table also shows whether the application is preloaded for a device and the application's run rate, if it is supported by the device.

There are 14 unused APP\_IDs available for future Freescale applications as well as user applications

<span id="page-21-1"></span>

|                                   | APP_ID                                               | $X = Access$ to these registers |                         | $X = Preloaded$ |                 |                         |
|-----------------------------------|------------------------------------------------------|---------------------------------|-------------------------|-----------------|-----------------|-------------------------|
| <b>Freescale application</b>      |                                                      | Configuration<br>registers      | <b>Status registers</b> | <b>MMA9550L</b> | <b>MMA9551L</b> | <b>Run Rate</b><br>(Hz) |
| Version                           | 0x00                                                 |                                 | $\mathsf{X}$            | $\mathsf{X}$    | $\mathsf{X}$    | Always<br>runs          |
| Scheduler                         | $\mathsf{X}$<br>$\mathsf{X}$<br>$\mathsf{X}$<br>0x01 |                                 | $\mathsf{X}$            | Always<br>runs  |                 |                         |
| Communications                    | 0x02                                                 | $\overline{\phantom{0}}$        |                         | $\mathsf{X}$    | $\mathsf{X}$    | 488                     |
| <b>GPIO</b>                       | 0x03                                                 | X                               |                         | X               | X               | 488                     |
| Mailbox                           | 0x04                                                 | X                               |                         | $\mathsf{X}$    | $\mathsf{X}$    | 488                     |
| Reserved (Do not use)             | 0x05                                                 | —                               |                         |                 |                 |                         |
| Analog Front End                  | 0x06                                                 | X                               | X                       | Χ               | X               | 488                     |
| Portrait Landscape                | 0x07                                                 | X                               | $\mathsf{X}$            |                 | $\mathsf{X}$    | 122                     |
| High-g Detection                  | 0x08                                                 | X                               | $\mathsf{X}$            |                 | $\mathsf{X}$    | 244                     |
| Low-g Detection                   | 0x09                                                 | X                               | $\mathsf{X}$            |                 | $\mathsf{X}$    | 244                     |
| <b>Tap Detection</b>              | 0x0A                                                 | X                               | $\mathsf{X}$            |                 | X               | 488                     |
| Tilt                              | 0x0B                                                 | X                               | $\mathsf{X}$            |                 | $\mathsf{X}$    | 122                     |
| (Available for user applications) | $APP$ <sub>-ID</sub> = 0x0C and 0x0D                 |                                 |                         |                 |                 |                         |
| Frame Counter                     | 0x0E                                                 | X                               | $\pmb{\times}$          | X               | X               | 488                     |
| Data FIFO                         | 0x0F                                                 | X                               | X                       | X               | X               | 488                     |
| <b>Event Queue</b>                | 0x10                                                 | Χ                               | $\mathsf{X}$            | $\mathsf{X}$    | $\mathsf{X}$    | 488                     |
| <b>Status Register</b>            | 0x11                                                 | X                               | $\mathsf{X}$            | X               | X               | 488                     |
| Sleep Wake                        | 0x12                                                 | X                               | $\pmb{\times}$          | $\mathsf X$     | $\pmb{\times}$  | 488                     |
| (Available for user applications) | APP_ID = 0x13, 0x14, 0x15, 0x16                      |                                 |                         |                 |                 |                         |
| Reset Suspend Clear               | 0x17                                                 | X                               |                         | X               | $\pmb{\times}$  | 488                     |
| <b>MBOX Config</b>                | 0x18                                                 | X                               |                         | X               | $\pmb{\times}$  | 488                     |
| (Available for user applications) | APP_ID = 0x 19, 0x1A, 0x1B, 0x1C, 0x1D, 0x1E, 0x1F   |                                 |                         |                 |                 |                         |

**Table 2-1. Platform applications**

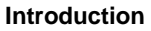

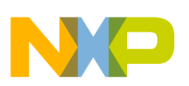

### <span id="page-22-0"></span>**2.6 Registers summary**

A summary of all the configuration and status/output registers, for the Freescale-provided applications, is given in the following table. For details on the specific register and status information, see the individual applications' chapters.

The Configuration registers hold parameters to configure and set up the applications. The Status registers show the output bits or data from an application.

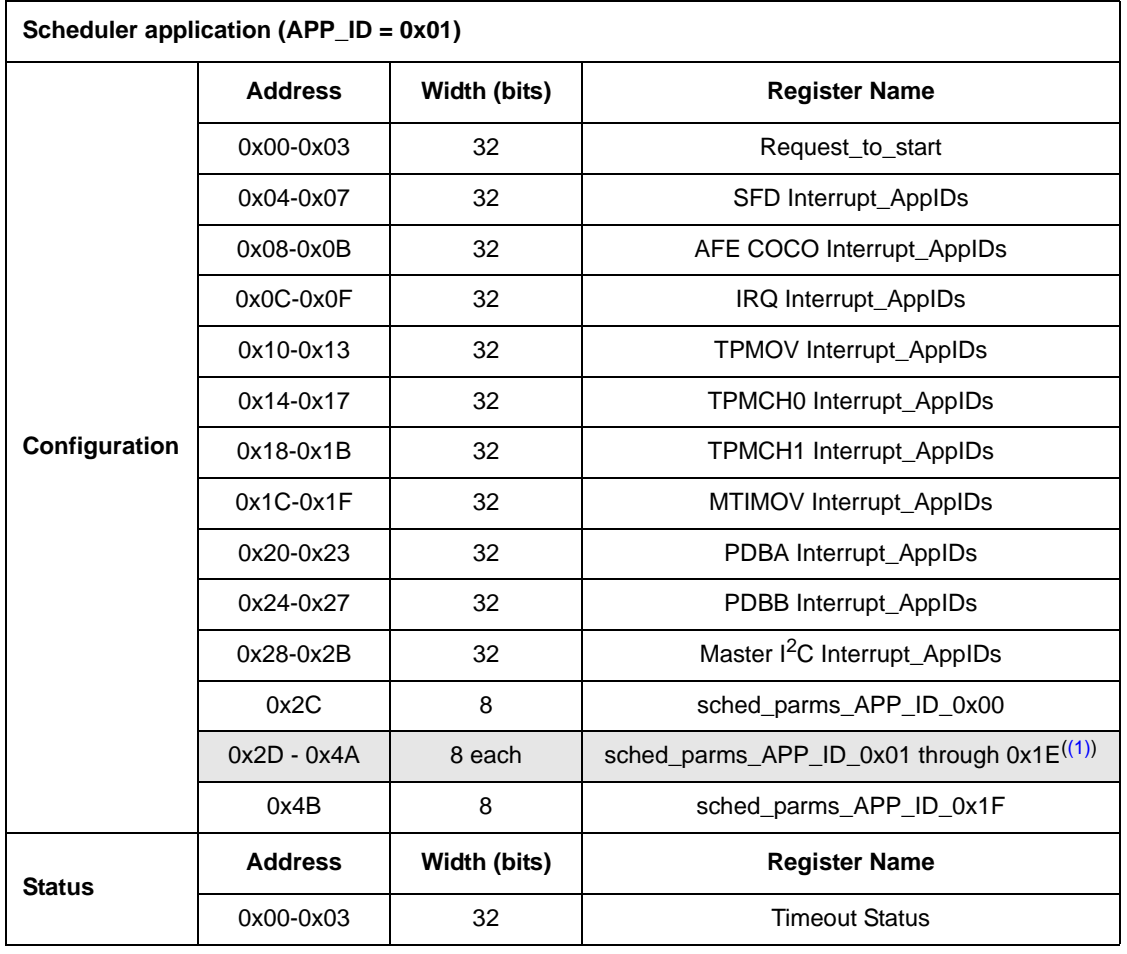

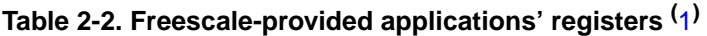

<span id="page-22-1"></span>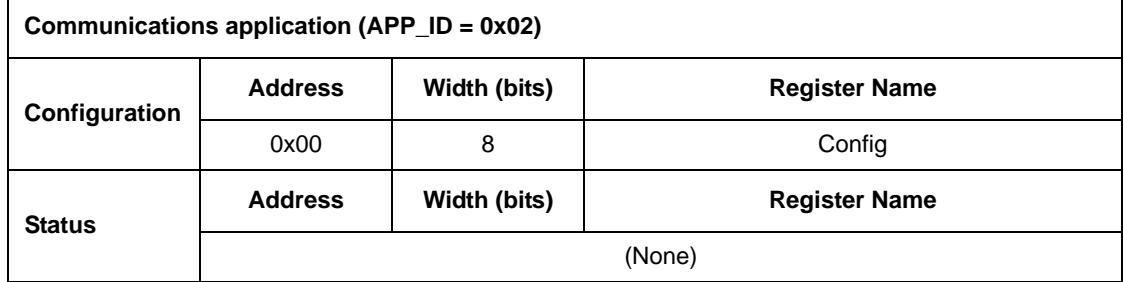

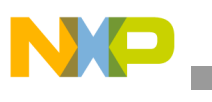

| GPIO application (APP_ID = $0x03$ ) |                |              |                                 |  |
|-------------------------------------|----------------|--------------|---------------------------------|--|
| Configuration                       | <b>Address</b> | Width (bits) | <b>Register Name</b>            |  |
|                                     | 0x00           | 8            | APP_ID for GPIO6                |  |
|                                     | 0x01           | 8            | SR Bit for GPIO6                |  |
|                                     | 0x02           | 8            | APP_ID for GPIO7                |  |
|                                     | 0x03           | 8            | SR Bit for GPIO7                |  |
|                                     | 0x04           | 8            | APP ID for GPIO8                |  |
|                                     | 0x05           | 8            | SR Bit for GPIO8                |  |
|                                     | 0x06           | 8            | APP_ID for GPIO9                |  |
|                                     | 0x07           | 8            | SR Bit for GPIO9                |  |
|                                     | 0x08-0x09      | 16           | GPIO_pol; Polarity control bits |  |
| <b>Status</b>                       | <b>Address</b> | Width (bits) | <b>Register Name</b>            |  |
|                                     | (None)         |              |                                 |  |

**Table 2-2. Freescale-provided applications' registers (continued)(** 1**)**

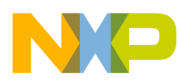

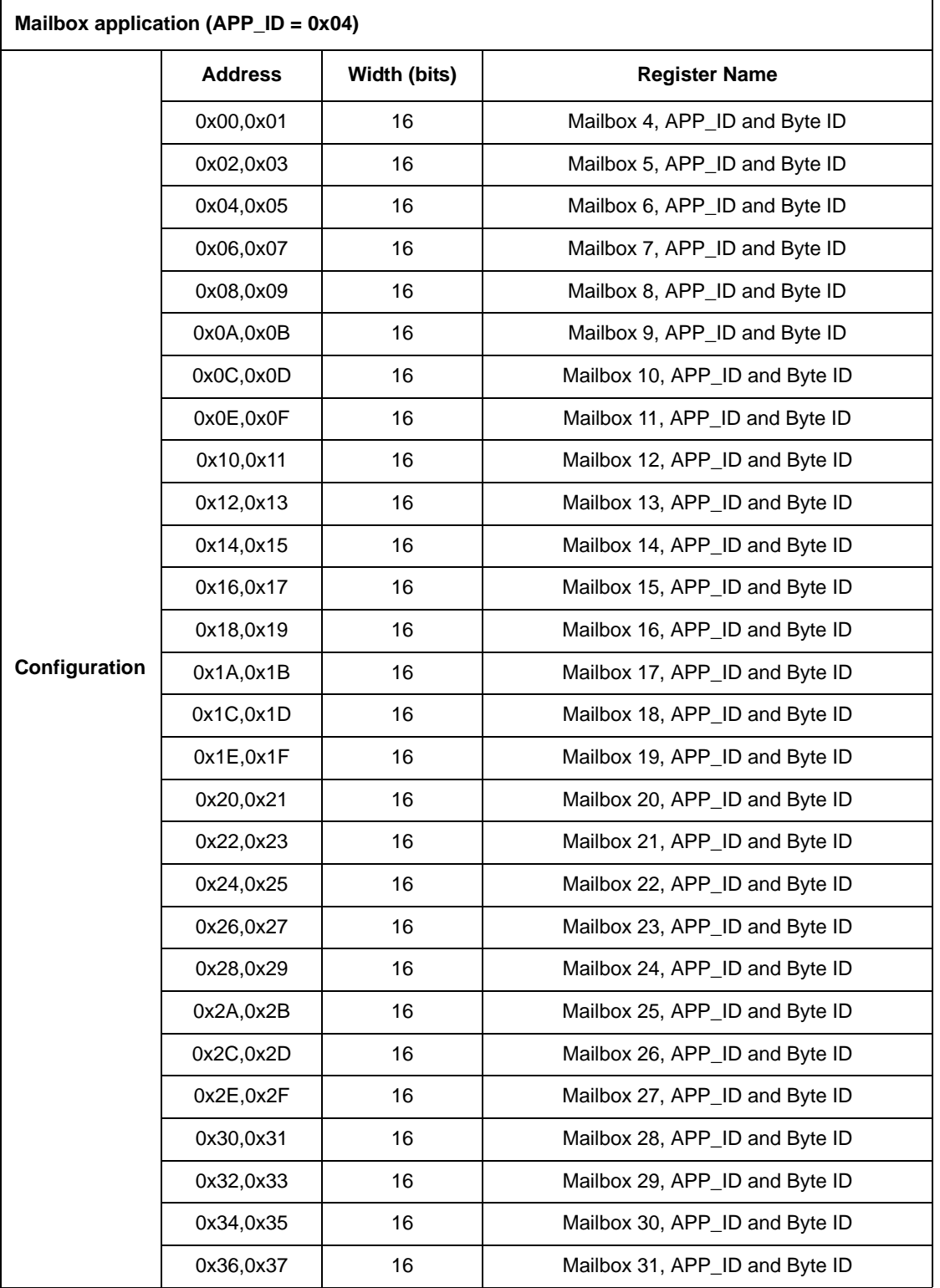

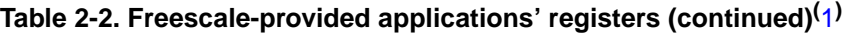

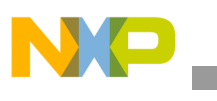

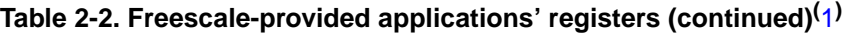

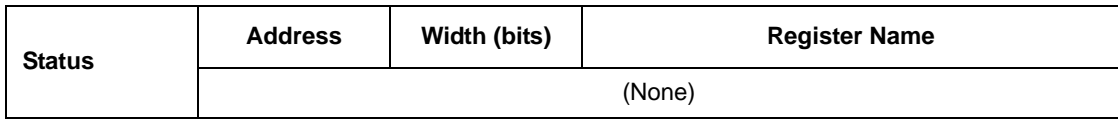

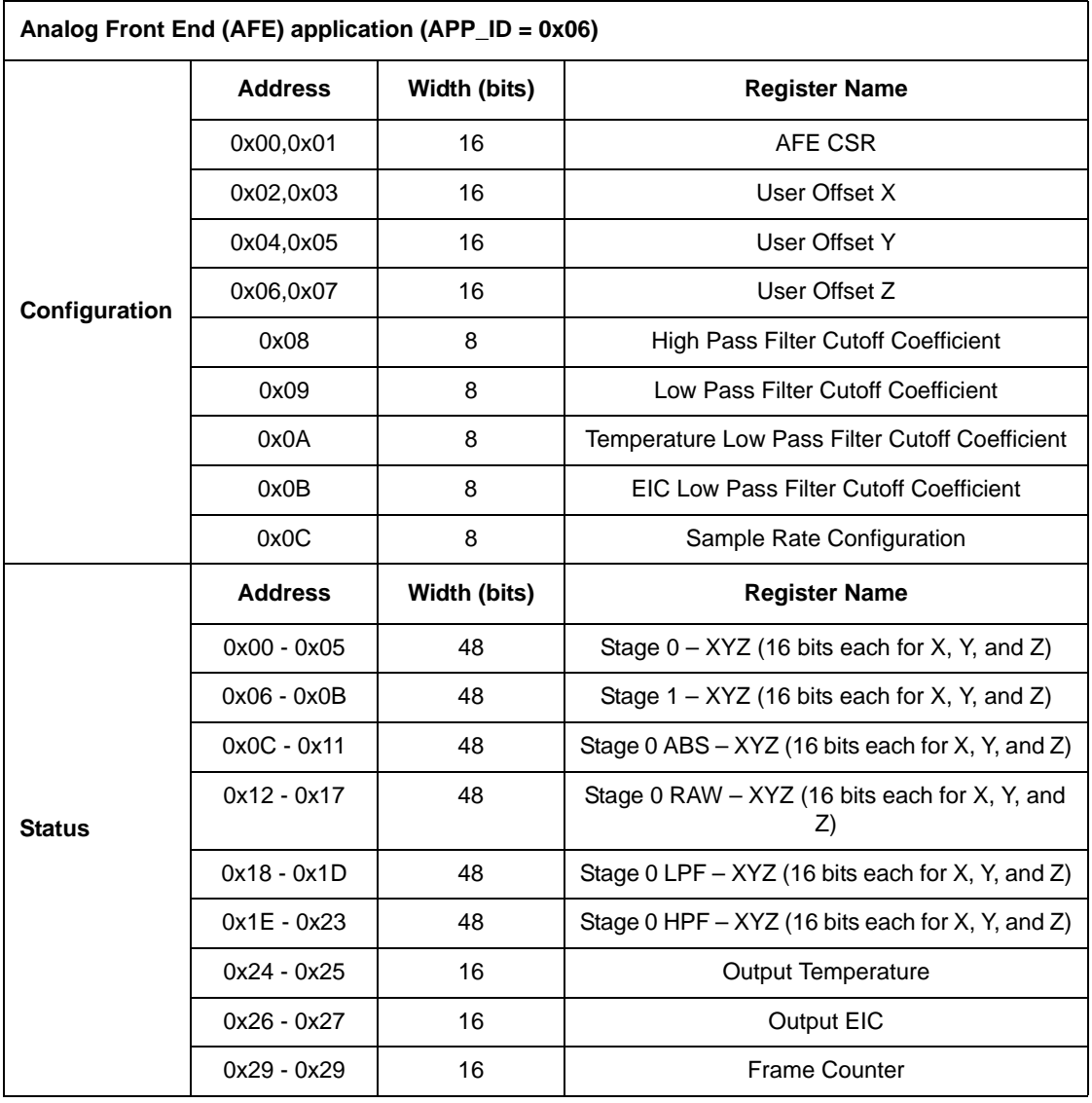

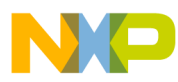

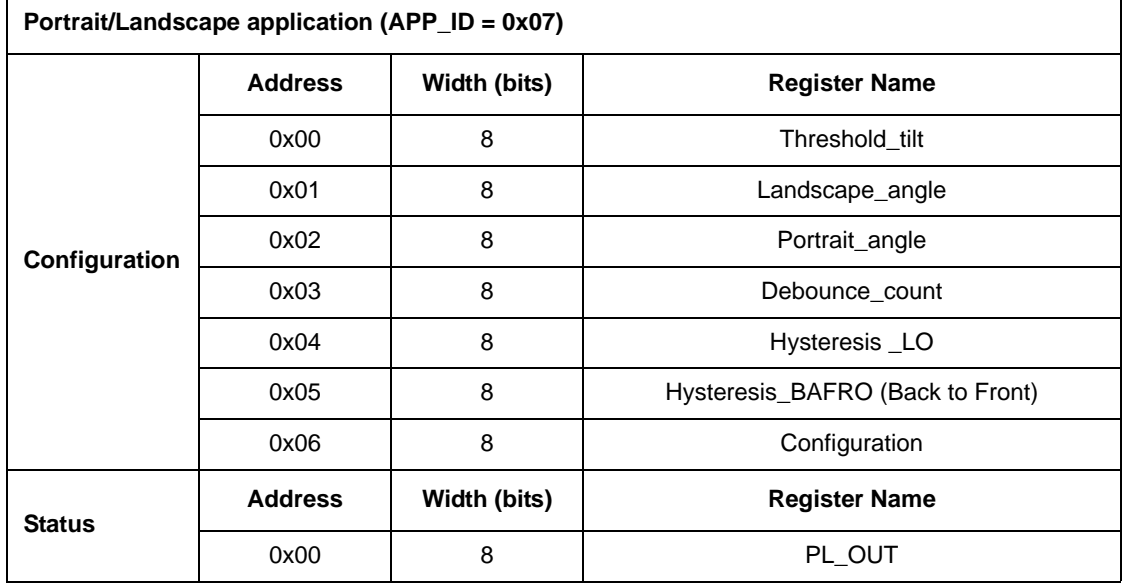

#### **Table 2-2. Freescale-provided applications' registers (continued)(** 1**)**

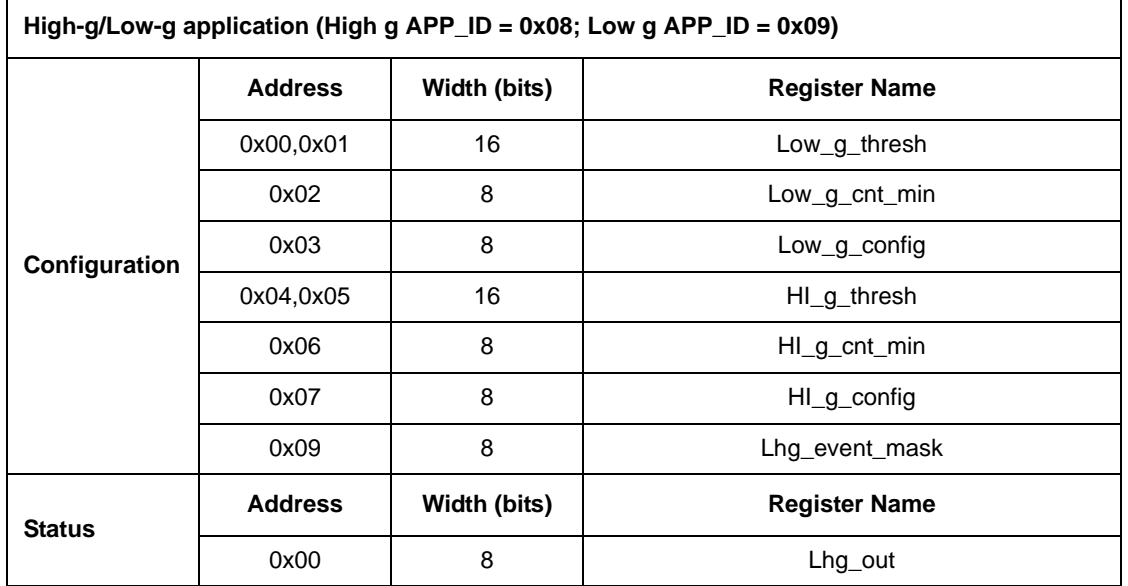

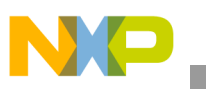

| Tap Detection application (APP_ID = 0x0A) |                |              |                      |  |
|-------------------------------------------|----------------|--------------|----------------------|--|
|                                           | <b>Address</b> | Width (bits) | <b>Register Name</b> |  |
|                                           | 0x00,0x01      | 16           | tap_thresh           |  |
|                                           | 0x02           | 8            | Tap_on_min           |  |
|                                           | 0x03           | 8            | Tap_on_max           |  |
| Configuration                             | 0x04           | 8            | TapTap MinTime       |  |
|                                           | 0x05           | 8            | Tap_K_HP             |  |
|                                           | 0x06           | 8            | Tap_K_LP             |  |
|                                           | 0x07           | 8            | Tap_Axis_enable      |  |
|                                           | 0x08           | 8            | Tap_events_mask      |  |
|                                           | <b>Address</b> | Width (bits) | <b>Register Name</b> |  |
| <b>Status</b>                             | 0x00           | 8            | Tap Out              |  |
|                                           | 0x01           | 8            | Double Tap Out       |  |

**Table 2-2. Freescale-provided applications' registers (continued)(** 1**)**

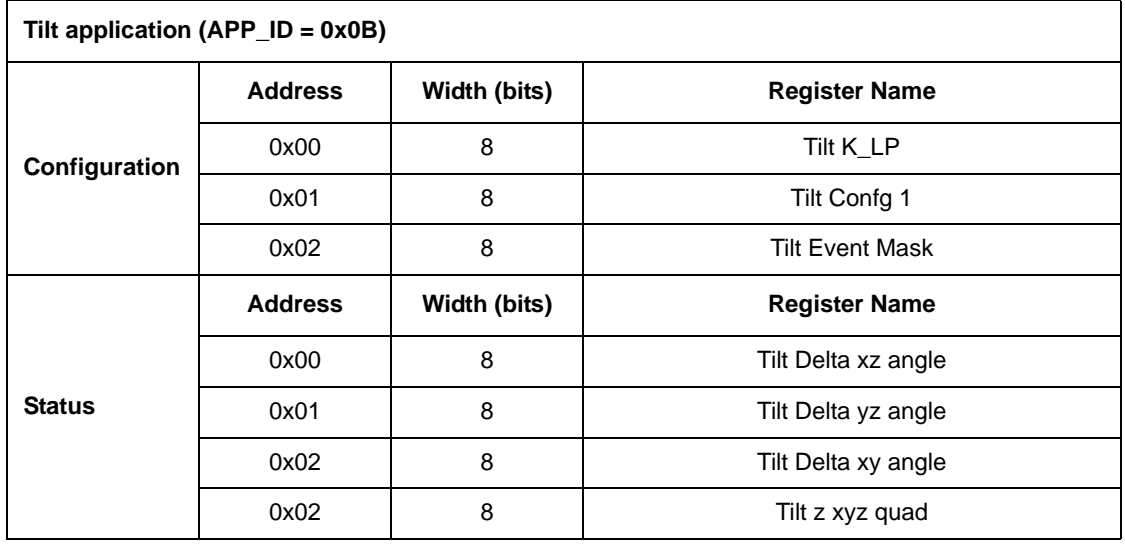

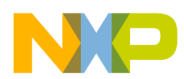

 $\overline{\phantom{a}}$ 

#### **Introduction**

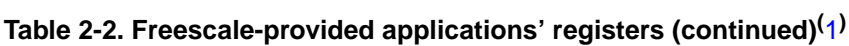

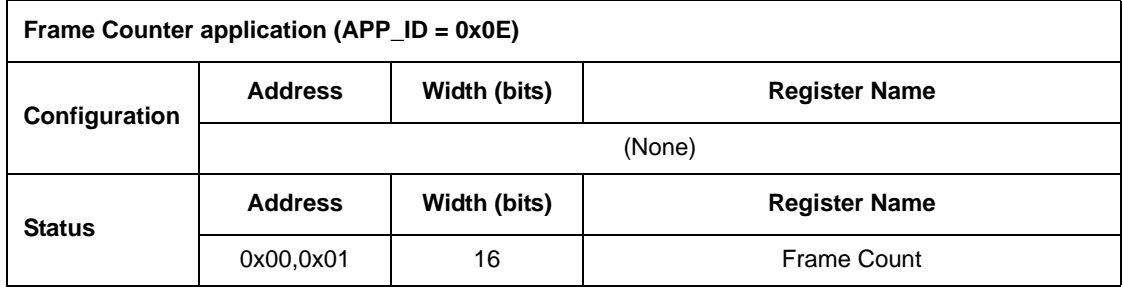

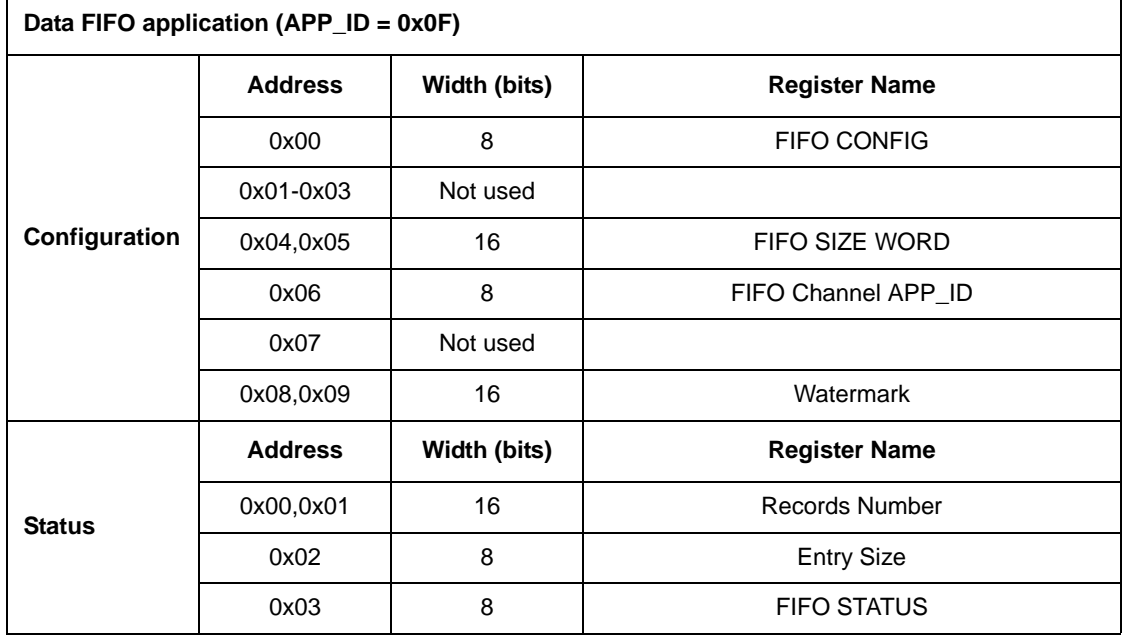

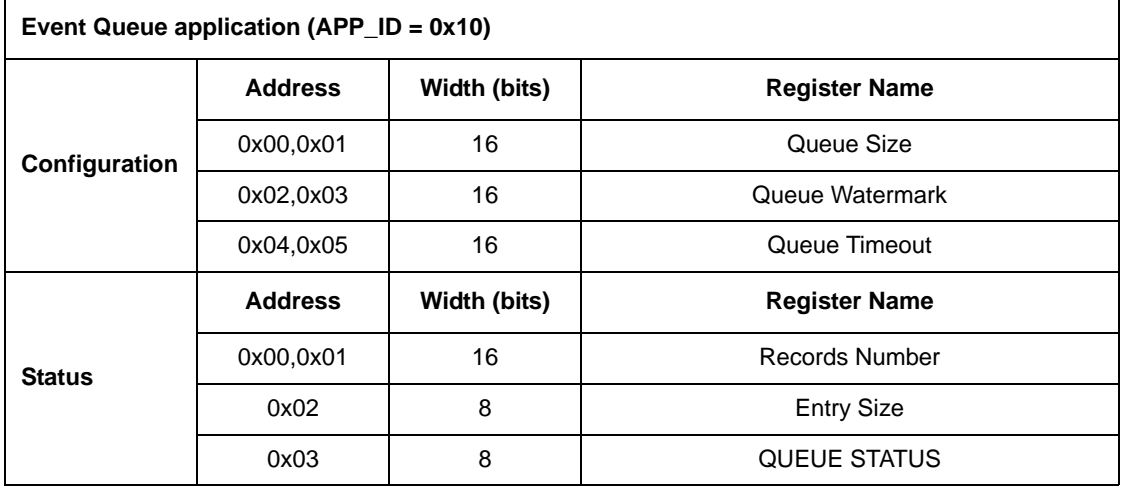

1. Shaded rows indicate the compressed registers.

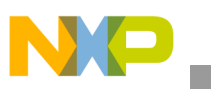

| Status Register application (APP_ID = 0x11) |                |              |                                                    |  |
|---------------------------------------------|----------------|--------------|----------------------------------------------------|--|
| Configuration                               | <b>Address</b> | Width (bits) | <b>Register Name</b>                               |  |
|                                             | 0x00, 0x01     | 16           | Status Bit 0; APP_ID and SR BIT                    |  |
|                                             | 0x020x0D       | 16           | Status Bits 1 through 6; APP_ID and SR BIT $(1)$ ) |  |
|                                             | 0x0E,0x0F      | 16           | Status Bit 7; APP ID and SR BIT                    |  |
| <b>Status</b>                               | <b>Address</b> | Width (bits) | <b>Register Name</b>                               |  |
|                                             | 0x00,0x01      | 16           | <b>Status Register</b>                             |  |

**Table 2-2. Freescale-provided applications' registers (continued)(** 1**)**

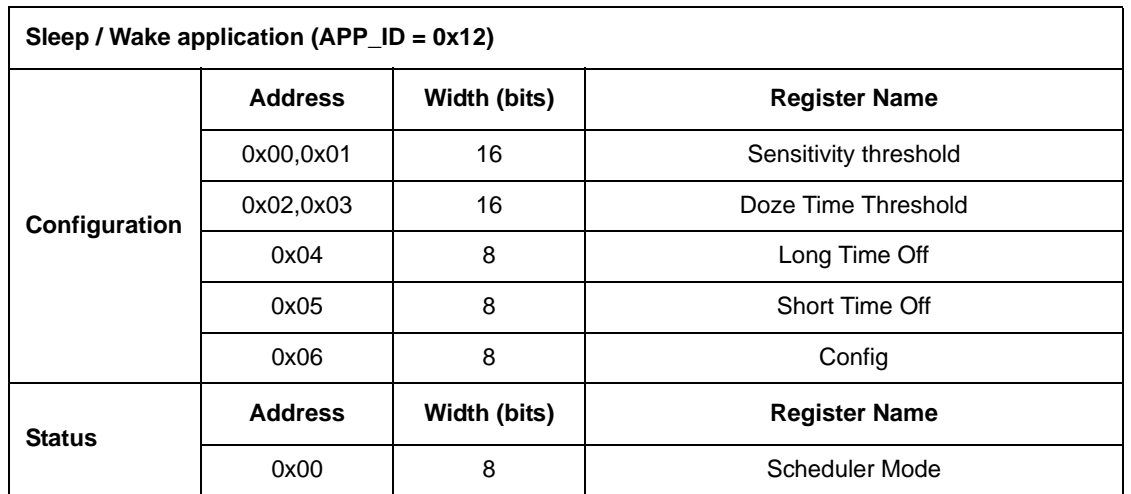

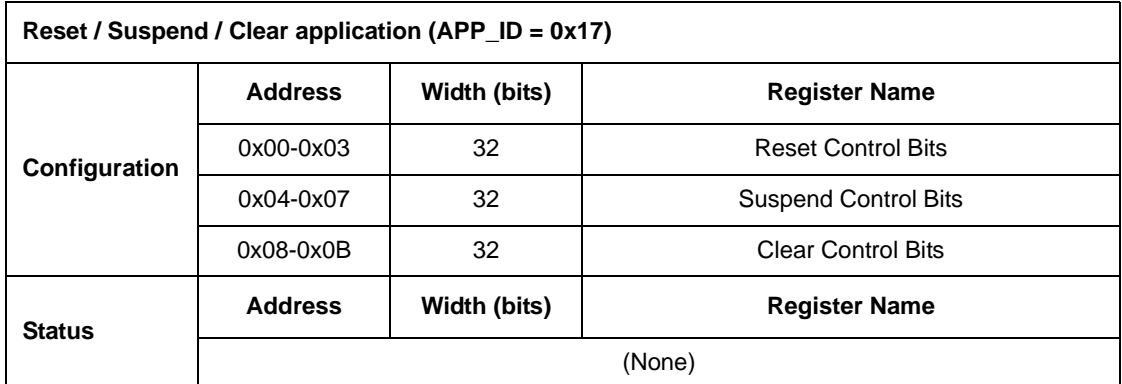

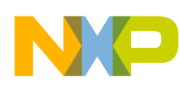

# <span id="page-30-0"></span>**Chapter 3 Version Application**

The MMA955xL device's system-version information is stored in a 12 byte packet and contains system-identity information including device-hardware ID; the versions of the ROM bootloader, primary firmware, and hardware; and the system-build information.

The following table describes the system-version packet and its corresponding mailbox alignment.

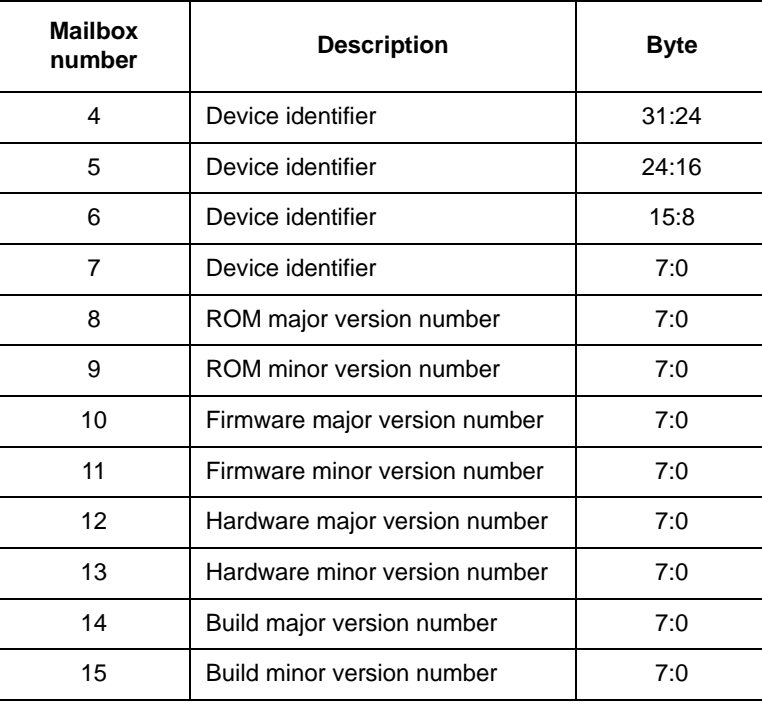

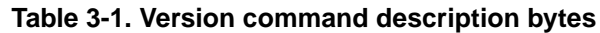

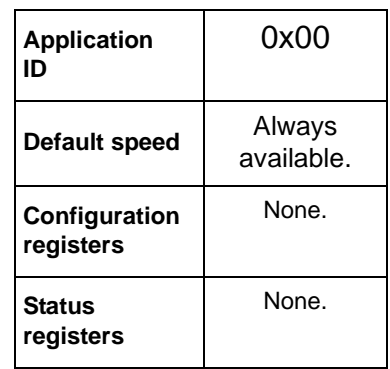

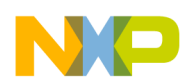

#### **Version Application**

The following table describes the "Build Major" and "Build Minor" version-number fields.

| <b>Byte</b> | <b>Address</b> | <b>Description</b>         | <b>Bit fields</b>                                                                                                    |
|-------------|----------------|----------------------------|----------------------------------------------------------------------------------------------------|
| 3           | 0x1FD          | Build major version number | • 7–3 Build's day of the month<br>Range, 1 to 31<br>• 2-0 Year of build, from 2010<br>Range, 0 to 7.                                       |
| 4           | 0x1FC          | Build minor version number | $\cdot$ 7 — Release<br>- 1 Engineering version<br>$-$ 0 Production release<br>• 6-4 Build number<br>• 3-0 Month of build<br>Range, 1 to 12 |

**Table 3-2. Version application, Build major and minor bytes**

### <span id="page-31-0"></span>**3.1 Reading the version information**

To read the MMA955xL platform's version information, send the following command packets to the mailboxes:

- 1. MB0: Set APP\_ID to 0x00.
- 2. MB1: Command to 0x00. Reads version information.
- 3. MB2: Set offset to zero 0x00. Starts reading at offset 0.
- 4. MB3: Set count field to 0x0C. Reads12 bytes of data.

**Bytes to Send:** 0x00, 0x00, 0x00, 0x0C.

The expected response to these commands is given in the following example.

#### **Example 3-1.**

```
00 80 0C 0C 2F 33 48 B8 01 01 02 02 01 06 03 41 00
MB0: APP\_ID = 0x00MB1: STATUS = 0x80 Command Complete, no errors
MB2: RequestedData count= 0xC
MB3: Actual Data Count= 0xC
MB4-7: Device ID = 0x2F3348B8
MB8-9: ROM Version = 01.01
MB10-11: Firmware Version = 02.02
MB12-13: Hardware Version = 01.06
MB14-15: Firmware Build = 03.41 (Production #3, 4 Mar 2011)
```
# <span id="page-32-0"></span>**Chapter 4 Scheduler Application**

A simple task scheduler manages execution of the applications of the MMA955xL platform. Based on a run-to-completion scheme, the scheduler features very low cycle and memory overhead.

The scheduler is tightly coupled with the Analog Front End's sampling rate and is triggered at the start of every sample interval. The system is designed such that all applications must complete their processing within the sample interval.

The scheduler handles both Freescale and user applications.

A priority scheme allows short-duration, high-priority tasks. —such as data sampling and filtering—to preempt long-duration, low-priority tasks.

The scheduler scans serially through the list of applications, looking for applications that have the same priority as the scheduler's current priority. When there is a priority match, an activity level is checked to determine if the application should be run in the current scheduler's interval.

An application's activity mask can be set to High, Low, Both, or None. This feature allows an application to run during high activity, low activity, both, or not at all. The Sleep/Wake application defines the thresholds of activity between Sleep and Wake, or High and Low activity.

Priorities from 16 to 23 are linked directly to the frame execution rate. (See [Table 4-1 on page 35.](#page-34-1)) The lower-priority levels provide a range of values for managing applications in the user system.

The scheduler automatically executes all the applications with a priority corresponding to the scheduler's current running priority level.

Once the scheduler has identified an application to run, it does a context switch to that application. When the application completes, context is returned to the scheduler and it looks for more applications with the same priority.

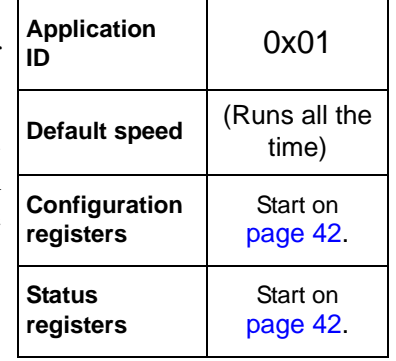

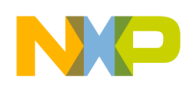

**Scheduler Application**

## <span id="page-33-0"></span>**4.1 Scheduler operational overview**

The basic operational steps of the scheduler include:

1. The scheduler determines what type of interrupt occurred.

If an application-ready interrupt occurred (such as afe\_results\_ready or mtim\_overflow), that application's bit is set in the request\_to\_start register and the interrupt is acknowledged to the hardware.

If an application-complete interrupt occurred (because an application returned to the invoke\_scheduler function), the application's bit is cleared in the started register and context is popped from the user stack.

2. The highest priority started or request\_to\_start application is determined.

If this application is not started, the context of the old application is pushed onto the user stack. If the application is waiting to start, a context switch pushes the embedded ColdFire processor's registers D0-D2/A0-A1/SR/PC, MACSR, and ACC onto the ColdFire processor's user stack. It also pushes the address of the internal function invoke\_scheduler() onto the user stack—which causes the program flow to return to the scheduler when the application completes.

3. The context switch modifies the ColdFire processor's supervisor stack to redirect the interrupt to return to the application in user mode.

This clears the request to start bit and sets the start bit for the application. If the application is already started, no context push is required.

- 4. The interrupt handler automatically returns to the application.
- 5. When the scheduler finds no more applications at the current priority level, it searches for the next-lower priority level.
- 6. When all priorities have been run, the scheduler enters an idle state.

## <span id="page-33-1"></span>**4.2 Scheduler application elements**

MMA955xL applications consist of the application code, a set of specifically defined callback functions that the scheduler uses to control the application, and a header structure that enables the scheduler to find the application and callback functions. For the scheduler to find the applications at boot time, they must be linked and located at specific addresses in the memory.

Users can implement up to three application tables. Each application table can include multiple applications.

Applications are assigned a priority and an activity level. These two parameters determine when the scheduler runs the application.

For more information on applications, see ["User Applications" on page 197](#page-196-2).

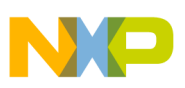

#### <span id="page-34-0"></span>**4.2.1 Priority levels**

A priority scheme allows short-duration, high-priority applications—such as data sampling and filtering—to preempt long-duration, low-priority applications.

The scheduler supports 24 unique priorities, from 0x00 to 0x17 (0 to 23, in decimal). The larger the number, the higher the priority—with such applications run before applications with lower numbers. Multiple applications can be assigned the same priority level.

The priority level for each application is encoded by the lower six bits in the scheduler\_parameters registers. See ["Scheduler parameters register" on page 50.](#page-49-0)

<span id="page-34-1"></span>Priorities from 0 to 15 (0x00 to 0x0F) can trigger an application when an interrupt occurs. Priorities 16 to 23 (0x10) to 0x17) are linked to the Analog Front End (AFE) execution rate. All applications with a priority of 16 to 23 are automatically software-triggered by the Scheduler.

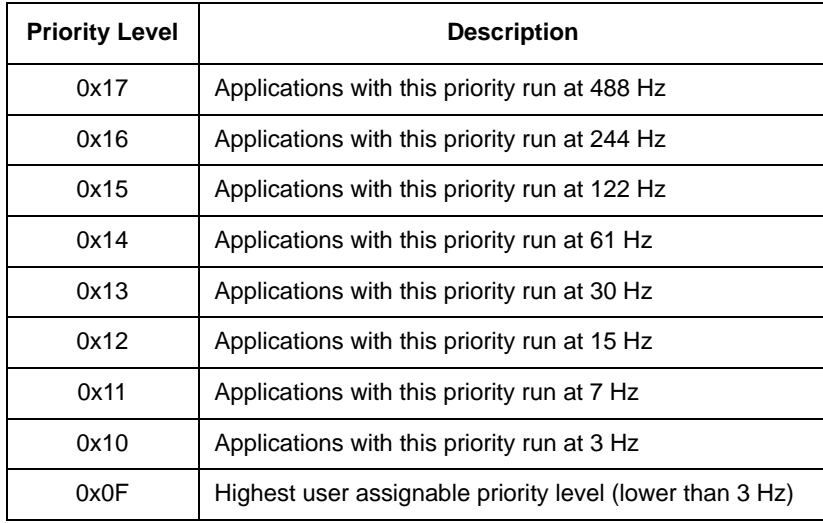

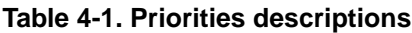

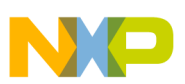

**Scheduler Application**

| <b>Priority Level</b> | <b>Description</b>                    |  |
|-----------------------|---------------------------------------|--|
| 0x0E                  |                                       |  |
| 0x0D                  |                                       |  |
| 0x0C                  |                                       |  |
| 0x0B                  |                                       |  |
| 0x0A                  |                                       |  |
| 0x09                  |                                       |  |
| 0x08                  |                                       |  |
| 0x07                  | User-assignable priority levels       |  |
| 0x06                  |                                       |  |
| 0x05                  |                                       |  |
| 0x04                  |                                       |  |
| 0x03                  |                                       |  |
| 0x02                  |                                       |  |
| 0x01                  |                                       |  |
| 0x00                  | Lowest user assignable priority level |  |

**Table 4-1. Priorities descriptions (continued)**

#### <span id="page-35-0"></span>**4.2.2 Activity levels**

The MMA955xL platform uses an "activity level" attribute to indicate how physically active the device is. The measured physical acceleration and motion actions of the device are classified into two ranges: high activity and low activity.

The activity level is used with the priority level to determine which applications run first. Applications can be set to run during these conditions:

- Always run
- Run during high activity
- Run during low activity
- Never run

The activity level for each application is encoded in the upper two bits of the scheduler\_parameters registers. See ["Scheduler parameters register" on page 50.](#page-49-0)

The Sleep/Wake application alone determines the activity level, therefore high/low activity is entirely a function of the sleep/wake threshold parameters. When in run mode, the scheduler only executes applications with the high activity parameter bit set. Similarly, when in doze mode, the scheduler only executes applications with the low activity parameter bit set. Since these bits are separate, an application has the option to set both to run regardless of the activity level.
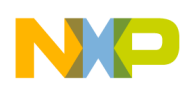

```
Scheduler Application
```
The low activity level parameter is like a filter which skips applications that would normally run after each AFE sample interval. The idea is that when the sensor is not moving (i.e., sitting on your desk), you can save power by not running applications like portrait landscape.

# **4.3 Interrupts**

Interrupts immediately divert execution from any application or the idle state into dedicated interrupt handlers. The scheduler is not invoked, so the interrupt returns without redirection.

All interrupt handlers disable interrupts, so application ready, communication, and pin interrupts divert execution only from applications or the idle state.

Interrupts are never nested.

User interrupt handlers should be made as small and as fast as possible.

The MMA955xL platform supports the interrupts listed in the following table. Each supported interrupt can be associated with zero or more priorities. When the interrupt occurs, the scheduler triggers all the applications associated with the priorities configured for that interrupt.

The priorities for each interrupt are configured in the scheduler configuration parameter structure.

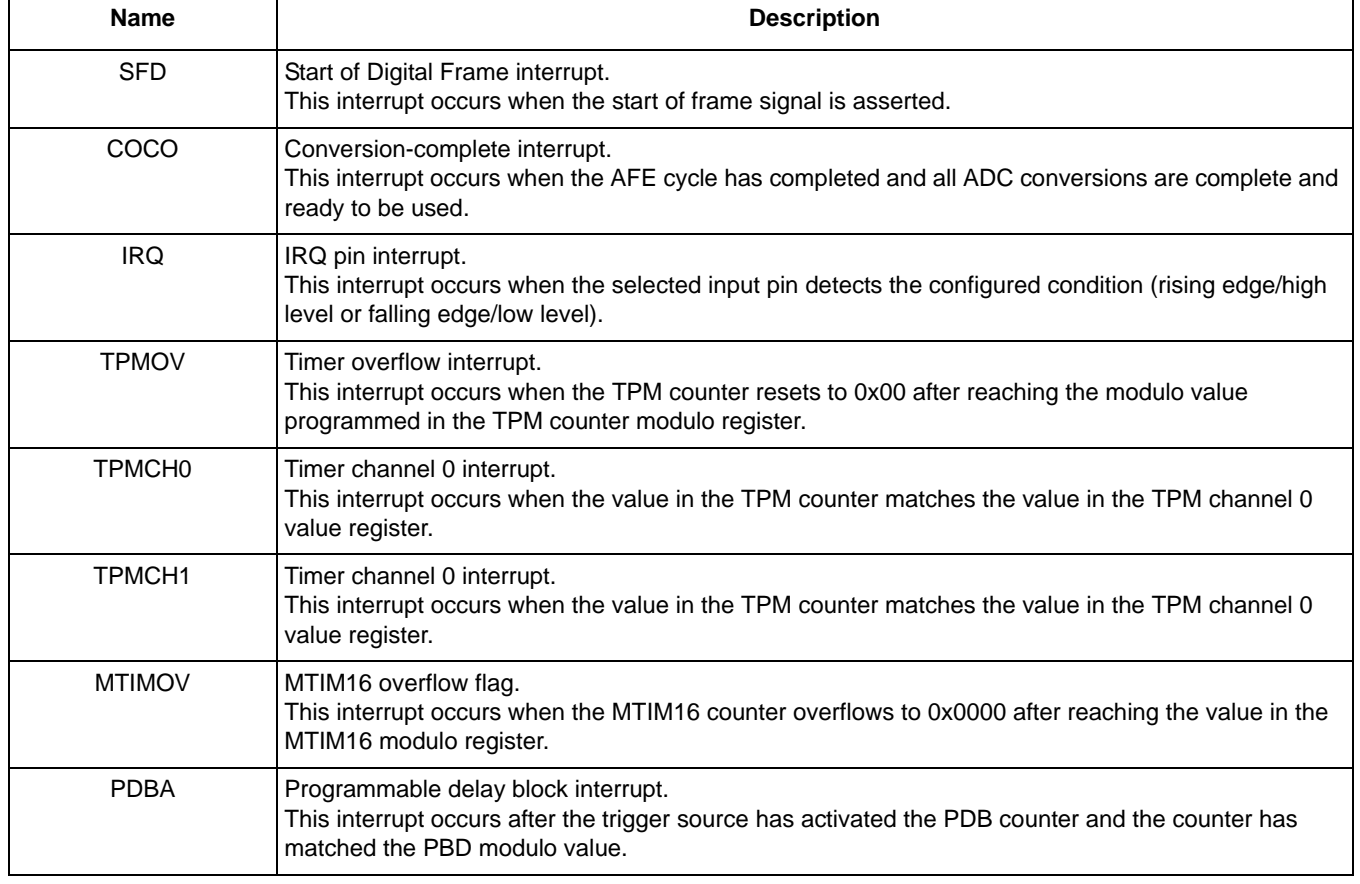

#### **Table 4-2. Supported interrupts (1)**

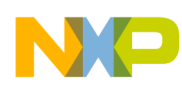

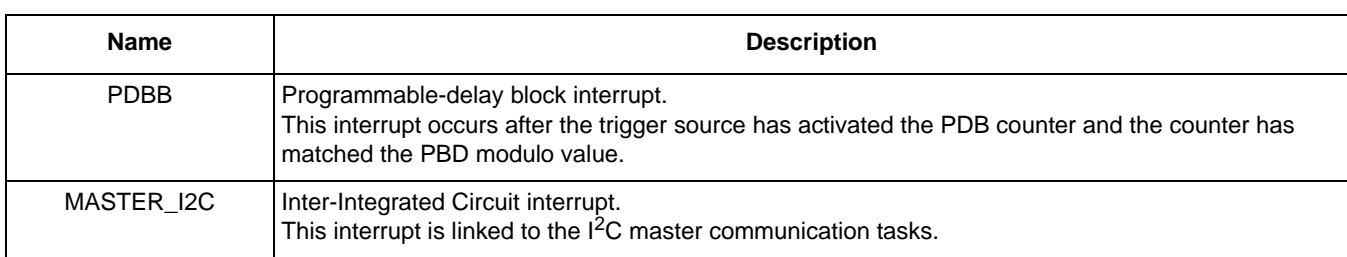

# **Table 4-2. Supported interrupts (continued)(1)**

1. For more information, see the *MMA955xL Intelligent, Motion-Sensing Platform Hardware Reference Manual* (MMA955xLRM), accessible from a link in ["References" on page 13.](#page-12-0)

Interrupts are assigned to an application in the Interrupt Assignment registers. See ["Interrupt assignment](#page-44-0)  [registers" on page 45.](#page-44-0)

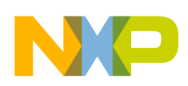

# **4.4 Scheduler preemption**

This section gives some detailed examples of how preemption is handled by MMA955xL platforms.

## **4.4.1 High-priority task suspending low-priority task**

The scheduler has the ability to switch to a higher-priority application while a lower-priority application is running. This example examines a low-priority, counter application—such as for a pedometer—and a high-priority, data-processing application—that might be used for a special user task.

#### **Example 4-1.**

Initially, the user:

- 1. Configures the timer interrupt to point to the counter application's APP\_ID, in the user\_interrupt\_register of the scheduler.
- 2. Sets the priority of the counter application—in the sched\_parms register of the scheduler—to something low.
- 3. Sets the priority of the data-processing application—in the sched\_parms register of the scheduler—to TASK488 or something higher than the counter application.

If the scheduler is in the idle state and all high- and low-priority applications have been run, the scheduler has nothing left to do and is waiting for an interrupt. In this example, the hardware timer counter has just overflowed and triggered an interrupt.

In this scenario, the MMA955xL platform responds as follows:

- 1. The interrupt handler acknowledges the interrupt to the hardware by clearing a flag in an MTIM register and schedules the counter application to run by setting the APP\_ID bit in the request to start register.
- 2. The scheduler determines that the counter application is the highest priority executable application, pushes the idle state context onto the stack and calls the counter application.
- 3. While the counter application is still running, the Analog Front End (AFE) results become available—which triggers another interrupt.
- 4. The interrupt handler acknowledges the interrupt to the hardware and schedules the data-processing application to run by setting the data-processing application's bit in the request to start register.
- 5. The scheduler determines that the data-processing application is the highest-priority executable task, pushes the counter application context and calls the data-processing application task to sample the ADC, trim, and filter.
- 6. Sometime later, the data-processing application finishes and returns to the scheduler via the invoke\_scheduler() call.
- 7. The scheduler clears the data-processing application-started flag, pops the counter application context from the stack, and returns to the counter application to resume the pedometer application.
- 8. The counter application completes and returns to the scheduler.

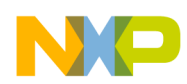

9. The scheduler clears the counter application-started flag and pops the idle state context from the stack and returns to the idle state.

## **4.4.2 Low-priority task becoming ready during high-priority task**

This example shows how the scheduler functions when a low-priority task becomes ready while a high-priority task is being executed. This operation uses three tasks: idle, MTIMOV, and SFD.

- Idle: A low-power wait state
- MTIMOV: A low-priority used by the pedometer application and triggered by the MTIM counter overflow
- SFD: A high-priority used to sample the ADC, trim, and filter

#### **Example 4-2.**

In this scenario, the MMA955xL platform behaves as follows:

- 1. Starting in the idle task, AFE results become ready and trigger an SFD interrupt.
- 2. The scheduler acknowledges the SFD interrupt to the hardware and marks the SFD task as request to start.
- 3. The scheduler determines the SFD task is the highest-priority executable task, pushes the idle task context onto the stack, clears the SFD request\_to\_start flag, sets the SFD started flag, and returns to the SFD task to sample the ADC, trim, and filter.
- 4. Before the SFD task completes, an MTIMOV interrupt occurs.
- 5. The scheduler acknowledges the interrupt to the hardware by clearing a flag in an MTIM register and marks the MTIM task as request to start.
- 6. The scheduler determines the SFD task is still the highest priority executable task and returns to the SFD task without any context switch.
- 7. Later, the SFD task completes and returns to the scheduler via a trap call.
- 8. The scheduler clears the SFD task-started flag and pops the idle task context from the stack.
- 9. The scheduler must start the MTIMOV task, so it pushes the idle task context back onto the stack, clears the MTIMOV request to start flag, sets its started flag, and returns into the MTIMOV task. Though it is not necessary to pop, then push the idle task context, this technique simplifies the scheduler logic—reducing the required code size.
- 10. The MTIMOV task completes and returns to the scheduler.
- 11. The scheduler clears the MTIMOV task-started flag, pops the idle task context from the stack, and returns to the idle task.

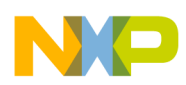

# **4.5 Error conditions**

In the event that an application does not complete before it is triggered again, the first instance of the application runs to completion before the second instance starts. If a third trigger occurs before the first instance of the application completes, the application misses an instance and is marked in the timeout register.

By checking the timeout\_status register, the user can determine which priority application was missed. The corresponding bit of the timeout will be set in the timeout\_status register.

For more information on the timeout\_status register, see [Chapter 16, "Status Register Application" on](#page-160-0)  [page 161.](#page-160-0)

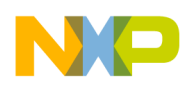

# **4.6 Scheduler configuration registers**

The scheduler has the following three groups of configuration registers:

- request\_to\_start register
- interrupt assignment registers
- scheduler parameters registers

The configuration and status registers are listed in the following table.

| <b>Register type</b> | <b>Address</b> | Width (bits) | <b>Register Name</b>                                |  |  |  |  |  |
|----------------------|----------------|--------------|-----------------------------------------------------|--|--|--|--|--|
|                      | $0x00-0x03$    | 32           | Request_to_start                                    |  |  |  |  |  |
|                      | 0x04-0x07      | 32           | SFD Interrupt_AppIDs                                |  |  |  |  |  |
|                      | $0x08-0x0B$    | 32           | AFE COCO Interrupt_AppIDs                           |  |  |  |  |  |
|                      | 0x0C-0x0F      | 32           | IRQ Interrupt_AppIDs                                |  |  |  |  |  |
| Configuration        | $0x10-0x13$    | 32           | <b>TPMOV Interrupt AppIDs</b>                       |  |  |  |  |  |
|                      | 0x14-0x17      | 32           | TPMCH0 Interrupt_AppIDs                             |  |  |  |  |  |
|                      | $0x18-0x1B$    | 32           | TPMCH1 Interrupt_AppIDs                             |  |  |  |  |  |
|                      | $0x1C-0x1F$    | 32           | MTIMOV Interrupt_AppIDs                             |  |  |  |  |  |
|                      | 0x20-0x23      | 32           | PDBA Interrupt_AppIDs                               |  |  |  |  |  |
|                      | 0x24-0x27      | 32           | PDBB Interrupt_AppIDs                               |  |  |  |  |  |
|                      | 0x28-0x2B      | 32           | Master I <sup>2</sup> C Interrupt_AppIDs            |  |  |  |  |  |
|                      | 0x2C           | 8            | sched_parms_APP_ID_0x00                             |  |  |  |  |  |
|                      | $0x2D - 0x4A$  | 8 each       | sched_parms_APP_ID_0x01 through 0x1E <sup>(1)</sup> |  |  |  |  |  |
|                      | 0x4B           | 8            | sched_parms_APP_ID_0x1F                             |  |  |  |  |  |
| <b>Status</b>        | <b>Address</b> | Width (bits) | <b>Register Name</b>                                |  |  |  |  |  |
|                      | 0x00-0x03      | 32           | <b>Timeout Status</b>                               |  |  |  |  |  |

**Table 4-3. Scheduler configuration and status registers**

1. Shaded rows indicate the compressed registers.

The request\_to\_start register is a way to run the applications under scheduler control. The interrupt assignment registers connect applications to interrupt events. The scheduler parameter registers assign activity levels and priorities to the applications.

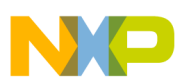

## **4.6.1 request\_to\_start register**

An application can be scheduled to run by setting the bit corresponding to the application's APP\_ID in the request to start register. The scheduler manages starting applications, depending on priority and activity.

User applications also may schedule other applications to run by setting the appropriate bit in the request\_to\_start register. When an application finishes and returns, the scheduler clears the corresponding bit in the request to start register.

The request\_to\_start register enables a user to trigger one or more applications via the slave-port command or a direct write-through from a user application. When modifying this register, the user must logically OR the current value with the new value (with a read/modify/write access) to prevent the erasure of the task waiting to be started.

| <b>Offset</b> | 0x00(MSB)               |                          |   |   |   | 0x01                   |                          |   |   |   |   |   |   |  |             |
|---------------|-------------------------|--------------------------|---|---|---|------------------------|--------------------------|---|---|---|---|---|---|--|-------------|
| <b>Bit</b>    | 7                       | 6                        | 5 | 4 | 3 | 2                      | 0                        | 7 | 6 | 5 | 4 | 3 | 2 |  | $\mathbf 0$ |
| <b>Field</b>  |                         | request_to_start [31:24] |   |   |   |                        | request_to_start [23:16] |   |   |   |   |   |   |  |             |
| <b>Reset</b>  |                         | 0x00                     |   |   |   |                        | 0x00                     |   |   |   |   |   |   |  |             |
| <b>Offset</b> | 0x02                    |                          |   |   |   | 0x03(LSB)              |                          |   |   |   |   |   |   |  |             |
| <b>Bit</b>    | 7                       | 6                        | 5 | 4 | 3 | 2                      | 0                        | 7 | 6 | 5 | 4 | 3 | 2 |  | $\mathbf 0$ |
| <b>Field</b>  | request_to_start [15:8] |                          |   |   |   | request_to_start [7:0] |                          |   |   |   |   |   |   |  |             |
|               | 0x00                    |                          |   |   |   | 0x00                   |                          |   |   |   |   |   |   |  |             |

**Table 4-4. request\_to\_start register**

#### **Table 4-5. request\_to\_start description**

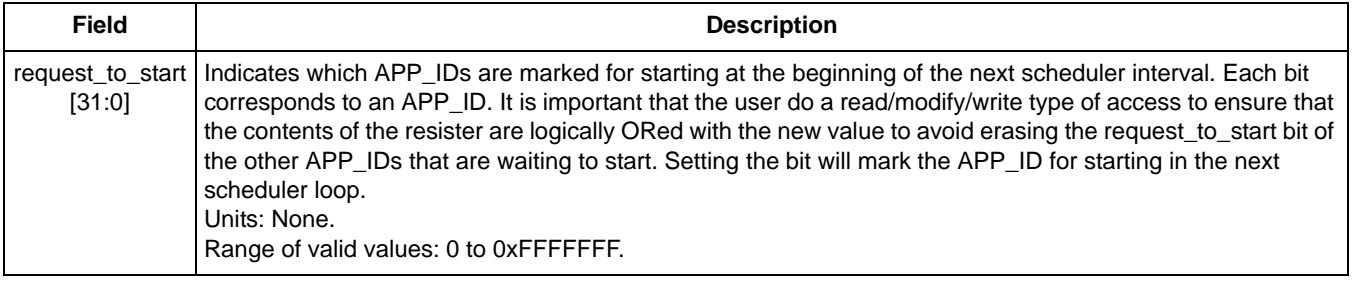

The host controller may issue a command through the slave communications port to trigger the running of an application. To do this, the host controller does a read/modify/write to the request to start configuration register and sets the appropriate bit associated with the application that the host wants to start.

Similarly, a user application running natively on the MMA955xL platform can trigger one or more applications to start by writing directly to the request\_to\_start register.

Since the scheduler only samples this configuration register through its interrupt handler, a trap interrupt is available for user code to invoke the scheduler. This mechanism is intended to support user-defined,

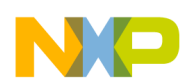

software-triggered applications. Be advised, however, that there are no protections to prevent a slave-port command or a direct-write from triggering a hardware-assigned applications such as SFD or MTIMOV.

Regardless of which mechanism triggers the Scheduler application to start—a hardware interrupt, a slave port command, or a trap interrupt—it always executes the highest-priority applications first. As a result, a slave-port command could trigger a low-priority application, but some time may occur before that application actually executes.

## **4.6.2 request\_to\_start register configuration example**

To configure the request\_to\_start register, send this command, read the register and modify it, and write it back.

#### **Example 4-3.**

- 1. MB0: Set the Scheduler application identifier (0x01).
- 2. MB1: Set the Command: Read Config application identifier (0x10).
- 3. MB2: Set the Offset to Zero field (0x00) to point to the request\_to\_start configuration register.
- 4. MB3: Set the Count field (0x04) to request four bytes.

#### **Bytes to send:** 0x01, 0x10, 0x00, 0x04.

- 5. Read back the mailboxes.
	- The current value of the request\_to\_start register is stored in MB4-MB7.
- 6. Modify the value as needed:
- 7. MB0: Set the Scheduler application identifier (0x01).
- 8. MB1: Set the Command: Write Config application identifier (0x20).
- 9. MB2: Set the Offset to Zero field (0x00) to point to the request\_to\_start configuration register.
- 10. MB3: Set the Count field (0x04) to writing four bytes.
- 11. MB4: Set the DATA value to 0xAA.
- 12. MB4: Set the DATA value to 0xBB.
- 13. MB4: Set the DATA value to 0xCC.
- 14. MB4: Set the DATA value to 0xDD.

**Bytes to send:** 0x01, 0x20, 0x00, 0x04, 0xAA, 0xBB, 0xCC, 0xDD.

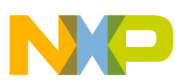

## <span id="page-44-0"></span>**4.6.3 Interrupt assignment registers**

There are 10 possible interrupts in the MMA955xL platform. Each interrupt is assigned to an application through the user\_interrupt parameter registers. When an interrupt happens, the scheduler handler logically ORs the contents of the user\_interrupt register with the request\_to\_start parameter register.

The scheduler runs the appropriate application the next time the application's priority is runable.

The scheduler uses the interrupt vector to determine which application-ready interrupt occurred and sets a bit in the request\_to\_start register. In the bit vector, each bit corresponds to a task and the bit position indicates the priority of the application.

The appropriate interrupt is acknowledged to the hardware, usually by clearing a flag bit in the peripheral's memory-mapped status register. In the special case that an AFE, results-ready interrupt occurred, supervisor-only AFE registers are copied into user-mode shadow registers.

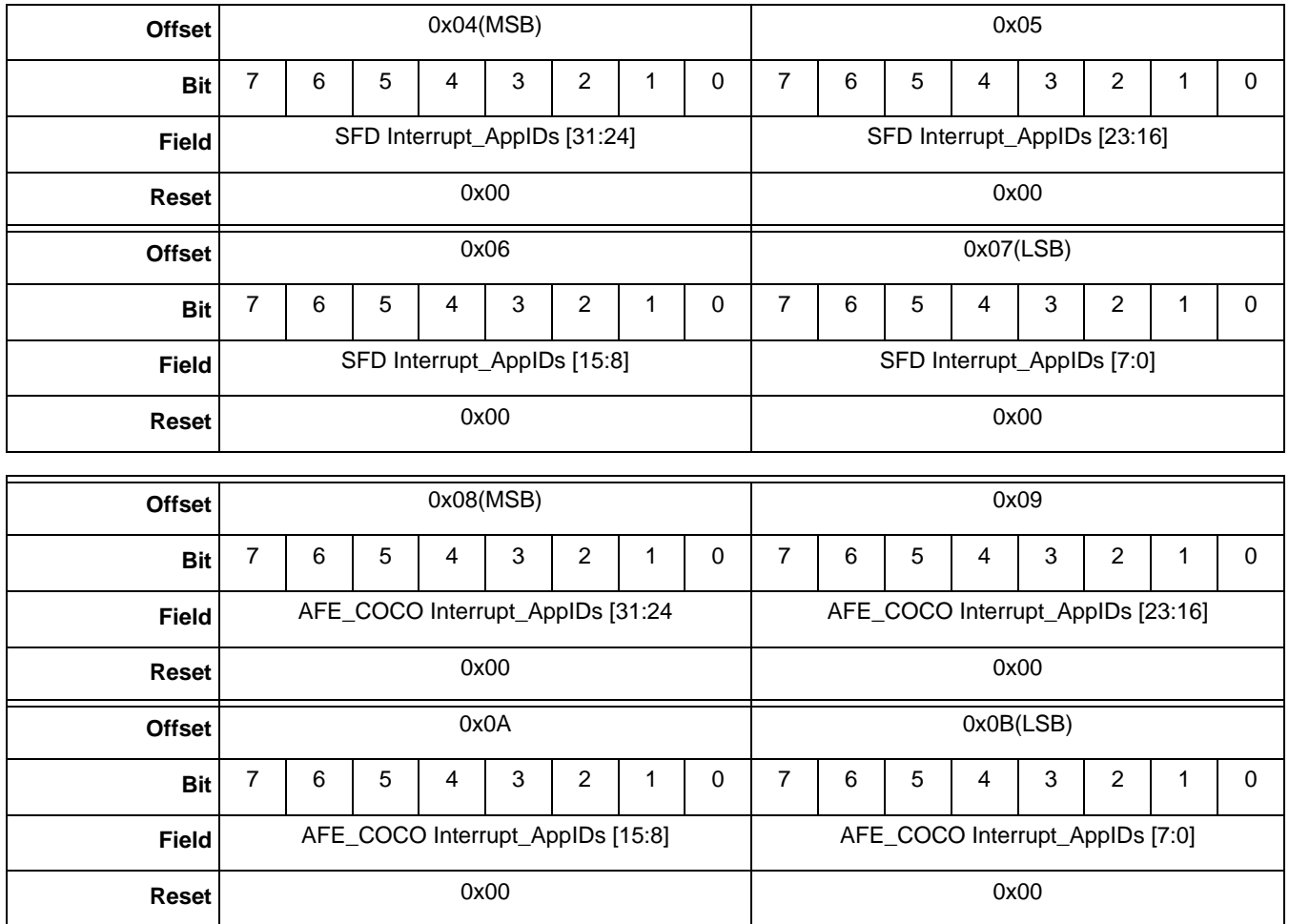

#### **Table 4-6. user\_interrupt registers**

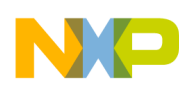

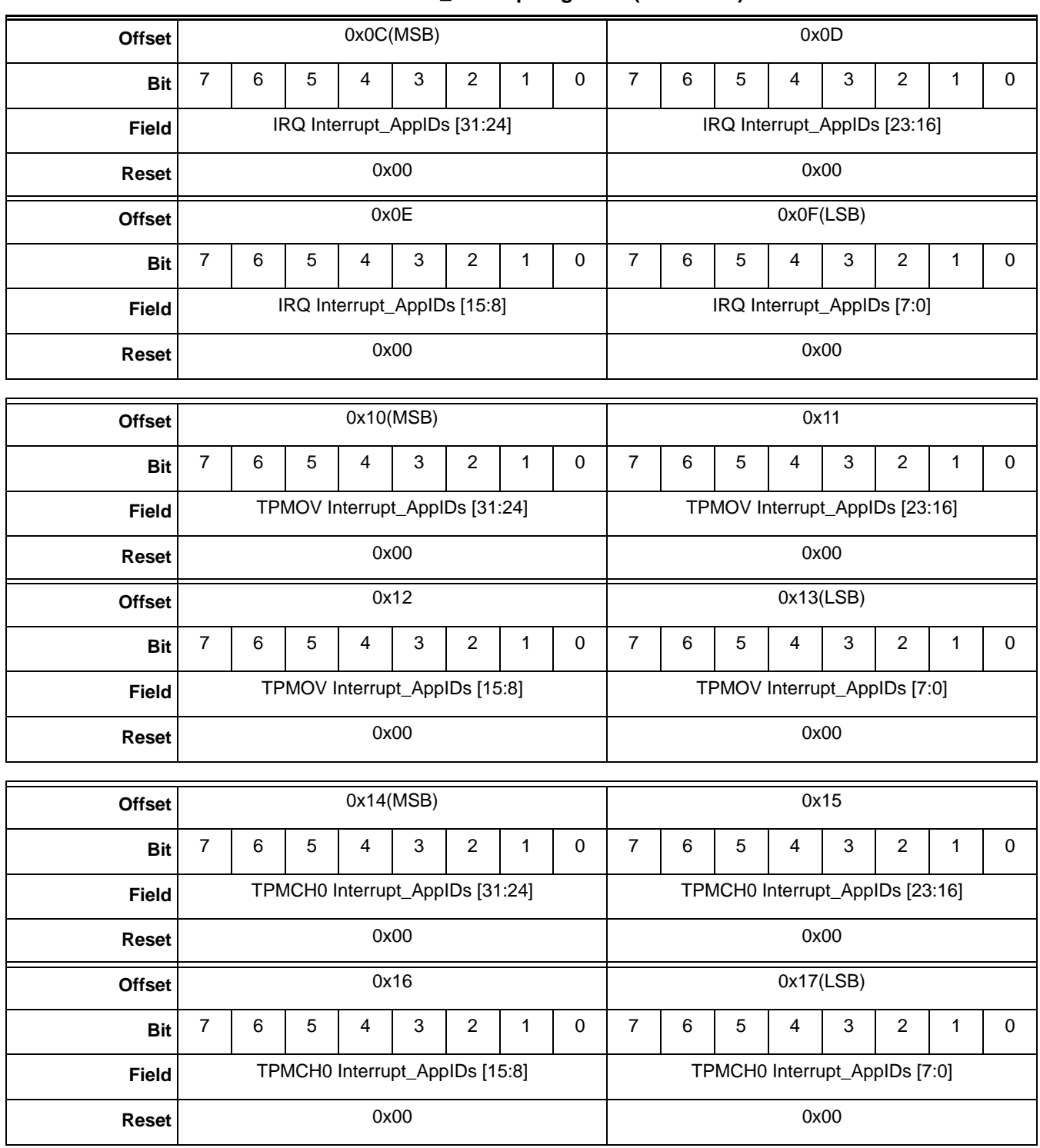

#### **Table 4-6. user\_interrupt registers (continued)**

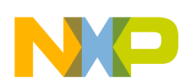

#### **Table 4-6. user\_interrupt registers (continued)**

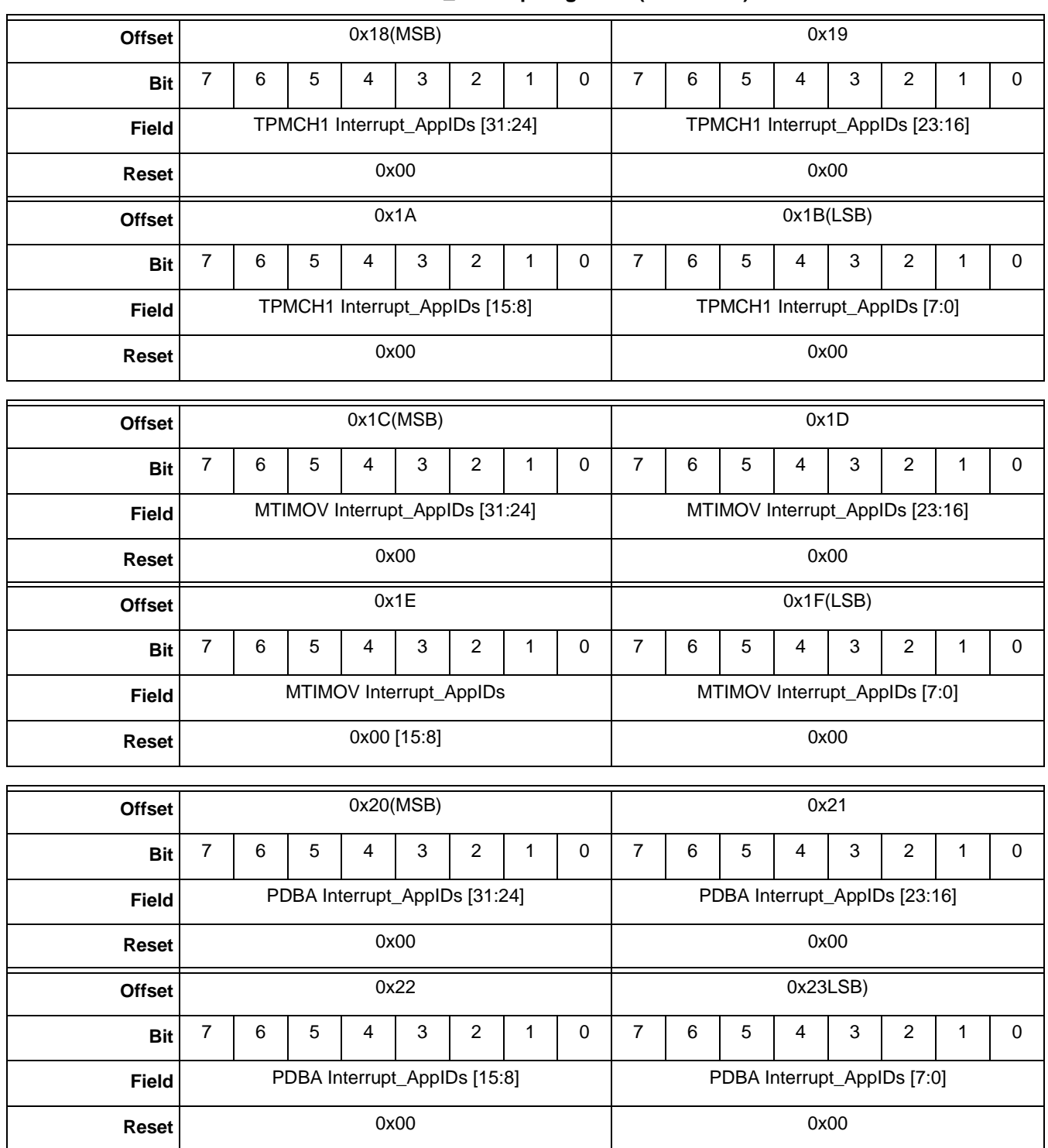

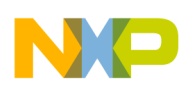

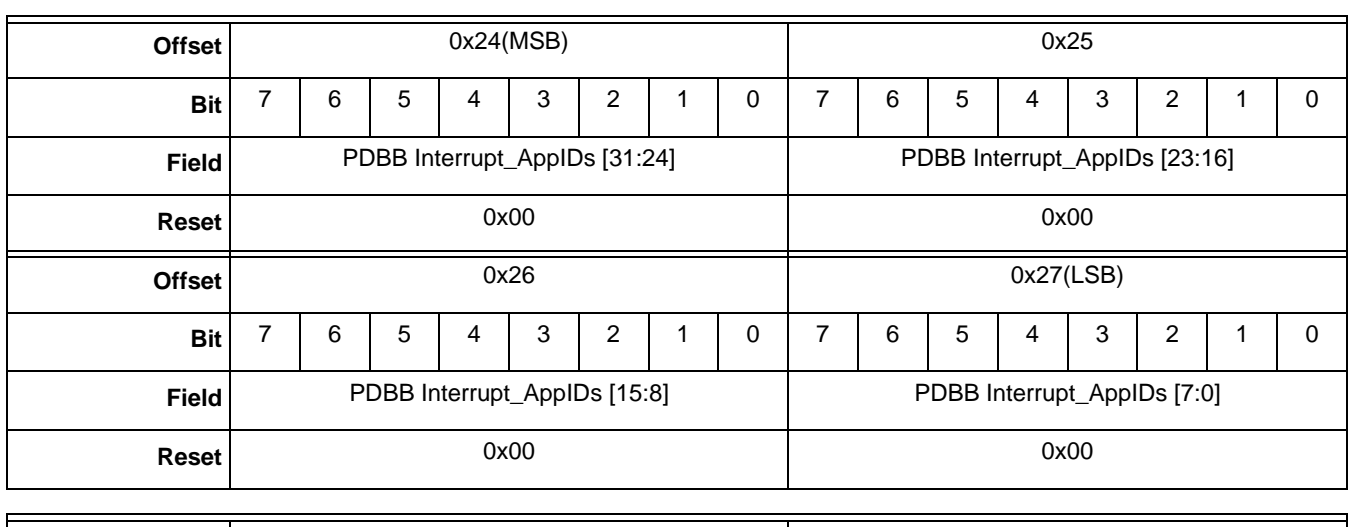

#### **Table 4-6. user\_interrupt registers (continued)**

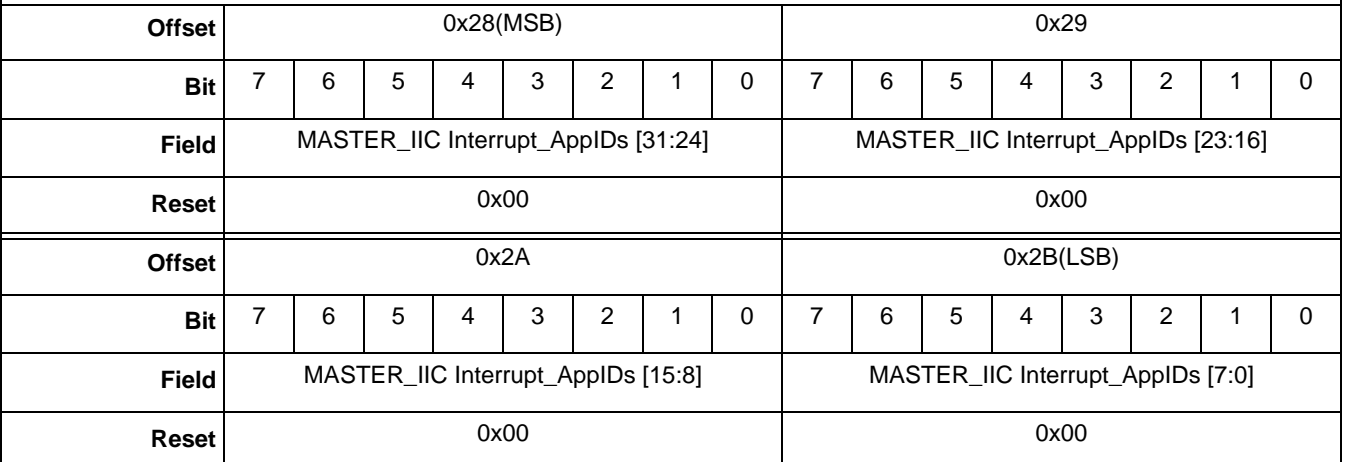

#### **Table 4-7. user\_interrupt bit descriptions**

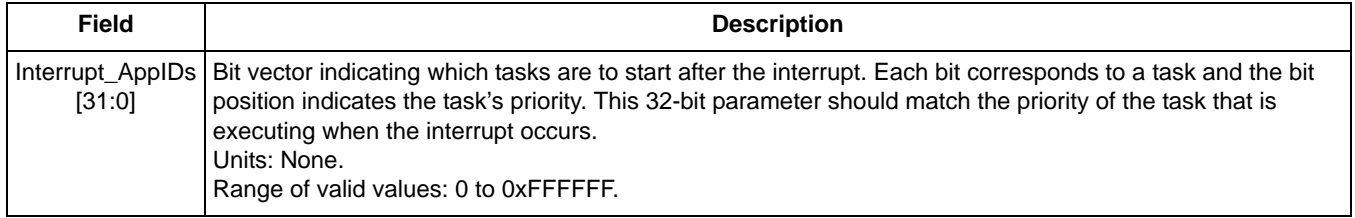

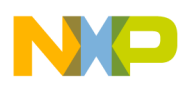

## **4.6.3.1 Interrupt\_App\_IDs register configuration example**

In this example, the user has an external interrupt source that wants to run a user application assigned to APP\_ID =  $0x19$ . This requires setting the  $0x19$  bit position in the IRQ\_interrupt\_APP\_IDs register at offset 0x0C-0x0F.

#### **Example 4-4.**

- 1. MB0: Set the Scheduler application identifier (0x01).
- 2. MB1: Set the "Command: Write Config" application identifier (0x20).
- 3. MB2: Set the Offset to Zero field (0x0C) to point to the IRQ\_interrupt\_APP\_IDs register.
- 4. MB3: Set the Count field (0x04) to write four bytes.
- 5. MB4: Set the DATA value to 0x20. This bit is the 0x19th bit in this 32 bit register.
- 6. MB4: Set the DATA value to 0x00.
- 7. MB4: Set the DATA value to 0x00.
- 8. MB4: Set the DATA value to 0x00.

**Command to send for write:** 0x01, 0x20, 0x0C, 0x04, 0x20, 0x00, 0x00, 0x00.

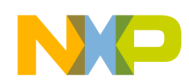

## **4.6.4 Scheduler parameters register**

Both the Freescale and user applications have the same structure for their sched\_parms registers. That structure is shown in the following figure. For more information on the (Activity) and (Priority) bits, see Table 4-9 on page 50.

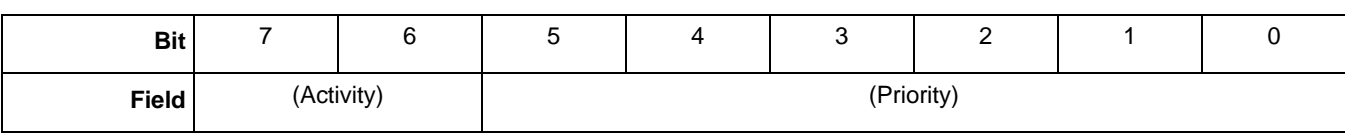

#### **Table 4-8. sched\_parms register structure**

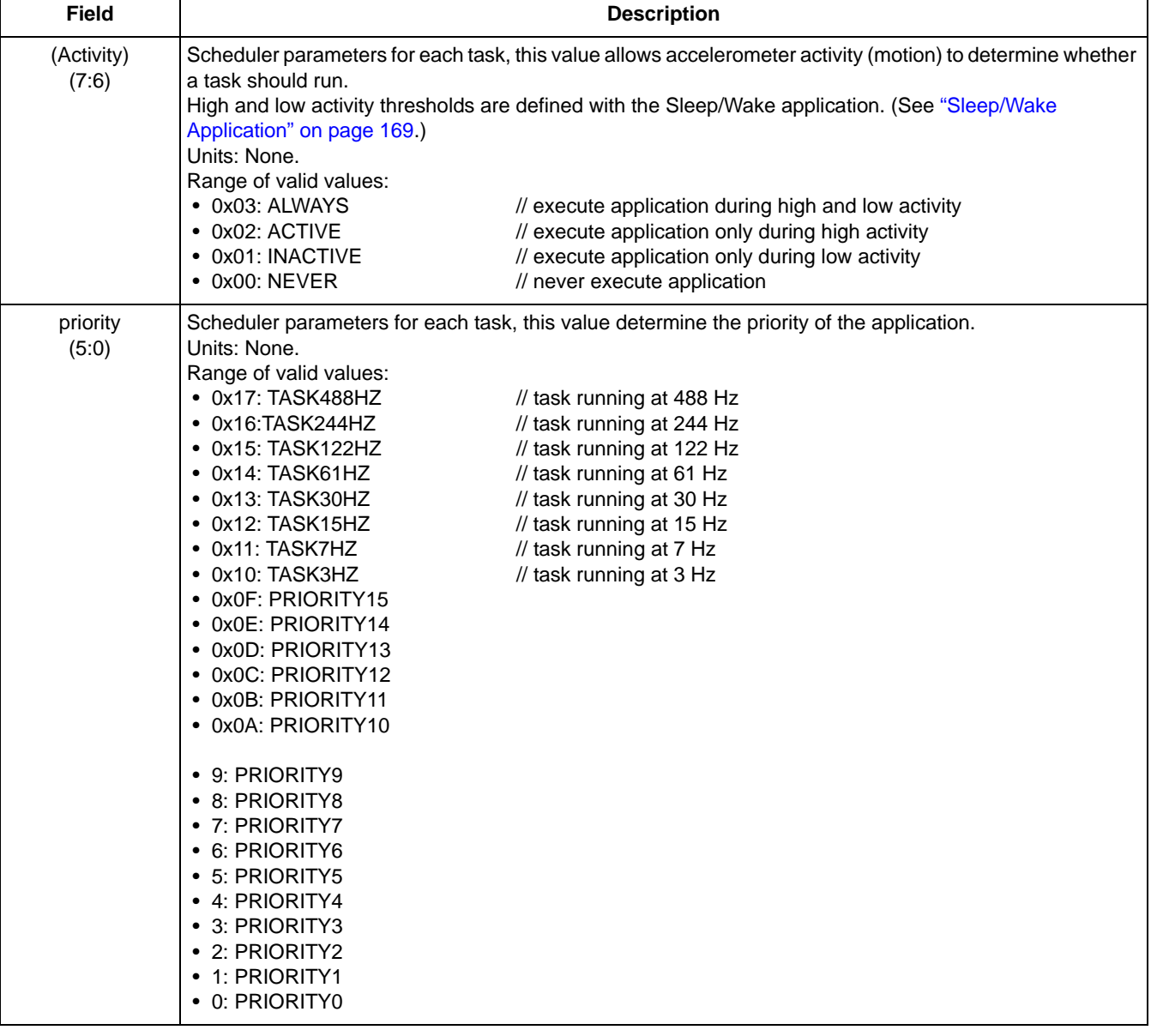

#### **Table 4-9. sched\_parms\_APP\_ID bit descriptions**

The variable data for the sched\_parms registers includes the register name, offset, and reset. Each of the possible application IDs (0x00–0x1F) is associated with a scheduler parameter register. The following table shows the APP\_IDs and their associated register offsets and reset values.

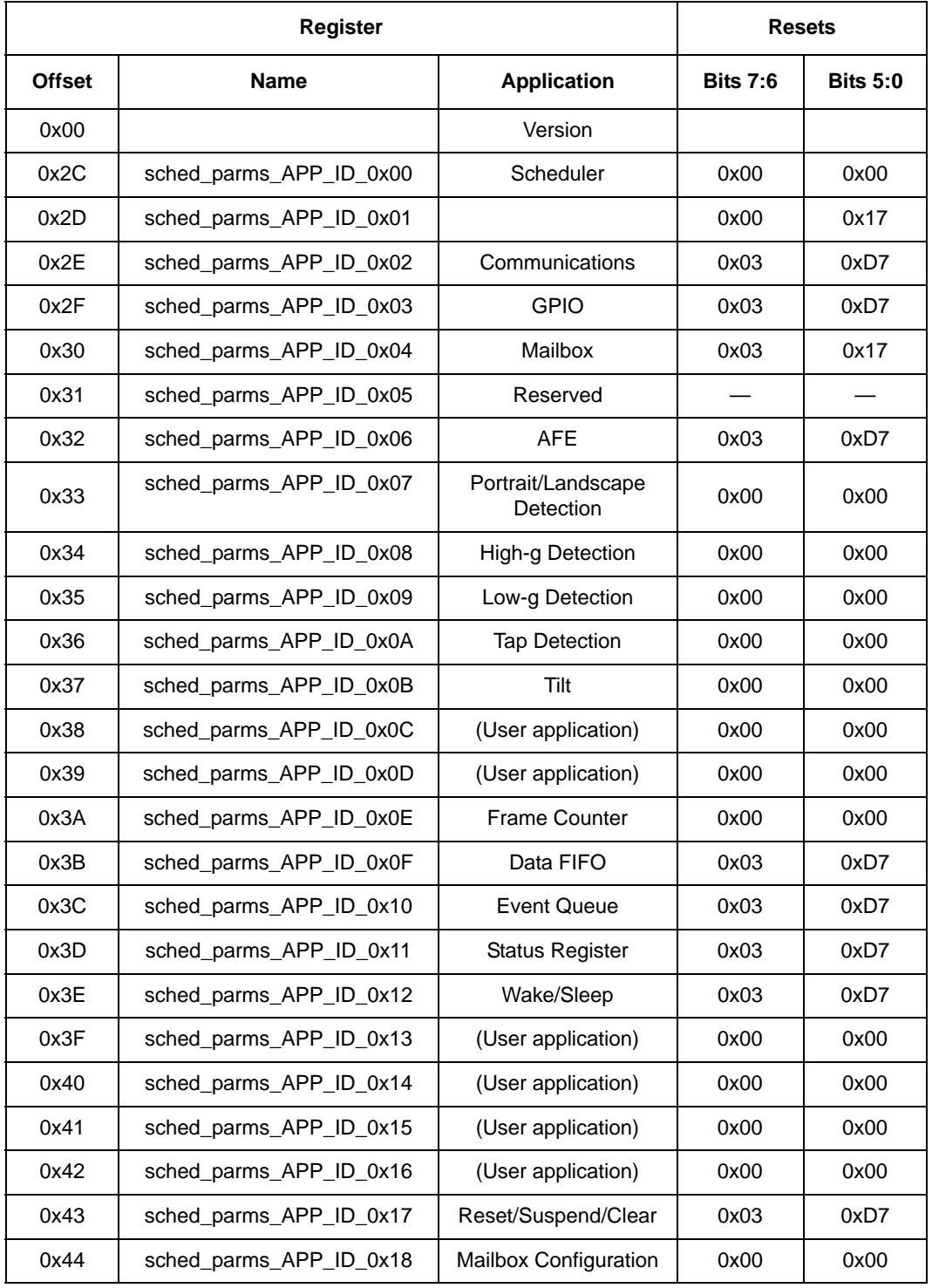

#### **Table 4-10. sched\_parms registers' differentiating values**

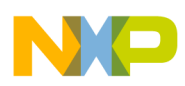

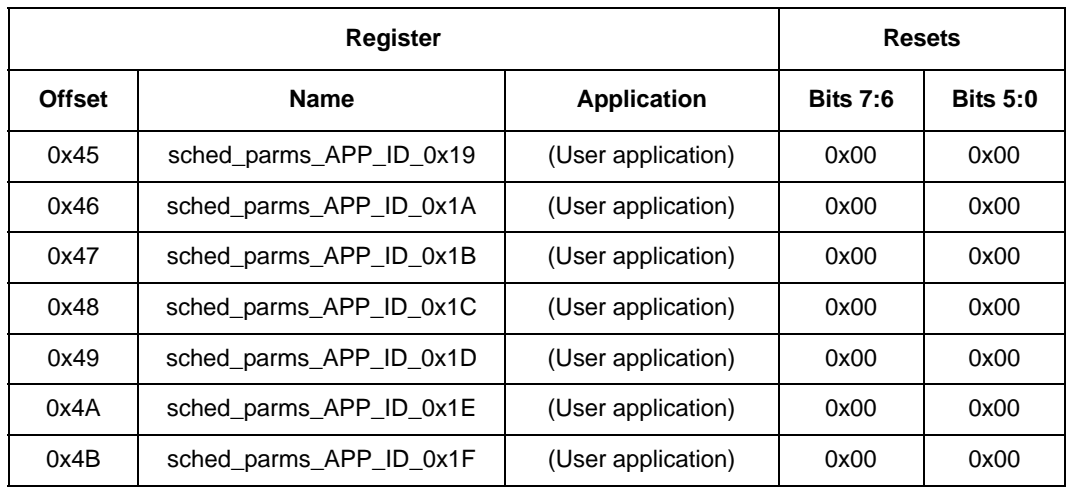

### **Table 4-10. sched\_parms registers' differentiating values (continued)**

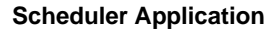

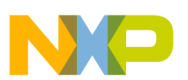

## **4.7 Scheduler status registers**

The scheduler applications contain a set of output or status registers. Status registers can be read by a host processor, through the  $I<sup>2</sup>C/SPI$  slave-port read-data commands, or by internal applications, through direct reads.

The scheduler status is a 32-bit register that gives the priority levels for applications that have timed out. Applications time out when their priority level is the one that is currently running and they have been marked with "request\_to\_start." Such an application has not finished running before it needs to start again.

## **4.7.1 Timeouts**

A timeout condition indicates that the scheduler has been somehow compromised by a user application.

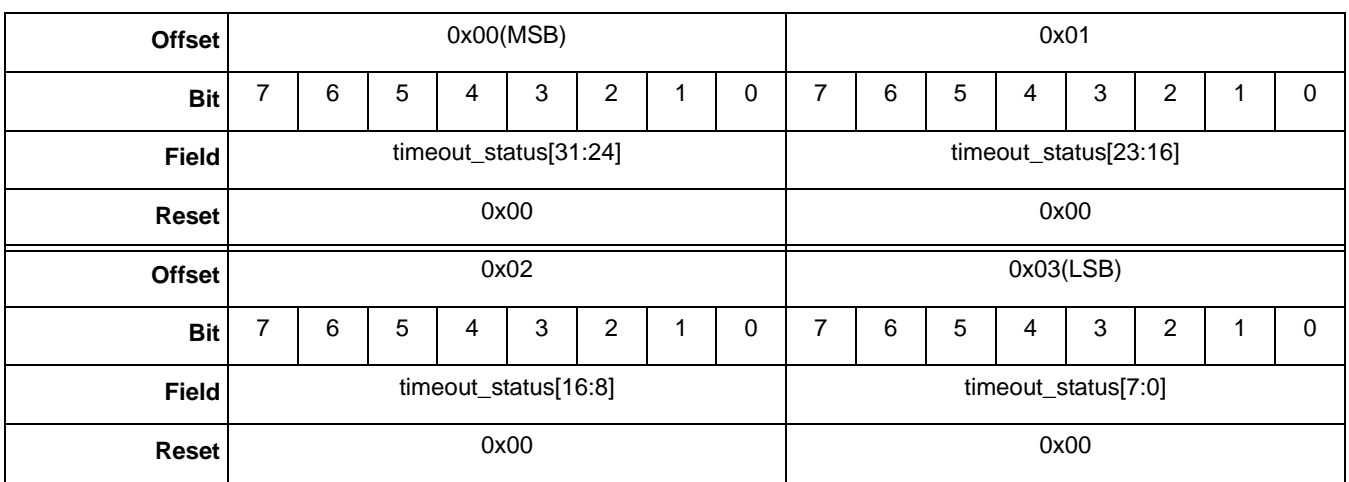

#### **Table 4-11. Scheduler status register**

#### **Table 4-12. sched\_parms\_APP\_ID bit descriptions**

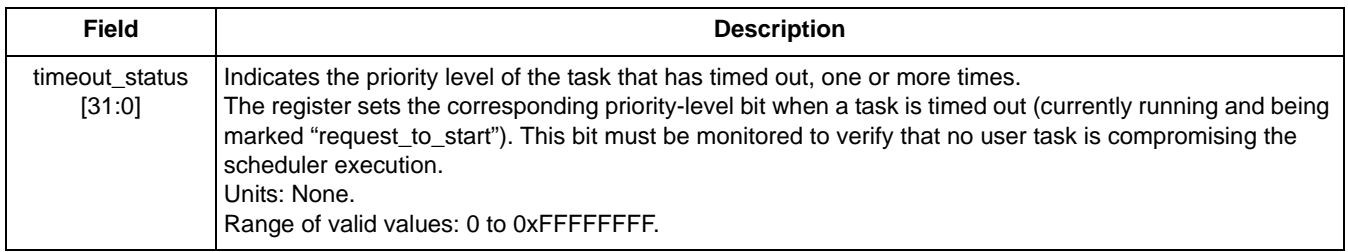

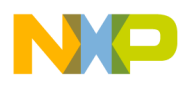

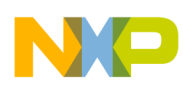

# **Chapter 5 Communication Interface**

# **5.1 Overview of Communication Interface**

All access to the MMA955xL platform is made via the slave, serial Communication Interface that is part of the hardware and firmware infrastructure of the platform.

Commands are sent from the host and through the slave communications port (either SPI or  $I^2C$ ). The Communication Interface interprets the command and sends the data to the correct application. It also responds with error codes when appropriate.

The Communications Interface works with the Mailbox application to implement the command and response. The mailboxes' functionality is configured with two applications: the MBOX Configuration application (APP\_ID =  $0x18$ ) and the MBOX application (APP\_ID =  $0x04$ ).

# **5.2 Mailbox interface**

Commands are received through a set of 32 mailboxes that are arranged consecutively to provide addressable memory regions. Each mailbox can hold one byte of data.

After a command has completed, the Communication Interface writes the results to the mailboxes and the results (response out) are retrieved by the host via the SPI or the  $I<sup>2</sup>C$  slave interface.

The following figure shows the structure of the data packet when writing one byte into a specific mailbox.

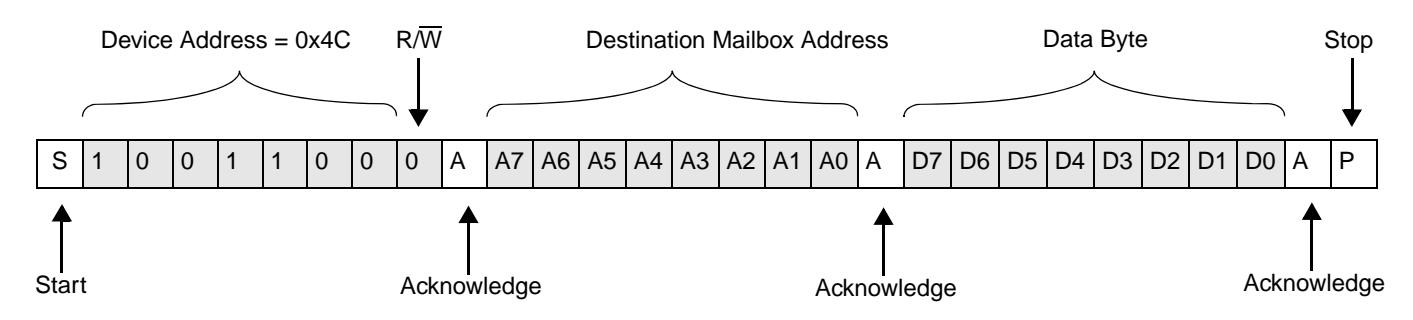

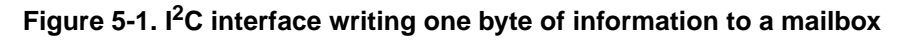

If the transaction contains more than one data byte, the internal-destination mailbox address is automatically incremented so that the incoming byte is placed in the next mailbox. For mailbox addresses greater than 31 bytes or for transactions where the mailbox address auto-increments past mailbox 31, the destination address wraps back to the start of the mailbox addresses.

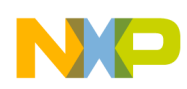

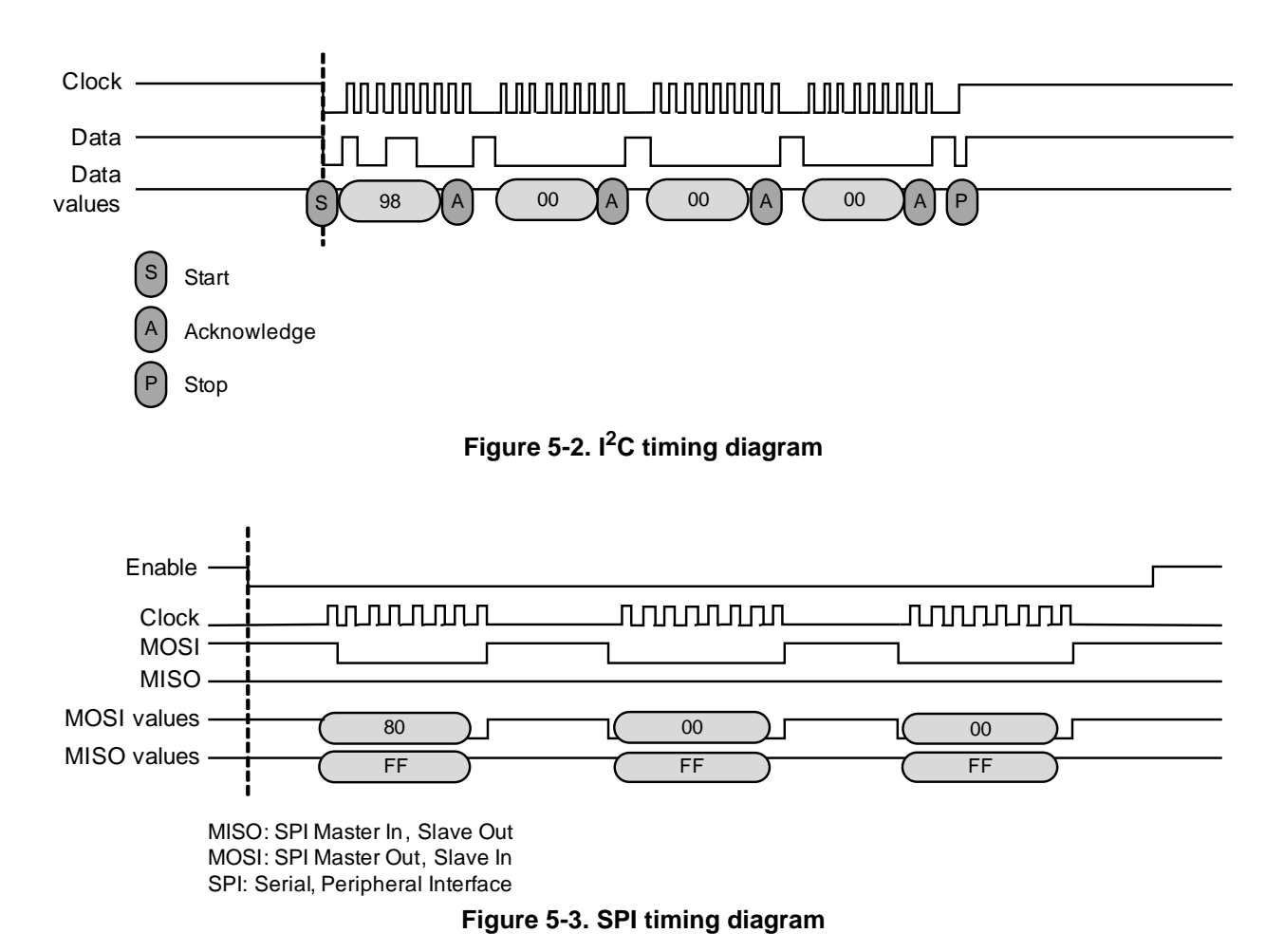

# **5.2.1 Mailbox timing diagrams**

# **5.3 Mailbox usage**

Commands to the MMA955xL platform consist of a write followed by one or more reads. It may take some time to complete the command and a flag can be checked to determine if the command has completed. That flag is the Command Complete (COCO) bit, the seventh bit of the read data in the second mailbox. (See [Table 5-4 on page 60](#page-59-0).)

On a read operation, the COCO bit indicates if the command has been processed. The host processor can determine the status of the command's processing by repeatedly reading or polling the second mailbox until the COCO bit is set. Alternatively, the MMA955xL platform can be configured to assert an interrupt signal at the completion of a command. If configured, the INT\_O interrupt will be set immediately after the COCO bit has been set.

For more information, see ["Configuring mailbox operational mode" on page 191](#page-190-0).

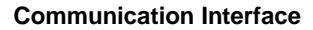

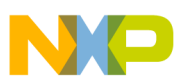

## **5.3.1 Mailbox command format for a write**

Commands written to the MMA955xL platform are sent in the format shown in the following table. Mailboxes are filled with data, depending on the target application. All commands start with the APP\_ID, the command, the destination offset, and the number of data bytes to write.

All commands must be written in a single,  $I^2C/SPI$  transaction starting at Mailbox 0, but the response can be read from any subset of the mailbox registers.

For a write-request command, the first four mailboxes must be written with enough bytes to hold the requested number of bytes. The format of the data bytes is specific to the targeted application. (Applications are described in [Table 5-3.](#page-57-0))

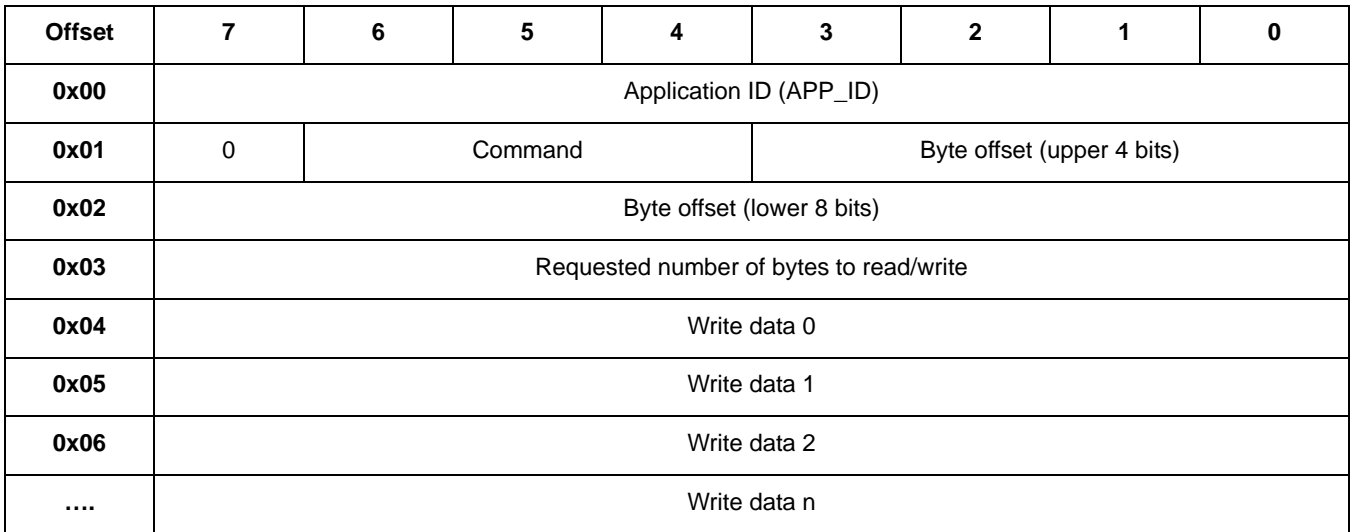

#### **Table 5-1. Mailbox commands formats**

The following table gives the details of the different parts of the data packet for a Write command.

#### **Table 5-2. Mailbox command format details**

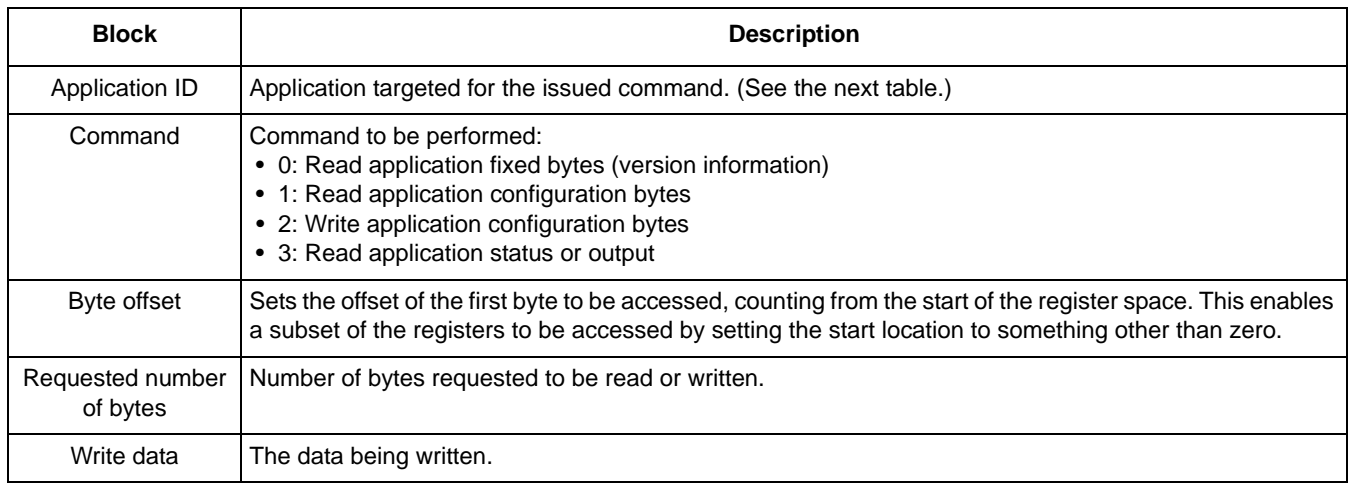

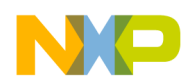

# **5.3.2 Application IDs, names, and descriptions**

The following table gives the names and IDs of the Freescale applications associated with MMA95590L, MMA95591L, and MMA95593L platforms.

<span id="page-57-0"></span>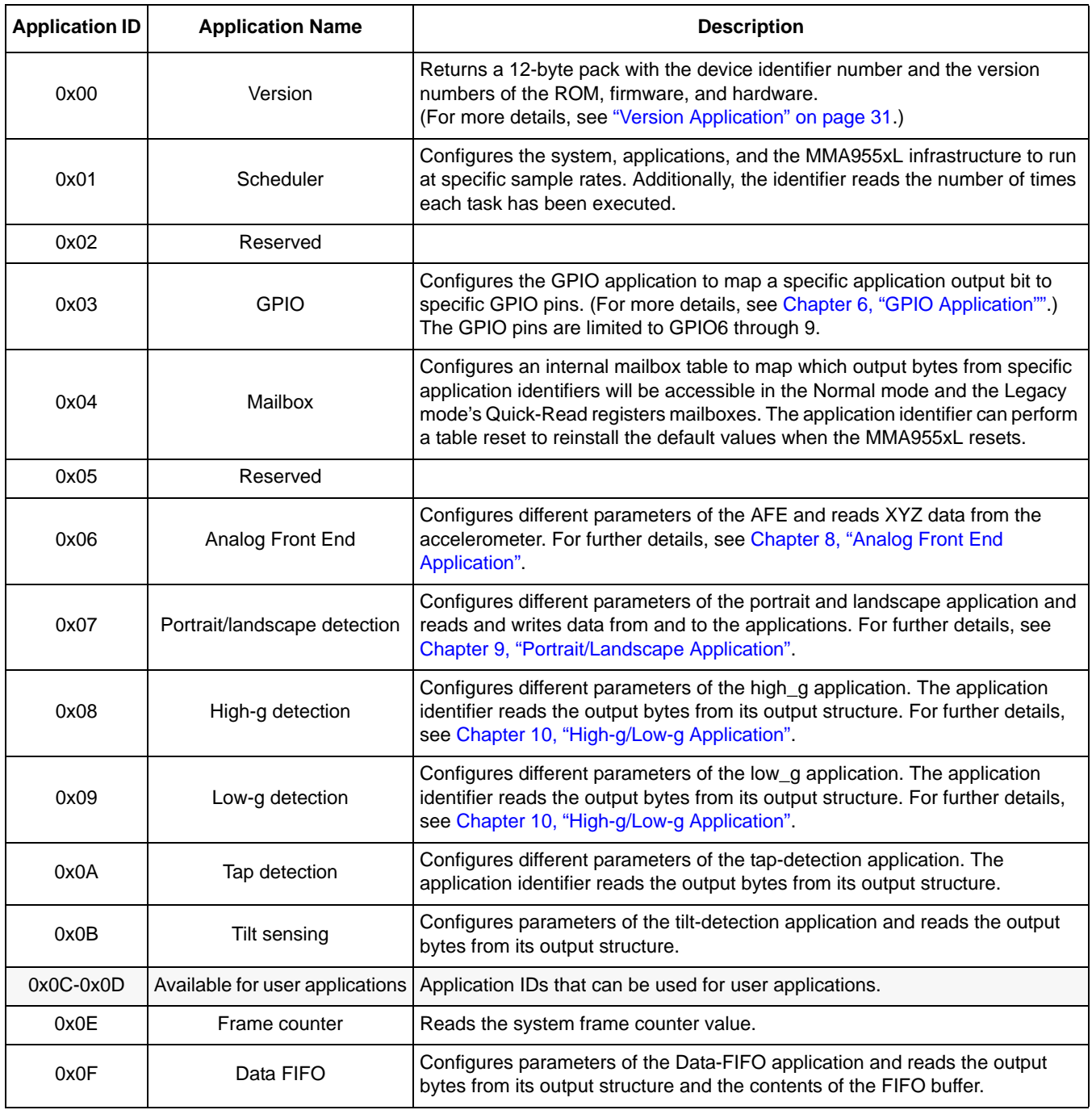

#### Table 5-3. Application descriptions<sup>([\(1\)](#page-57-1))</sup>

<span id="page-57-1"></span>1. Shaded rows indicate unused application identifiers available for user applications.

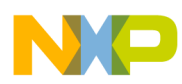

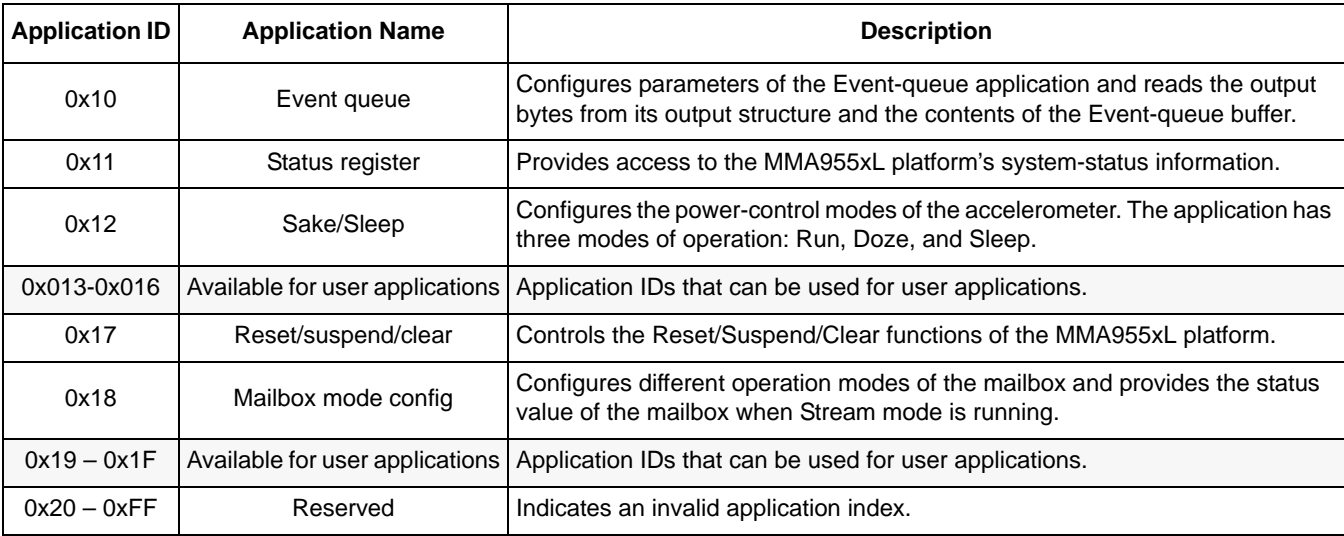

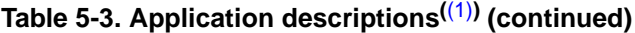

1. Shaded rows indicate unused application identifiers available for user applications.

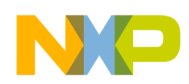

## **5.3.3 Mailbox command format for a read**

Though all commands must be written in a single  $I^2C/SPI$  transaction starting at Mailbox 0, the response can be read from any subset of the mailbox registers. When the MMA955xL platform is configured to stream data (as in FIFO mode), the read commands must be constructed as multiples of 32 bytes in order to trigger the internal transfer of the next set of data to the mailboxes.

A read-request command requires a write to the first four mailboxes.

The format of the information returned from the MMA955xL platform is shown in the following table. Similar to the command format, the response format follows the specific application's format.

Mailboxes are filled with data depending on the target application.

All responses start with the responding APP\_ID, the COCO the ERROR STATUS, the actual data count, and the requested data count.

The format of the remaining data bytes is specific to the responding application.

<span id="page-59-0"></span>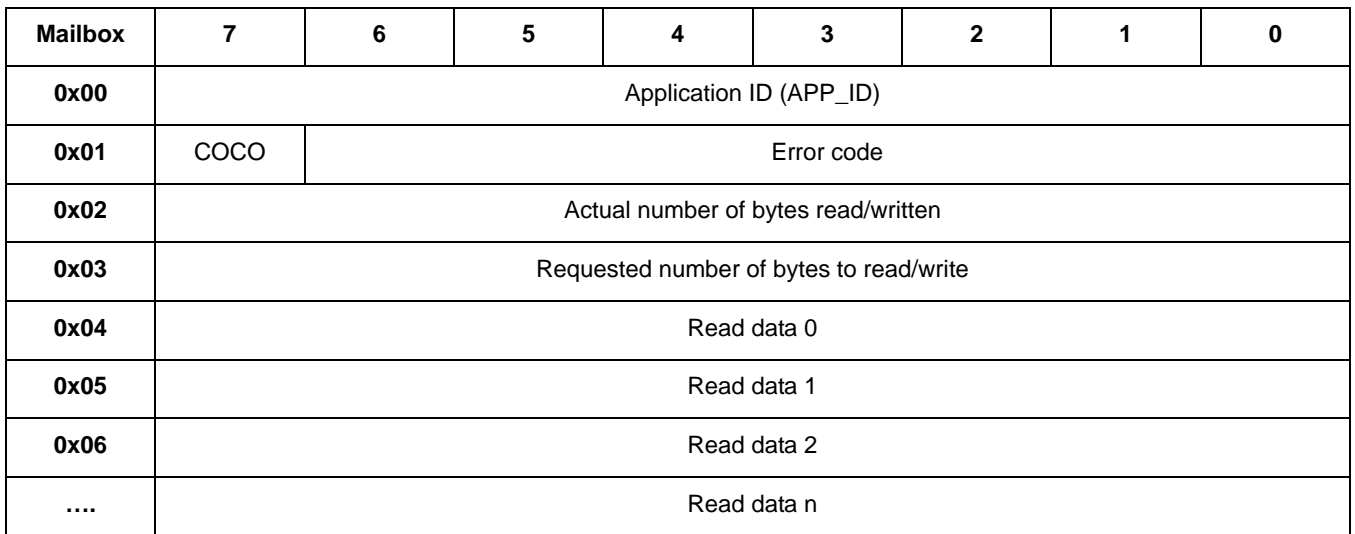

#### **Table 5-4. Mailbox response formats**

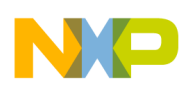

The following table describes the details of the different parts and fields of a response message.

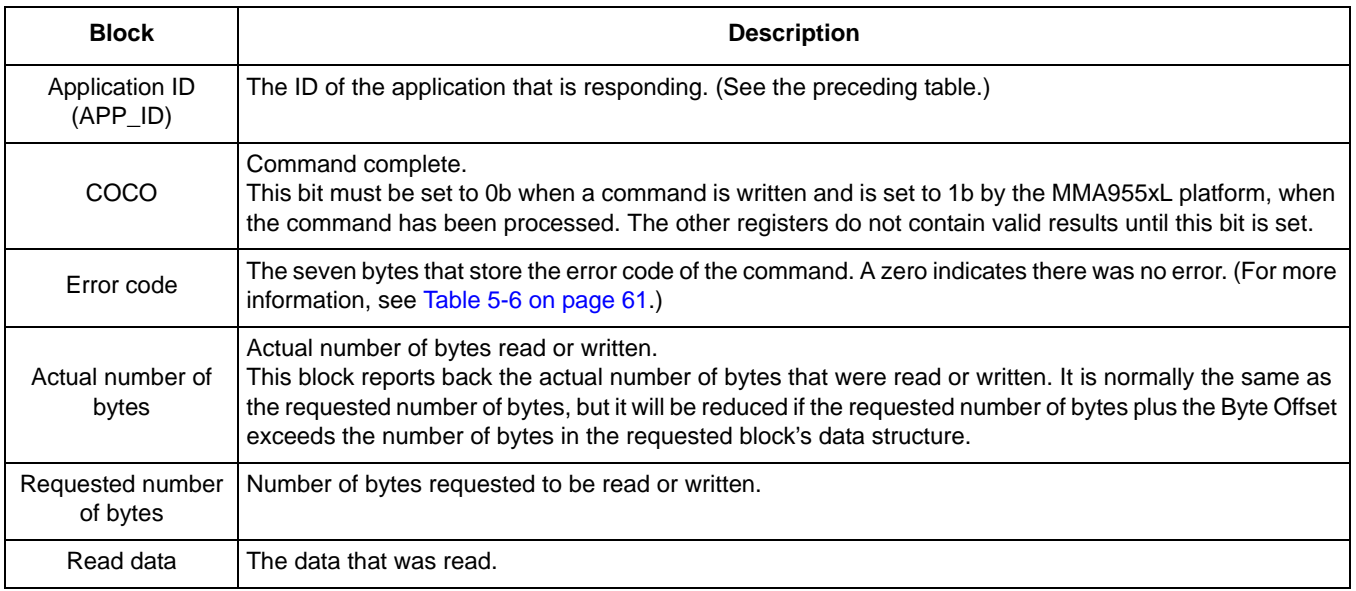

#### **Table 5-5. Mailbox response format details**

The following table describes the status or error-code results returned in Mailbox 0x01.

<span id="page-60-0"></span>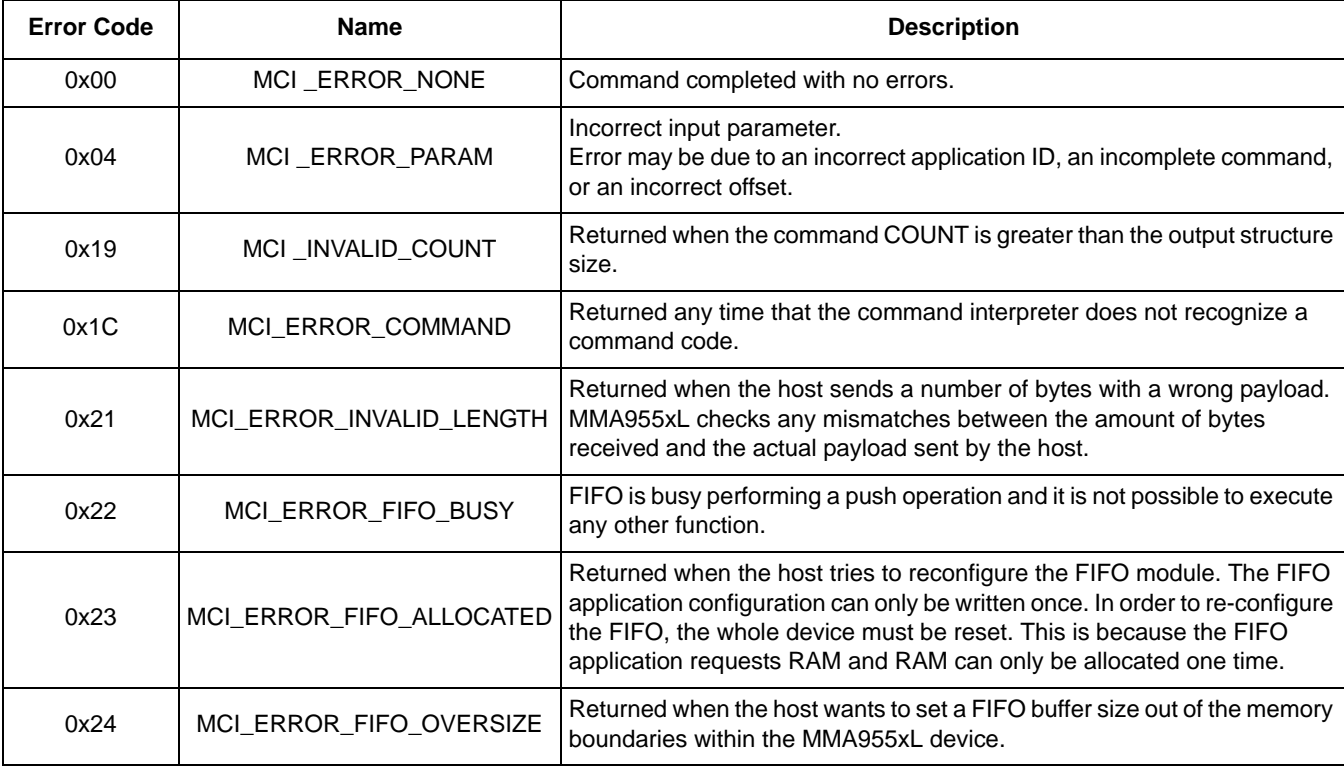

#### **Table 5-6. Error-Status codes returned in Mailbox 0x01**

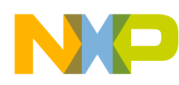

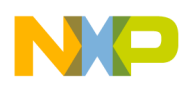

# <span id="page-62-0"></span>**Chapter 6 GPIO Application**

# **6.1 Overview of GPIO application**

The GPIO application assigns a bit from an application's status register to a specific GPIO pin. The configuration registers contain the application ID and the bit number of the output byte for each GPIO pin.

The GPIO application connects the MMA955xL platform's physical GPIO pins to status bits in an applications' status registers. The GPIO application can control four physical GPIO pins. Each of the four GPIO pins (GPIO6, 7, 8, and 9) has an associated APP\_ID register and an SR\_bit register.

The GPIO application also has a general polarity register where the GPIO pins can be set to be active high or active low. The default or start-up condition of the GPIO pins are unassigned.

The GPIO pins that are controlled by the MMA955xL platform are described in the following table.

| <b>Name</b>       | Pin number |
|-------------------|------------|
| GPIO <sub>6</sub> | 12         |
| GPIO7             | 13         |
| GPIO <sub>8</sub> | 15         |
| GPIO <sub>9</sub> | 2          |

**Table 6-1. GPIO pin names, numbers and functions**

# <span id="page-62-1"></span>**6.2 GPIO configuration registers**

The GPIO application's configurations registers consist of 10 eight-bit registers. This includes two registers for each of the four GPIO pins and two registers for setting the polarity of the GPIO pin. Each GPIO pin is assigned to an APP\_ID and as an output bit from the assigned application.

The following table gives the bit descriptions for the GPIO application's registers. The application's registers are shown in [Table 6-3](#page-63-0) through [Table 6-11 on page 65](#page-64-0).

The bit descriptions are given in [Table 6-13 on page 66.](#page-65-0)

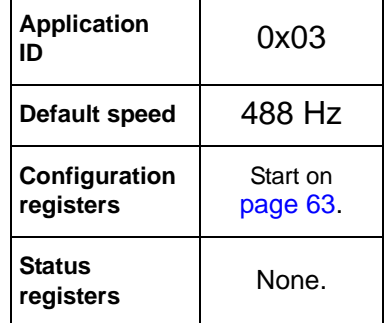

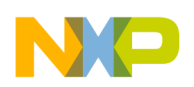

**GPIO Application**

# **6.2.1 GPIO register tables**

# <span id="page-63-1"></span>**Offset** 0x00 **Bit** 7 6 5 5 4 3 2 1 0 **Field** APP\_ID GPIO6 Reset **Network** 2008 **Reset All 2008**

#### **Table 6-2. APP\_ID GPIO6 register**

#### **Table 6-3. SR\_bitnum GPIO6 register**

<span id="page-63-0"></span>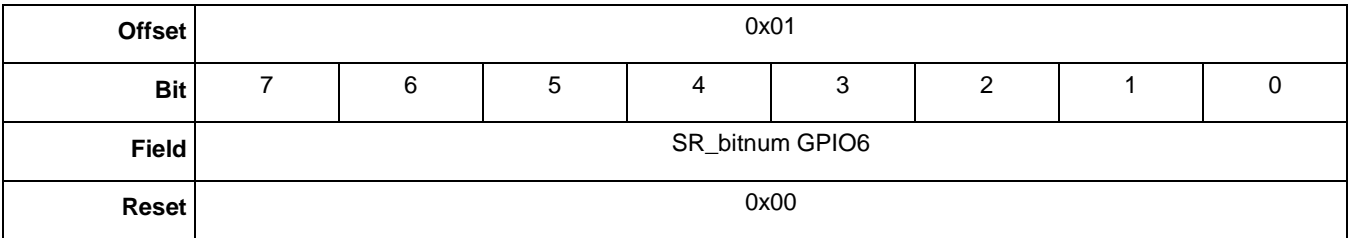

#### **Table 6-4. APP\_ID GPIO7 register**

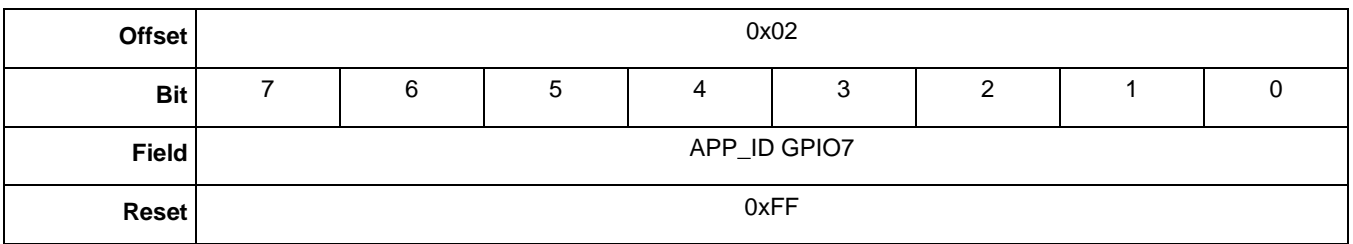

#### **Table 6-5. SR\_bitnum GPIO7 register**

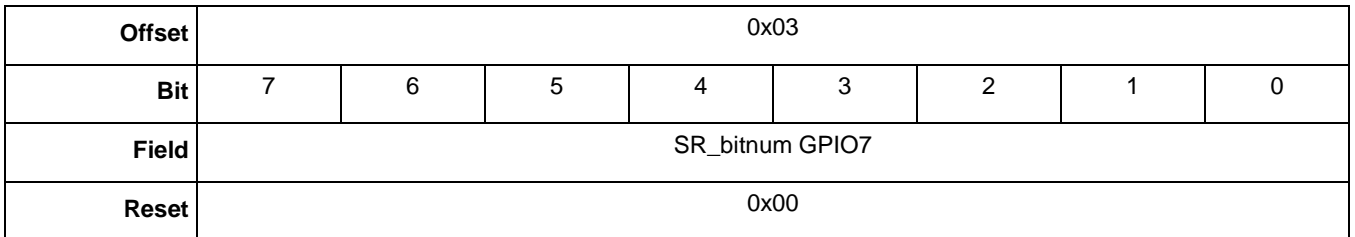

#### **Table 6-6. APP\_ID GPIO8 register**

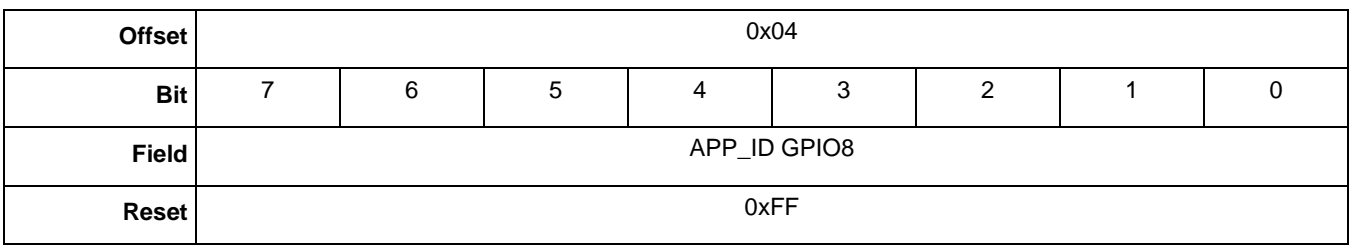

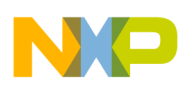

#### **GPIO Application**

#### **Table 6-7. SR\_bitnum GPIO8 register**

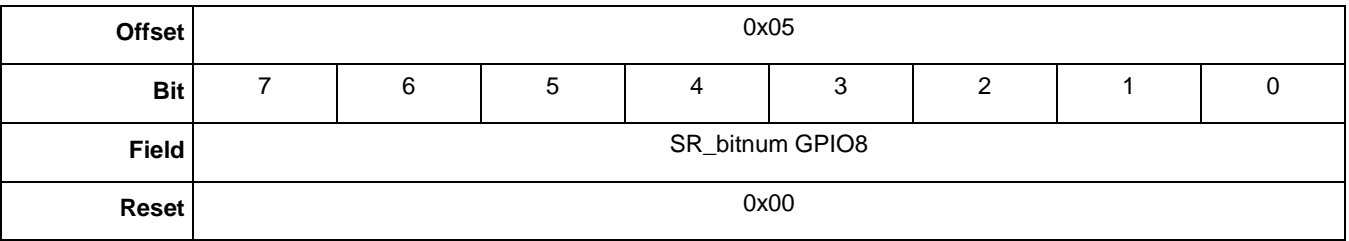

#### **Table 6-8. APP\_ID GPIO9 register**

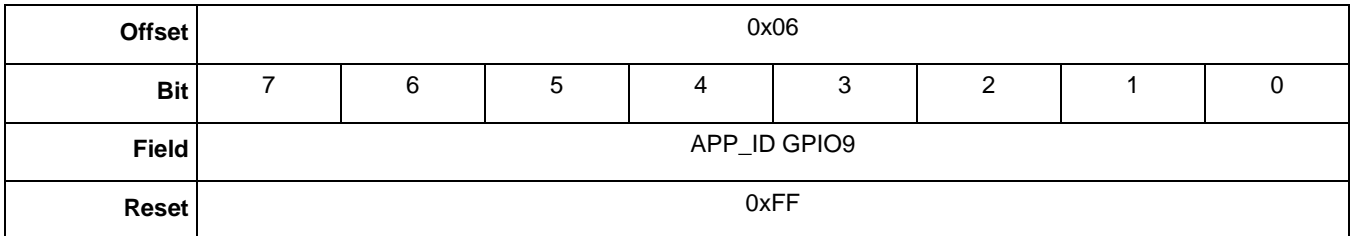

#### **Table 6-9. SR\_bitnum GPIO9 register**

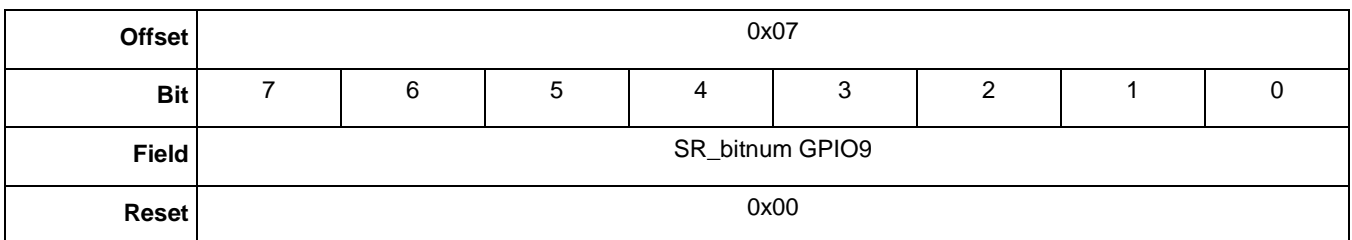

#### **Table 6-10. GPIO\_pol MSB register**

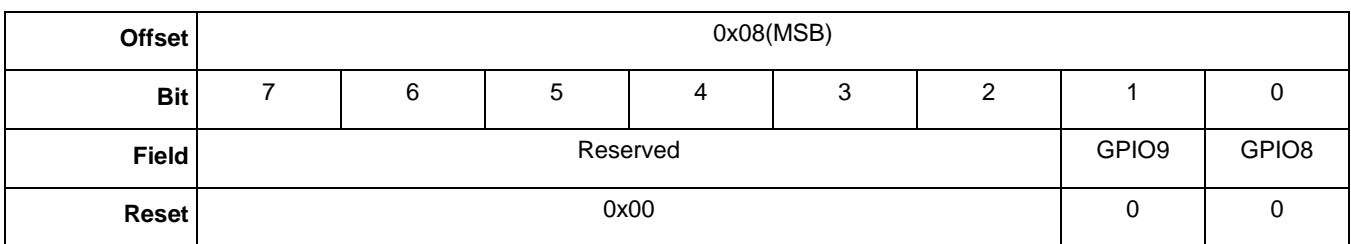

#### **Table 6-11. GPIO\_pol LSB register**

<span id="page-64-0"></span>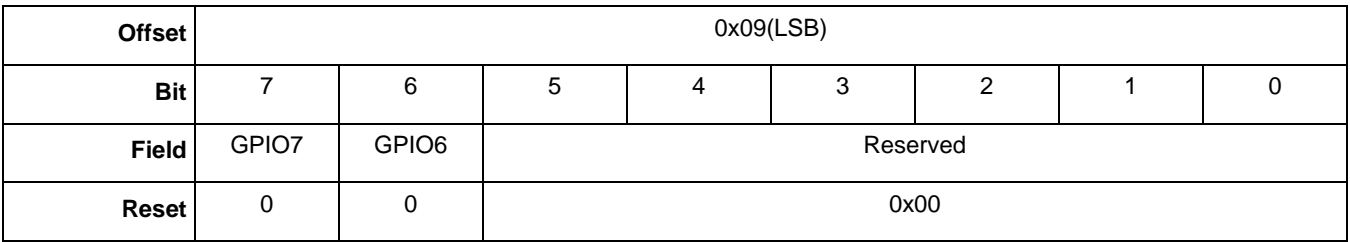

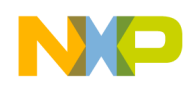

**GPIO Application**

# **6.2.2 GPIO polarity configuration**

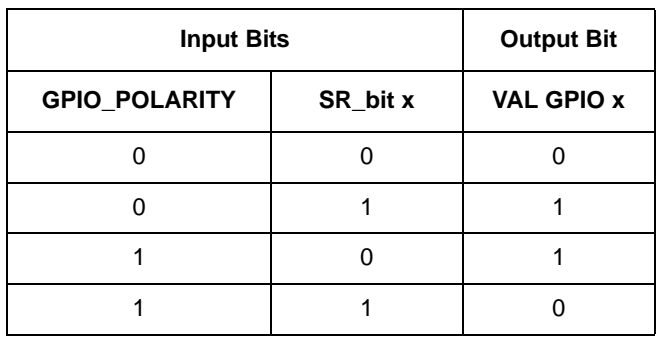

#### **Table 6-12. GPIO output, depending on polarity configuration and bit value**

# **6.2.3 GPIO application bit descriptions**

#### **Table 6-13. GPIO application bit descriptions**

<span id="page-65-0"></span>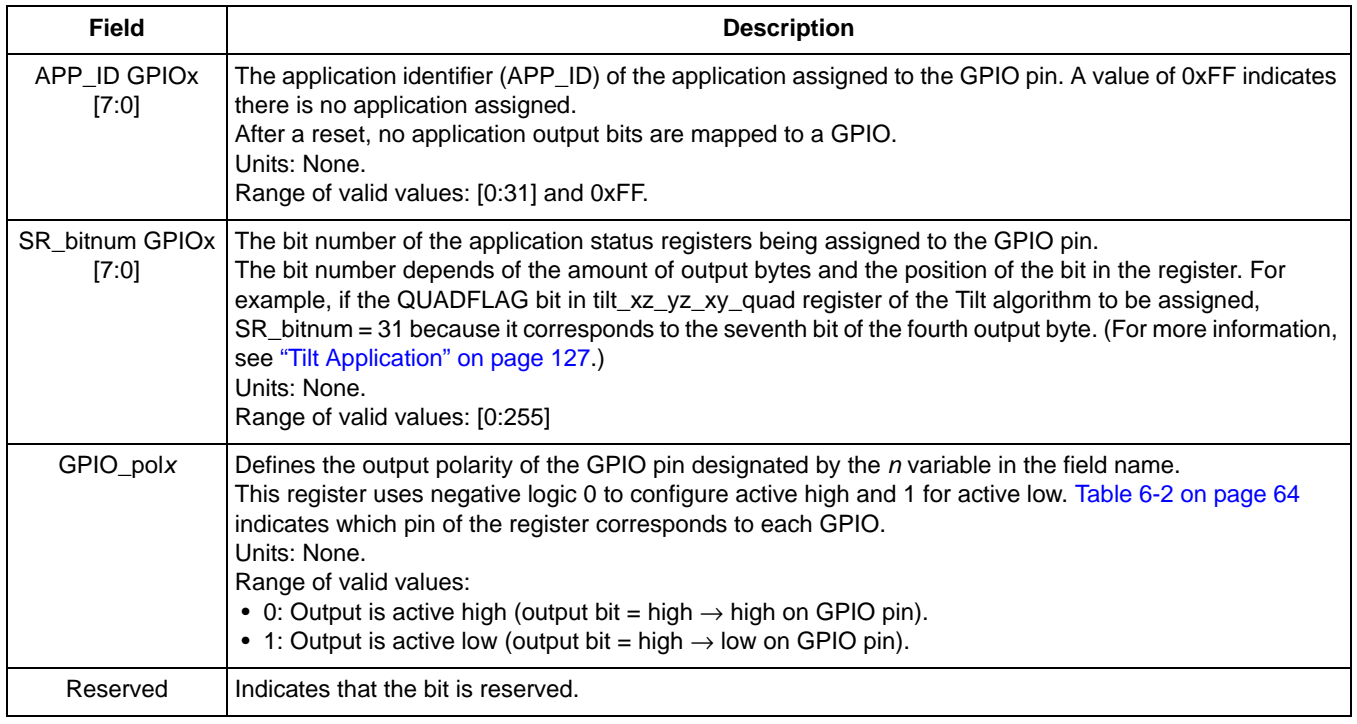

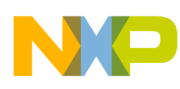

# **Chapter 7 Mailbox Application**

# **7.1 Overview of Mailbox application**

The Mailbox (MBOX) application gathers output data from other applications and puts that data into the mailbox registers. This enables users to customize and group up to 28 applications' specific data bytes for quick reads.

Normally, the host may need to read the status and output data from many applications. This requires multiple, serial-slave-port transactions. Using the mailbox application enables the host to read all necessary data in one serial,  $I^2C$  or SPI transaction.

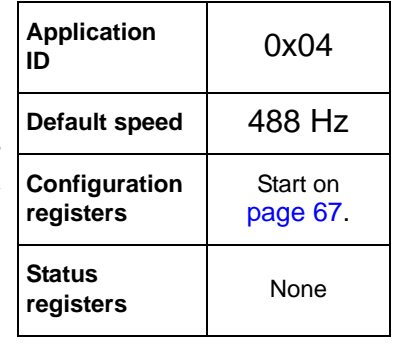

The MBOX application provides a shortcut for the user to read different pieces of data from different applications by combining the data for reading in one  $I^2C$  or SPI read transaction.

The MBOX application is different than the hardware mailboxes used by the Communication Interface application. The MBOX application combines selected data bytes from specific applications and loads them into the Communications Interface mailboxes.

In order to properly configure the system Communications Interface, both the MBOX Configuration and Mailbox applications also must be properly configured. The MBOX Configuration application controls how the mailboxes behave and the Mailbox application controls what is placed in the mailboxes.

# <span id="page-66-0"></span>**7.2 Mailbox configuration registers**

The Mailbox application's registers are described in the following table. The registers' bit descriptions are given in ["MBOX bit descriptions" on page 72.](#page-71-0)

Each response mailbox (MB4 to MB31) has two associated configuration registers: APP\_ID register and Byte\_ID register. When the Mailbox application runs, it copies the data at the Byte\_ID from the specified APP\_ID and puts that value in the associated mailbox.

Users can configure mailboxes 4 through 31. Mailboxes 20 through 31 have a special function in Legacy mode. They are updated automatically in the Legacy/Quick-Read mode.

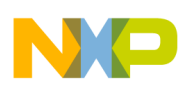

#### **Table 7-1. MBOX registers**

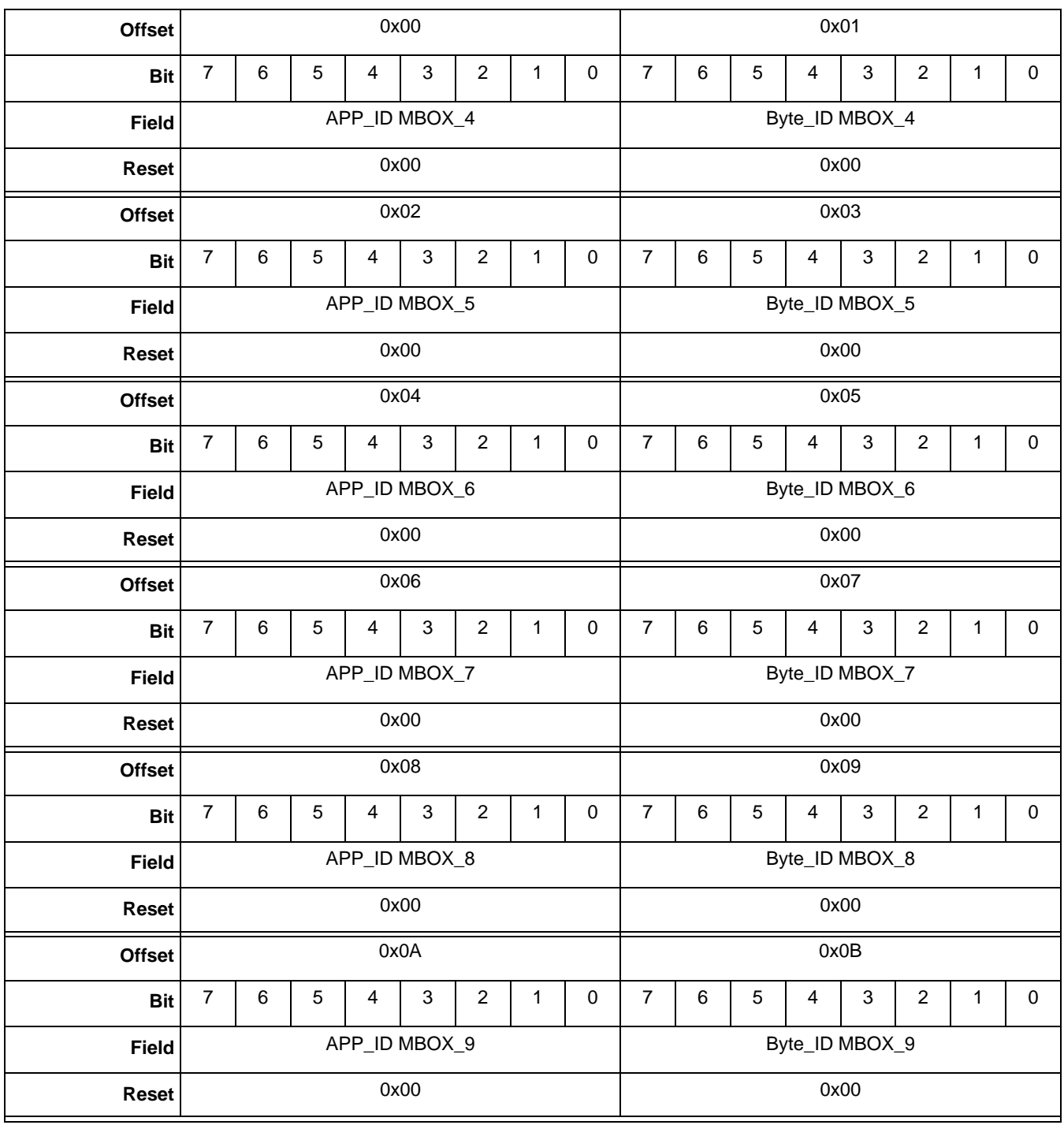

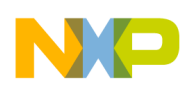

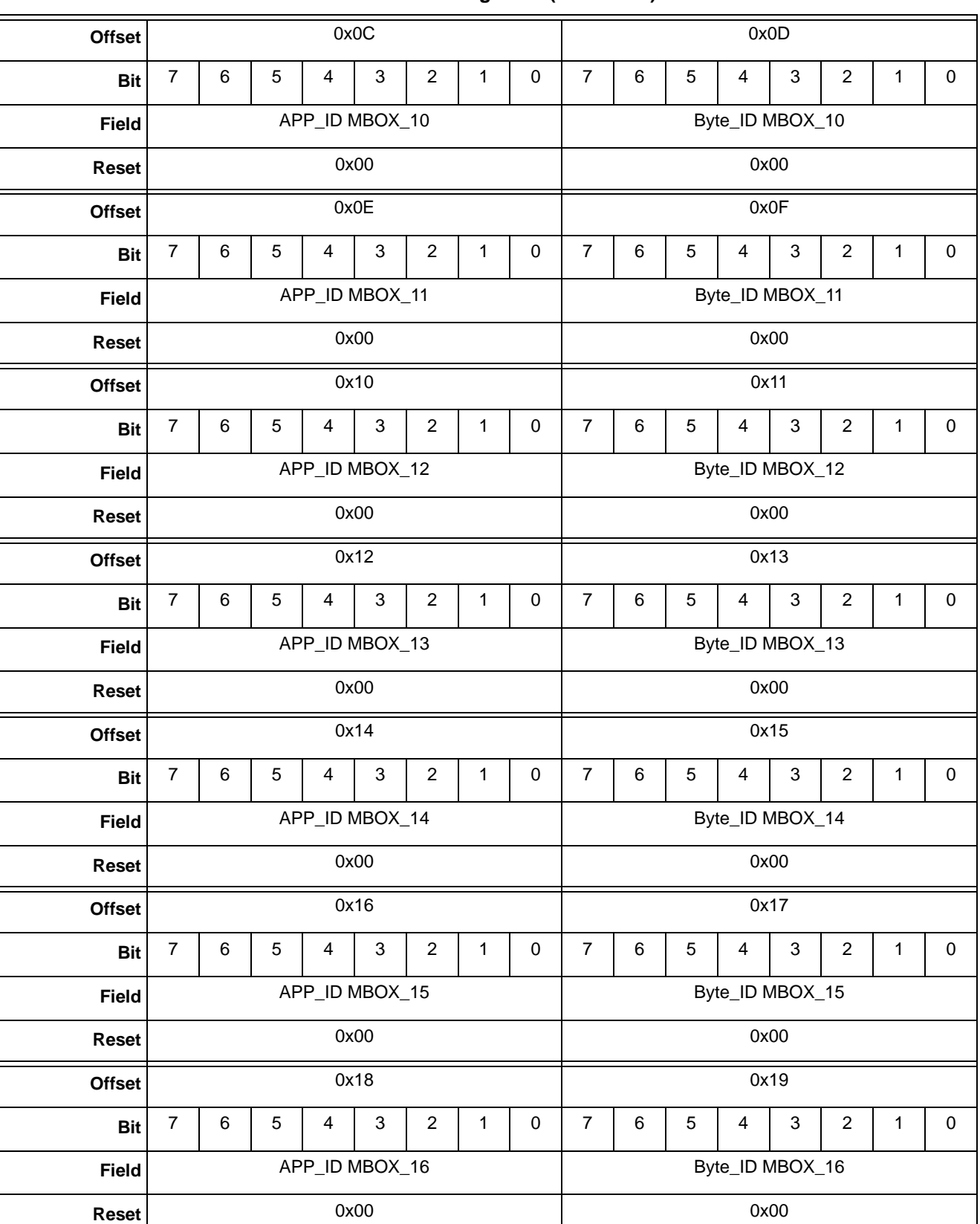

**Table 7-1. MBOX registers (continued)**

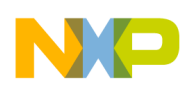

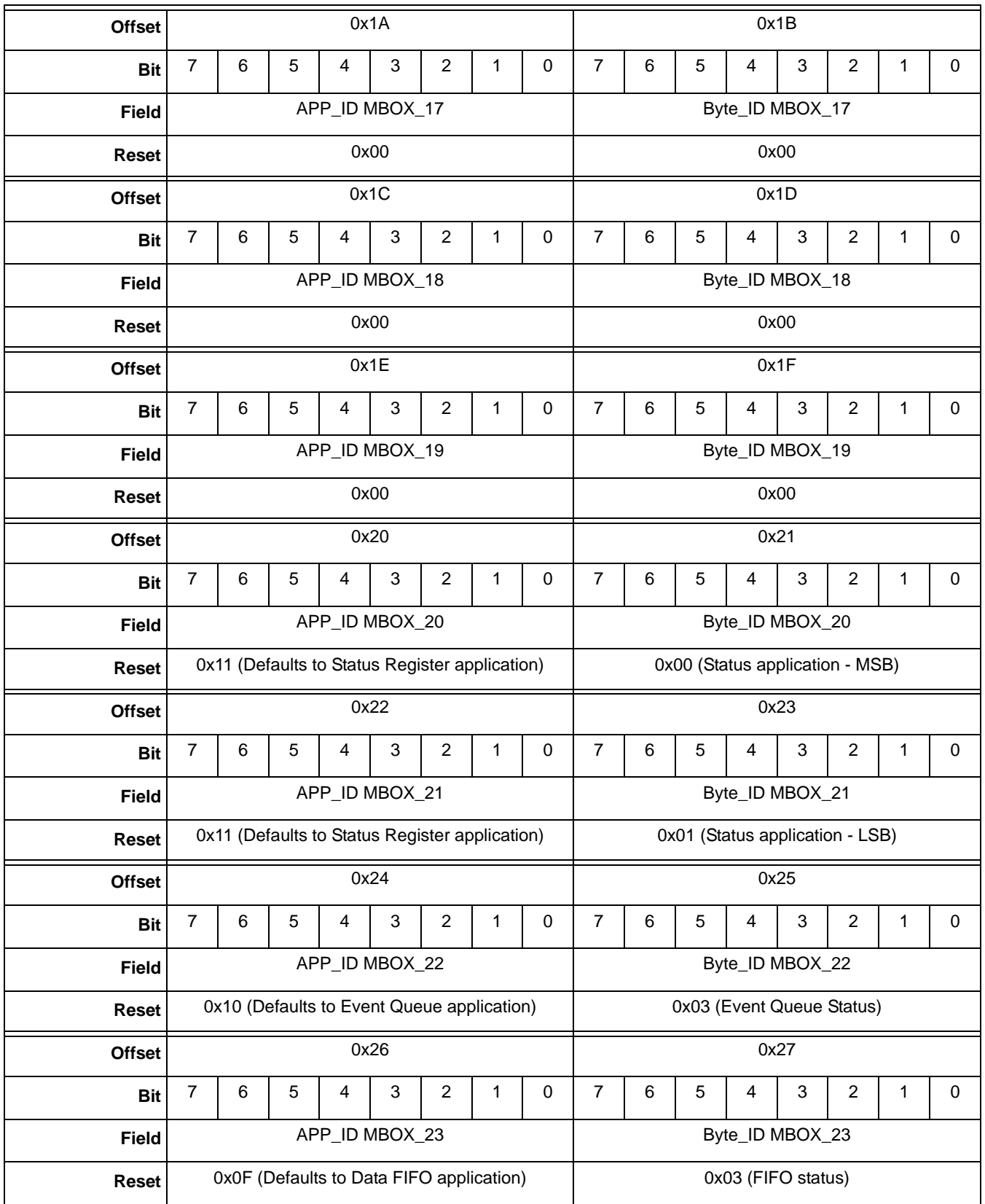

### **Table 7-1. MBOX registers (continued)**

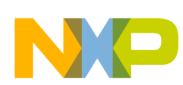

### **Table 7-1. MBOX registers (continued)**

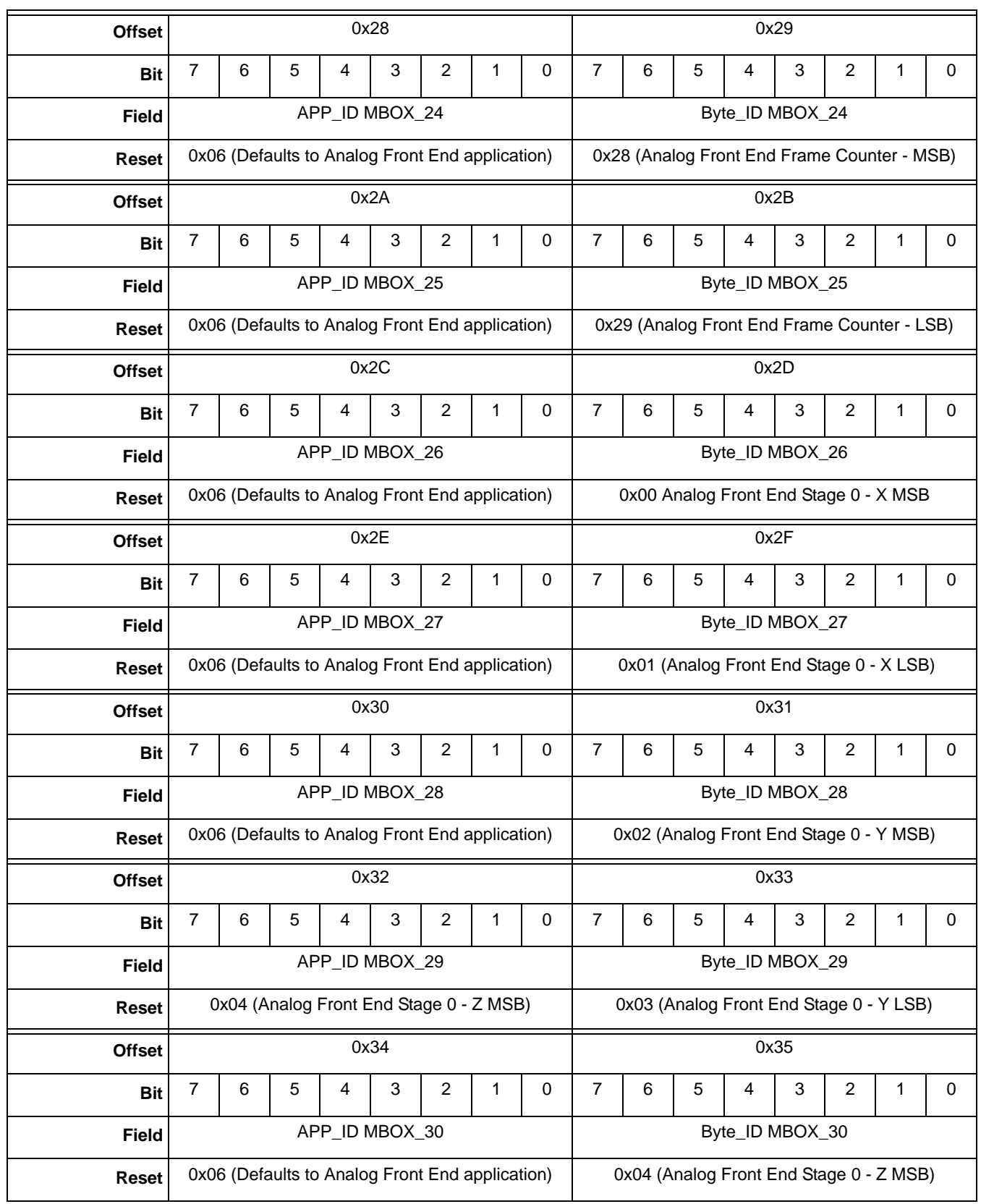

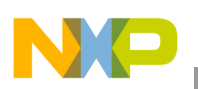

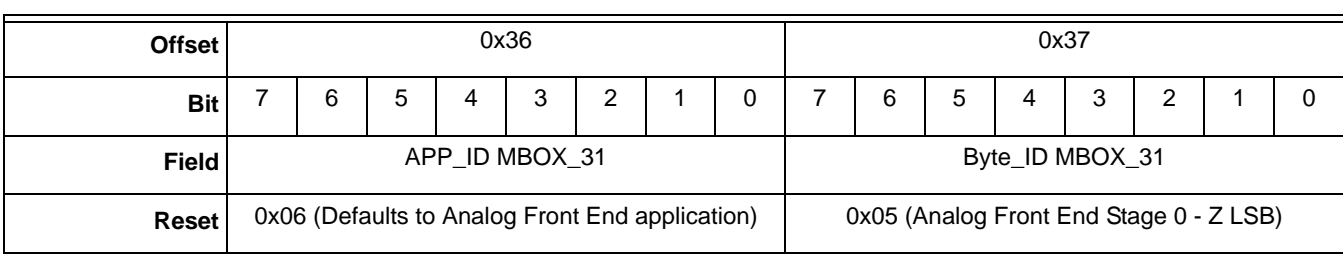

#### **Table 7-1. MBOX registers (continued)**

# <span id="page-71-0"></span>**7.2.1 MBOX bit descriptions**

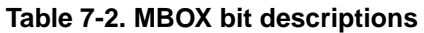

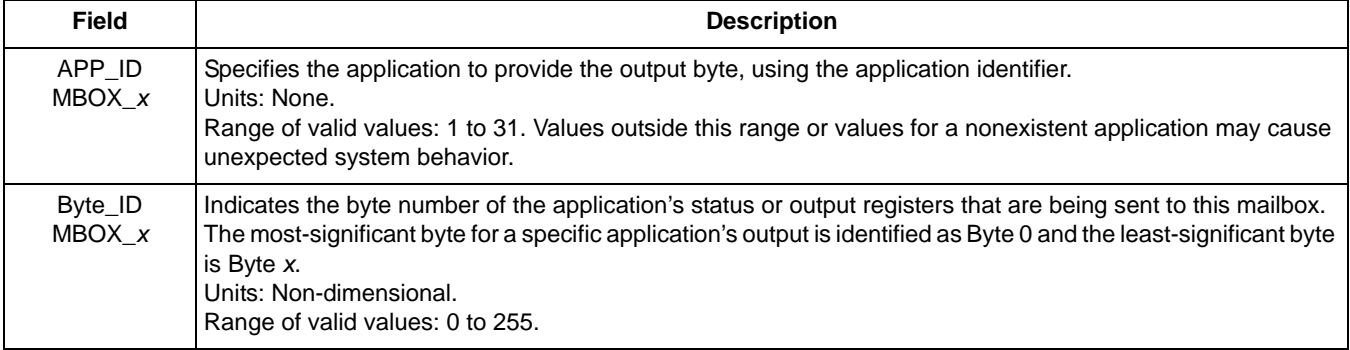
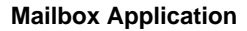

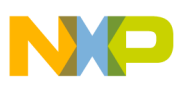

## <span id="page-72-0"></span>**7.2.2 Configuring XYZ data**

The MBOX application aggregates application data and presents it in the mailboxes.

The AFE application (APP\_ID 0x06) provides the XYZ accelerometer data with output registers 0 through 5 containing the FRONTEND\_Stage\_0 XYZ data. The following example shows what a host would send to the MMA955xL device to create the configuration to set up quick-read mailboxes 4–9 to contain the following, FRONTEND\_Stage\_0\_XYZ data:

- Data X to mailboxes 4 and 5
- Data Y to mailboxes 6 and 7
- Data Z to mailboxes 8 and 9

**Example 7-1.** 

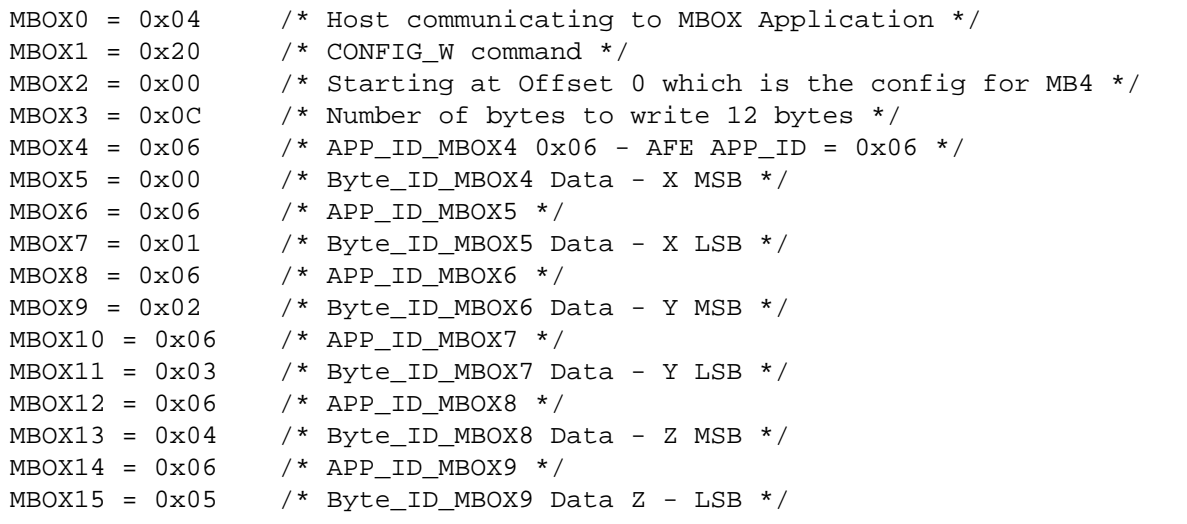

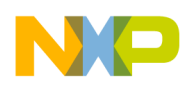

**Mailbox Application**

## **7.3 Mailbox status registers**

There are no status registers for this application.

## **7.4 Reading aggregated data (Legacy mode - Quick read)**

Once the MBOX application is configured and the device is set to Legacy communication mode, the aggregated data can be read.

Assuming that the MBOX application was set up as show in [Section 7.2.2, "Configuring XYZ data"](#page-72-0), the X, Y, and Z acceleration data output will be available in mailboxes 4 through 9, through the normal command/response Communications Interface.

If the host needs to just read the data without the finer control of the command/response model, the MMA955xL can be put into Legacy mode. This assigns the desired data to registers in the Quick-Read section of the Mailbox registers (MB20-MB31).

In Legacy mode, the lower mailbox registers continue to operate in the command/response mode and the upper registers operate in the Quick-Read mode. The data in the Quick-Read registers is automatically updated, so a read-request command is not required before reading the data form the upper mailboxes.

The following examples show how to wake up the device, configure it for quick-reading the low-passed-filtered XYZ data, enable the Legacy mode, and read the data.

The MMA955xL platform comes out of reset in the Low-Power or Sleep mode. In order to start the AFE application and start collecting samples, the MMA955xL must be brought out of Sleep mode and into Run mode

This example shows how to disable Sleep mode and enable Wake mode.

### **Example 7-2.**

```
MBOX0 = 0x12 /* Host communicating to Sleep/Wake Application */
MBOX1 = 0x20 /* CONFIG_Write command */
MBOX2 = 0x06 /* Starting at Offset 0x6 */
MBOX3 = 0x01 /* Number of bytes to write 1 byte */
MBOX4 = 0x00 /* Write 0x00 which wakes up the device */
```
*Bytes to Send:* 0x12, 0x20, 0x06, 0x01, 0x00

The AFE application (APP\_ID 0x06) provides the XYZ accelerometer data with output registers 0 through 5 containing the FRONTEND\_Stage\_0 XYZ data. By default, the Quick-Read registers (MB26-MB31) are assigned 0x00 Analog Front End Stage 0 - X MSB.

The AFE application, however, provides XYZ, low-pass-filtered data in registers 0x18 through 0x1D (FRONTEND\_488\_100\_LPF). To quickly read this data, the Quick-Read mailbox registers would have to be configured so that they are populated with the low-passed-filtered, XYZ data.

The following example shows how a host would direct the MMA955xL device to set up quick-read mailboxes to contain the following, FRONTEND\_488\_100\_LPG XYZ data:

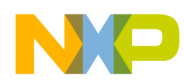

- Data X to mailboxes 26 and 27
- Data Y to mailboxes 28 and 29
- Data Z to mailboxes 30 and 31

**Example 7-3.** 

```
MBOX0 = 0x04 /* Host communicating to MBOX Application */
MBOX1 = 0x20 /* CONFIG_W command */
MBOX2 = 0x2C /* Starting at Offset 0x2C, the configuration starting point for MB26 */
MBOX3 = 0x0C /* Number of bytes to write 12 bytes */
MBOX4 = 0x06 /* APP\_ID_MBOX26 = 0x06 - AFE APP\_ID = 0x06 * /MBOX5 = 0x18 /* Byte ID MBOX26 = 0x18 - LPF Data starts at register 0x18 - X MSB */
MBOX6 = 0x06 /* APP_ID_MBOX27 */
MBOX7 = 0x19 /* Byte ID MBOX27 Data - X LSB */
MBOX8 = 0x06 /* APP_ID_MBOX28 */
MBOX9 = 0x1A /* Byte_ID_MBOX28 Data - Y MSB */
MBOX10 = 0x06 /* APP_ID_MBOX29 */
MBOX11 = 0x1B /* Byte ID MBOX29 Data - Y LSB */
MBOX12 = 0x06 /* APP_ID_MBOX30 */
MBOX13 = 0x1C /* Byte_ID_MBOX30 Data - Z MSB */
MBOX14 = 0x06 /* APP_ID_MBOX31 */
MBOX15 = 0x1D /* Byte_ID_MBOX31 Data Z - LSB */
```
*Bytes to send:* 0x04, 0x20, 0x2C, 0x0C, 0x06, 0x18, 0x06, 0x19, 0x06, 0x1A, 0x06, 0x1B, 0x06, 0x1C, 0x06, 0x1D.

The host then must configure the Mailbox application to operate in Legacy mode, as shown in the following example.

#### **Example 7-4.**

1.  $MB0 = 0x18$ .

Sets the "APP\_ID: Mailbox Mode Config" application identifier (0x18).

- 2.  $MB1 = 0x20$ . Sets the "Command: Write Config" (0x20).
- 3.  $MB2 = 0x00$ . Sets the Offset to Zero field  $(0x00)$  to point to the configuration register.
- 4.  $MB3 = 0x01$ .

Sets the Count field to 0x01 because only one data byte needs to be sent.

5.  $MB4 = 0x10$ .

Sets the DATA value to 0x10, which sets the LEGACY field to 1b or Legacy mode.

*Bytes to send:* 0x18, 0x20, 0x00, 0x01, 0x10.

The MMA955xL platform now is set to Legacy mode and the Quick-Read registers are being constantly updated with the low-passe-filtered, AFE data.

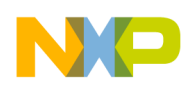

### **Mailbox Application**

All that remains is the issuing of a command to read the six bytes starting at MB26, which contains the XYZ data in constant-read mode.

In the following example, "0x\_" represents the data that is sent back to the host.

### **Example 7-5.**

```
MBOX0 = 0x04 /* Host communicating to MBOX Application */
MBOX1 = 0x30 /* Read Output Data command */
MBOX2 = 0x1A /* Starting at Offset 0x1A, the hexadecimal offset for mailbox 26 */MBOX3 = 0x06 /* Number of bytes to read 6 bytes two bytes each for X, Y, andZ*/
MBOX4 = 0x /* MSB - X */
MBOX5 = 0x /* LSB - X */
MBOX6 = 0x /* MSB - Y * /MBOX7 = 0x /* LSB - Y */
MBOX8 = 0x /* MSB - Z */
MBOX9 = 0x /* LSB - Z*/
```
*Bytes to send:* 0x04, 0x30, 0x1A, 0x06, 0x<sub>\_\_</sub>, 0x<sub>\_\_</sub>, 0x<sub>\_\_</sub>, 0x<sub>\_\_</sub>, 0x<sub>\_\_</sub>, 0x<sub>\_\_</sub>, 0x<sub>\_\_</sub>.

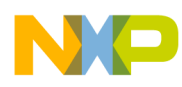

# **Chapter 8 Analog Front End Application**

## **8.1 Overview of Analog Front End application**

The Analog Front End application (AFE) samples raw accelerometer data from the analog-to-digital converter (ADC) at the execution rate of the application, applies factory and user trim correction terms, and filters data to several configurable bandwidths.

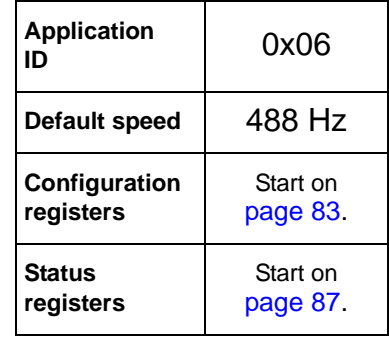

**Outputs**

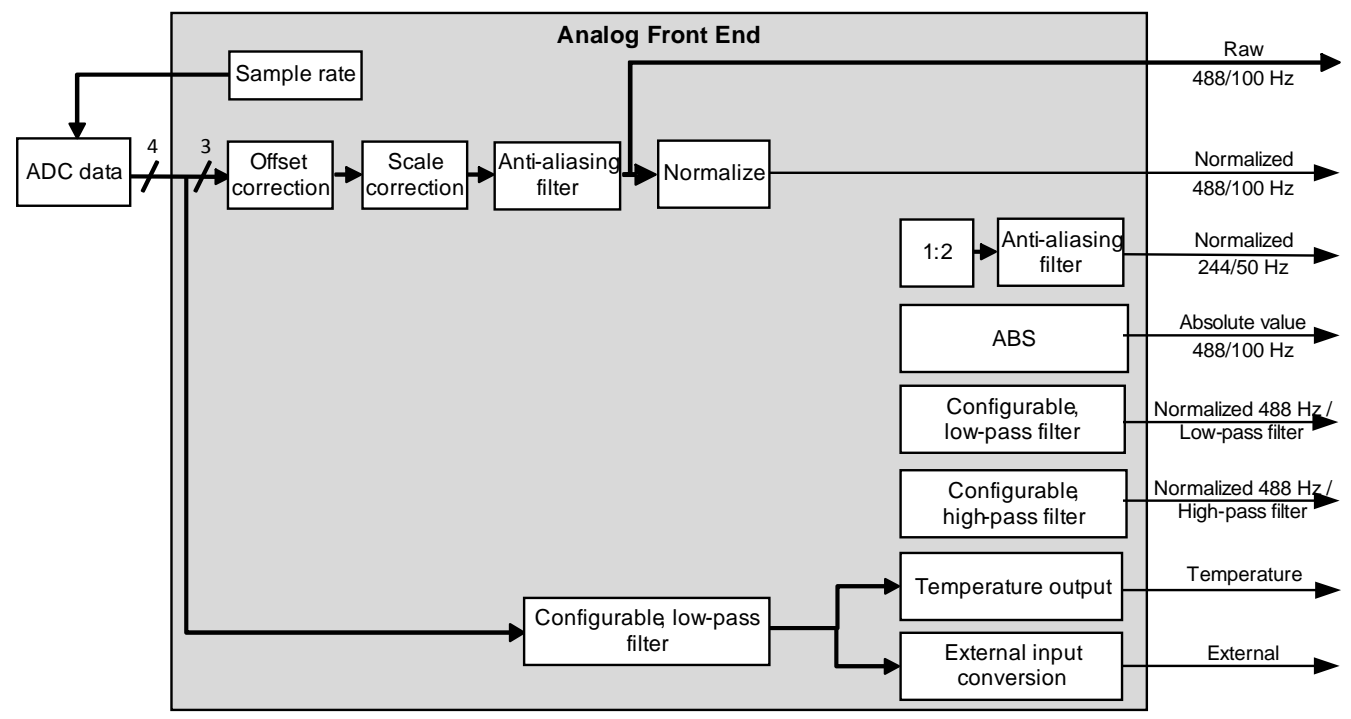

**Figure 8-1. Front-end signal processing**

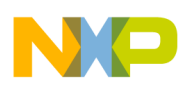

## **8.1.1 Sample rate**

The rate at which the ADC samples the accelerometer data is defined by the sfd\_rate register, which is offset 0x0C in the configuration registers of this application. The sample rate can be changed from 488 Hz to 3.81 Hz by setting the appropriate value in the sfd rate register. For more details, see Example 8-12 on [page 86](#page-85-0) and Table 8-13 on page 86.

## **NOTE**

Although the sample rate can be changed in the hardware, it is recommended that the 488-Hz sample rate not be changed because the system's other applications expect the sample rate to be 488 Hz.

## **8.1.2 Offset and scale correction**

The AFE's offset and scale correction stages of the signal chain applies trim offset and scaling correction factors which were measured at factory calibration and stored inside each device. Since user offsets are defined at 8-g resolution, those offsets are shifted according to the g mode.

User offsets are used to calibrate and compensate for the physical mounting of the part inside the final product. After board mount and assembly, the final test process may include a test to fine tune and compensate the accelerometer orientation.

## **8.1.3 Anti-aliasing filter**

After trim correction, the front end uses a sixth-order Chebyshev filter, running at 488 Hz, to limit the signal bandwidth to 100 Hz.

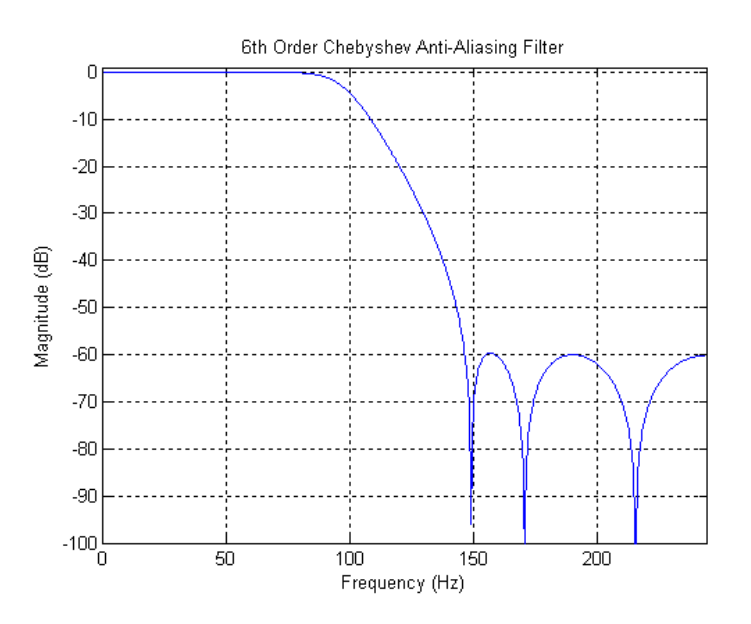

**Figure 8-2. Frequency response of Analog Front End anti-aliasing filter**

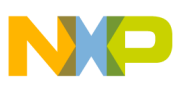

The bandwidth of the anti-aliasing filter depends on the sample rate at which the front end application is running. The following table shows the variation of the filter bandwidth according to the sample rate.

|             | <b>Stage-0 anti-aliasing Filter</b> | <b>Stage-1 anti-aliasing Filter</b><br><b>Bandwidth (Hz)</b> |  |  |  |  |  |
|-------------|-------------------------------------|--------------------------------------------------------------|--|--|--|--|--|
| Sample rate | <b>Bandwidth (Hz)</b>               |                                                              |  |  |  |  |  |
| 488.28      | 100                                 | 50                                                           |  |  |  |  |  |
| 244.17      | 50                                  | 25                                                           |  |  |  |  |  |
| 122.07      | 25                                  | 12.5                                                         |  |  |  |  |  |
| 61.04       | 12.5                                | 6.25                                                         |  |  |  |  |  |
| 31.52       | 6.25                                | 3.125                                                        |  |  |  |  |  |
| 15.26       | 3.125                               | 1.562                                                        |  |  |  |  |  |
| 7.63        | 1.562                               | 0.781                                                        |  |  |  |  |  |
| 3.81        | 0.781                               | 0.390                                                        |  |  |  |  |  |

**Table 8-1. Anti-aliasing filter bandwidth for different sample rates**

## **8.1.4 Raw data**

The output of the sensor is a 16-bit, signed value. The sensor always uses all the bits for high accuracy. Depending on the range setting—either 2, 4, or 8 g mode—the output value per g changes.

The following table shows the full scale value at the different g ranges, as well as the value of a measured 1g acceleration at the different g ranges.

| Range    | <b>Full scale</b> | 1-g<br>acceleration |  |  |  |  |
|----------|-------------------|---------------------|--|--|--|--|
| $+/- 2g$ | +32K              | 16K                 |  |  |  |  |
| +/- 4g   | +32K              | 8K                  |  |  |  |  |
| $+/- 8g$ | +32K              | 4K                  |  |  |  |  |

**Table 8-2. Raw accelerometer output, according to g mode**

## **8.1.5 Normalization**

The filtered data is shifted according to the g mode to normalize the resolution to the 8-g range. The normalized data allows for common handling of the data in the other applications. Data is normalized so that 1-g force acceleration shows output of 0x1000 counts or 4096 decimal counts.

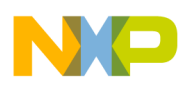

## **8.1.6 Down-sampling and stage-1, anti-aliasing filter**

The output of the normalizer is down-sampled by two to generate data sampled at 244 Hz. The previous, sixth-order Chebyshev filter is applied to down-sampled (244 Hz) data, to create a 50-Hz bandwidth data stream.

Table 8-13 provides more details about the varying of the bandwidth, depending of the sample rate of the front-end application.

## **8.1.7 Absolute value**

The absolute value of the sensor output is computed.

## **8.1.8 Configurable, low-pass and high-pass filters**

First-order, low-pass and high-pass filters—with separate configurable cutoff frequencies at -3 dB—are provided.

$$
H_{LPF}(z) = \frac{2^{-K}}{1 + (2^{-K} - 1)z^{-1}}
$$
Eqn. 8-1  

$$
H_{VSP}(z) = \frac{1 - z^{-1}}{1 - z^{-1}}
$$
Eqn. 8-2

$$
H_{HPF}(z) = \frac{1 - z^{-1}}{1 + (2^{-K} - 1)z^{-1}}
$$
Eqn. 8-2

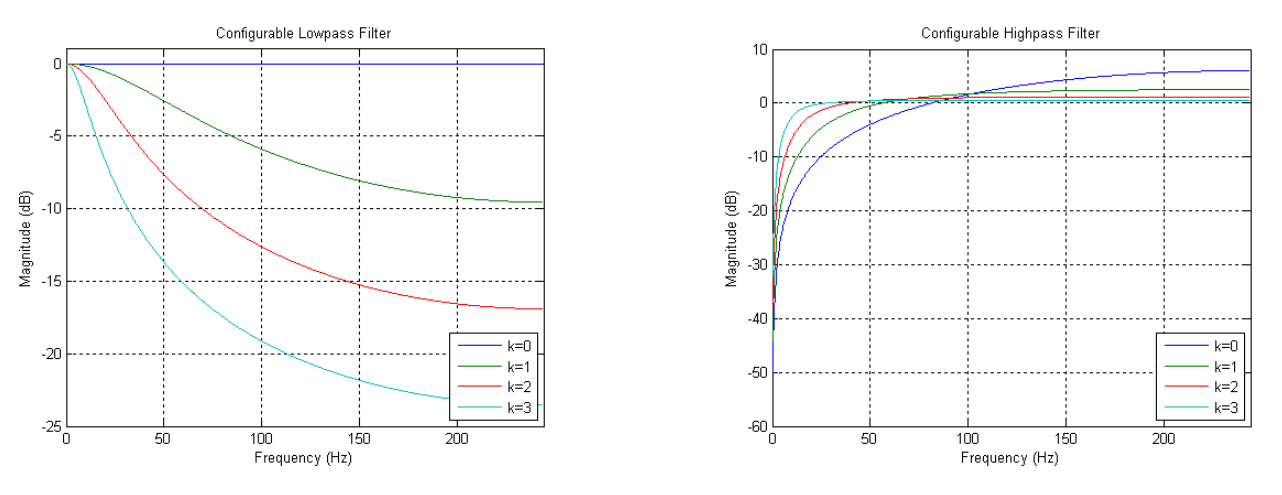

**Figure 8-3. Frequency response of configurable, high- and low-pass filters**

The two following tables contain the cut-off frequency of the filters, varying with the value of K and the sample rate at which the front-end application is executed.

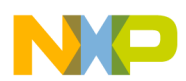

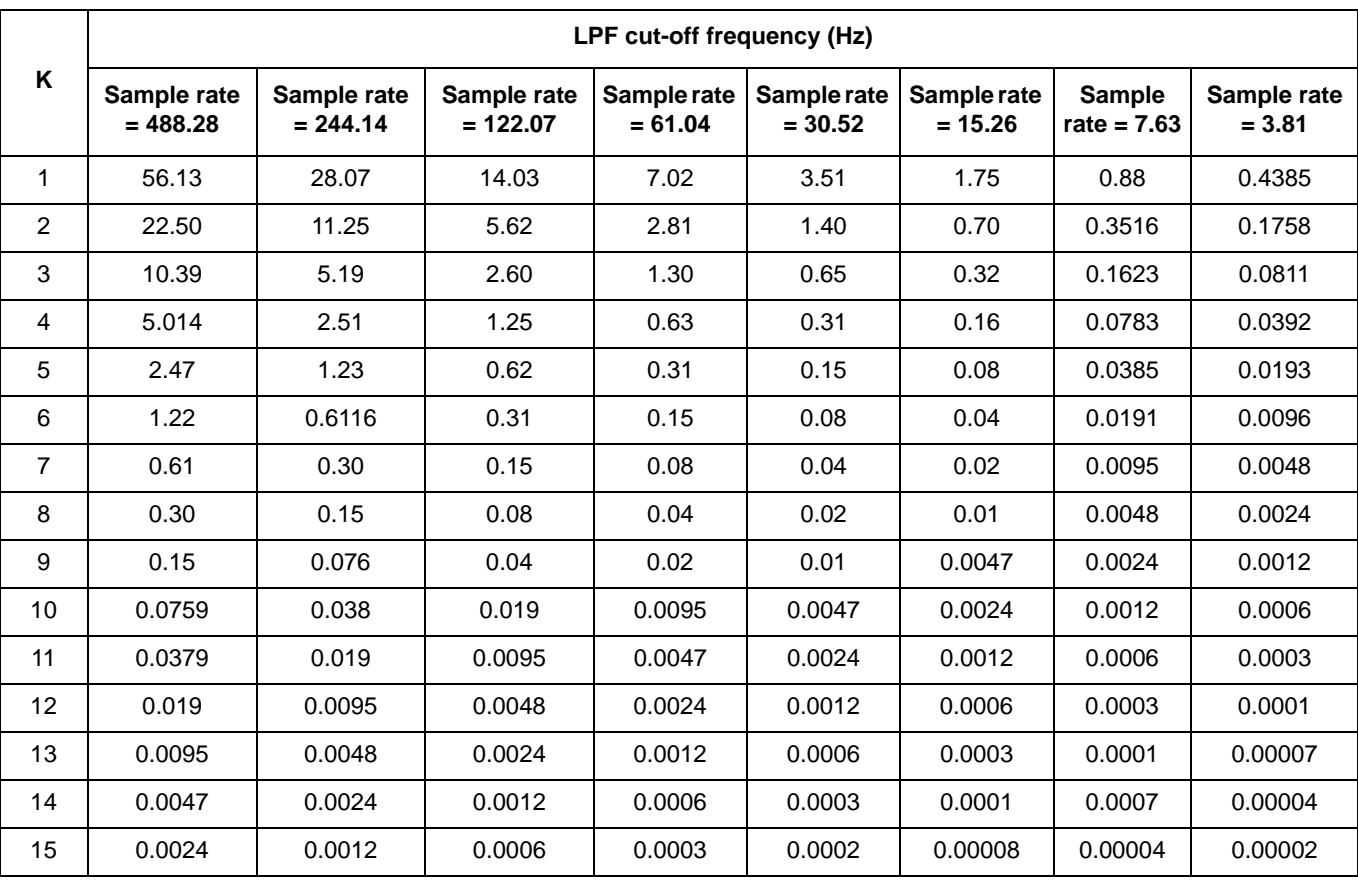

### **Table 8-3. Cut-off frequency as a function of K and the sample rate for low-pass filter**

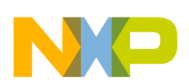

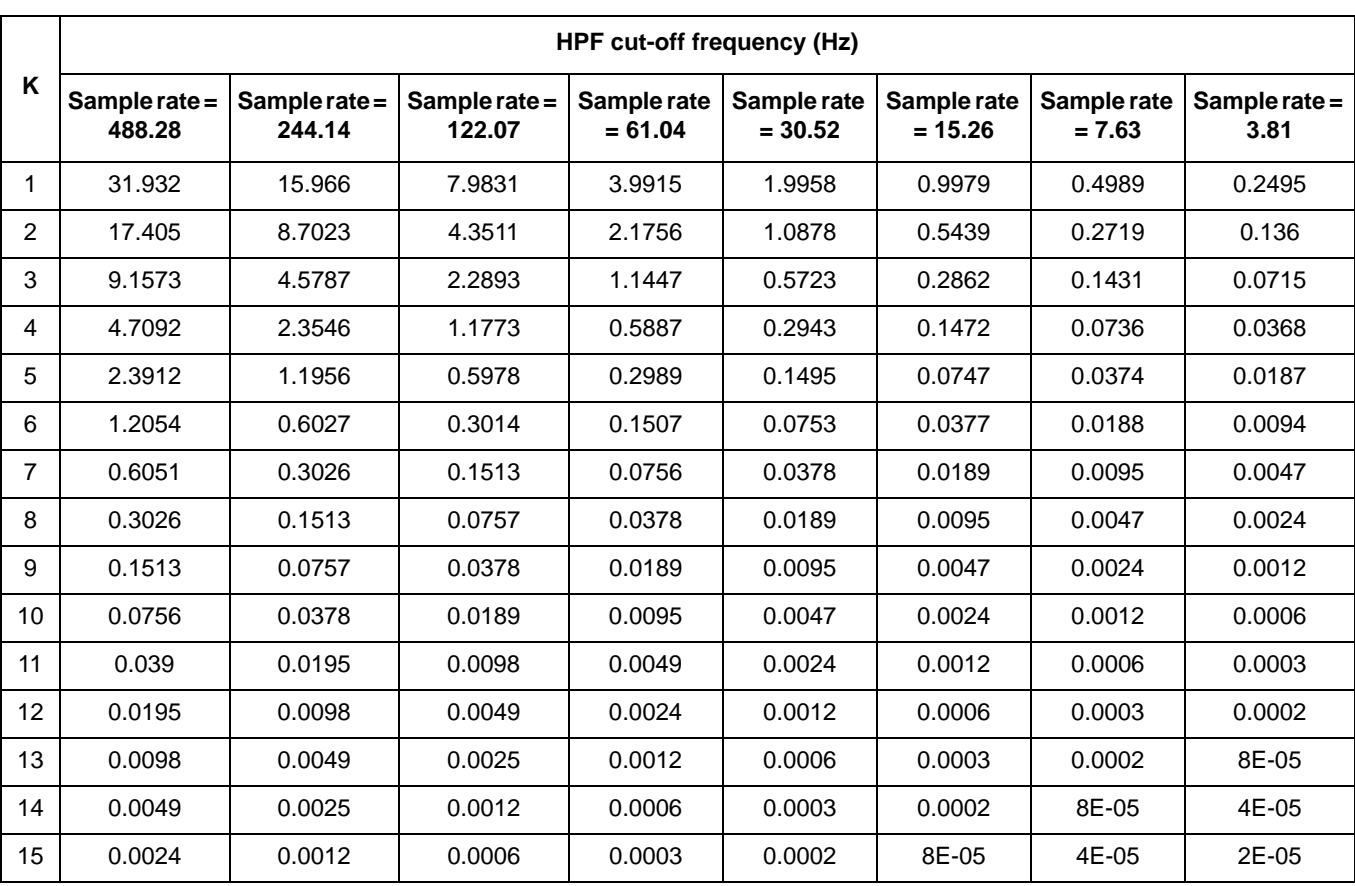

## **Table 8-4. Cut-off frequency as a function of K and the sample rate for high-pass filter**

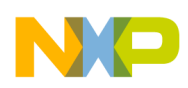

## <span id="page-82-0"></span>**8.2 AFE configuration registers**

## **8.2.1 afe\_csr**

### **Table 8-5. afe\_csr registers**

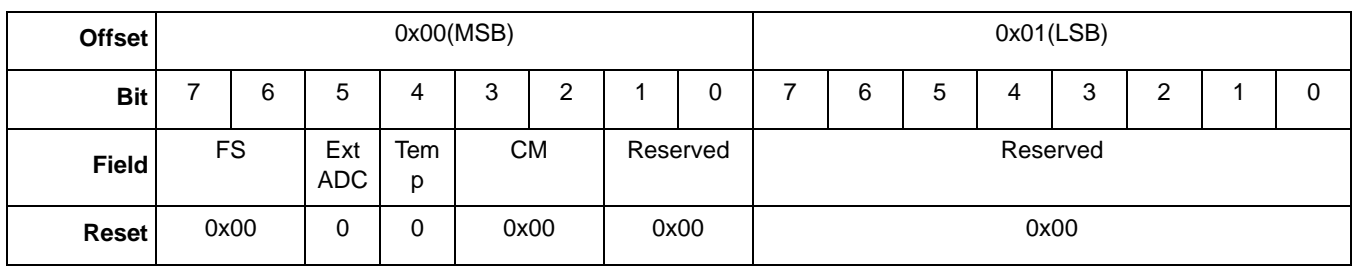

### **Table 8-6. afe\_csr bit descriptions**

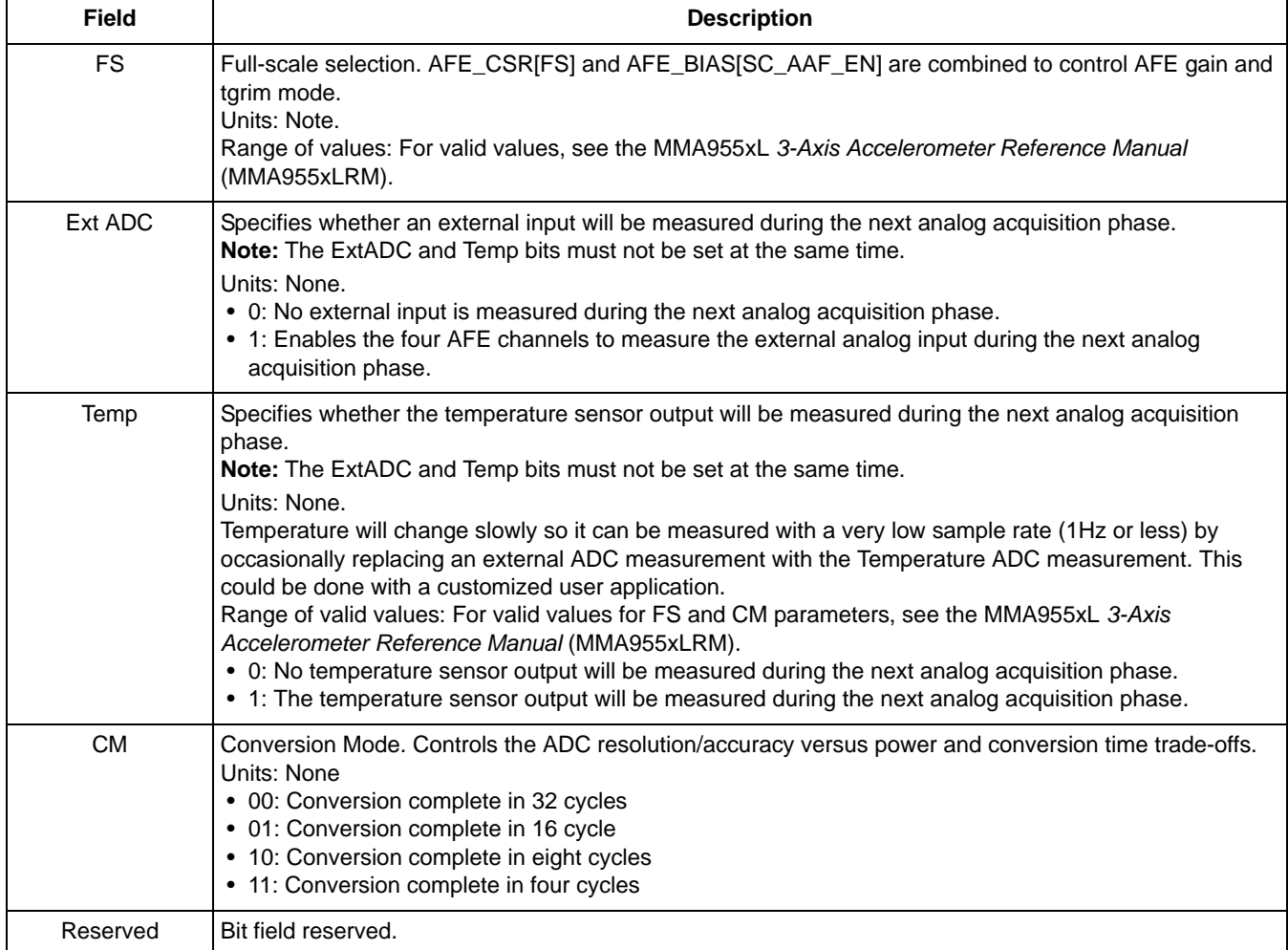

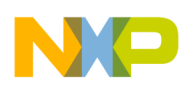

## **8.2.2 user\_offset [XYZ]**

Often, due to the user manufacturing process, the accelerometer sensor is not mounted perfectly flat to the board and may also be rotated slightly. This register enables a user to make an after-manufacturing calibration correction.

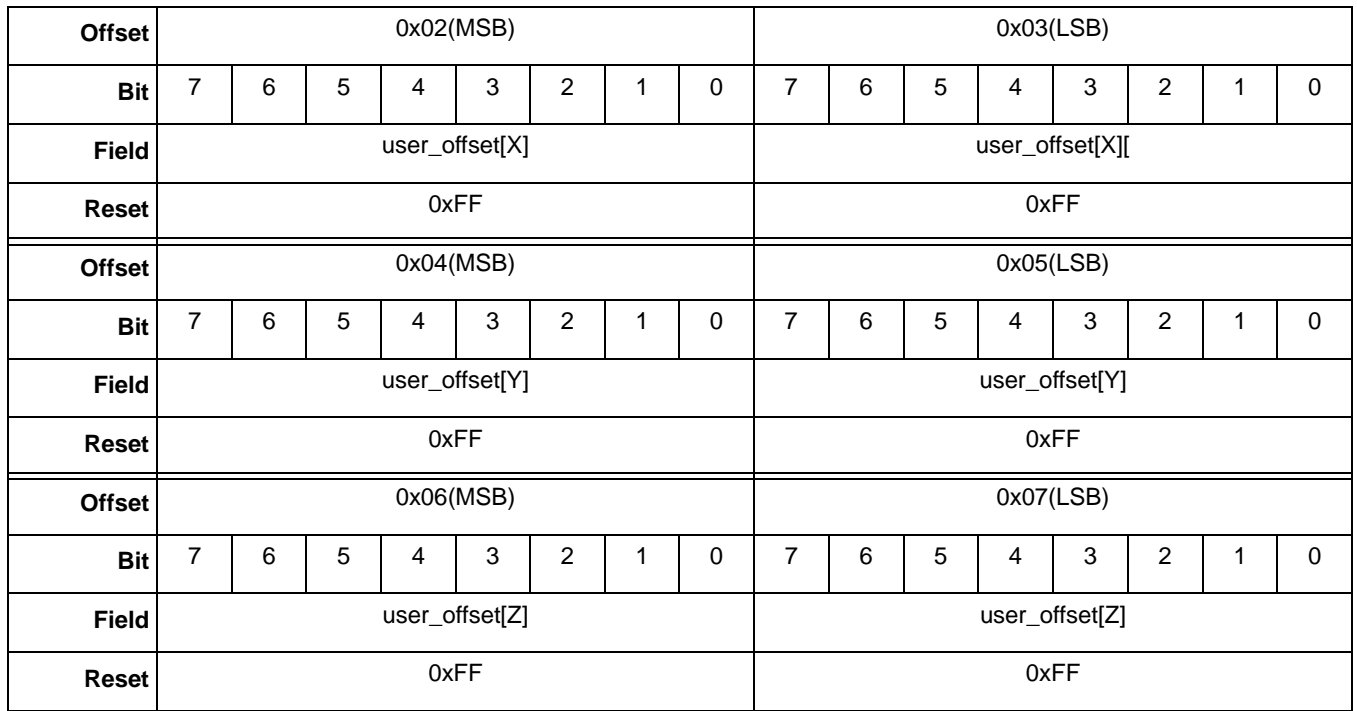

### **Table 8-7. user\_offset [XYZ] registers**

### **Table 8-8. user\_offset [XYZ] bit descriptions**

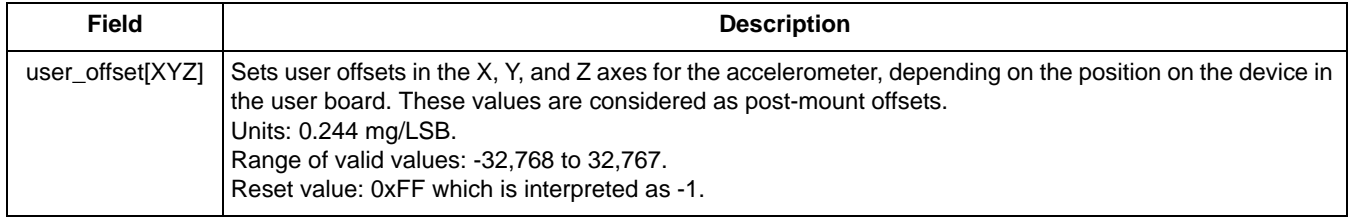

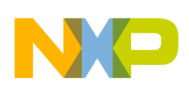

## **8.2.3 config\_k**

This register's bits are shown in the following table.

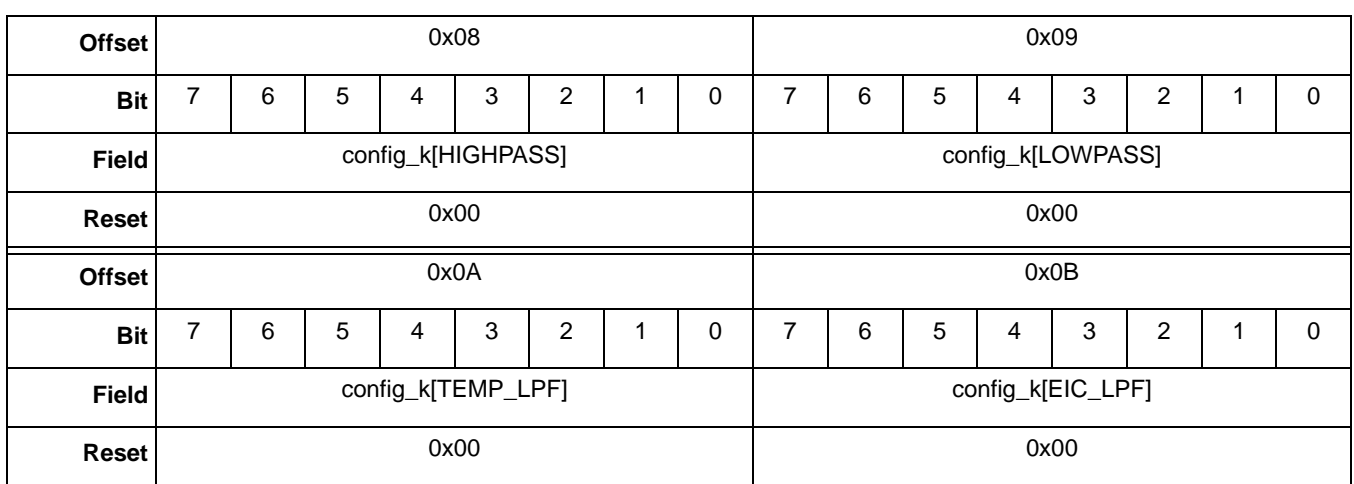

### **Table 8-9. config\_k registers**

#### **Table 8-10. config\_k bit descriptions**

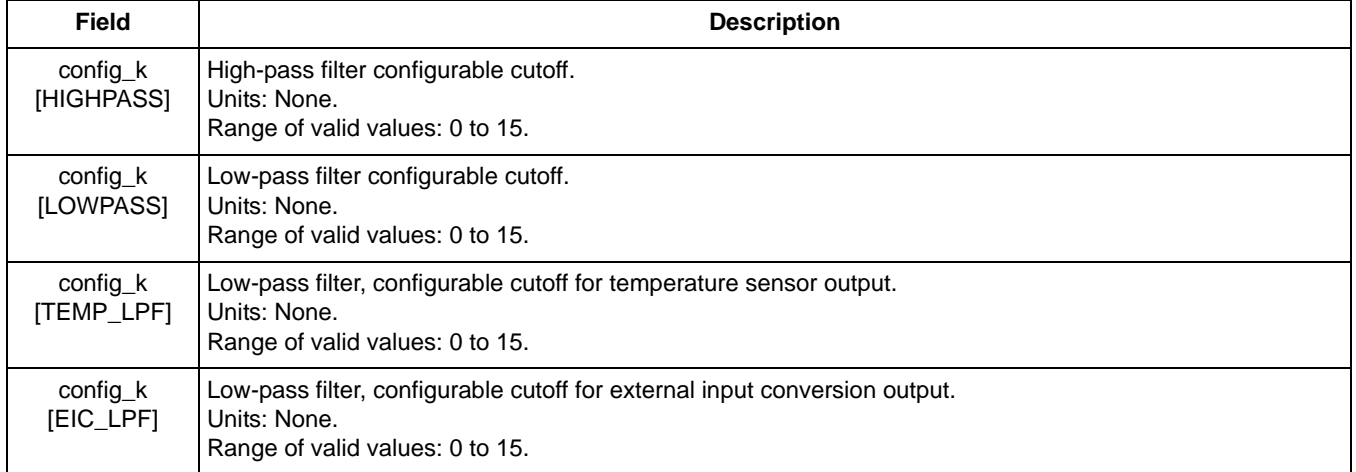

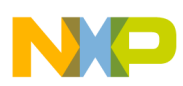

## **8.2.4 sfd\_rate**

This register's bits are shown in the following table. The system defaults to 488 Hz, so this document assumes that is the rate being run. If the user slows down the rate by changing the sfd\_rate register, all references to 488 Hz or the system frame rate will scale accordingly.

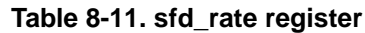

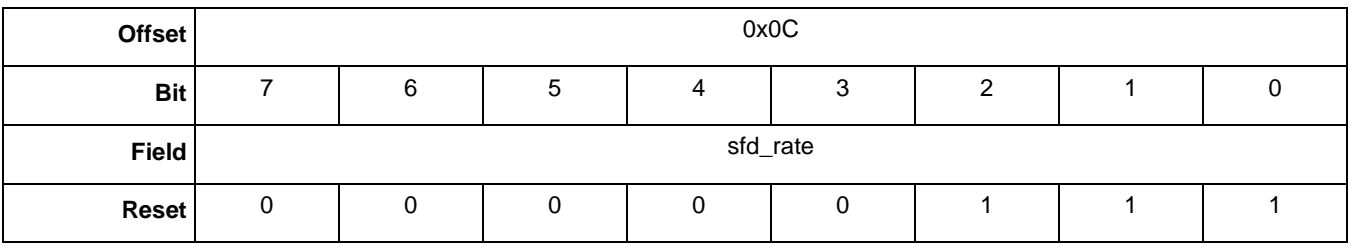

#### **Table 8-12. sfd\_rate bit description**

<span id="page-85-0"></span>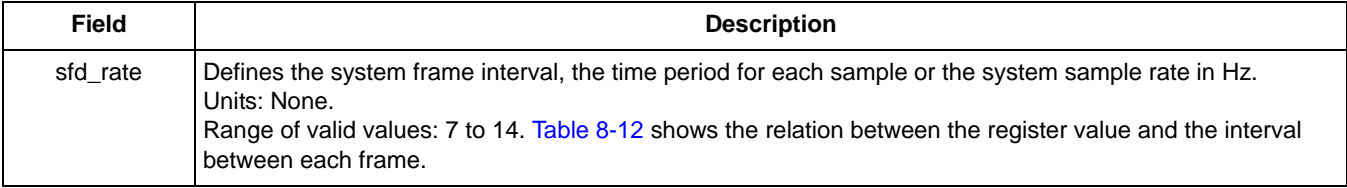

#### **Table 8-13. Frame interval, according to the sfd\_rate value**

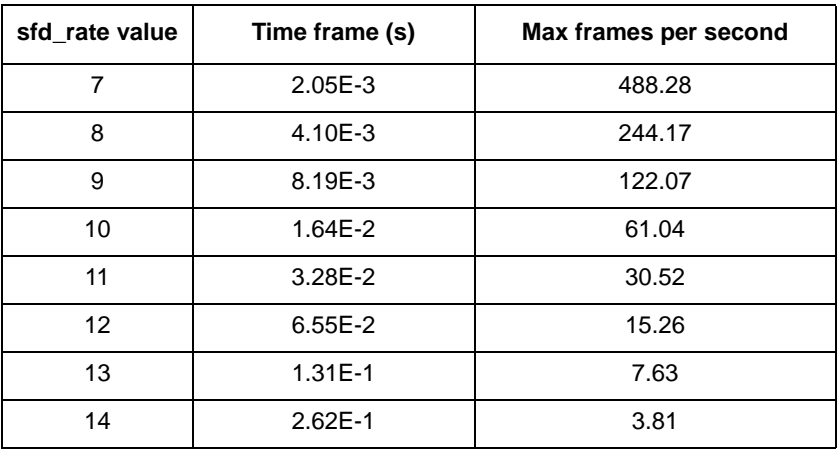

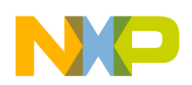

## <span id="page-86-0"></span>**8.3 AFE status registers**

## **8.3.1 output[FRONTEND\_Stage\_0][XYZ]**

These registers' bits are shown in the following table.

### **Table 8-14. output[FRONTEND\_Stage\_0][XYZ] registers**

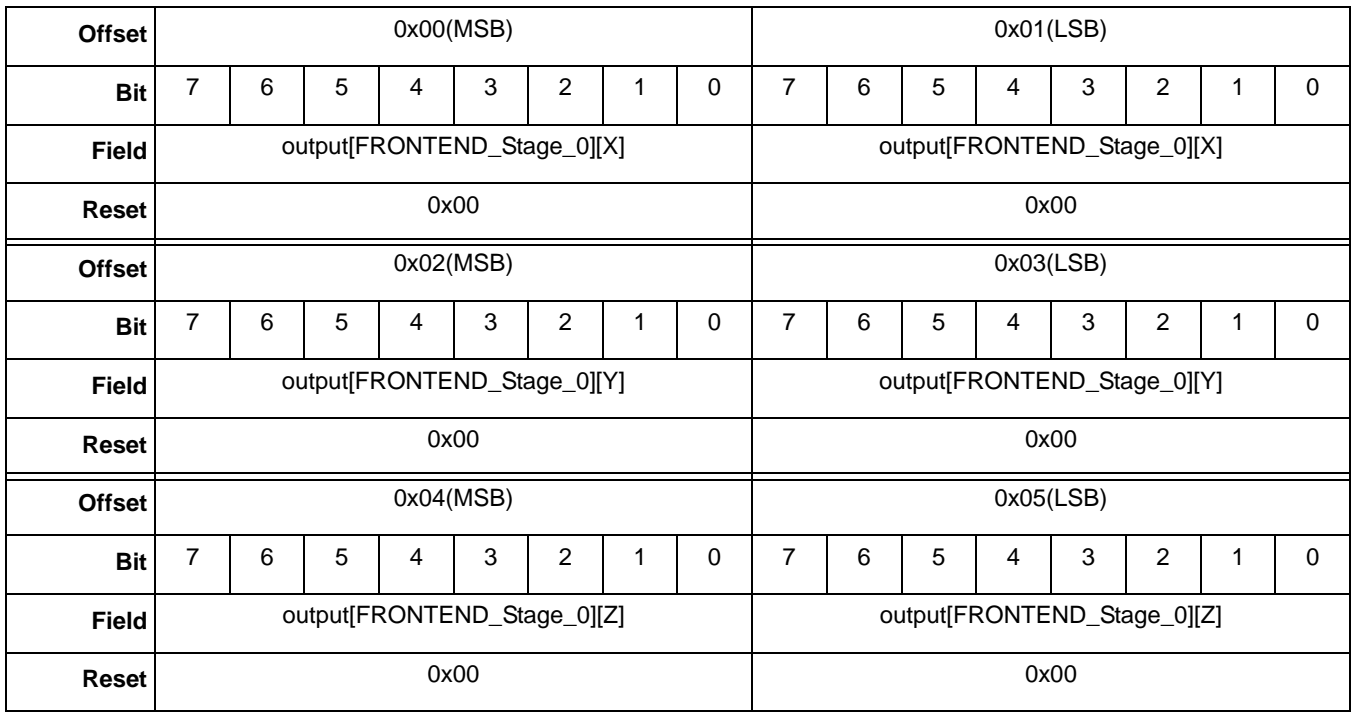

## **Table 8-15. output[FRONTEND\_Stage\_0][XYZ] bit description**

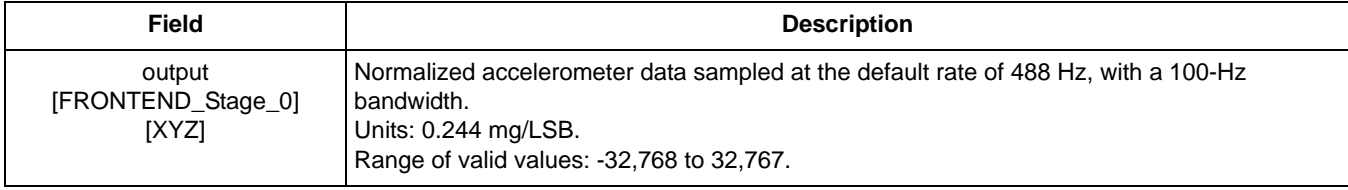

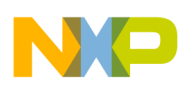

## **8.3.2 output[FRONTEND\_Stage\_1][XYZ]**

These registers' bits are shown in the following table.

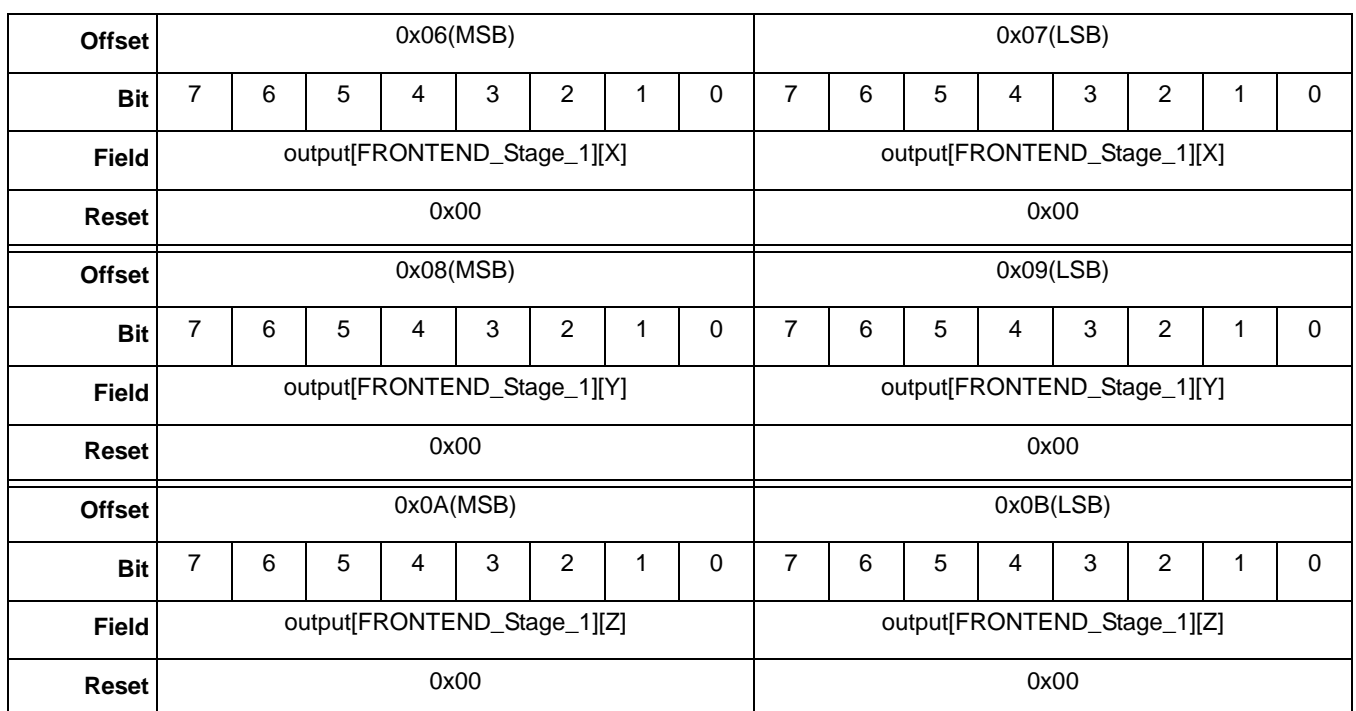

## **Table 8-16. output[FRONTEND\_Stage\_1][XYZ] registers**

## **Table 8-17. output[FRONTEND\_Stage\_1][XYZ] bit description**

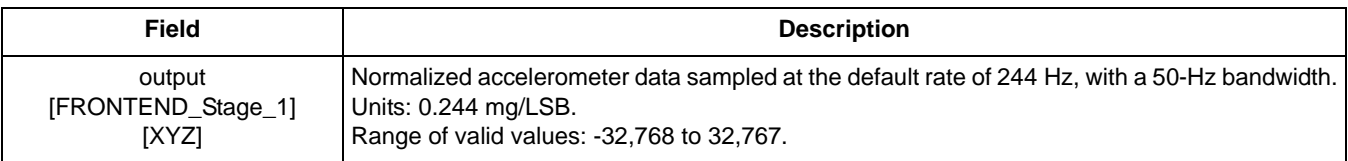

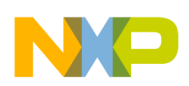

## **8.3.3 output[FRONTEND\_Stage\_0\_ABS][XYZ]**

These registers' bits are shown in the following table.

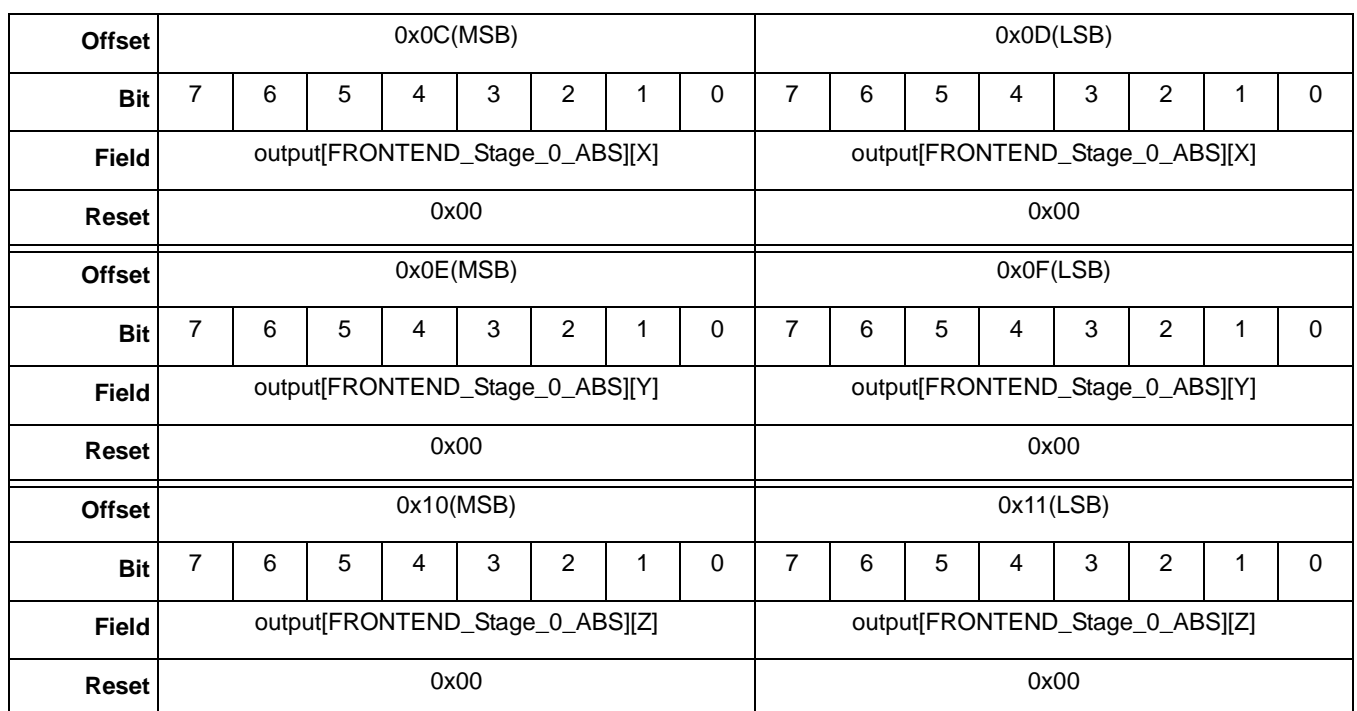

## **Table 8-18. output[FRONTEND\_Stage\_0\_ABS][XYZ] registers**

## **Table 8-19. output[FRONTEND\_Stage\_0\_ABS][XYZ] bit description**

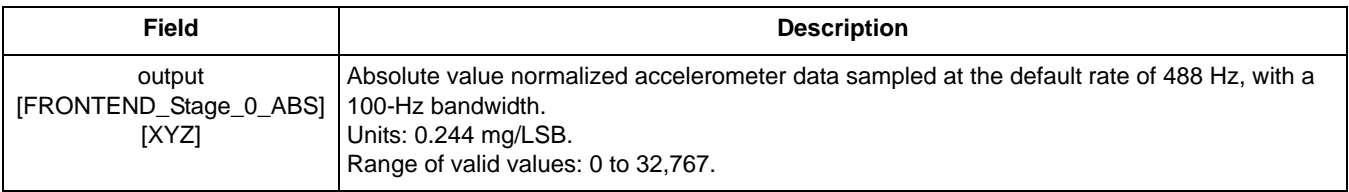

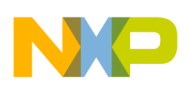

## **8.3.4 output[FRONTEND\_Stage\_0\_GM][XYZ]**

These registers' bits are shown in the following table.

# **Offset** 0x12(MSB) 0x12(Denoted by 0x13(LSB) **Bit** 7654321076543210 **Field** output[FRONTEND\_Stage\_0\_GM][X] dutput[FRONTEND\_Stage\_0\_GM][X] **Reset** 0x00 0x00 **Offset** 0x14(MSB) 0x15(LSB) **Bit** 7654321076543210 **Field** output[FRONTEND\_Stage\_0\_GM][Y] dutput[FRONTEND\_Stage\_0\_GM][Y] **Reset** 0x00 0x00 **Offset** 0x16(MSB) 0x16(MSB) 0x17(LSB) **Bit** 7654321076543210 Field output[FRONTEND\_Stage\_0\_GM][Z] output[FRONTEND\_Stage\_0\_GM][Z] **Reset** 0x00 0x00

### **Table 8-20. output[FRONTEND\_Stage\_0\_GM][XYZ] registers**

## **Table 8-21. output[FRONTEND\_Stage\_0\_GM][XYZ] bit description**

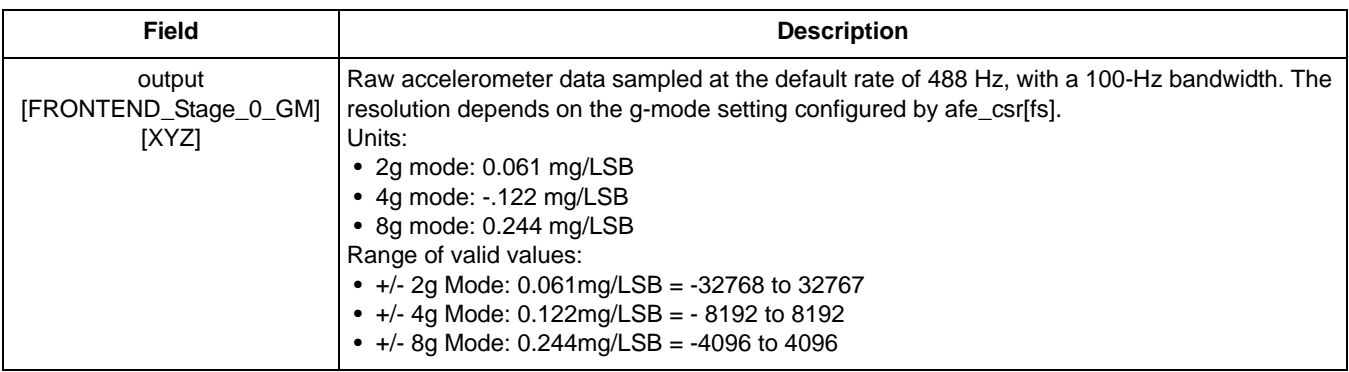

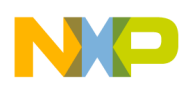

## **8.3.5 output[FRONTEND\_Stage\_0\_LPF][XYZ]**

These registers' bits are shown in the following table.

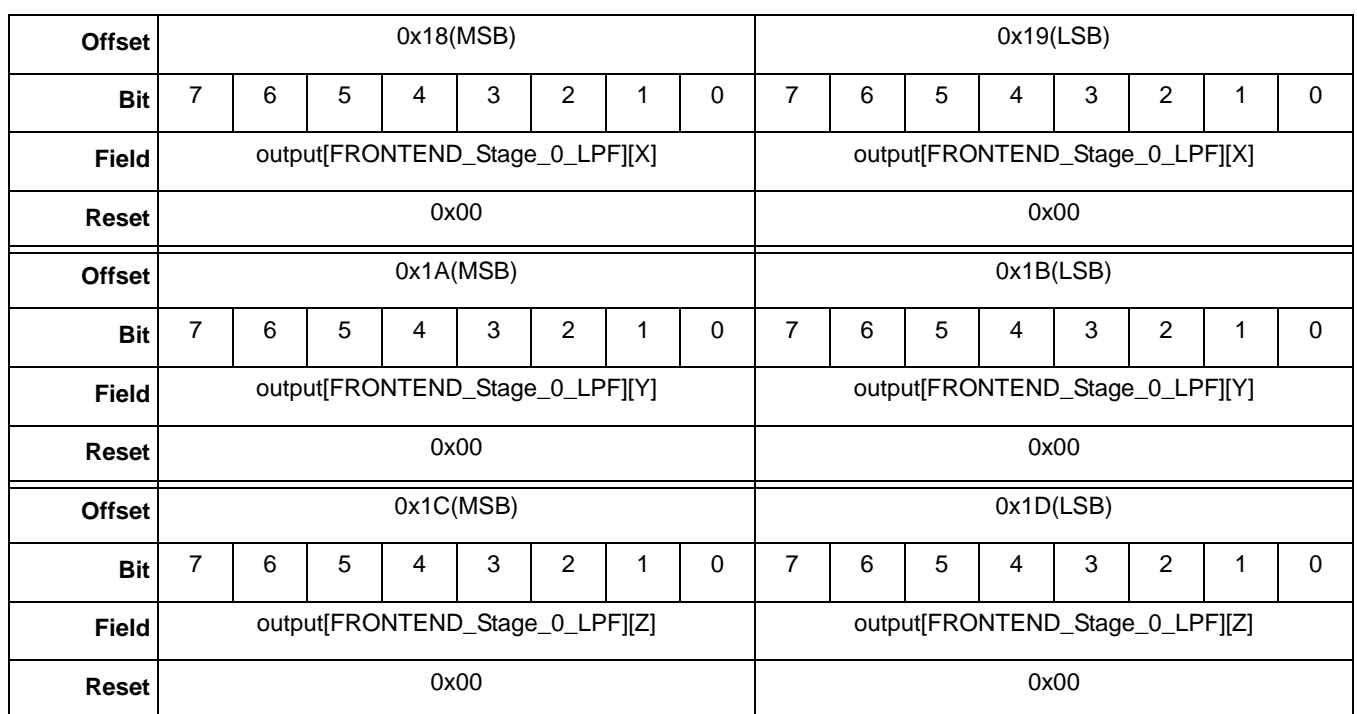

## **Table 8-22. output[FRONTEND\_Stage\_0\_LPF][XYZ] registers**

## **Table 8-23. output[FRONTEND\_Stage\_0\_LPF][XYZ] bit description**

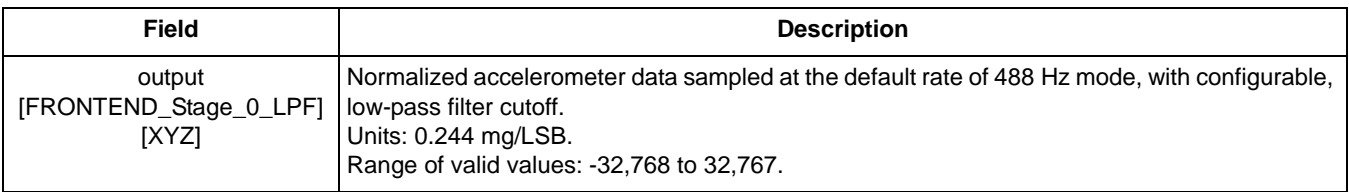

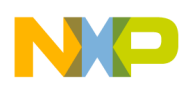

## **8.3.6 output[FRONTEND\_Stage\_0\_HPF][XYZ]**

These registers' bits are shown in the following table.

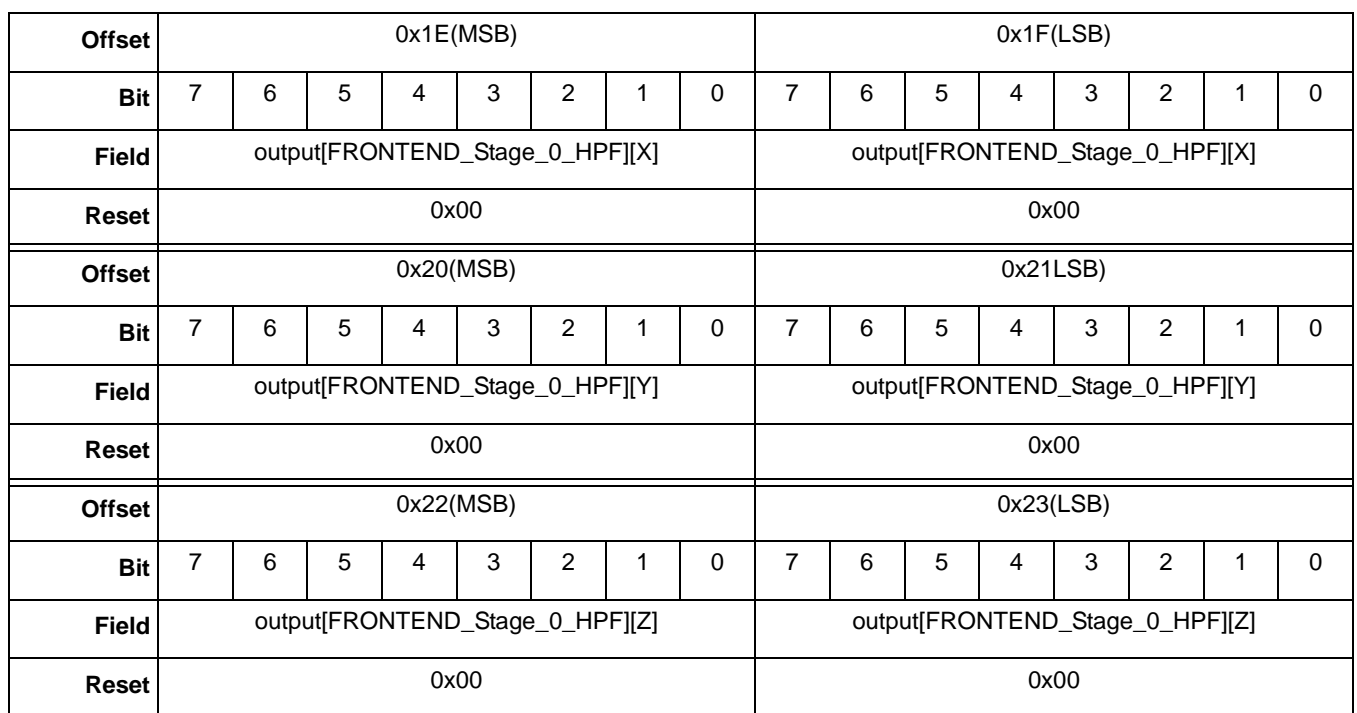

## **Table 8-24. output[FRONTEND\_Stage\_0\_HPF][XYZ] registers**

## **Table 8-25. output[FRONTEND\_Stage\_0\_HPF][XYZ] bit description**

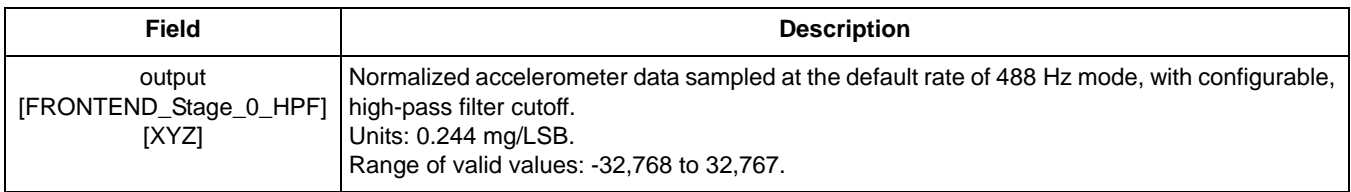

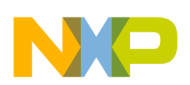

## **8.3.7 output\_temp**

This register's bits are shown in the following table.

**Table 8-26. output\_temp registers**

| <b>Offset</b> | 0x24(MSB) |             |   |   |   |   |  | 0x25(LSB) |             |   |   |   |   |   |  |   |
|---------------|-----------|-------------|---|---|---|---|--|-----------|-------------|---|---|---|---|---|--|---|
| <b>Bit</b>    |           | 6           | 5 | 4 | 3 | າ |  | 0         |             | 6 | 5 | 4 | 3 | 2 |  | 0 |
| <b>Field</b>  |           | output_temp |   |   |   |   |  |           | output_temp |   |   |   |   |   |  |   |
| Reset         |           | 0x00        |   |   |   |   |  |           | 0x00        |   |   |   |   |   |  |   |

### **Table 8-27. output\_temp bit description**

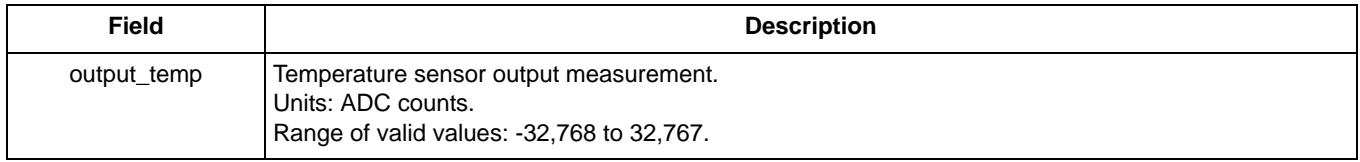

## **8.3.8 output\_EIC**

This register's bits are shown in the following table.

### **Table 8-28. output\_EIC registers**

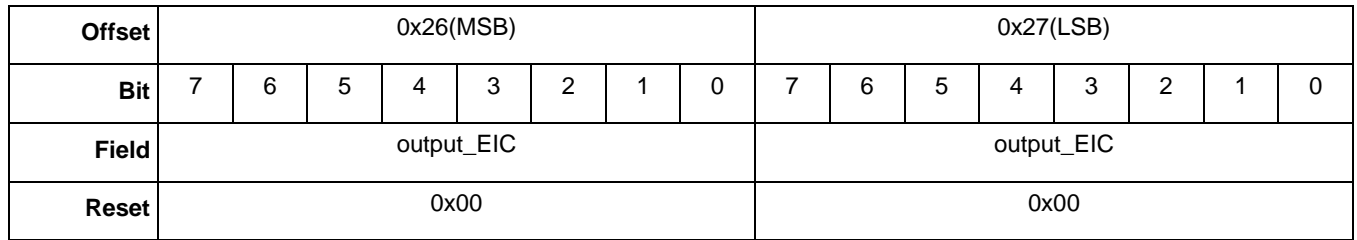

#### **Table 8-29. output\_EIC bit description**

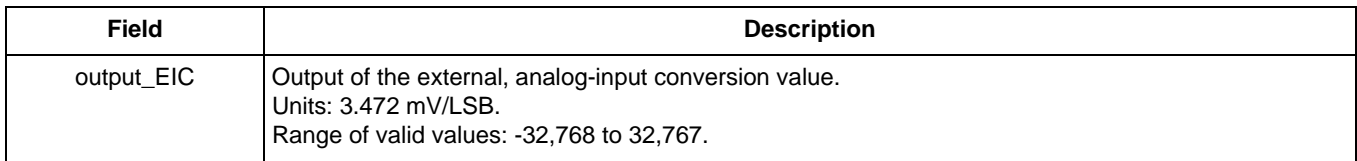

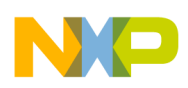

## **8.3.9 frame\_counter**

This register's bits are shown in the following table.

The frame\_counter register also can be read with the Frame Counter application. See [Chapter 13, "Frame](#page-134-0)  [Counter Application" on page 135](#page-134-0).

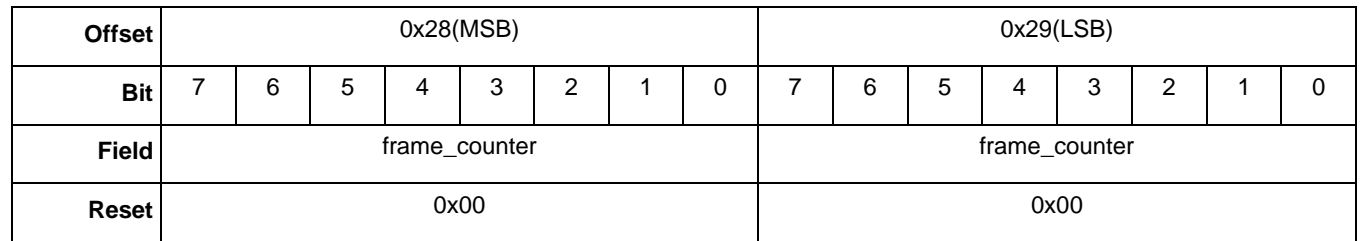

### **Table 8-30. frame\_counter registers**

#### **Table 8-31. output\_EIC bit description**

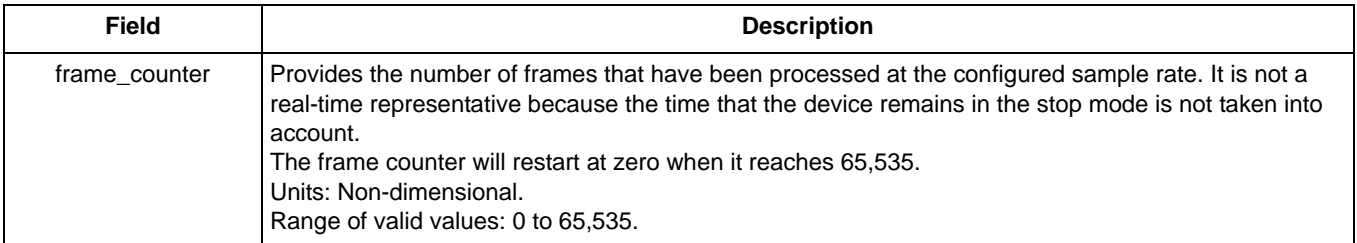

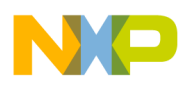

# **Chapter 9 Portrait/Landscape Application**

## **9.1 Overview of Portrait/Landscape application**

The Portrait/Landscape (PL) application detects positions in two and three dimensions. In the two-dimensional X/Y plane, it determines whether the device orientation is portrait up or portrait down and landscape right or landscape left (PU, PD, LR, and LL, respectively). In the third, z-axis dimension, the application detects whether the device is facing front or facing back.

The PL application uses outputs from the Tilt application  $(APP_ID = 0x0B)$ to determine the position of the device.

This application assumes a specific mounting of the MMA955xL platform on a board. The meanings of up, down, front, and back can change with the device's mounting on the board.

The following figure shows PL orientations in the X/Y plane:.

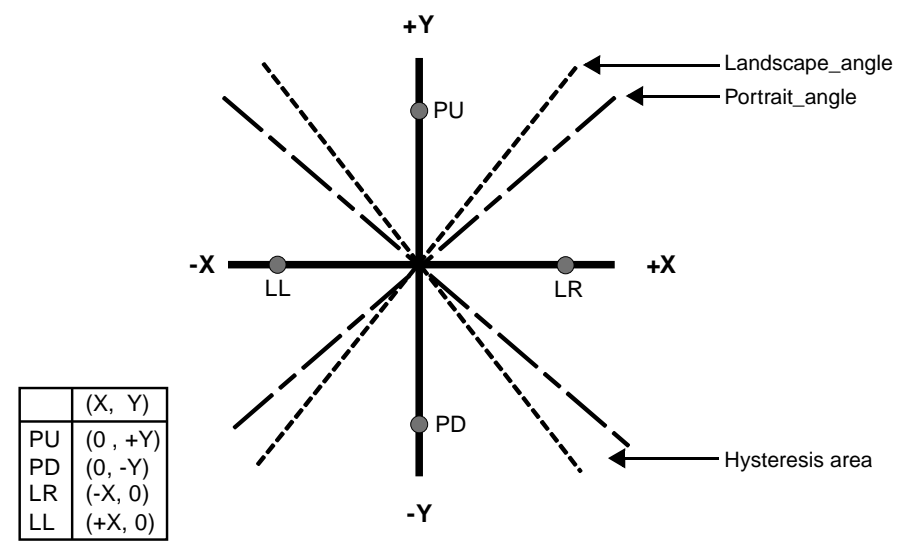

**Figure 9-1. Portrait and landscape detection in the X/Y plane**

The preceding figure shows the axes at which the landscape and portrait positions are detected and the polarities of those positions. The angles of the axes are configurable.

The region between the landscape and portrait axes is the hysteresis area where the previous state remains reported until the second axis is crossed.

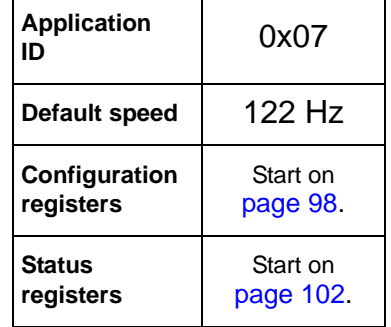

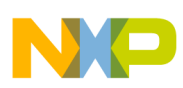

### **Portrait/Landscape Application**

The PL application determines the position by comparing the X/Y angle, obtained from the tilt application, with landscape and portrait configured angles. The application uses the quadrant value to select direction up or down, for portrait, or right or left, for landscape.

The following figure shows the package orientation and measured values reported by the tilt application. In the Portrait Up orientation, both X and Z axes read 0g and the Y axis reads back the equivalent of -1g.

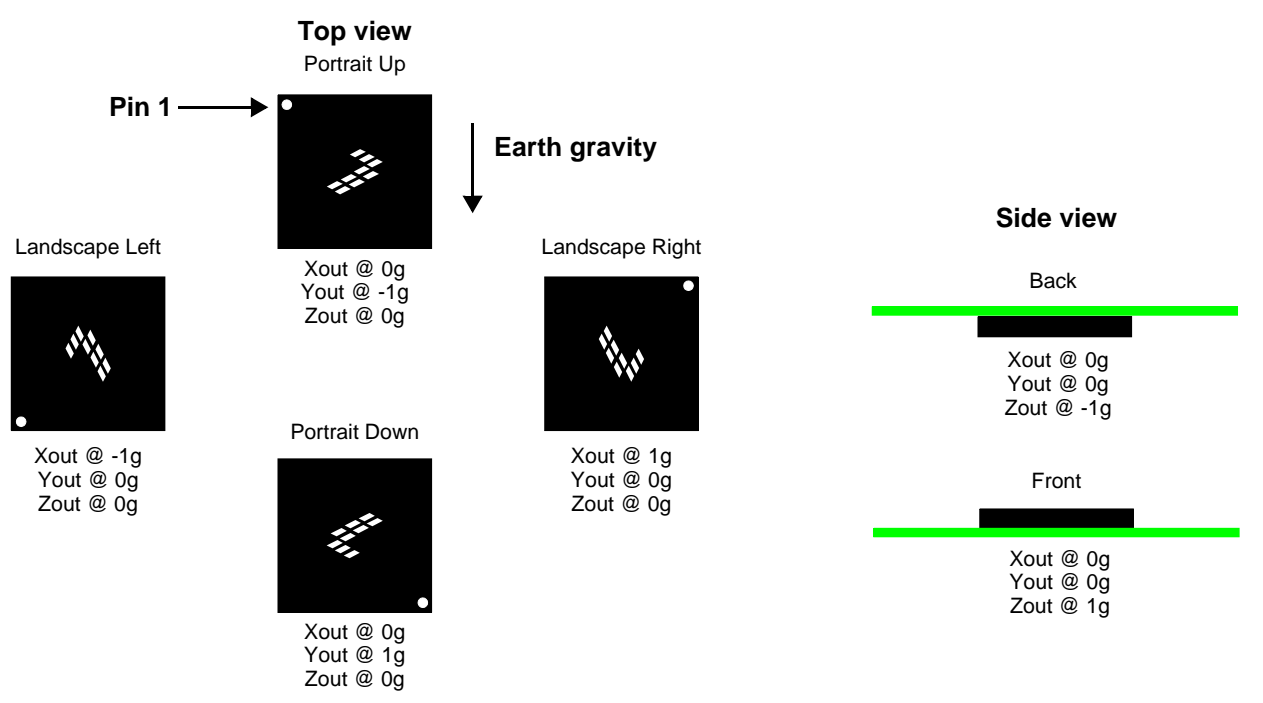

**Figure 9-2. Sensing direction and output response**

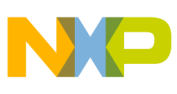

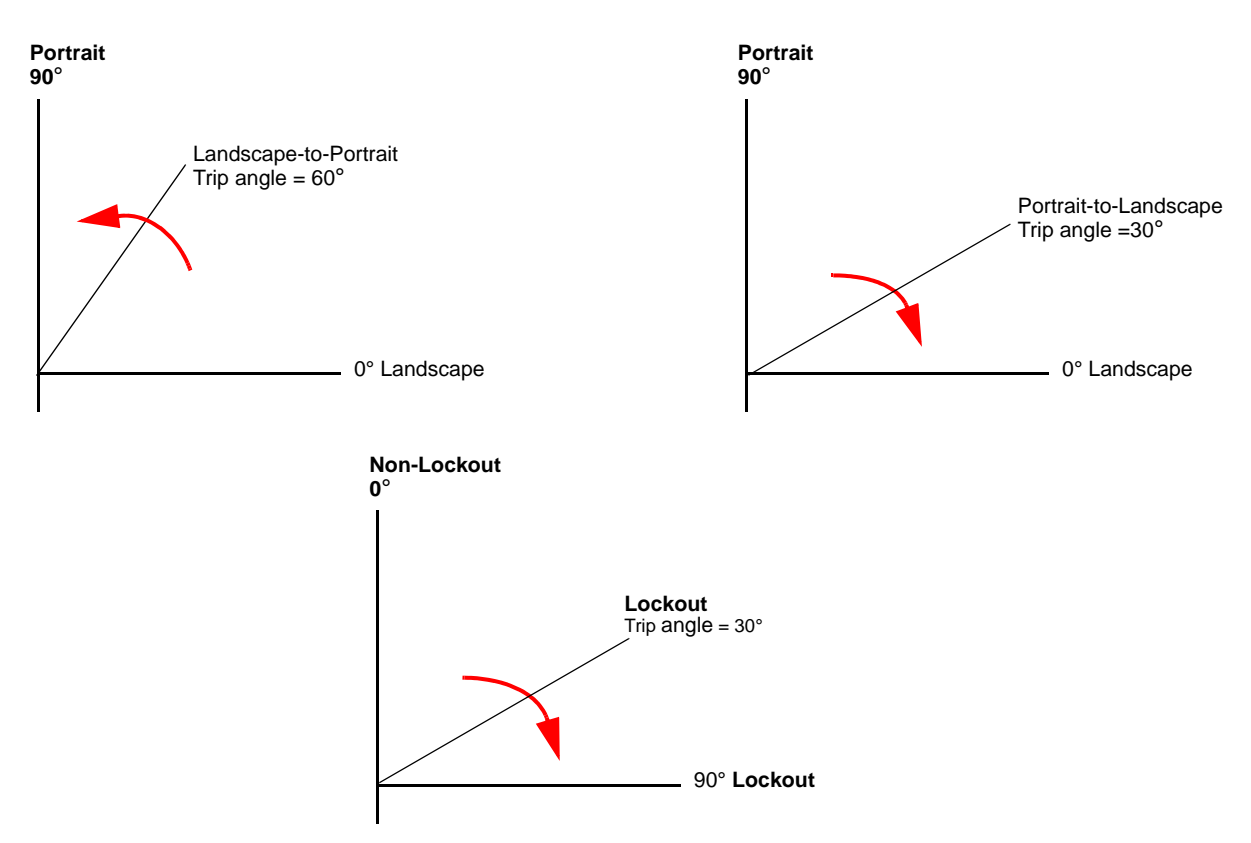

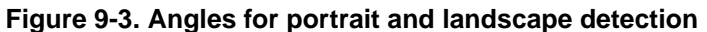

The 3D detection for back or front is done using the sign of the z axis. The PL application returns positive z for the back orientation and a negative z for front orientation.

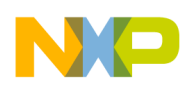

**Portrait/Landscape Application**

## <span id="page-97-0"></span>**9.2 Portrait/Landscape configuration registers**

## **9.2.1 threshold\_tilt**

### **Table 9-1. threshold\_tilt register**

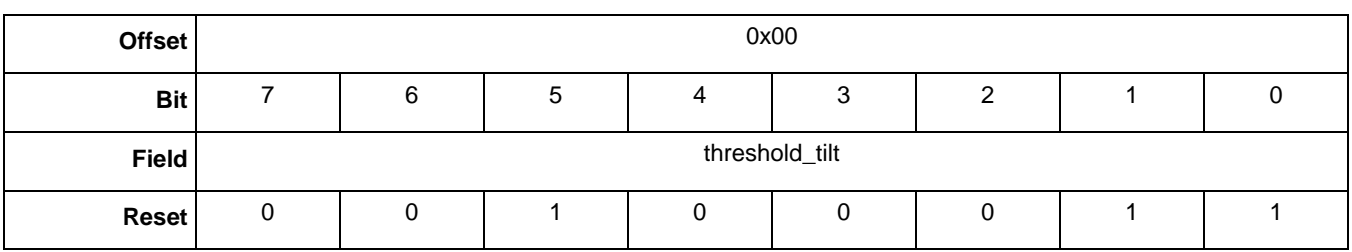

## **Table 9-2. threshold\_tilt bit description**

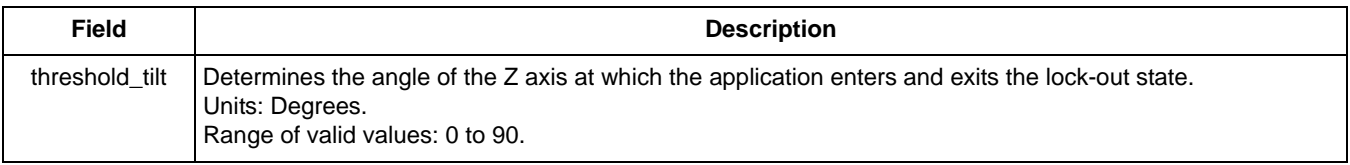

## **9.2.2 landscape\_angle**

### **Table 9-3. landscape\_angle register**

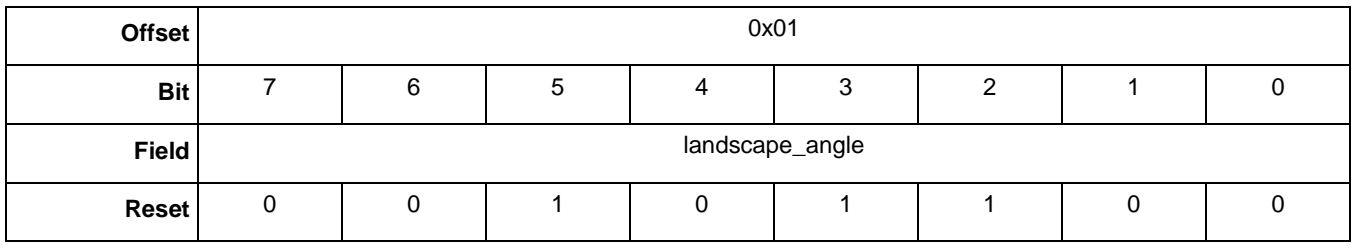

### **Table 9-4. landscape\_angle Bit Description**

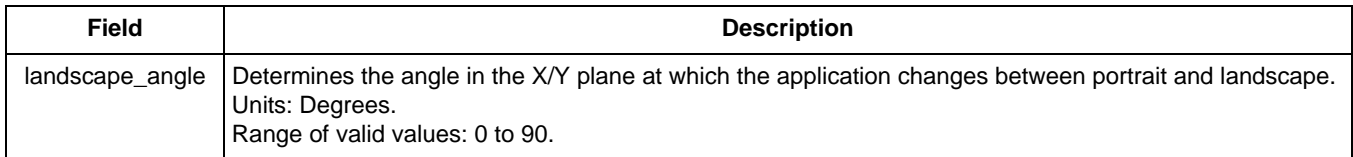

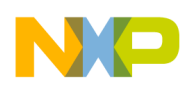

## **9.2.3 portrait\_angle**

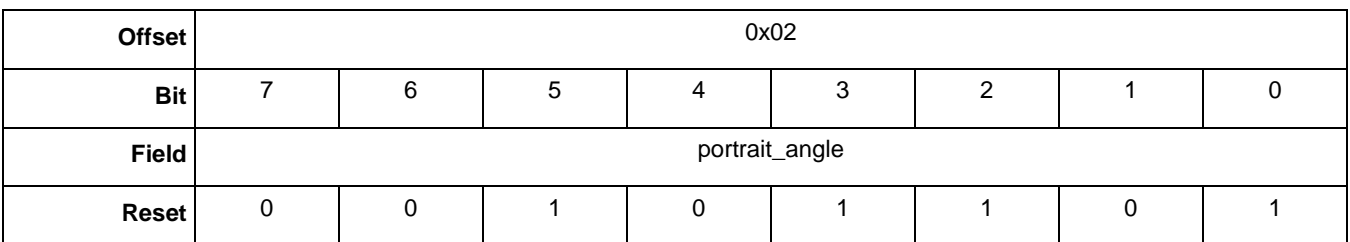

#### **Table 9-5. portrait\_angle register**

### **Table 9-6. portrait\_angle bit description**

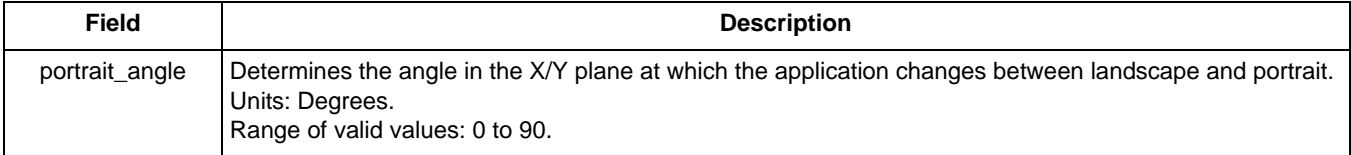

## **9.2.4 debounce\_count**

#### **Table 9-7. debounce\_count register**

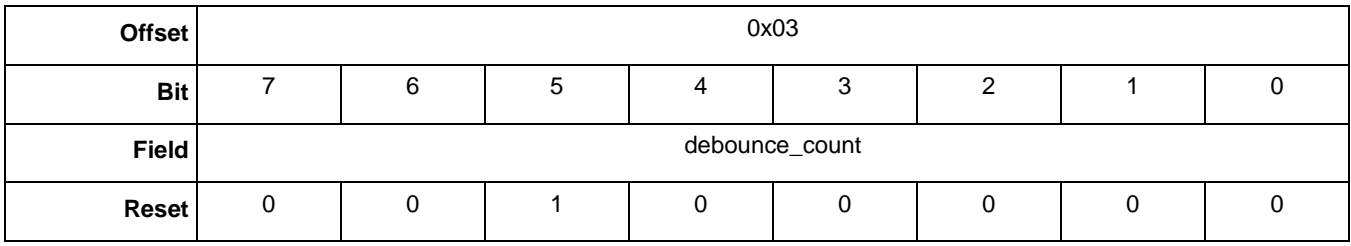

#### **Table 9-8. debounce\_count bit description**

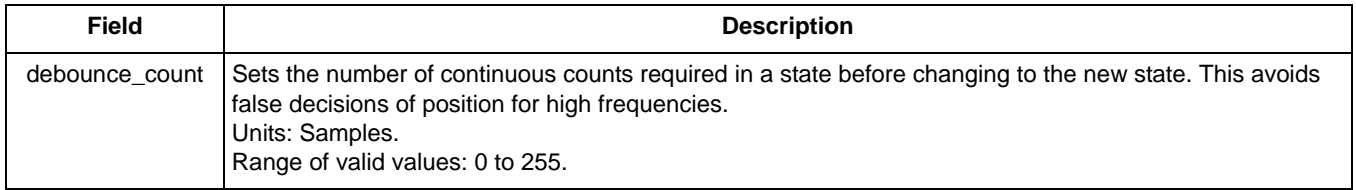

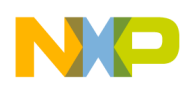

**Portrait/Landscape Application**

## **9.2.5 hysteresis\_LO**

### **Table 9-9. hysteresis\_LO register**

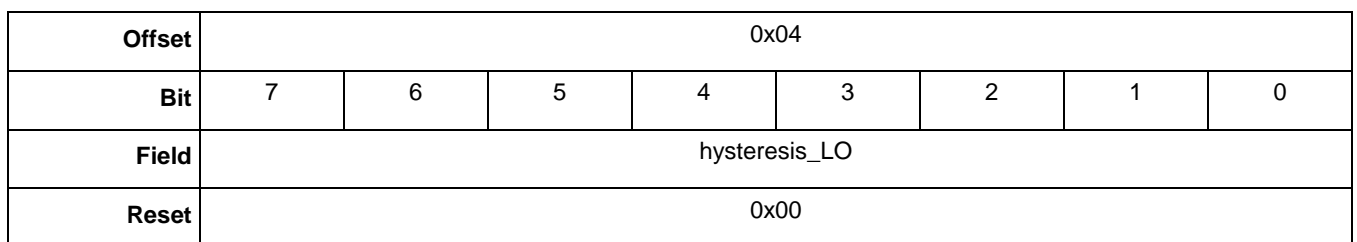

### **Table 9-10. hysteresis\_LO bit description**

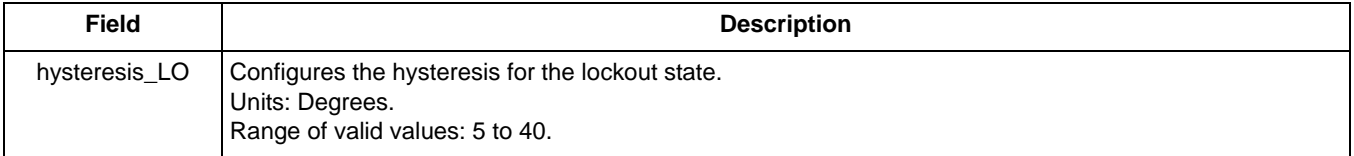

## **9.2.6 hysteresis\_BAFRO**

#### **Table 9-11. hysteresis\_BAFRO register**

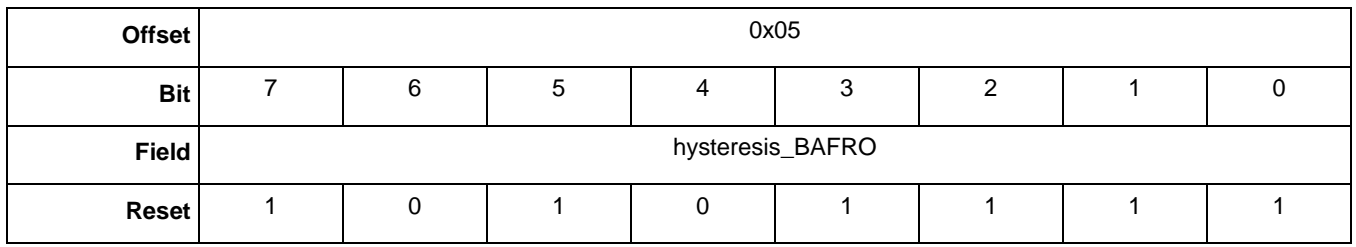

### **Table 9-12. hysteresis\_BAFRO bit description**

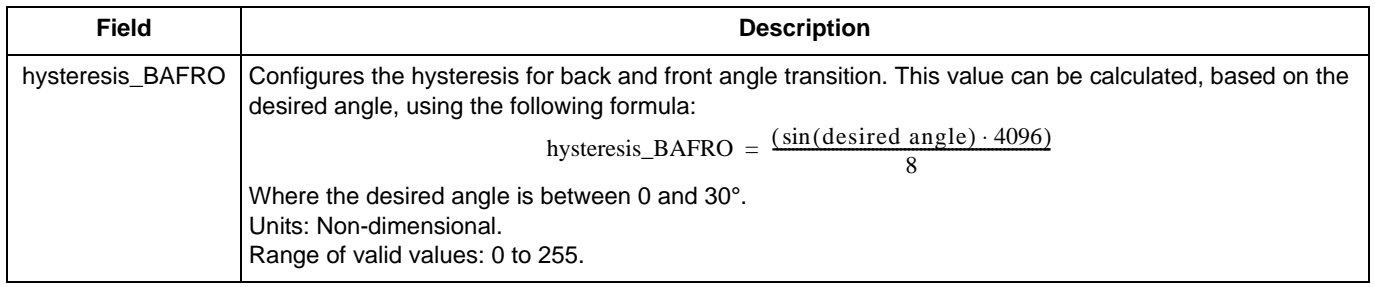

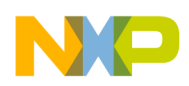

## **9.2.7 cfg**

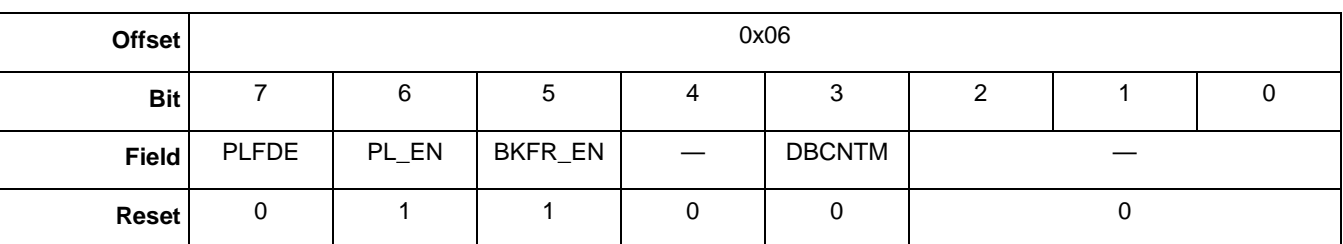

## **Table 9-13. cfg register**

## **Table 9-14. cfg bit descriptions**

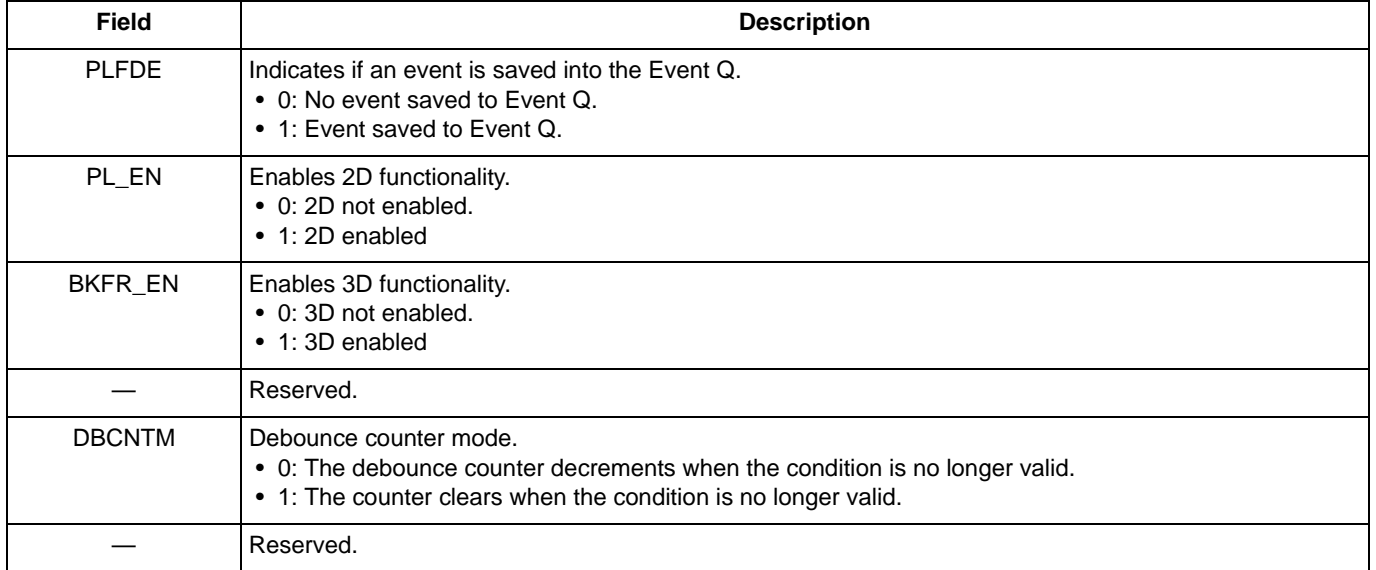

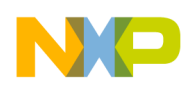

**Portrait/Landscape Application**

## <span id="page-101-0"></span>**9.3 Portrait/Landscape status registers**

## **9.3.1 PL\_Out**

### **Table 9-15. PL\_Out register**

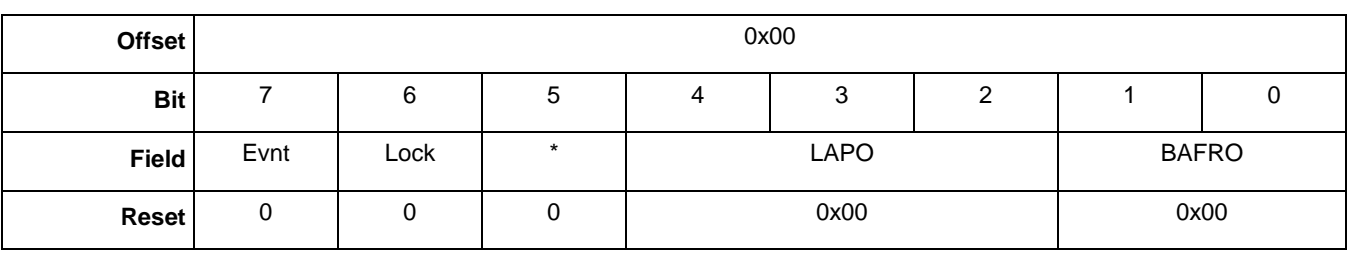

### **Table 9-16. PL\_Out bit descriptions**

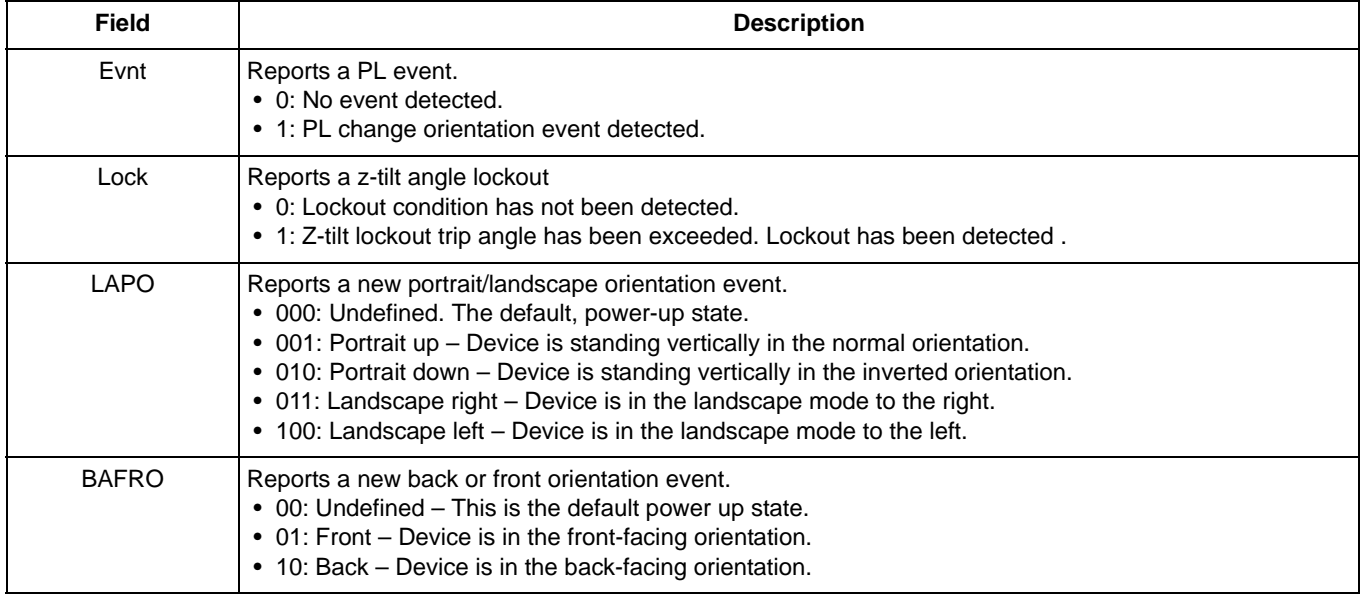

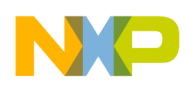

## **9.3.2 Programming example**

The following example shows how the PL application could be connected to a GPIO pin. In the code, the PL application is  $APP_ID = 0x07$  and the bit that indicates an orientation changes is bit 7 of the PL application's status register.

If the user wants to toggle GPIO Pin 8 whenever an orientation change is detected, the example shows what a host should send to the MMA955xL device to create this configuration.

#### **Example 9-1. Connecting the PL application to a GPIO pin**

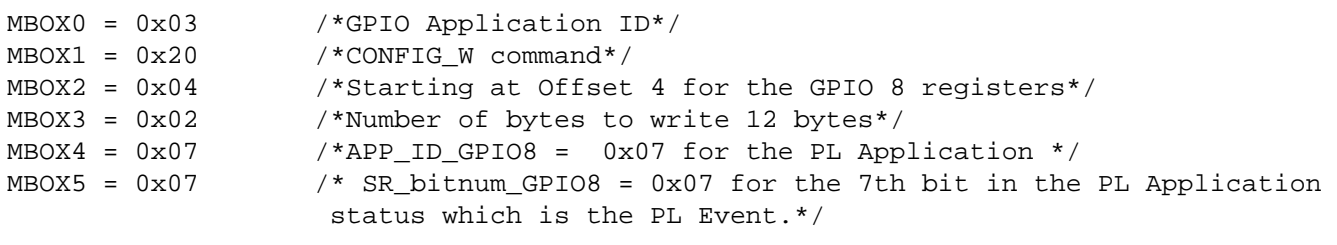

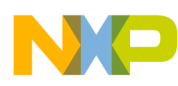

**Portrait/Landscape Application**

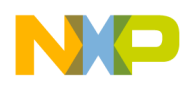

# **Chapter 10 High-g/Low-g Application**

## **10.1 Overview of High-g/Low-g application**

This application reads the acceleration values of each axis, tests the value for each axis, and determines if the value is above the high-g threshold or below the low-g threshold. The application outputs a bit for each axis value detected as low-g or high-g. The application also outputs a bit with the high-g flags ORed or ANDed and one bit for the low-g flags ORed or ANDed.

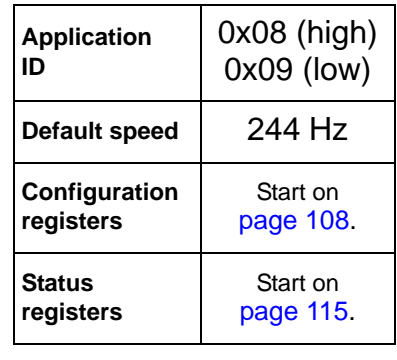

High-g and low-g thresholds are configurable by the user.

The High-g/Low-g application uses the 3-axis data from the accelerometer and transforms it into absolute values. These values are used to determine if any of the axes values are above the high-g threshold or below the low-g threshold.

For user convenience, this application appears at both APP\_IDs 0x08 and 0x09. The High-g and Low-g configurations and outputs are all in the same registers, at both of the APP\_IDs.

The following figure shows the high-g/low-g block diagram.

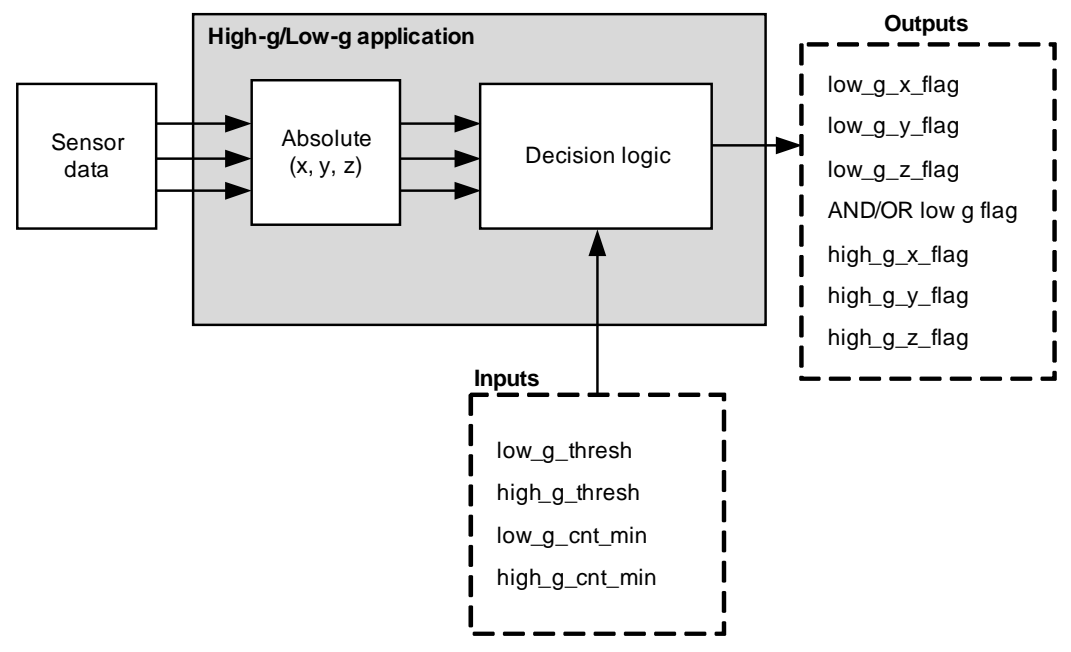

**Figure 10-1. High-g and low-g signal-flow diagram**

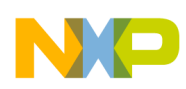

#### **High-g/Low-g Application**

When the signal goes above the high-g threshold for the minimum number of times configured in the high\_g\_cnt\_min register, the application detects a high-g condition for the single axis. When the signal goes below the low-g threshold for the minimum number of times configured in the low\_g\_cnt\_min register, a low-g condition is detected for a single axis.

When the high-g/low-g condition is detected, logic starts incrementing a debounce counter. If the signal is no longer detected as high-g or low-g and the counter did not reach the high\_g\_cnt\_min/ low\_g\_cnt\_min value, the counter is cleared or decremented according to what is configured in the DBCNT bit of the configuration register.

The following figure shows the described behavior.

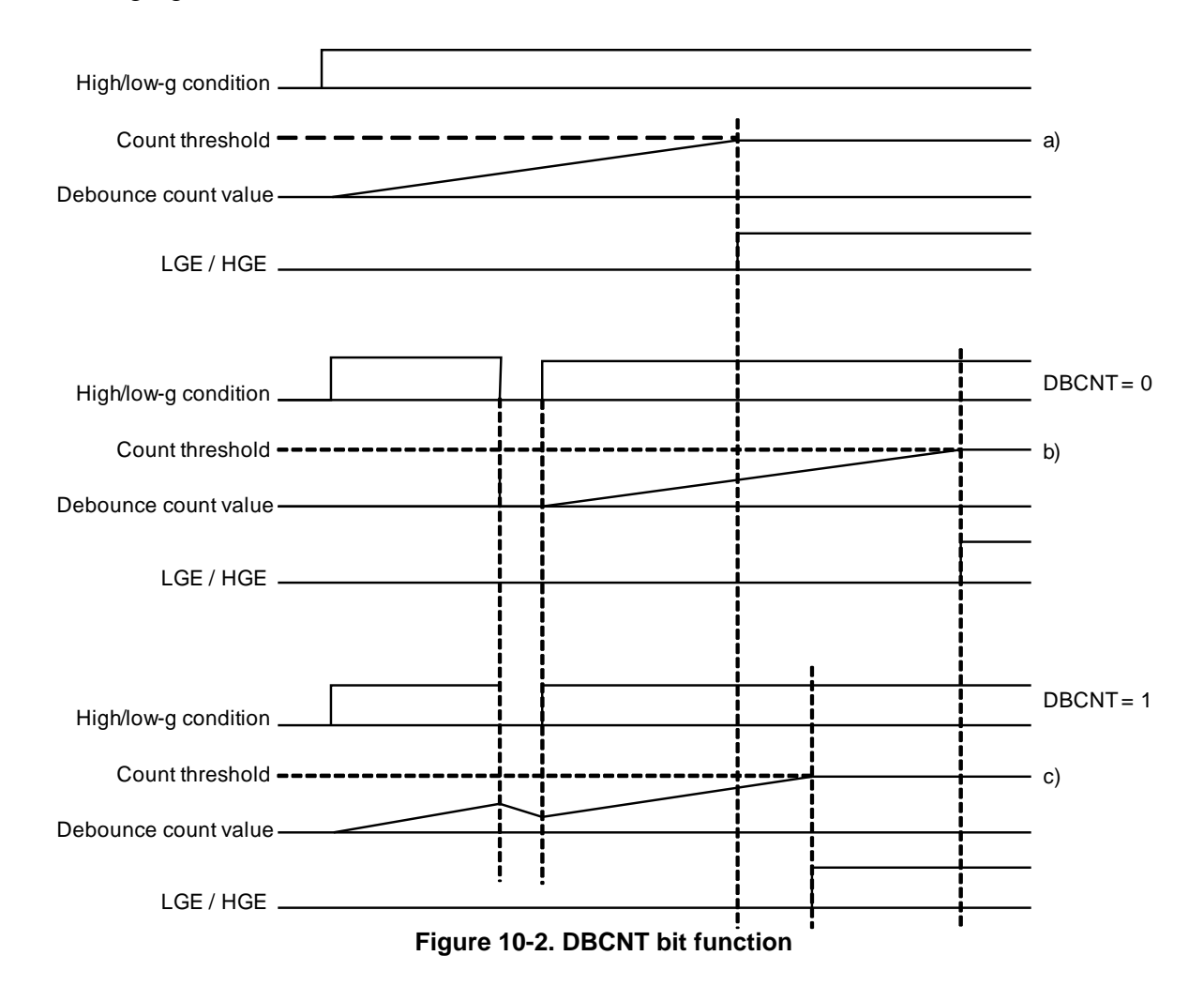

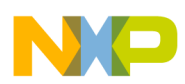

For the AND flag to be set, the application must detect all the enabled axes as a low-g signal or as a high-g signal at the same time. If this condition is not met, the AND flag will remain cleared even when one or more single-axis flags are set.

For the OR flag to be set, the application must detect at least one of the enabled axes as a low-g or high-g signal.

The **HGOAE/LGOAE** bits allow the selection between the logical OR or AND of the low-g/high-g X, Y, and Z signals.

The threshold registers are **low\_g\_thresh/high\_g\_thresh**. The values from these registers are used to determine if the raw data signal has met the conditions to be interpreted as a high-g/low-g signal.

The following figure shows the region where the signal is interpreted as a low-g and high-g signal.

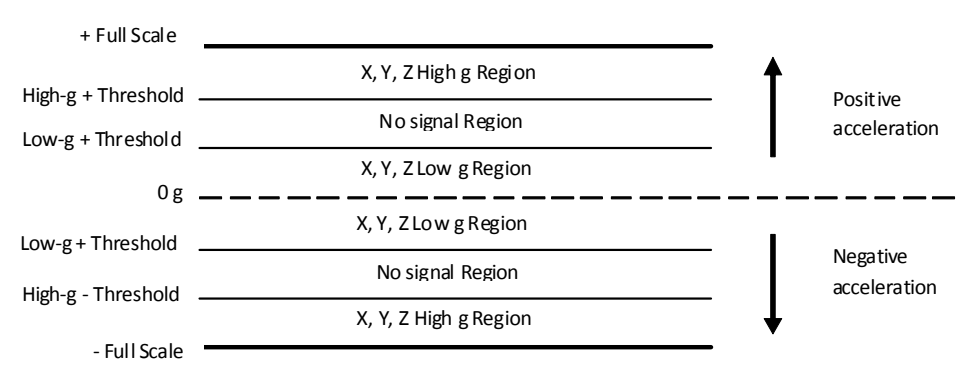

**Figure 10-3. Low-g/High-g thresholds**

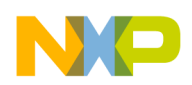

**High-g/Low-g Application**

# <span id="page-107-0"></span>**10.2 High-g/Low-g configuration registers**

## **10.2.1 low\_g\_thresh**

#### **Table 10-1. low\_g\_thresh registers**

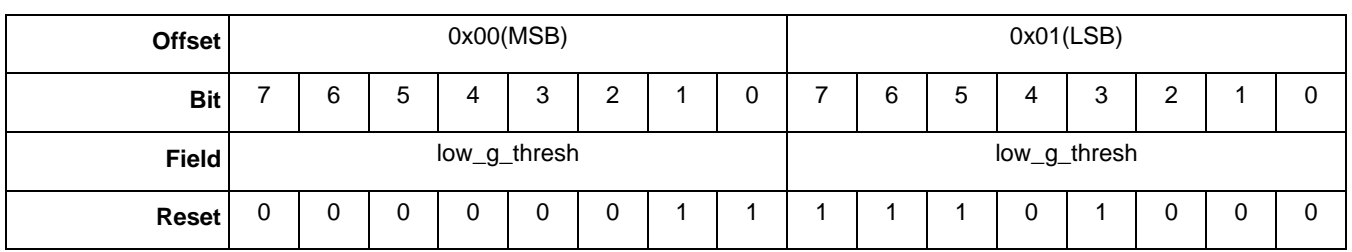

#### **Table 10-2. low\_g\_thresh bit description**

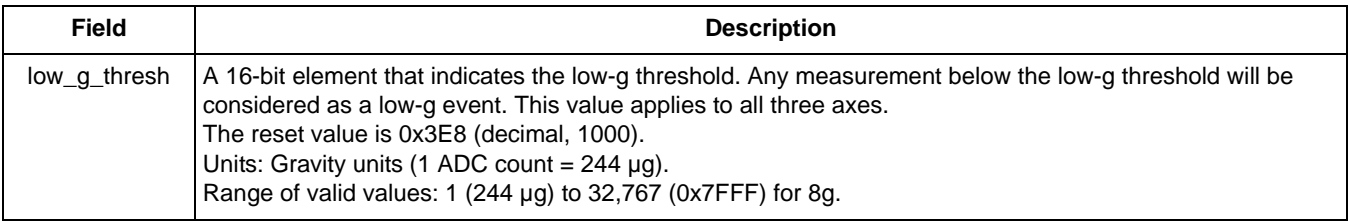

## **10.2.2 low\_g\_cnt\_min**

### **Table 10-3. low\_g\_cnt\_min registers**

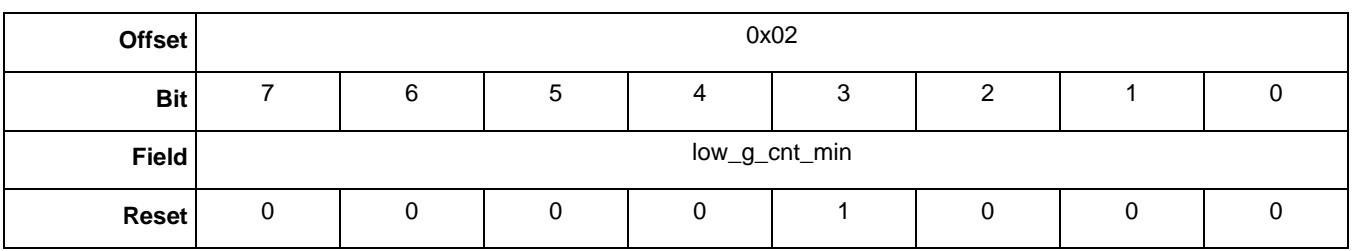

#### **Table 10-4. low\_g\_cnt\_min bit description**

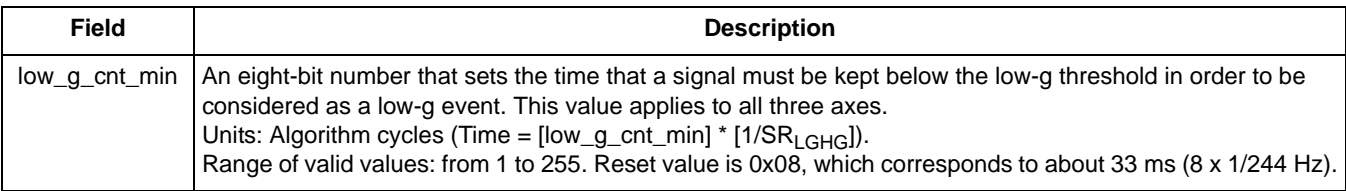
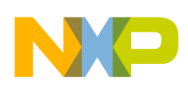

### **10.2.3 low\_g\_cfg**

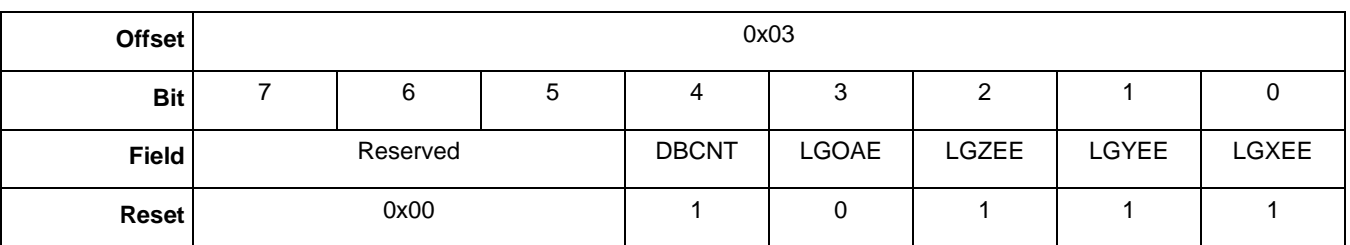

#### **Table 10-5. low\_g\_cfg registers**

#### **Table 10-6. low\_g\_cfg bit descriptions**

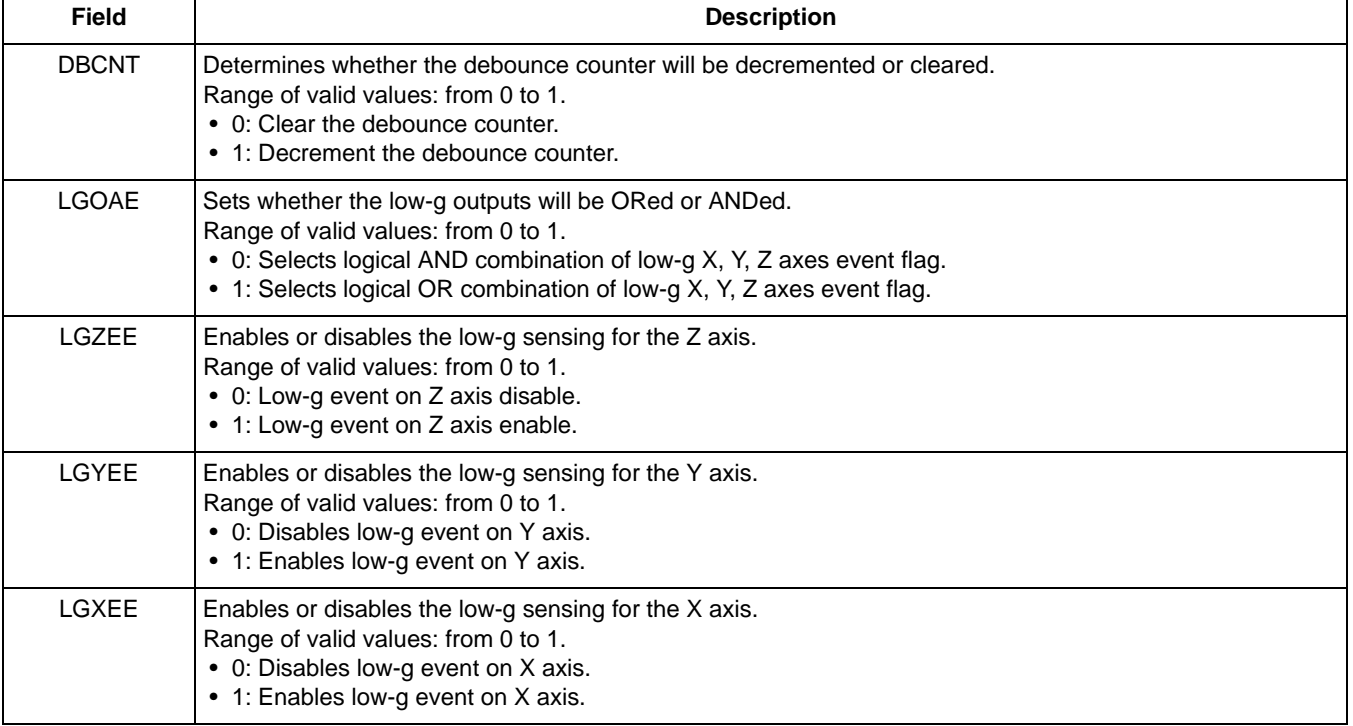

### **0g detection example**

The device powers up in Sleep mode, but it may become necessary to wake the part. This process uses the following mailboxes:

MB0  $0x12$  App\_ID =  $0x12$ ; Power Controller modes

MB1 0x20 Command  $0x2$  = Write configuration; Offset = 0b

 $MB2$  0x06 Offset = 0x06

MB3 0x01 Count of data to write

MB4 0x00 Actual Data Value: Clears the Sleep bit

*Bytes to Send:* 0x12, 0x20, 0x06, 0x01, 0x00.

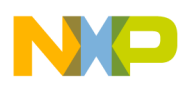

#### **Example 10-1.**

To configure the MMA955xL platform to detect 0g type events, write the following transaction to the High-g/Low-g application:

1. MB0: Set APP\_ID to (0x09).

Selects the Low-g application.

2. MB1: Command to (0x20).

Sends a Write Configuration space command.

- 3. MB2: Set offset to zero (0x00). Starts writing configuration values at register 0.
- 4. MB3: Set count field to (0x04).
- 5. MB3: Send Data (0x03). Sends 0x03E8, the 1000 decimal for the acceleration threshold.
- 6. MB3: Send Data (0xE8).
- 7. MB3: Send Data (0x08). Specifies 33 ms.
- 8. MB3: Send Data (0x17).

*Bytes to Send:* 0x09, 0x20, 0x00, 0x04, 0x03, 0xE8, 0x08, 0x17.

To determine if the low-g event happened, read the Low g application's status register. Send the following command to set up for reading the status register.

### **Example 10-2.**

- 1. MB0: Set APP\_ID to (0x09). Selects the Low-g application.
- 2. MB1: Command to (0x30). Sends a Write Configuration space command
- 3. MB2: Set offset to zero (0x00).
	- Starts writing configuration values at register 0.
- 4. MB3: Set count field to (0x01).

*Bytes to Send:* 0x09, 0x30, 0x00, 0x01.

Keeping the device flat on the desk, note that only X and Y should report a low-g event. That is indicated by the two lower bits being set in the status register.

Now read the mailboxes. The expected response to these commands is:

09 80 01 01 03

MB0: APP  $ID = 0x09$ .

 $MB1: STATUS = 0x80.$ 

Command Complete, no errors.

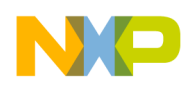

MB2: RequestedData count  $= 0x01$ .

MB3: Actual Data Count  $= 0x01$ .

MB4: Data  $= 0x03$ .

Only X and Y are showing a Low-g event.

At this point, the evaluation board was tossed up, so that it would go through a 0g event.

Request the status data by sending the following command to set up for reading the status register.

**Example 10-3.** 

- 1. MB0: Set APP\_ID to (0x09). Selects the Low-g application. 2. MB1: Command to (0x30).
- Sends a Write Configuration space command.
- 3. MB2: Set offset to zero (0x00). Starts writing configuration values at register 0.
- 4. MB3: Set count field to (0x01).

*Bytes to Send:* 0x09, 0x30, 0x00, 0x01.

Read the mailboxes. The expected response to these commands is:

09 80 01 01 0F

MB0: APP  $ID = 0x09$ .

 $MB1: STATUS = 0x80.$ 

Command Complete, no errors.

MB2: RequestedData count  $= 0x01$ .

MB3: Actual Data Count= 0x01.

MB4: Data  $= 0x0F$ .

All axes—X, Y, and Z—and/or flags are set.

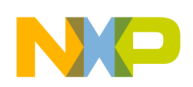

### **10.2.4 high\_g\_thresh**

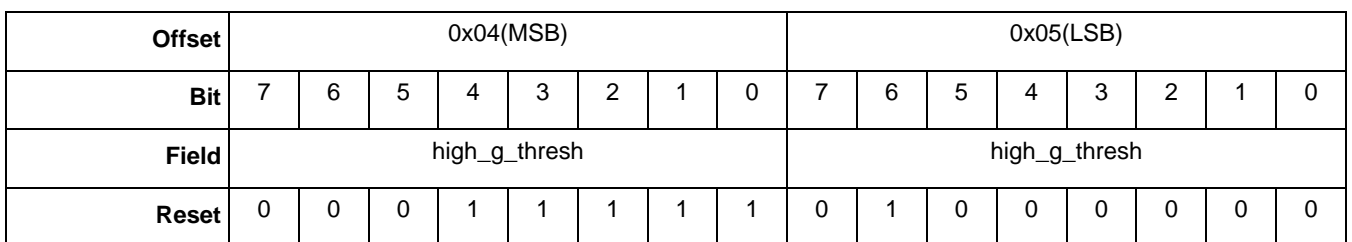

#### **Table 10-7. high\_g\_thresh registers**

### **Table 10-8. high\_g\_thresh bit description**

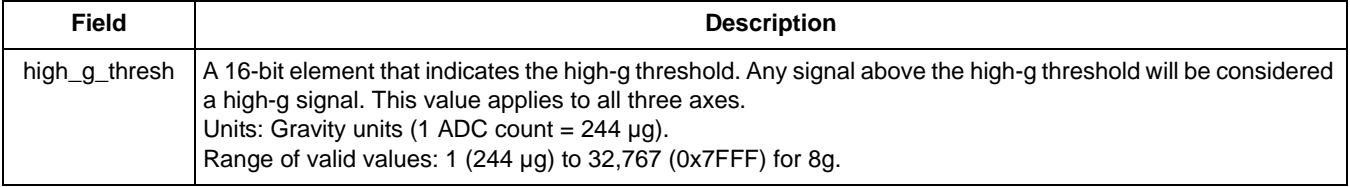

### **10.2.5 high\_g\_cnt\_min**

### **Table 10-9. high\_g\_cnt\_min register**

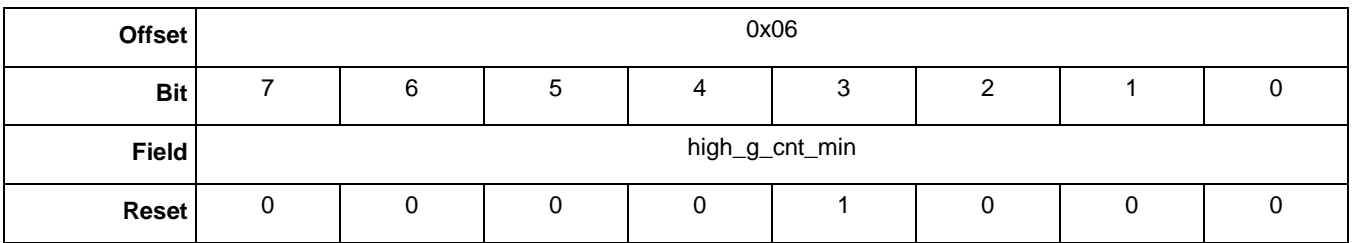

#### **Table 10-10. high\_g\_cnt\_min bit description**

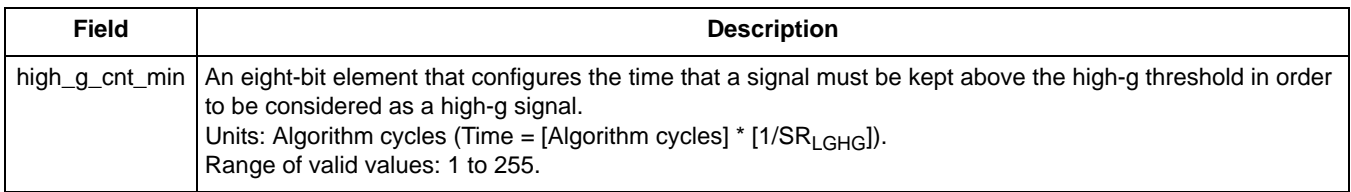

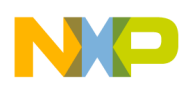

# **10.2.6 high\_g\_cfg**

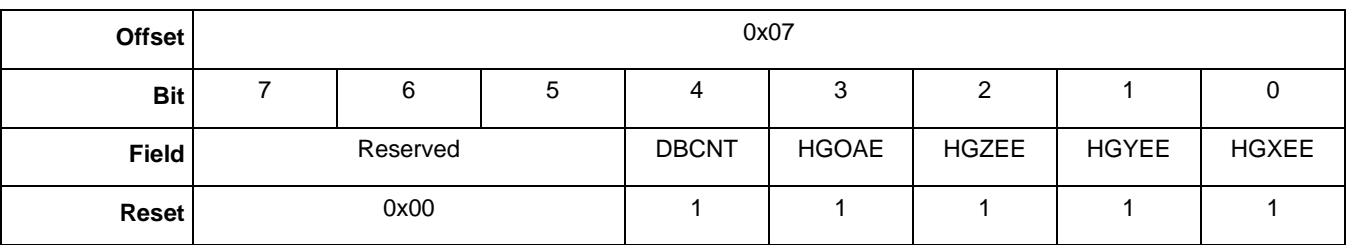

### **Table 10-11. high\_g\_cfg register**

### **Table 10-12. high\_g\_cfg bit descriptions**

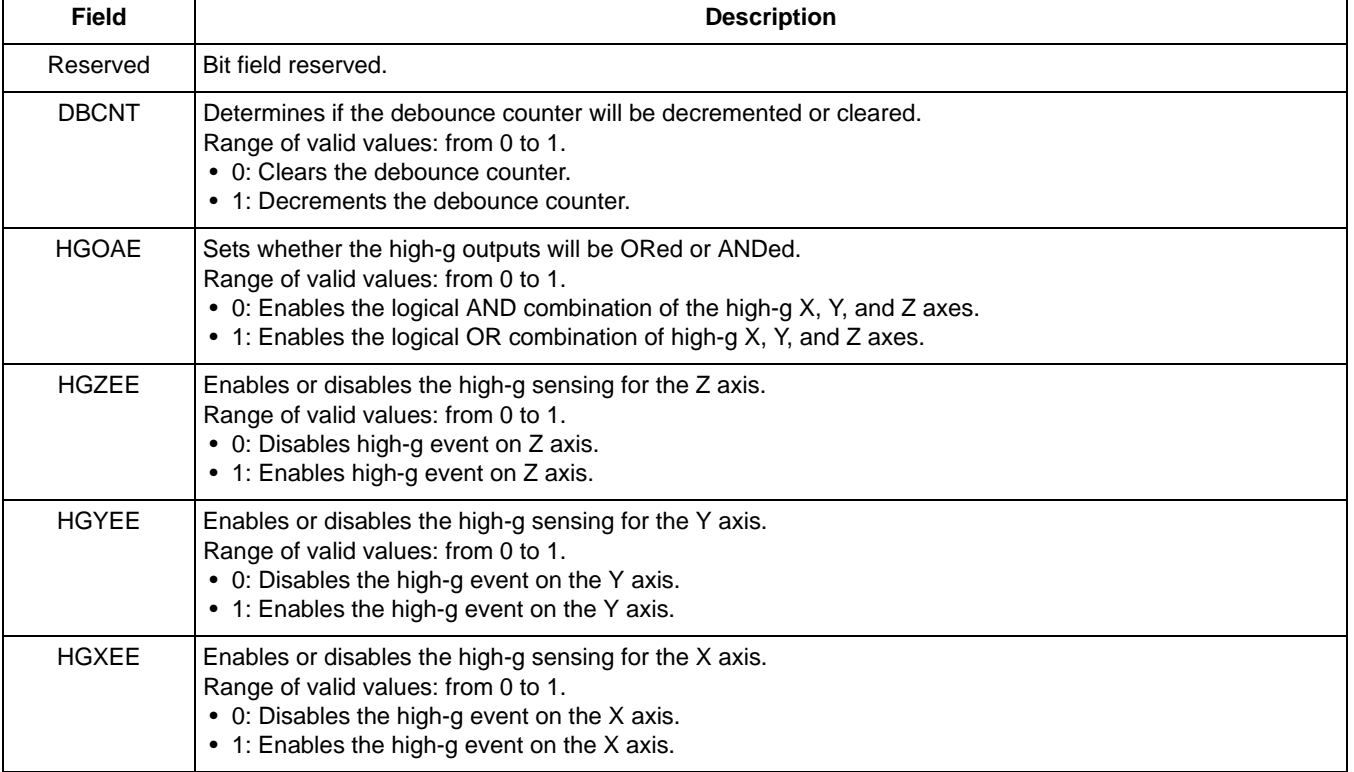

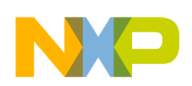

### **10.2.7 lhg\_event\_mask**

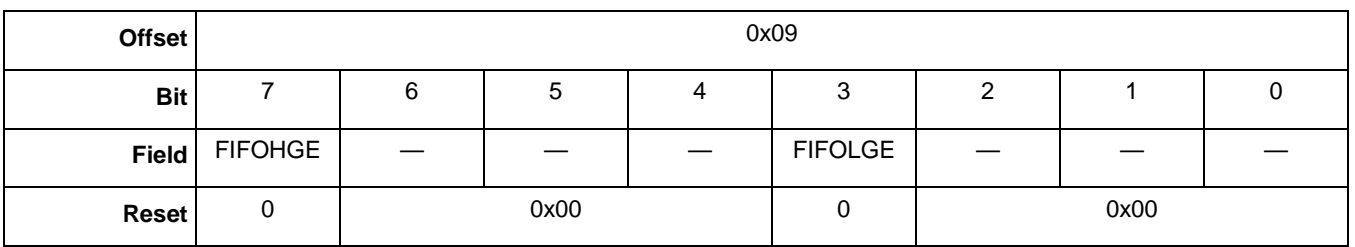

### **Table 10-13. lhg\_event\_mask register**

### **Table 10-14. lhg\_event\_mask bit descriptions**

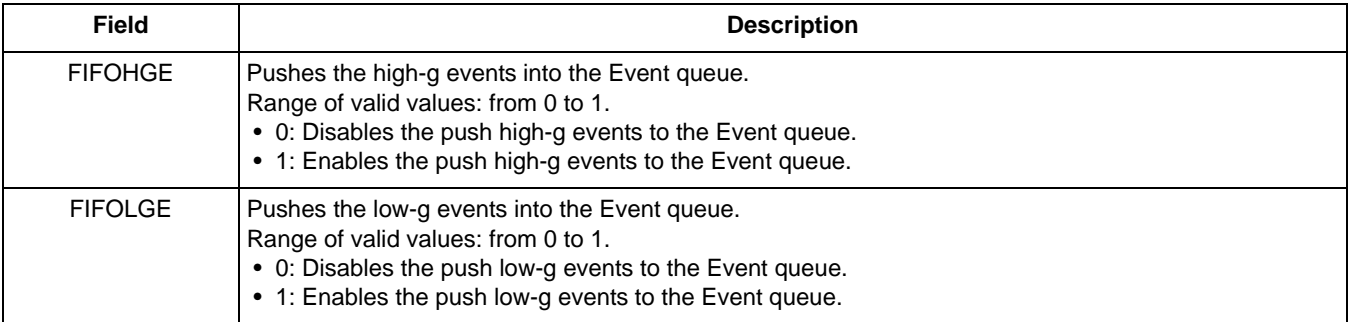

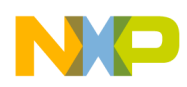

### **10.3 High-g/Low-g status register**

### **10.3.1 lhg\_out**

### **Table 10-15. lhg\_out register**

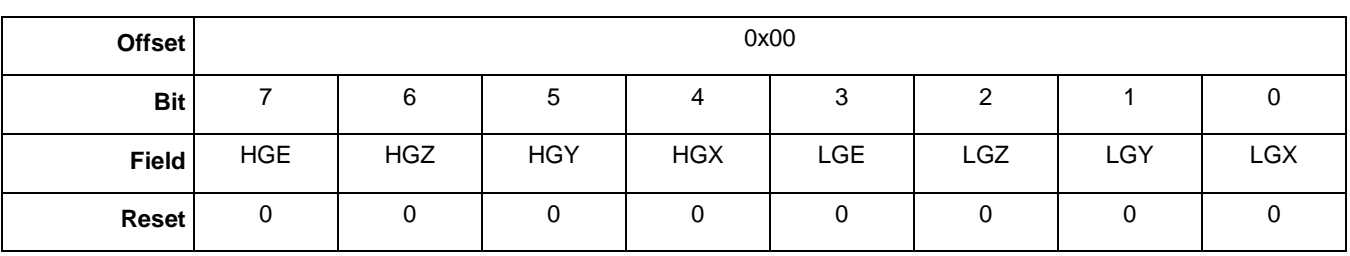

#### **Table 10-16. lhg\_out bit descriptions**

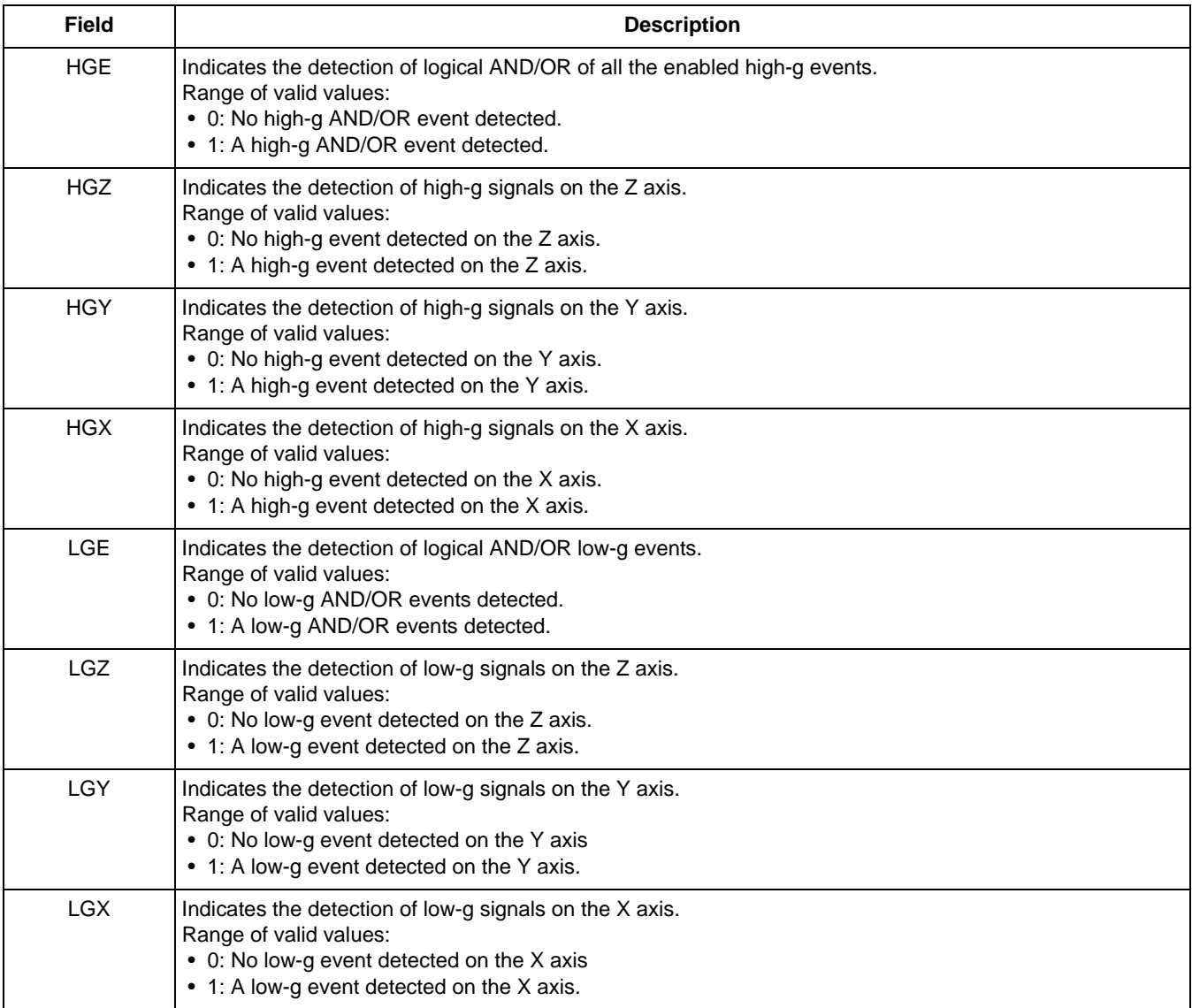

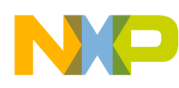

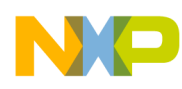

# **Chapter 11 Tap Detection Application**

### **11.1 Overview of Tap Detection application**

This application detects a "tap" or a "double-tap" event on any of the three accelerometer axes (X, Y, or Z). The result is reported independently along with the direction of the tap, positive or negative.

A "tap" is defined as an accelerometer movement that exceeds a user-defined magnitude threshold for a time falling between a user-specified minimum and maximum duration. A "double-tap" is two consecutive taps occurring in a user-defined period of time.

The acceleration data in the different ranges (2g, 4g, or 8g) is scaled or normalized to  $\pm 8g$  full scale, to ensure that the tap detection application will work the same in all ranges.

This algorithm works best with 8-g and 4-g, front-end configurations. This is because a 2-g configuration could produce saturated accelerometer values and report unexpected event or direction results.

Most taps have a magnitude greater than 0.75g and last for about 0.05 seconds. Double-taps generally are spaced at 0.2 seconds.

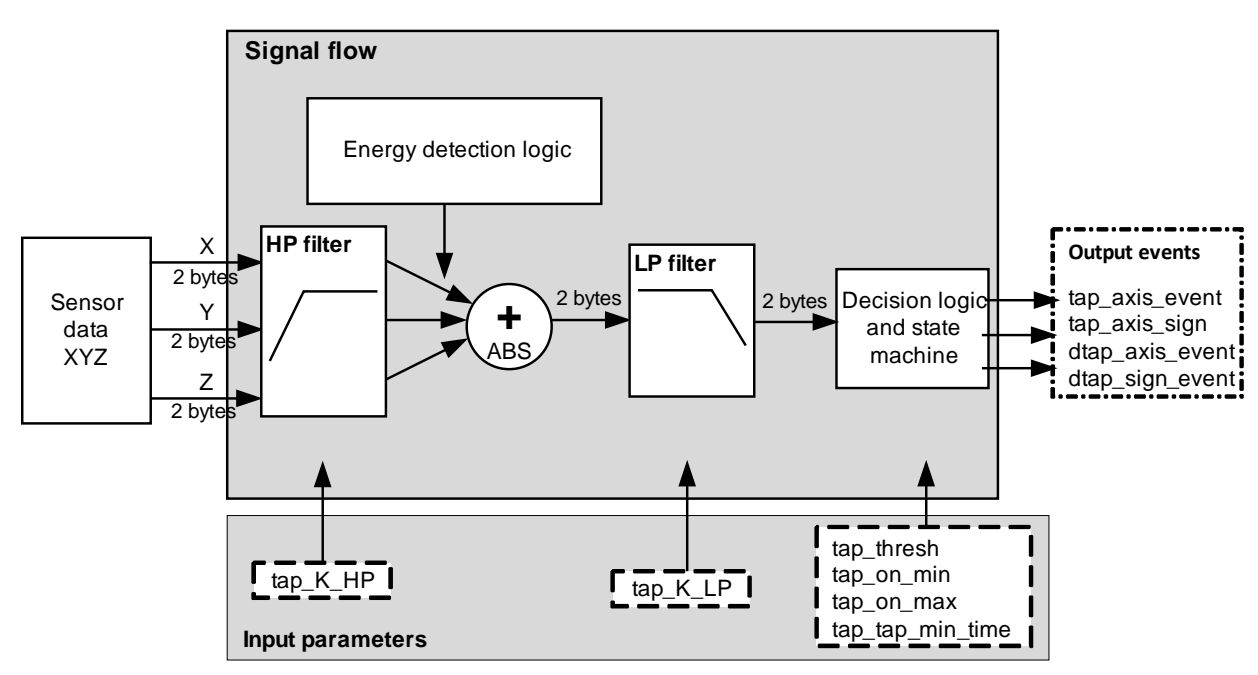

**Figure 11-1. Tap detection application signal flow**

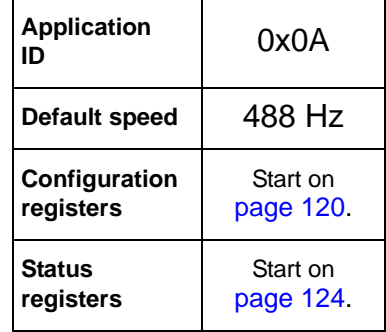

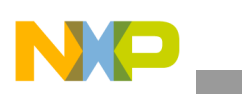

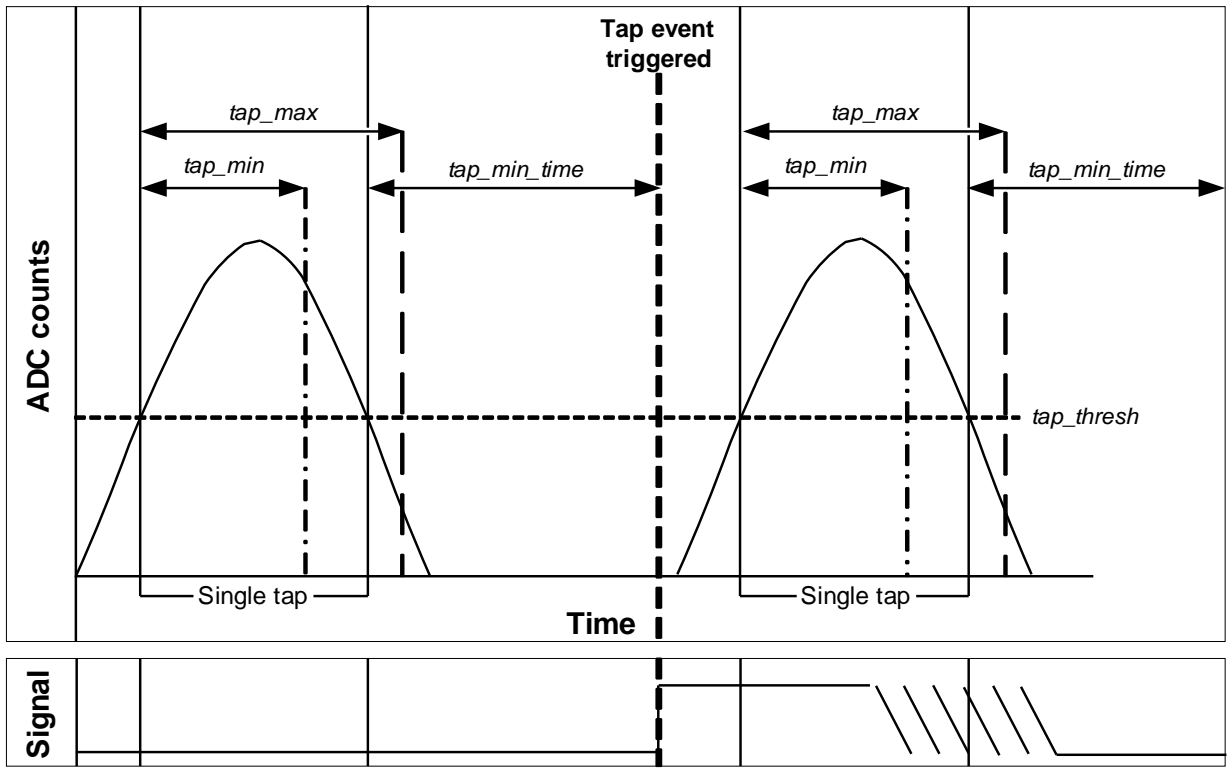

**Legend:**

• **Bold** text: Triggered events.

• *Italicized* text: Configuration settings.

**Figure 11-2. Two single-tap detection sequence**

When the signal coming from the LP filter crosses above the **tap\_thresh** and continues higher—for more time than **tap\_on\_min** and less time than **tap\_on\_max**—the application captures the tap event. Subsequently, the signal must be lower than the **tap\_thresh** until the **double\_tap\_min**\_time is reached.

When all of these conditions occur, the tap detection event is triggered and reported.

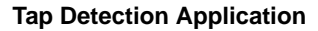

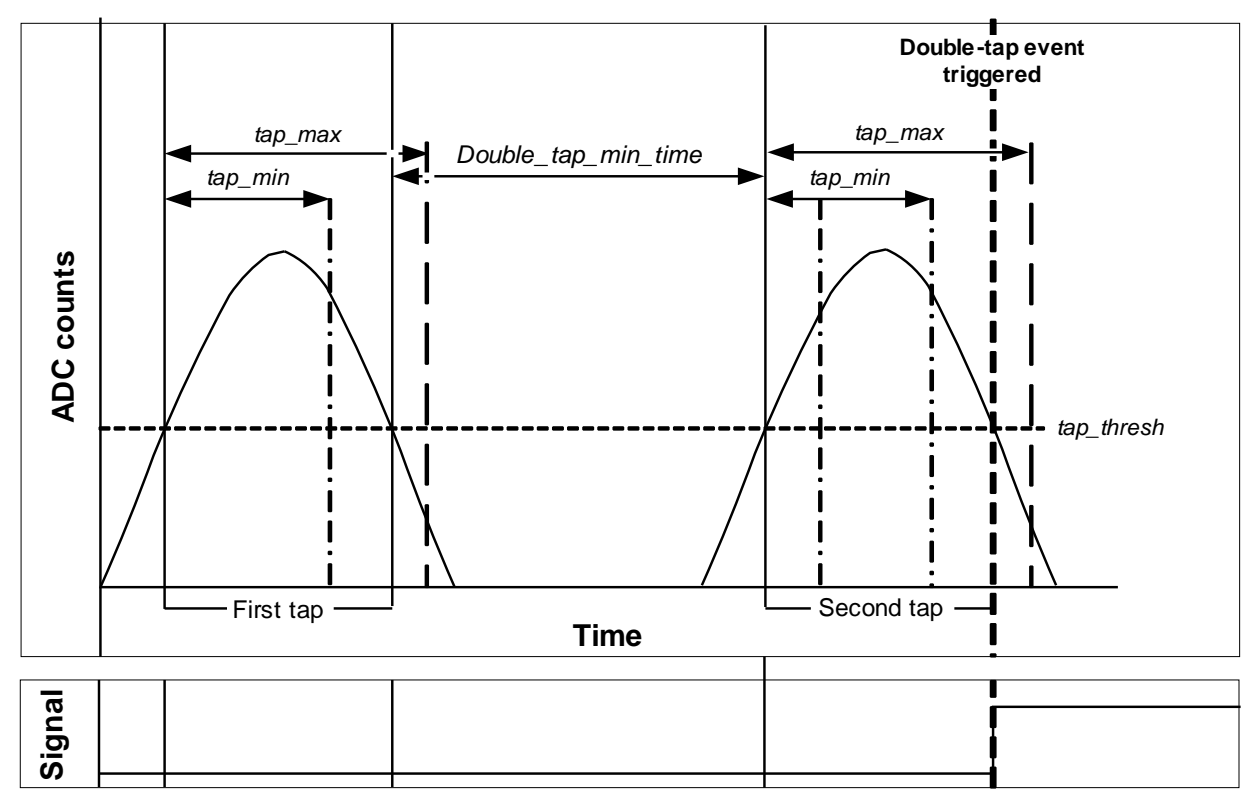

**Legend:**

• *Italicized* text: Configuration settings.

#### **Figure 11-3. Double-tap detection sequence**

For double-tap detection, the sequence is almost identical. Just after the first tap has been detected, however, and before the **double\_tap\_min\_time** has expired, a second input signal rises above the **tap\_thresh** magnitude. The application evaluates the second tap to determine if it is valid or not. If both taps are valid, the algorithm reports a double-tap event instead of two separate taps.

For more information, see *[MMA8450Q Single/Double and Directional Tap Detection Application Note](http://cache.freescale.com/files/sensors/doc/app_note/AN3919.pdf)* (AN3919).

The **double\_tap\_min\_time** time determines how quickly the second tap must occur to qualify as a double-tap event.

<sup>•</sup> **Bold** text: Triggered events.

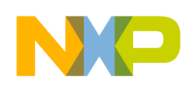

# <span id="page-119-0"></span>**11.2 Tap-Detection configuration registers**

### **11.2.1 tap\_thresh**

### **Table 11-1. tap\_thresh registers**

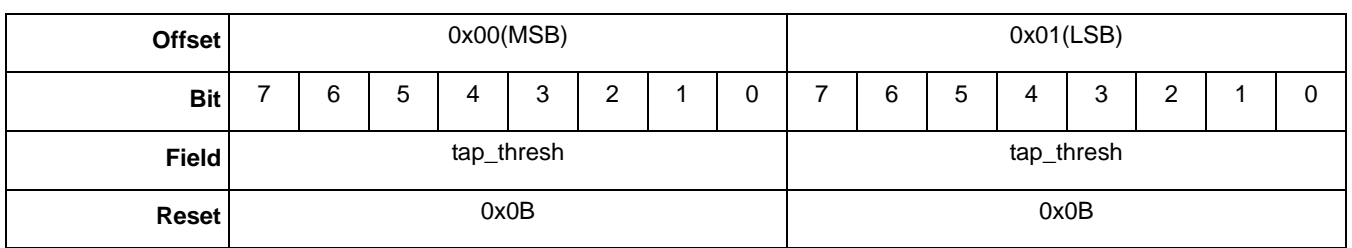

### **Table 11-2. tap\_thresh bit description**

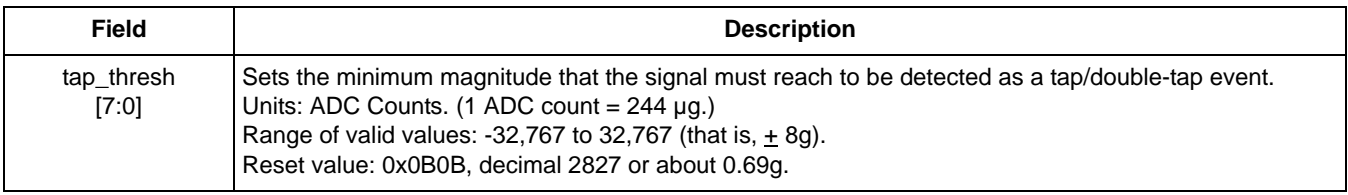

### **11.2.2 tap\_on\_min**

#### **Table 11-3. tap\_on\_min register**

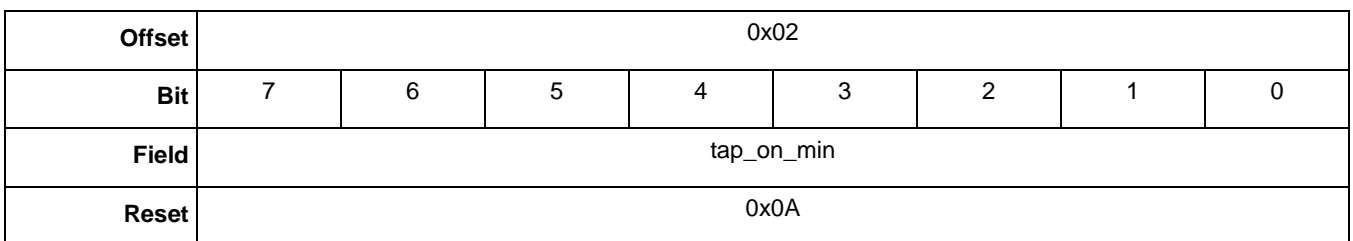

### **Table 11-4. tap\_on\_min bit description**

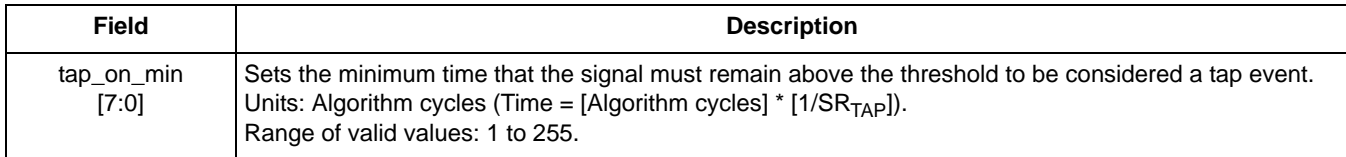

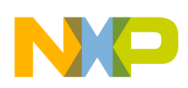

### **11.2.3 tap\_on\_max**

#### **Table 11-5. tap\_on\_max register**

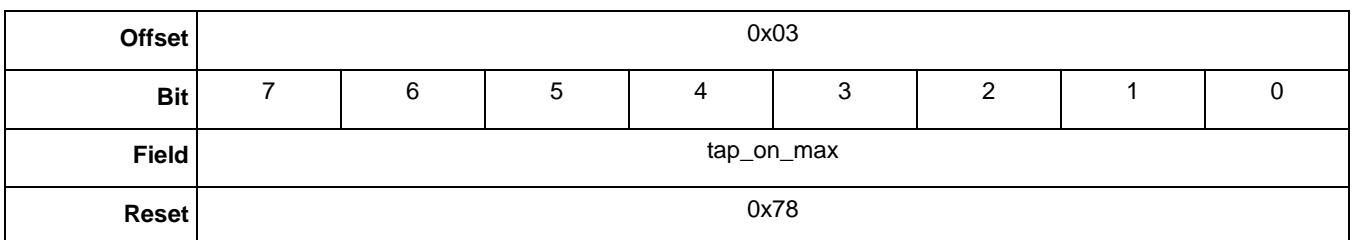

#### **Table 11-6. tap\_on\_max bit description**

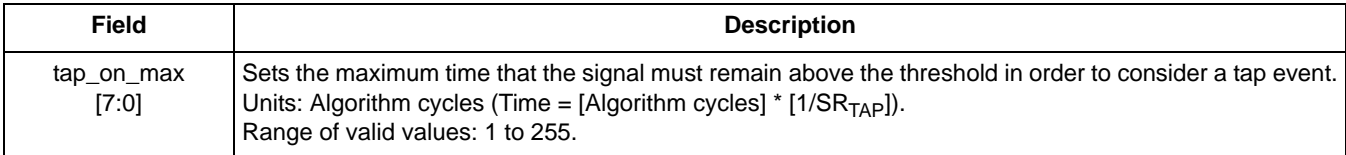

### **11.2.4 double\_tap\_min\_time**

#### **Table 11-7. double\_tap\_min\_time register**

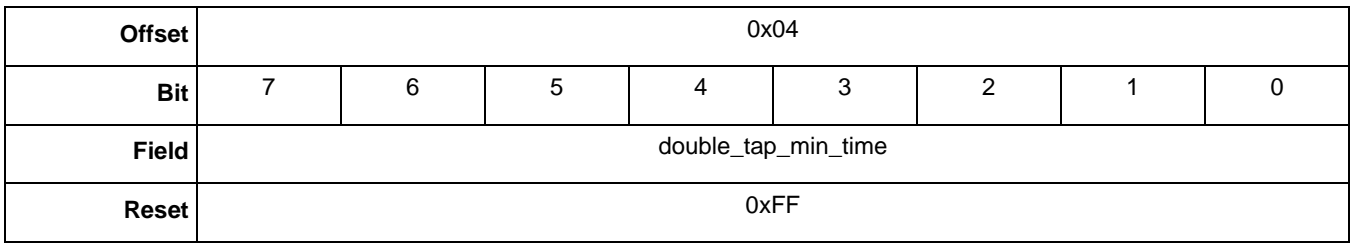

#### **Table 11-8. double\_tap\_min\_time bit description**

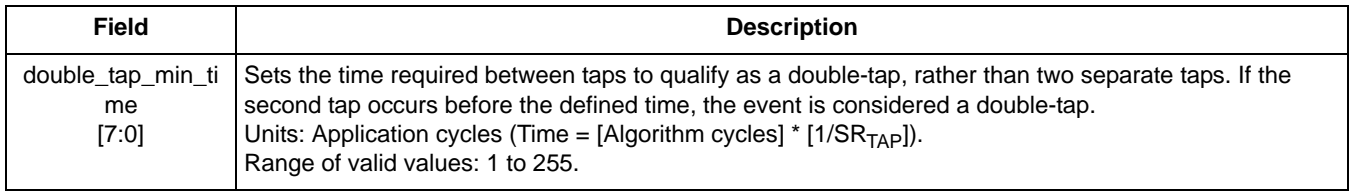

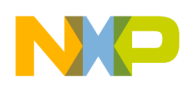

### **11.2.5 tap\_K\_HP**

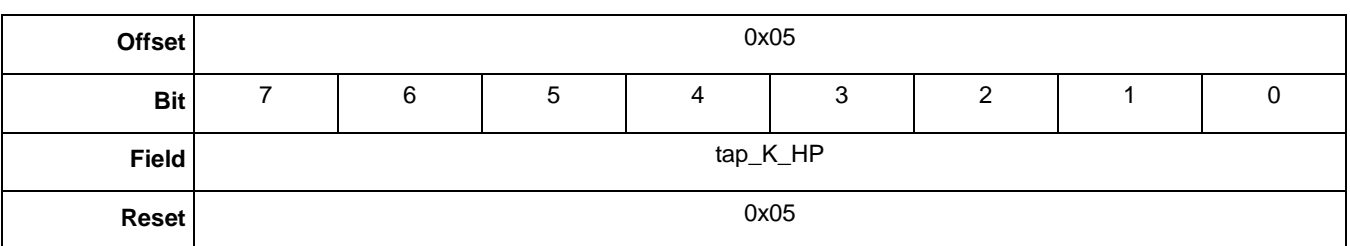

#### **Table 11-9. tap\_K\_HP register**

### **Table 11-10. tap\_K\_HP bit description**

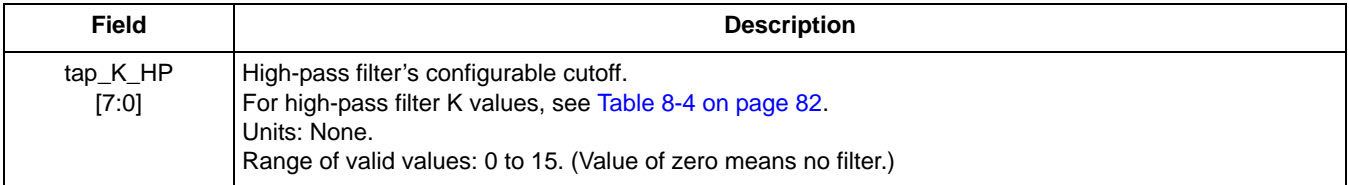

### **11.2.6 tap\_K\_LP**

### **Table 11-11. tap\_K\_LP register**

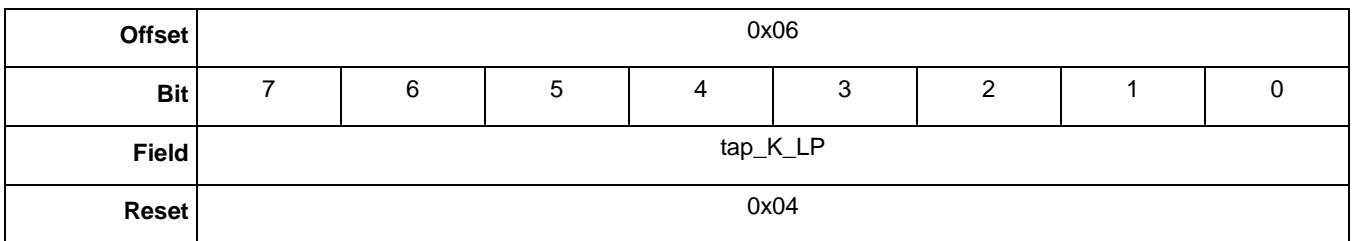

### **Table 11-12. tap\_K\_LP bit description**

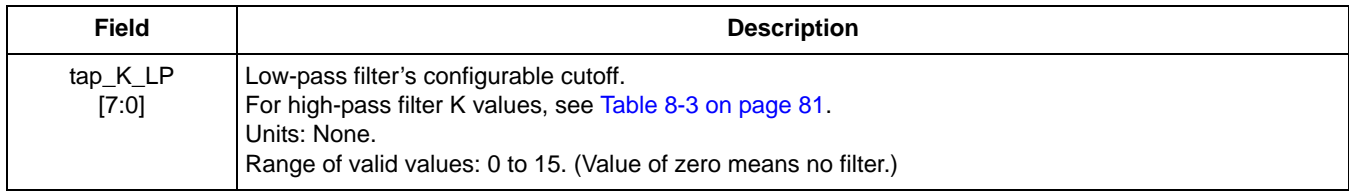

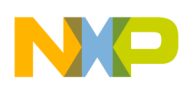

### **11.2.7 tap\_axis\_enable**

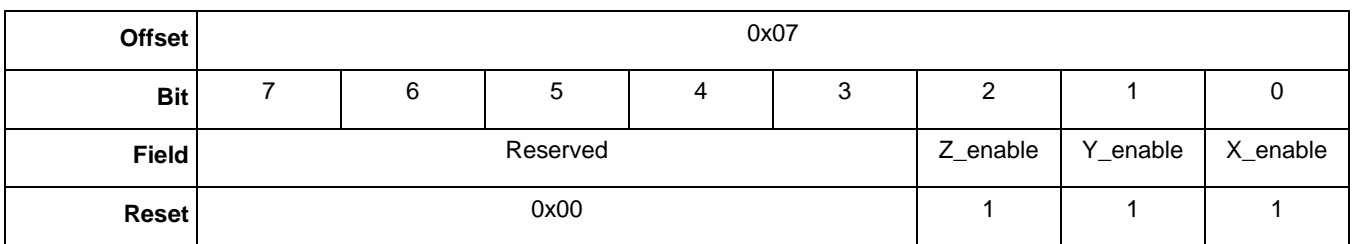

#### **Table 11-13. tap\_axis\_enable register**

### **Table 11-14. tap\_axis\_enable bit descriptions**

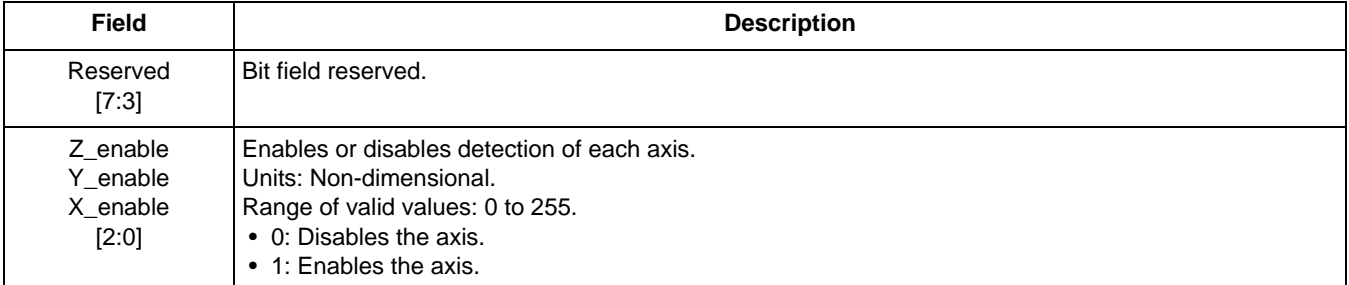

### **11.2.8 tap\_events\_mask**

#### **Table 11-15. tap\_events\_mask registers**

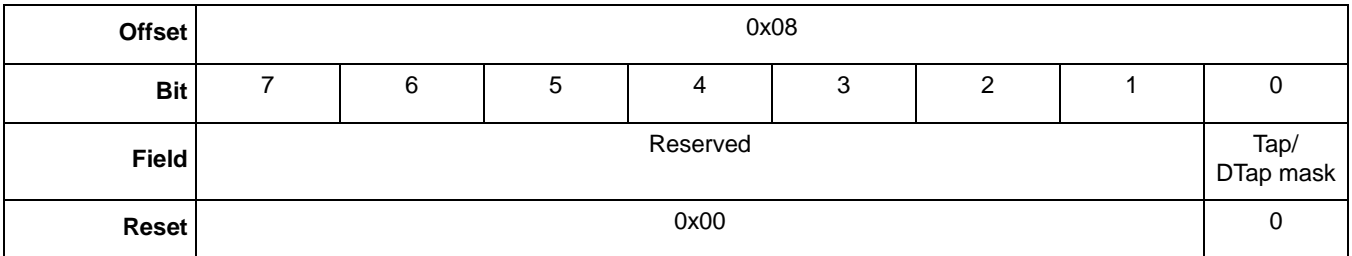

#### **Table 11-16. tap\_events\_mask bit description**

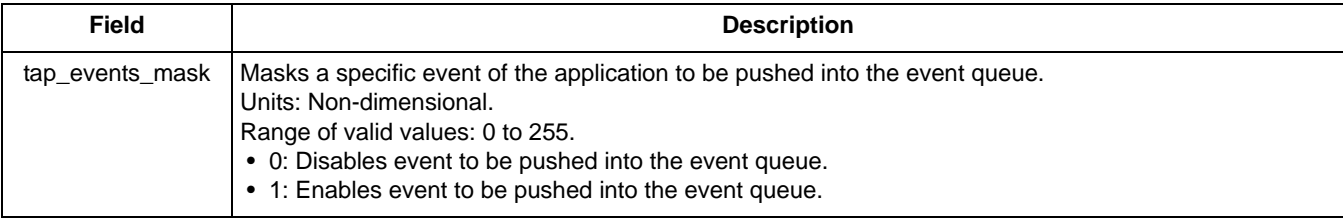

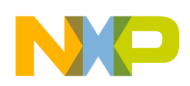

### <span id="page-123-0"></span>**11.3 Tap-Detection status registers**

### **11.3.1 TAP\_Out**

### **Table 11-17. TAP\_Out register**

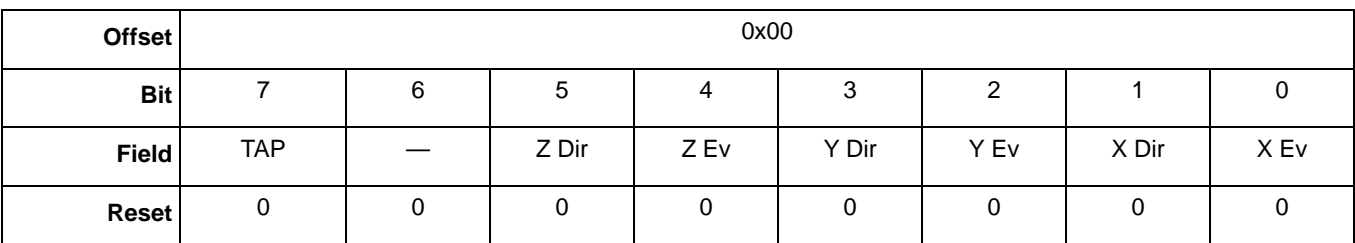

### **Table 11-18. TAP\_Out bit description**

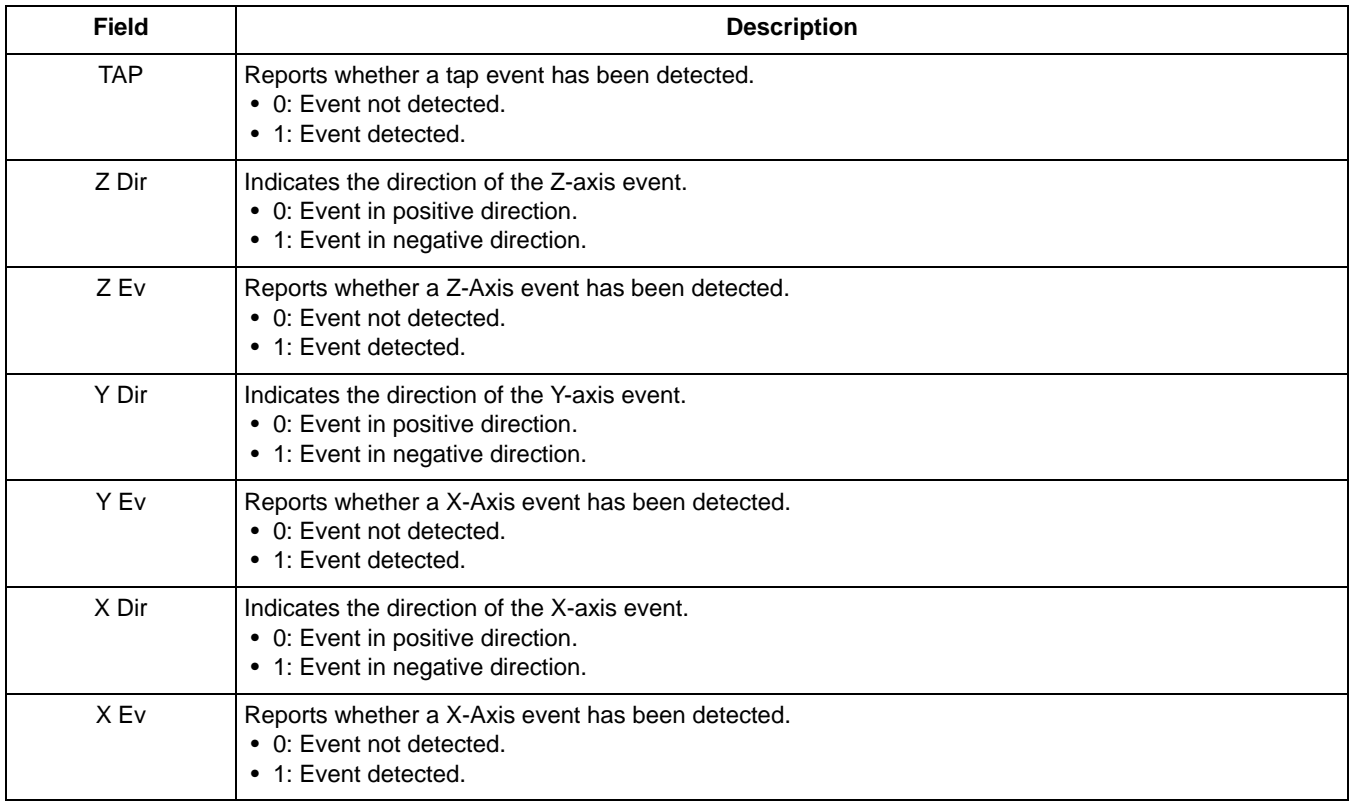

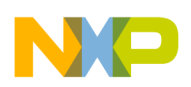

### **11.3.2 DTAP\_Out**

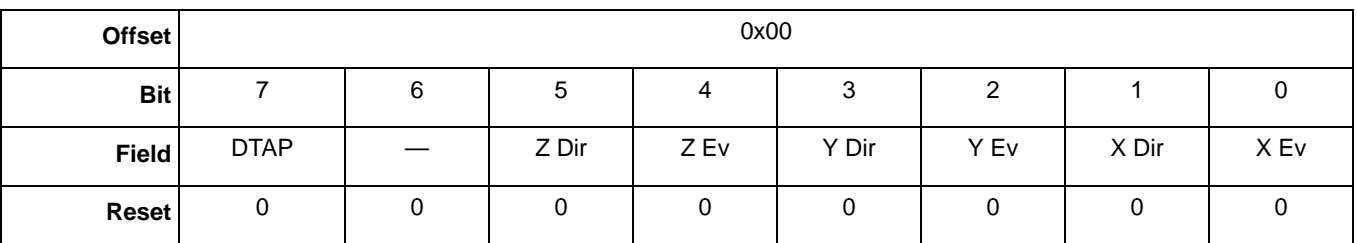

### **Table 11-19. DTAP\_Out register**

### **Table 11-20. DTAP\_Out bit description**

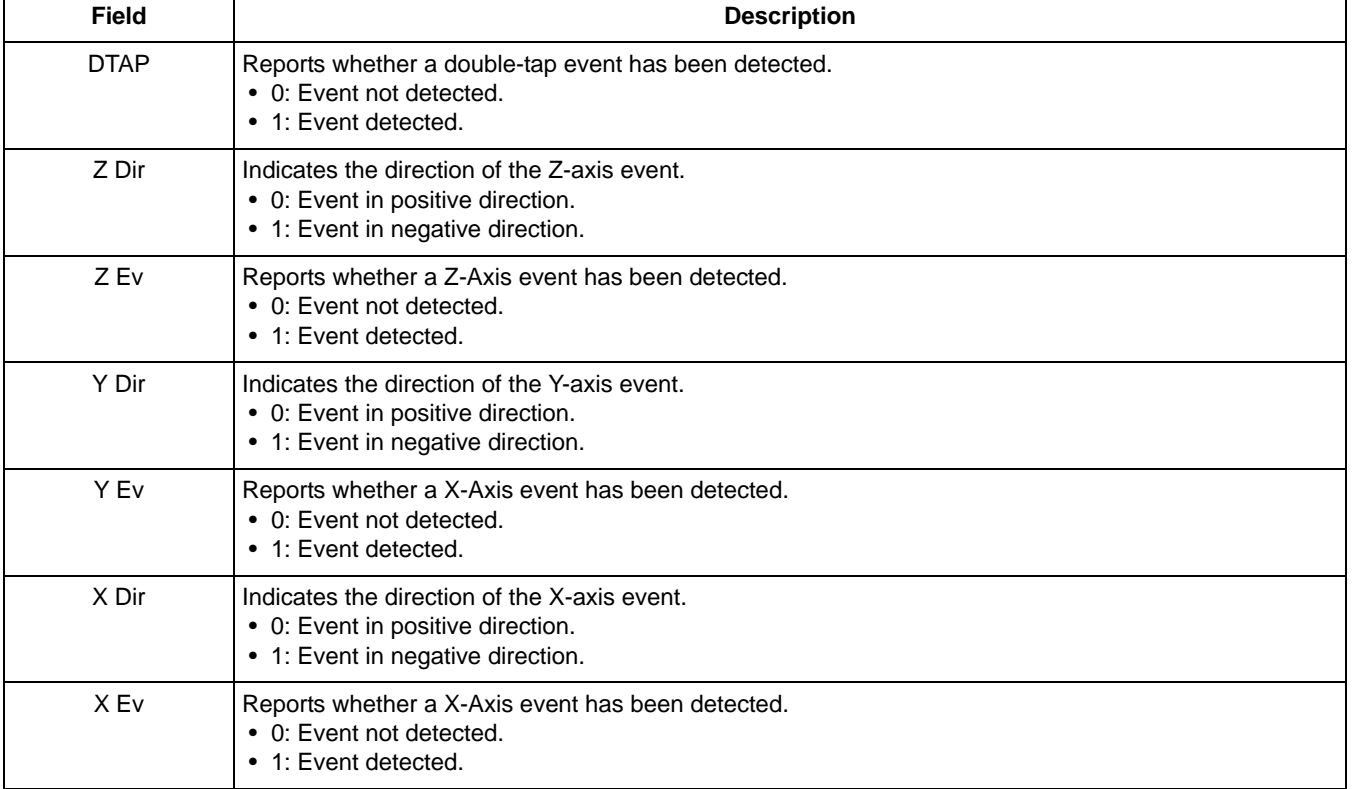

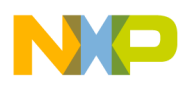

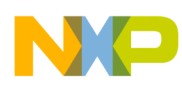

# **Chapter 12 Tilt Application**

### **12.1 Overview of Tilt application**

This application senses the angle between the Y/Z and X/Z planes with the fixed reference to gravity. The application also determines the quadrant of each of the enabled planes, referenced to gravity.

The application collects the three-axis data from the sensor and passes the accelerometer data through a low-pass filter with a user-configurable cut-off frequency. The filter output data determines the quadrant and the tilt angle.

The following figure shows the tilt application block diagram. All the outputs referring to the X/Y plane always read zero due to the ambiguous relationship between that plane and the axes.

**Application**

**Configuration registers**

**Status registers**

Application | 0x0B

**Default speed** 122 Hz

Start on [page 129](#page-128-0).

Start on [page 132](#page-131-0).

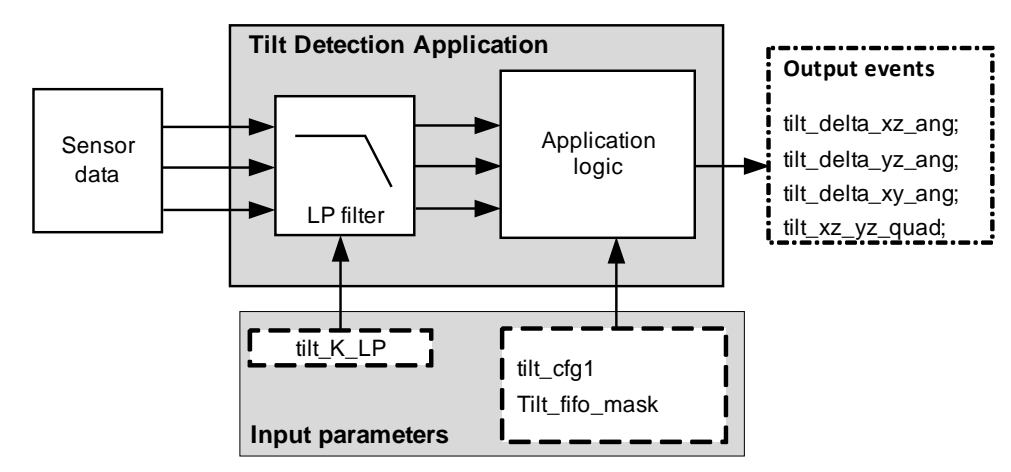

**Figure 12-1. Tilt application signal flow**

The following figure shows the X/Z and Y/Z tilt angle outputs, relative to the fixed ground reference plane.

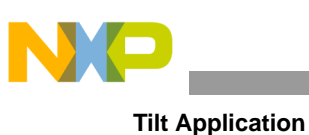

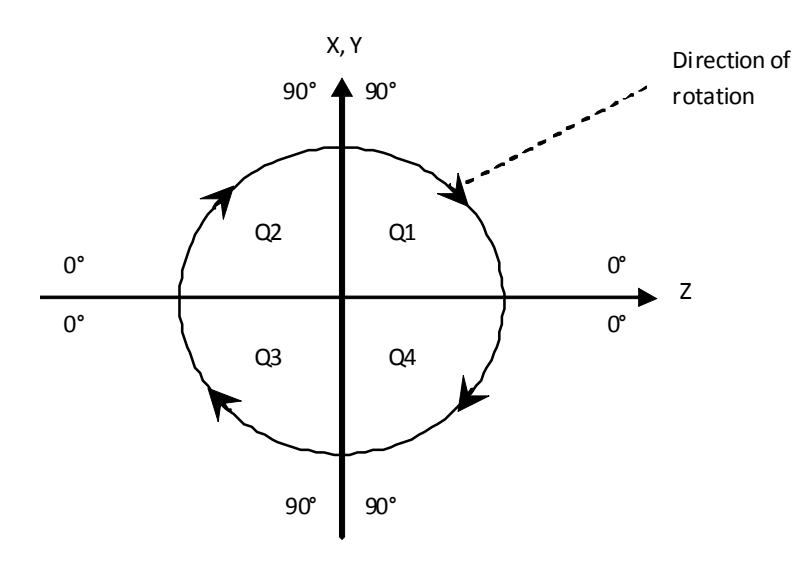

**Figure 12-2. X/Z and Y/Z tilt angle outputs, relative to fixed ground**

The following table shows the quadrant definition for planes X/Z and Y/Z, depending on the sign of the axis signals.

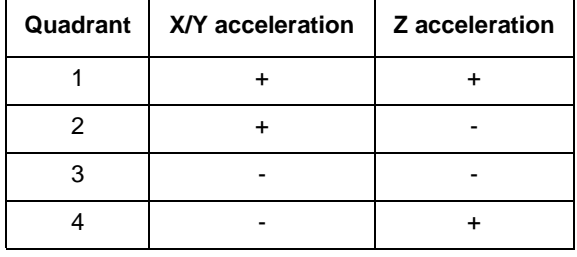

#### **Table 12-1. X/Z and Y/Z quadrant definitions**

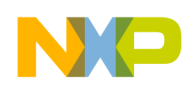

### <span id="page-128-0"></span>**12.2 Tilt configuration registers**

### **12.2.1 tilt\_K\_LP**

### **Table 12-2. tilt\_K\_LP register**

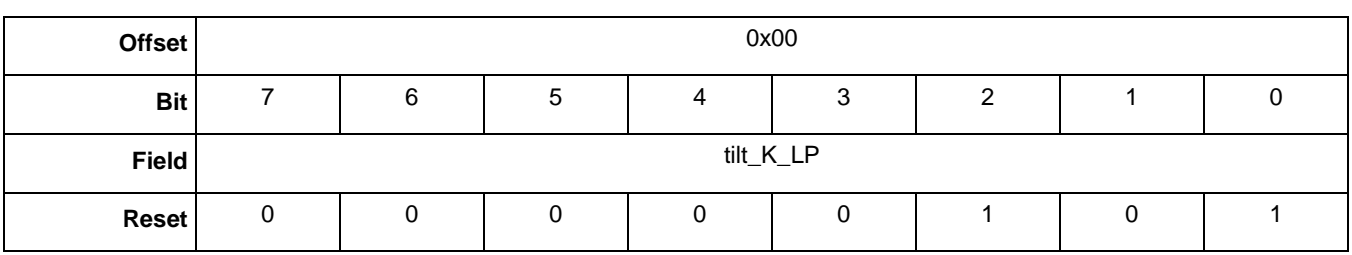

### **Table 12-3. tilt\_K\_LP bit description**

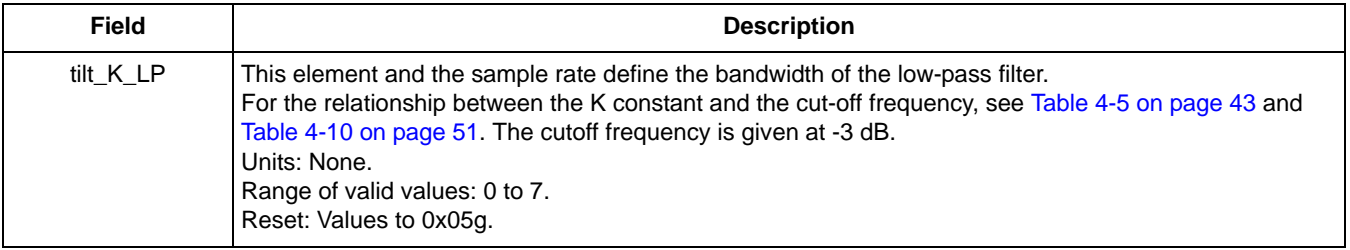

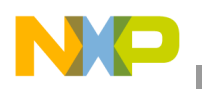

**Tilt Application**

## **12.2.2 tilt\_cfg1**

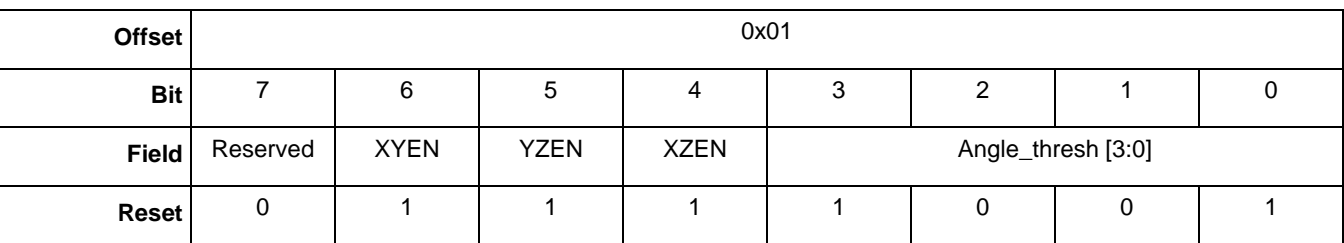

### **Table 12-4. tilt\_cfg1 register**

### **Table 12-5. tilt\_cfg1 bit descriptions**

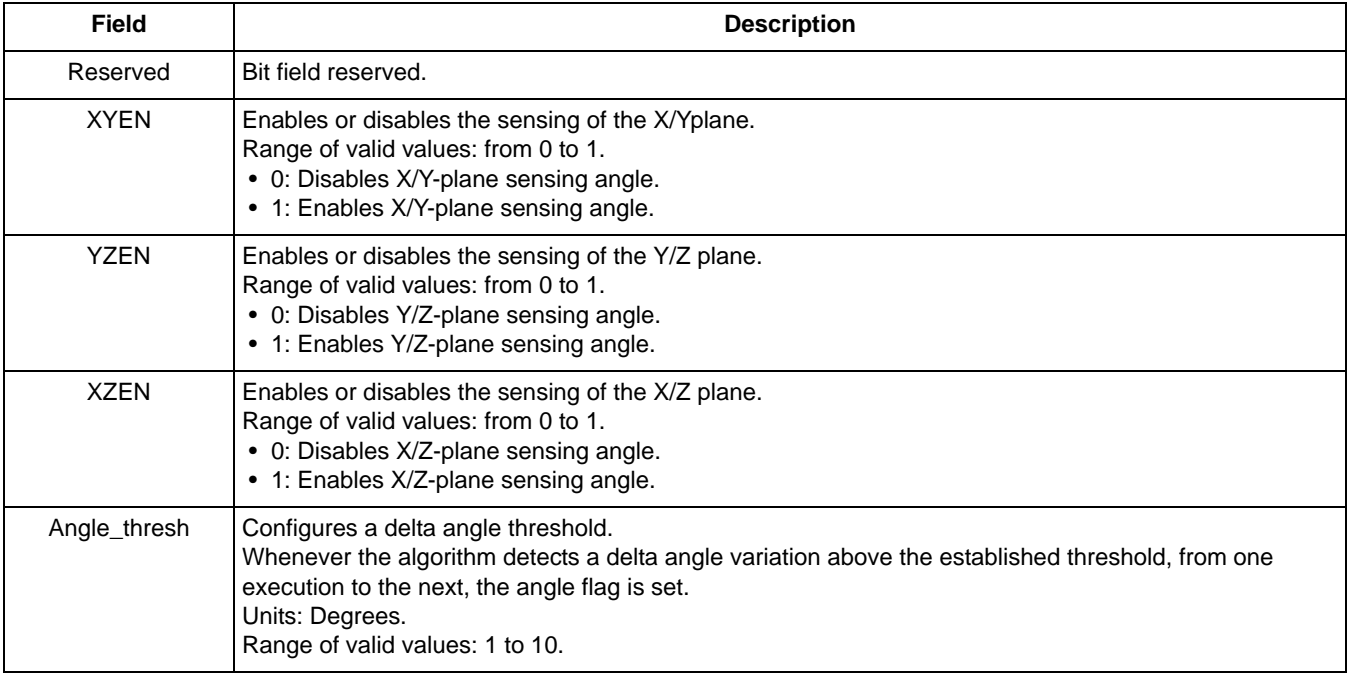

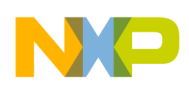

### **12.2.3 tilt\_event\_mask**

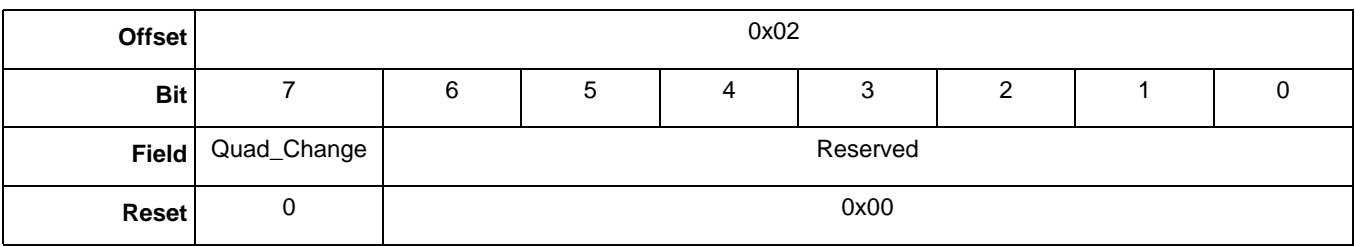

#### **Table 12-6. tilt\_event\_mask register**

#### **Table 12-7. tilt\_event\_mask bit descriptions**

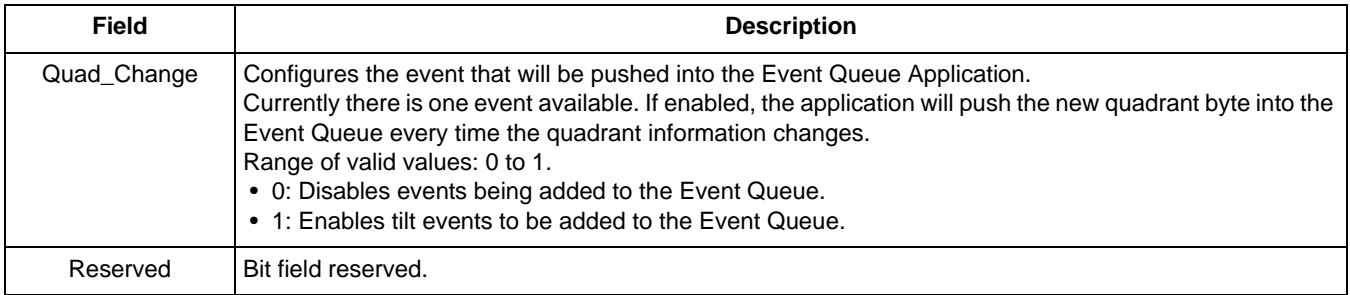

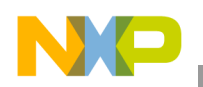

**Tilt Application**

### <span id="page-131-0"></span>**12.3 Tilt status registers**

### **12.3.1 tilt\_delta\_xz\_ang**

#### **Table 12-8. tilt\_delta\_xz\_ang register**

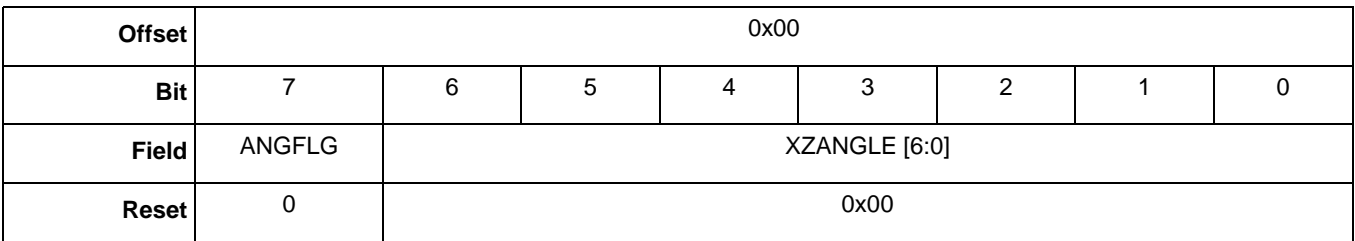

#### **Table 12-9. tilt\_delta\_xz\_ang bit descriptions**

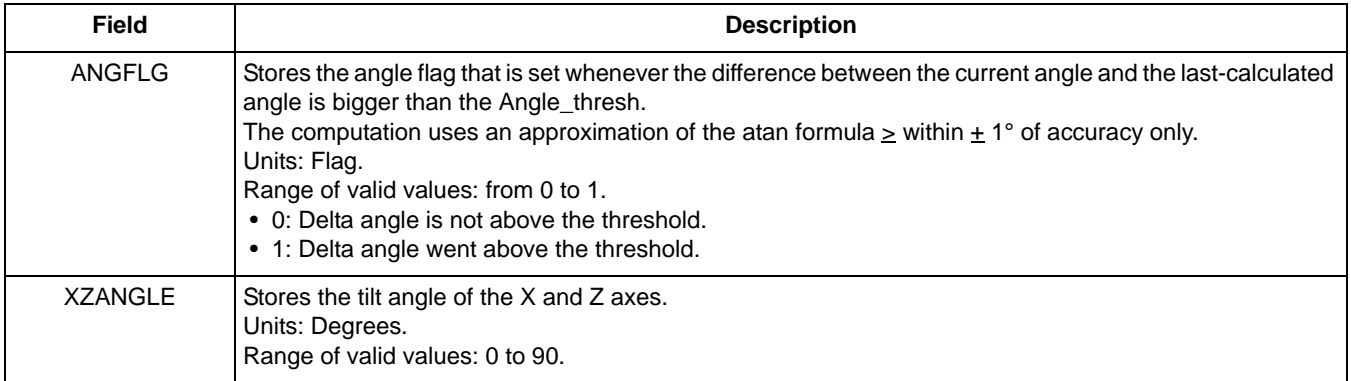

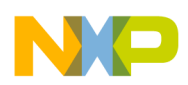

### **12.3.2 tilt\_delta\_yz\_ang**

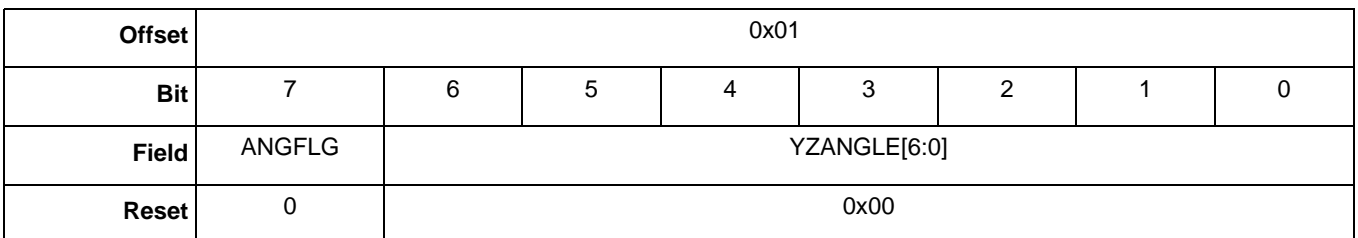

#### **Table 12-10. tilt\_delta\_yz\_ang register**

### **Table 12-11. tilt\_delta\_yz\_ang bit descriptions**

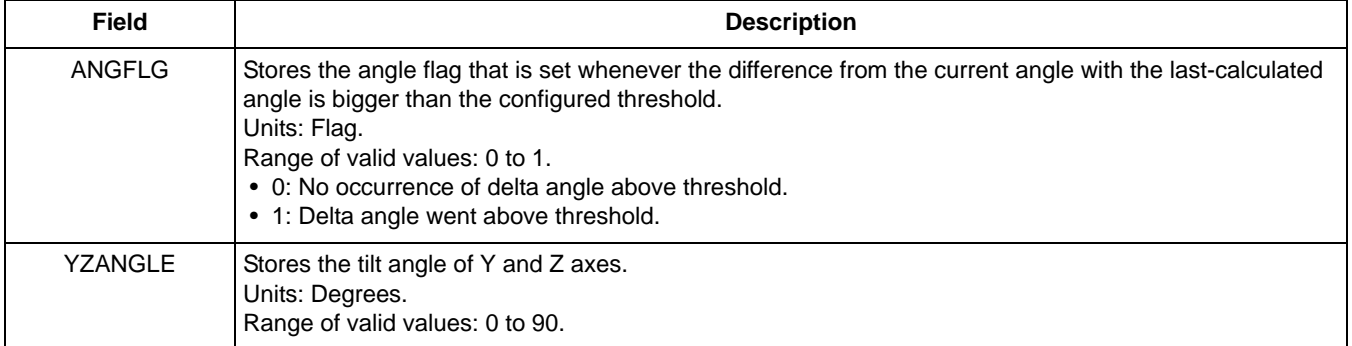

### **12.3.3 tilt\_delta\_xy\_ang**

#### **Table 12-12. tilt\_delta\_xy\_ang register**

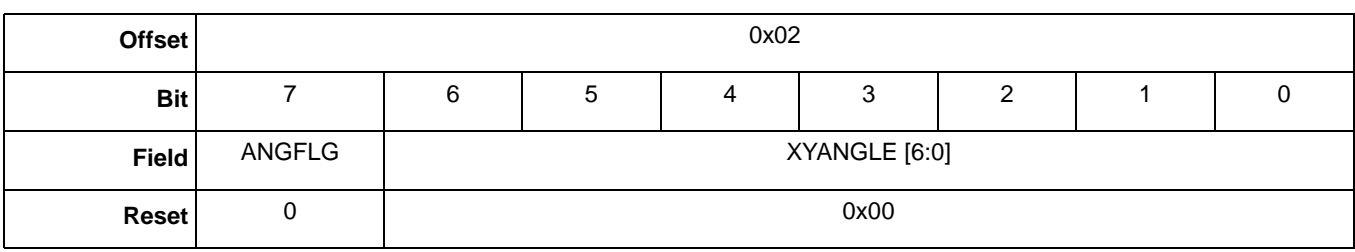

### **Table 12-13. tilt\_delta\_xy\_ang bit descriptions**

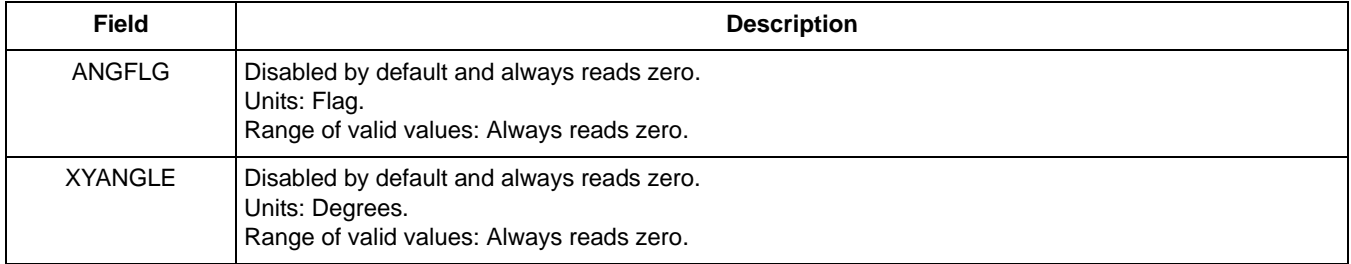

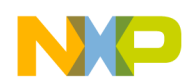

### **12.3.4 tilt\_xz\_yz\_quad**

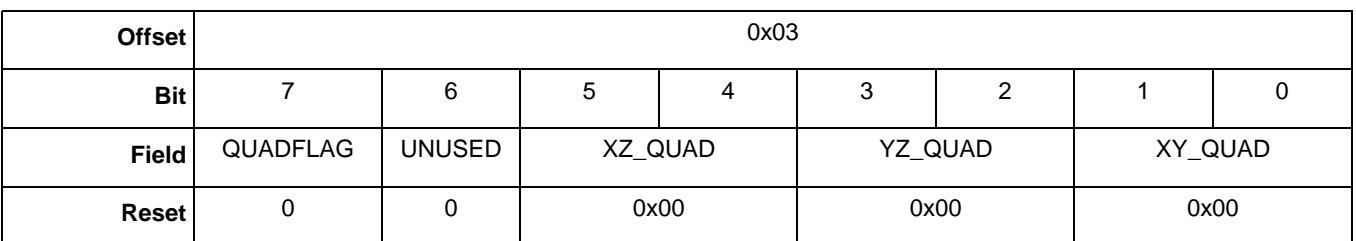

#### **Table 12-14. tilt\_xz\_yz\_quad register**

### **Table 12-15. tilt\_xz\_yz\_quad bit descriptions**

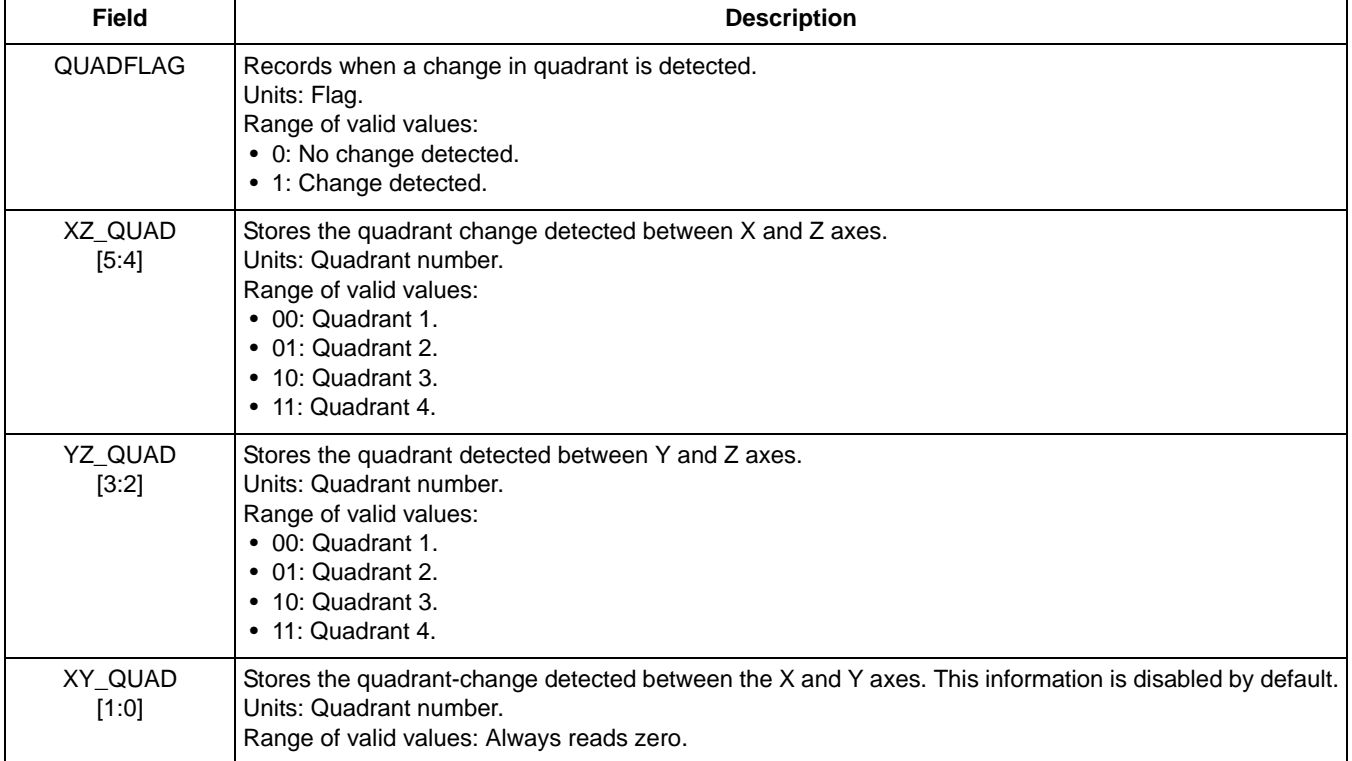

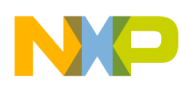

# **Chapter 13 Frame Counter Application**

### **13.1 Overview of Frame Counter application**

The Frame Counter application reports the number of frames that have been processed at the application's execution rate.

The application counts frames, not time. It is not real-time because the device can be put into a Stop mode where time passes, but no samples are taken. It does not count when the device is in stop mode.

### **13.2 Frame-Counter configuration registers**

There are no configuration registers for this application.

### <span id="page-134-0"></span>**13.3 Frame-Counter status register**

### **13.3.1 frame\_cnt**

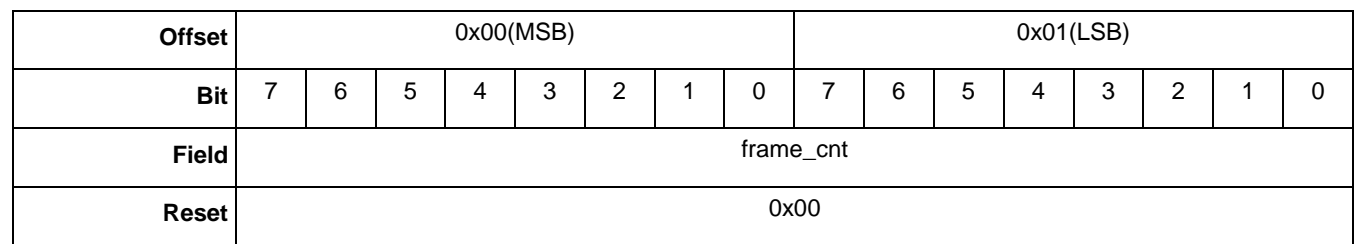

### **Table 13-1. frame\_cnt registers**

### **Table 13-2. frame\_cnt bit description**

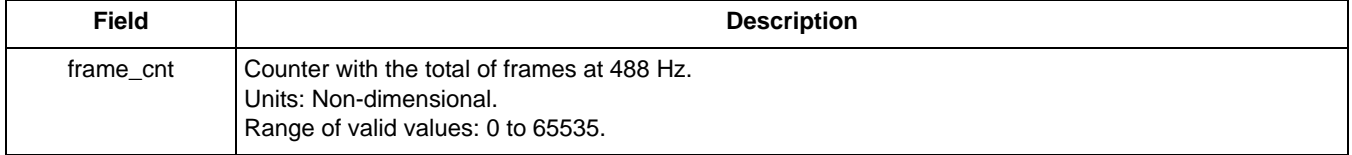

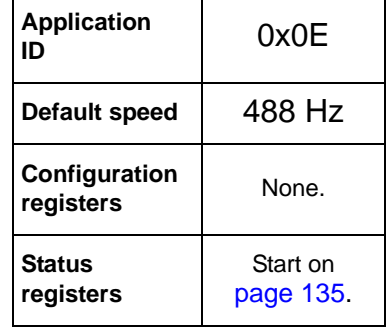

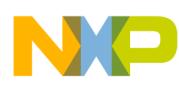

**Frame Counter Application**

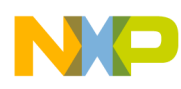

# **Chapter 14 Data FIFO Application**

### **14.1 Overview of Data FIFO application**

The Data FIFO (First In First Out) application is a buffer intended to store the output data from an application. Every scheduler interval, the Data FIFO application gathers the output data from an application and stores it until the host processor reads the data.

The FIFO application uses the mailboxes differently than other applications—operating in the streaming mode. In streaming mode, the host continues reading data until a maximum of up to 255 bytes is read per host request. The host must read all the data that it requested.

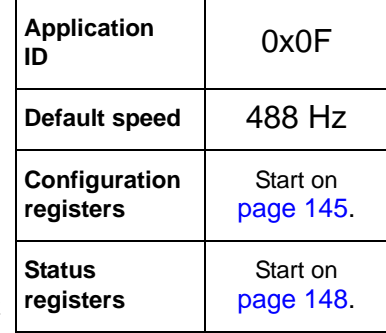

The FIFO can be connected to one application and can collect packets of data in different sizes (one, two, four, or six bytes).

The Data FIFO has two different modes of operation: Stop on Overflow and Free Run.

The application's status register displays current status values such as overflow condition, watermark reached, and buffer empty. These conditions have a flag that is asserted individually each time one of these conditions occurs.

The user can configure the FIFO buffer size by writing to the fifo\_size word within the configuration registers. The buffer size can be configured only once and is limited by the amount of RAM available. The amount of available RAM can be impacted by the Event Queue Application which also can be configured to use large amounts of RAM.

### **NOTE**

Before configuring the Data FIFO application, it is recommended that the Data FIFO Application be suspended. After the parameter is configured, remove the application from suspend. A suspend is done with the Reset/Suspend/Clear Application (APP\_ID 0x17).

### **14.2 Modes of operation**

This section examines the modes of operation of the FIFO buffer.

### **14.2.1 Stop-on-overflow**

The FIFO stores data from an application, every single frame (a scheduler interval), as long as the FIFO is enabled. In this mode, the FIFO stores data until an overflow condition is reached. At an overflow, the overflow flag is set.

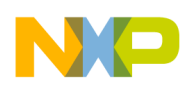

#### **Data FIFO Application**

The host asynchronously reads payload packets from the Data FIFO application. Reading payload packets frees up slots for new entries into the FIFO. If the host reads data faster than the applications put data into the FIFO, the overflow condition will never happen.

The overflow condition occurs when the available buffer memory is full and there is no space available for another packet.

### **14.2.2 Free-run**

The FIFO behaves as a circular buffer that stores data from the configured channel, every single frame, as long as the FIFO is enabled. In this mode, the FIFO never stops storing data, even though the overflow condition is reached and the overflow flag is set.

When the FIFO becomes full, the oldest data in the buffer will be overwritten first.

### **14.3 Reading process**

To read the data FIFO, the host sends a read-data command to the MMA955xL device that calls the Data FIFO application, stores the requested data within the FIFO into a buffer, and returns the number of bytes read. The data FIFO does not tag each entry with a timestamp, only storing a timestamp for the last entry.

When the reading process is performed, the Data FIFO application calculates the timestamp for the first group of requested data and appends the timestamp to the data. If the host requests *N* bytes and that is bigger than the entry size, the pop routine will append the timestamp only for the first entry that fits in the *N* bytes requested. The host must calculate the timestamps for the extra entries requested within the *N* bytes.

The host can request to read up to 255 bytes at a time. Assuming the AFE is providing data, this is exactly 36 packets of AFE data.

Each host, FIFO-read transaction includes a status byte and a timestamp word. These three bytes are prefixed to the payload data.

Payload data is prefixed with the APP\_ID of the application that has provided the data. In the AFE case, the APP\_ID is 0x06.

(255 - 3 (status and timestamp) ) / 7 (APP\_ID + 6 byte XYZ data) = 36

### **Reading the FIFO example**

The device powers up in Sleep mode, but it may become necessary to wake the MMA955xL device.

Waking the device uses the following mailboxes:

MB0 0x12 App\_ID =  $0x12$ ; Power Controller modes

MB1 0x20 Command  $0x2 = W$ rite configuration; Offset = 0

 $MB2$  0x06 Offset = 0x06

MB3 0x01 Count of data to write

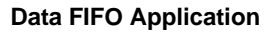

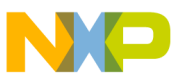

MB4 0x00 Actual Data Value; Clears sleep bit

*Bytes to Send:* 0x12, 0x20, 0x06, 0x01, 0x00.

### **Example 14-1.**

To configure for FIFO operation, write the following transaction to the Data-FIFO application:

- 1. MB0: Set APP\_ID to (0x0F). Selects the Data-FIFO application.
- 2. MB1: Command to (0x20).
- Command is a Write Configuration space. 3. MB2: Set offset to zero (0x00).
	- Start writing configuration values at register 0.
- 4. MB3: Set count field to (0x0A). Sends nine bytes.
- 5. MB4: Send Data (0x0C). Sends six bytes, free-run mode.
- 6. MB5: Send Data (0x00).
- 7. MB6: Send Data (0x00).
- 8. MB7: Send Data (0x00).
- 9. MB8: Send Data (0x00).
- 10. MB6: Send Data (0x3C).

Reserves 60 bytes—10 packets of six bytes each.

- 11. MB7: Send Data (0x06). Associates APP  $ID = AFE -$ .
- 12. MB5: Send Data (0x00).
- 13. MB6: Send Data (0x00).
- 14. MB7: Send Data (0x00).

*Bytes to Send:* 0x0F, 0x20, 0x00, 0x0A, 0x0C, 0x00, 0x00, 0x00, 0x00, 0x3C, 0x06, 0x00, 0x00, 0x00.

The configuration registers can only be written once. To reconfigure the FIFO, the device first must be reset.

Read the FIFO applications status register to get the data.

Send the following command to set up for reading the status register.

```
Example 14-2.
```
- 1. MB0: Set APP\_ID to (0x0F). Selects the Data-FIFO application.
- 2. MB1: Command to (0x30). Sends a Read Status space command.

Freescale Semiconductor, Inc. 139

#### **Data FIFO Application**

3. MB2: Set offset to zero (0x03).

Starts reading the configuration values from register 0x03.

4. MB3: Set count field to (0x0A). Reads 10 bytes (three status bytes, one APP\_ID, and six bytes of data).

*Bytes to Send:* 0x0F, 0x30, 0x03, 0x0A.

This results in the following response.

0F 80 0A 0A 05 83 13 06 00 81 FF EA 11 0C

The last six bytes are the AFE data: X, Y, and Z.

This response was with the device flat, in the Face-Up orientation. The X and Y data are close to 0x0000—or 0-g—and the Z data is close to  $0x1000$ —or 1-g.

MB0: APP\_ID =  $0x0F$ ; FIFO application

MB1: STATUS = 0x80; Command Complete, no errors

MB2: RequestedData count  $= 0x0A$ ; 10 bytes of data

MB3: Actual Data Count  $= 0x0A$ ; 10 bytes of data

 $MB4: 0x05 = FIFO Status$ ; Watermark and Overflow flag is set

 $MB5-6$ : = 0x8313; Timestamp

MB7: APP ID of the application providing the actual data =  $0x06$ ; AFE application

MB8-9: AFE X data; 0x0081

MB10-11: AFE Y data; 0xFFEA

MB12-13: AFE Z Data; 0x110C

The read size for one (1+6 byte) payload is 10 bytes. The size for two payloads is 17 bytes,  $3 = 24$  bytes.

### **Reading three payloads**

Send the following command to set up for reading the status register.

### **Example 14-3.**

- 1. MB0: Set APP\_ID to (0x0F). Selects the Low-g application.
- 2. MB1: Command to (0x30)

Sends a Write Configuration space command.

- 3. MB2: Set offset to zero (0x03). Starts writing configuration values at register 0.
- 4. MB3: Set count field to (0x18) Reads 24 bytes (3 status byes  $+3x(APP_ID+6 data)$ ).

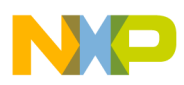

*Bytes to Send:* 0x0F, 0x30, 0x03, 0x18.

The response is below:

0F 80 18 18 05 33 53 06 00 93 00 7F 11 06 06 00 A2 00 7D 11 08 06 00 9C 00 79 11 07

The last six bytes are the AFE data, X, Y, and Z.

This response was with the device flat, in the Face-Up orientation. The X and Y data are close to 0x0000—or 0-g—and the Z data is close to  $0x1000$ —or 1-g.

MB0: APP\_ID =  $0x0F$ ; FIFO application

MB1: STATUS = 0x80; Command Complete, no errors

MB2: Requested data count =  $0x18$ ; 24 bytes of data

MB3: Actual Data Count =  $0x18$ ; 24 bytes of data

 $MB4: 0x05 = FIFO Status; Watermark and Overflow flag is set$ 

 $MB5-6$ : = 0x3353; Timestamp

MB7: APP ID of the application providing the actual data  $= 0x06$ ; The AFE application

MB8-9: AFE X data; 0x0093

MB10-11: AFE Y data; 0x007F

MB12-13: AFE Z Data; 0x1106

MB14: APP ID of the application providing the actual data  $= 0x06$ ; the AFE application

MB15-16: AFE X data; 0x00A1

MB17-18: AFE Y data; 0x007D

MB19-20: AFE Z Data; 0x1108

MB21: APP ID of the application providing the actual data =  $0x06$ ; the AFE application

MB22-23: AFE X data; 0x009C

MB24-25: AFE Y data; 0x0079

MB26-27: AFE Z Data; 0x1107

To read data stored by the data FIFO application, the host must send a Read Data command along with a specific offset value.

This process has three conditions:

- The offset must be fixed to three
- The number of bytes to read must be larger than one and a multiple of the entry size
- The host must add three bytes to de-count the total bytes to read

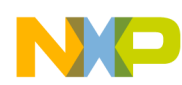

#### **Data FIFO Application**

It is extremely important to adhere to these three conditions or the data FIFO could enter into an error state and be unable to pop coherent data. To recover the data FIFO, reset the flag in the Reset control byte (APP\_ID 0x17).

When the command is sent, the first four bytes that the MMA955xL device returns correspond to the response of the command. The next byte gives the status of the data FIFO application module and the following two bytes represent the timestamp. Hence the three-byte offset.

These bytes are part of those requested by the host, so it is very important that the user add three bytes to the number of bytes to read. The data stored in the data FIFO comes after these seven bytes.

If the module is storing data at the exact moment that a read is issued by the host, the MMA955xL device will return an error condition (A2). When this occurs, the host must retry reading the data. If any other error is returned, the host must take the proper action.

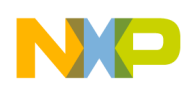

### **14.4 Data FIFO block diagram**

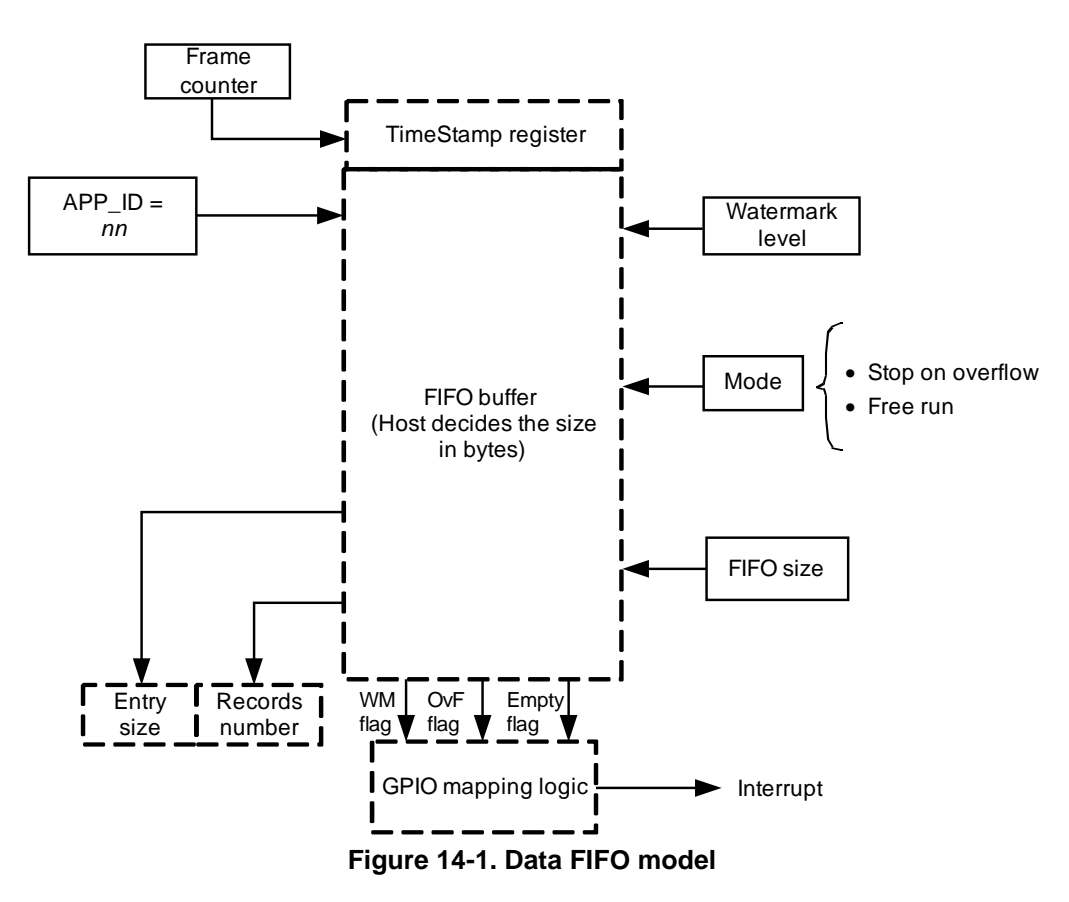

The preceding figure shows the block-level model of the data FIFO. The application is driven by the watermark and mode inputs that configure the functionality.

The watermark level helps the host prevent data loss by raising a warning just before the overflow condition occurs. When the number of bytes in the buffer approaches its capacity, the data FIFO asserts the watermark flag in the status register. The warning level is user-configurable. If the level of 0 is configured, the watermark is disabled.

The channel has its own data format code (DFC) bit field that configures the payload to be stored (one, two, four, or six bytes). A NULL or zero value in the APP\_ID Channel register means the channel is disabled. Any valid APP\_ID value means the channel is enabled.

The data FIFO has a status register in its output structure that contains status flags such as watermark, overflow, and buffer empty. These flags can be mapped to the GPIO pins to generate an interrupt to the host.

The output also has an Entry Size register that shows the size, in bytes, of each entry that the data FIFO calculated, according to its payload configuration. A Records Number register records the number of entries stored in the data FIFO. Both registers help the host to calculate how many bytes to request, so that it can dump the entire FIFO buffer. A simple multiplication of those two registers' value gives the total number of bytes stored in the FIFO.

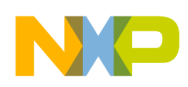

**Data FIFO Application**

### **14.4.1 Entries format**

### **Channel enabled**

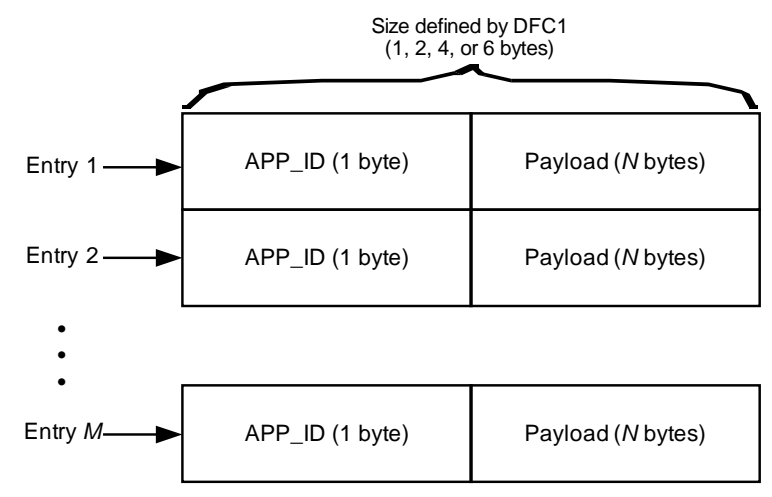

**Figure 14-2. FIFO-entry formats, when channel enabled**
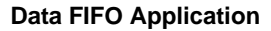

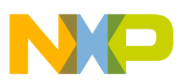

### **14.5 Data FIFO configuration registers**

This section contains the FIFO configuration registers. These registers can only be written once. To re-configure the FIFO, the device must be reset. This is because the FIFO application requests RAM and RAM can only be allocated one time.

### **14.5.1 FIFO configuration byte**

#### **Table 14-1. FIFO Config Byte register**

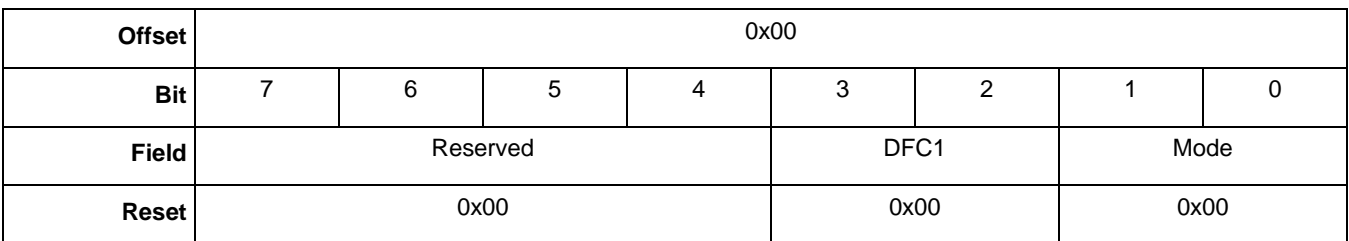

#### **Table 14-2. FIFO Config Byte bit descriptions**

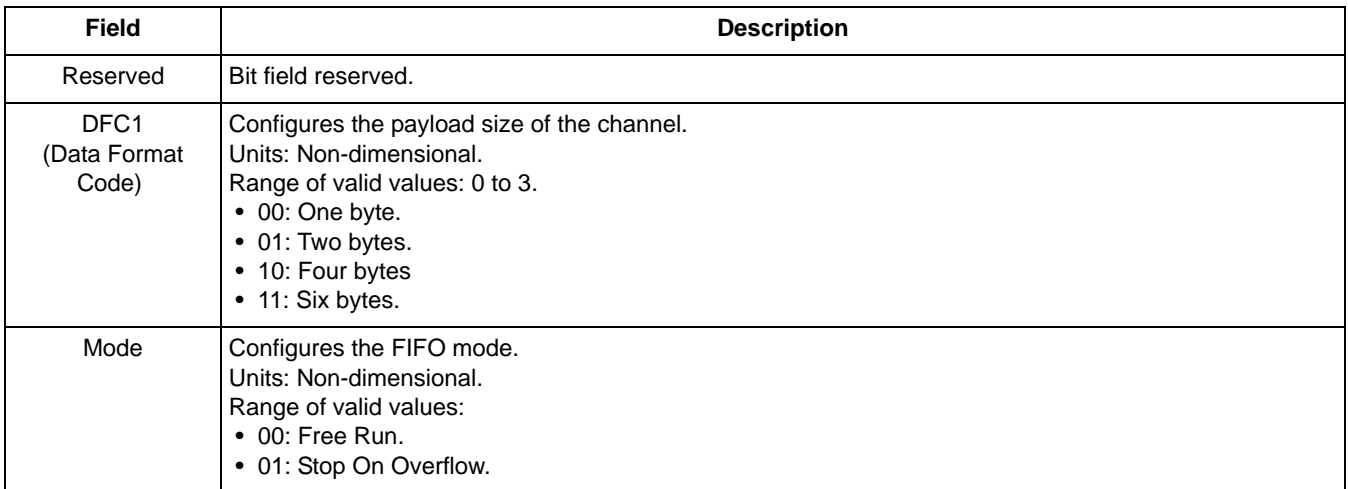

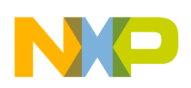

**Data FIFO Application**

### **14.5.2 FIFO size word**

| <b>Offset</b> | 0x04(MSB) |                  |   |   |   |   | 0x05(LSB) |                  |      |   |   |   |   |        |  |   |
|---------------|-----------|------------------|---|---|---|---|-----------|------------------|------|---|---|---|---|--------|--|---|
| <b>Bit</b>    |           | 6                | 5 | 4 | 3 | 2 |           |                  |      | 6 | 5 | 4 | 3 | っ<br>▵ |  | U |
| <b>Field</b>  |           | FIFO Size Word 1 |   |   |   |   |           | FIFO Size Word 2 |      |   |   |   |   |        |  |   |
| <b>Reset</b>  |           | 0x00             |   |   |   |   |           |                  | 0x00 |   |   |   |   |        |  |   |

**Table 14-3. FIFO-size word registers**

#### **Table 14-4. FIFO-size word bit description**

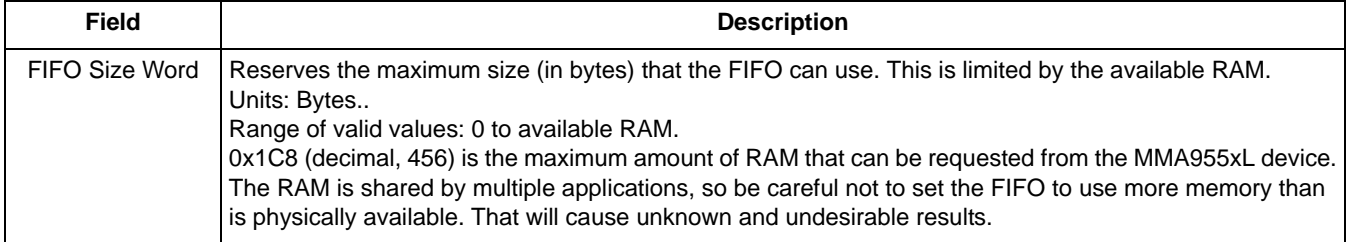

### **14.5.3 FIFO APP\_ID**

#### **Table 14-5. FIFO Channel APP\_ID register**

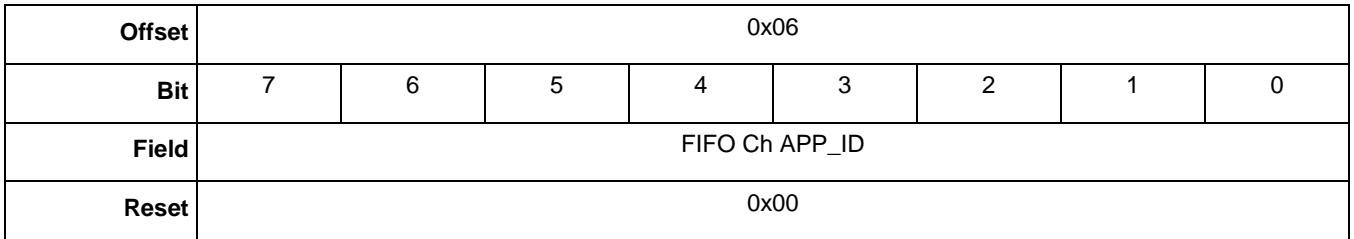

### **Table 14-6. FIFO Channel APP\_ID bit description**

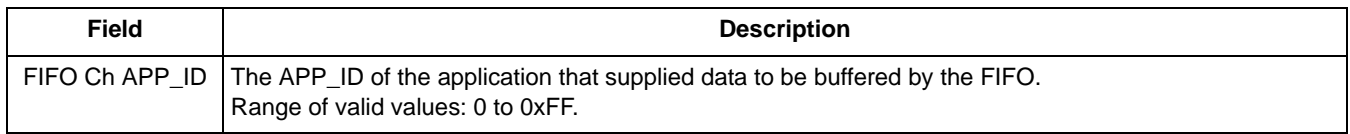

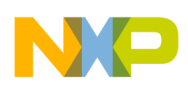

### **14.5.4 Watermark**

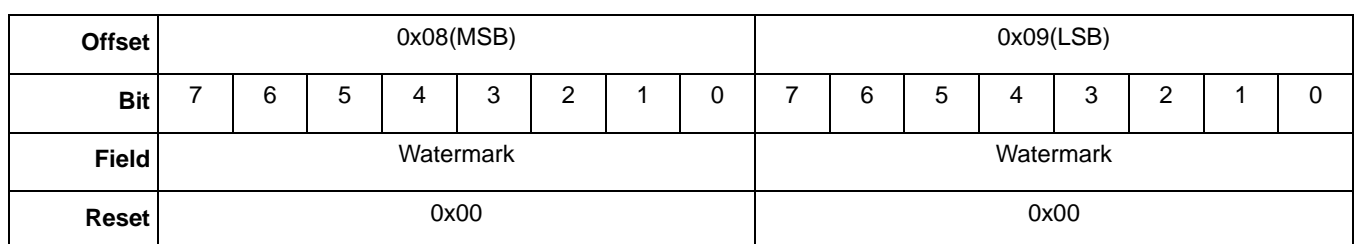

### **Table 14-7. Watermark registers**

### **Table 14-8. Watermark bit description**

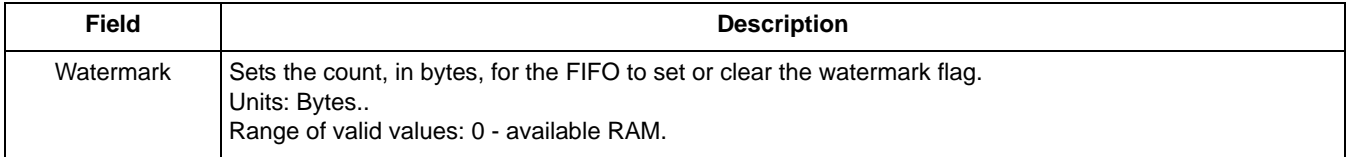

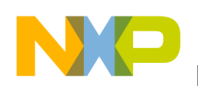

**Data FIFO Application**

### **14.6 Data FIFO status registers**

### **14.6.1 Records number**

### **Table 14-9. Records-number register**

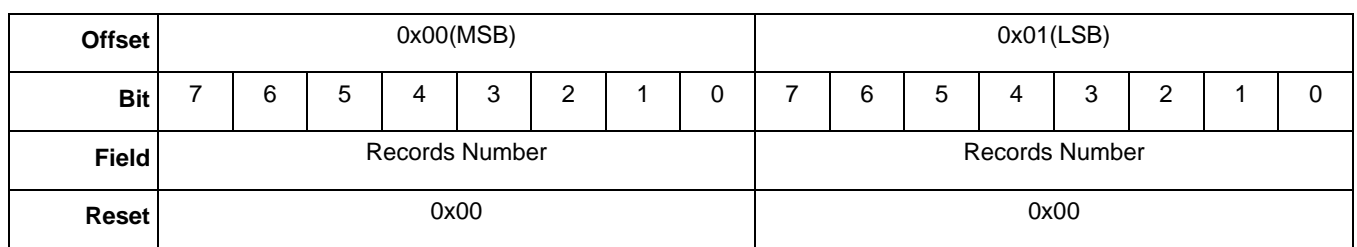

#### **Table 14-10. Records-number bit description**

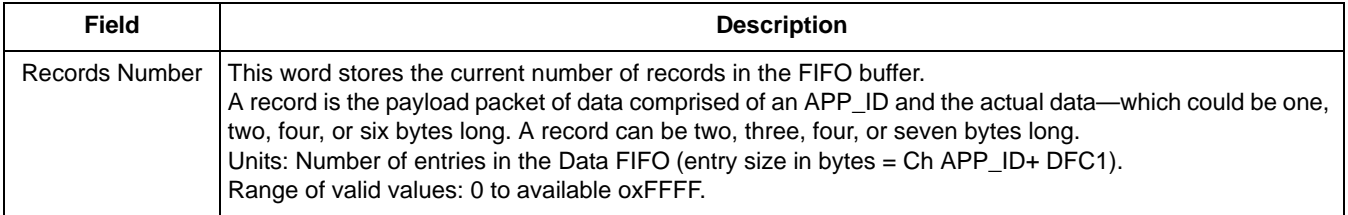

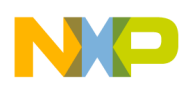

### **14.6.2 Entry size**

#### **Table 14-11. Entry-size register**

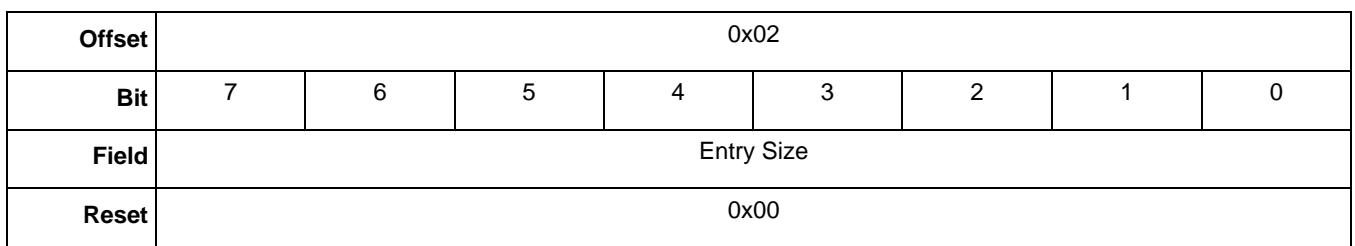

#### **Table 14-12. FIFO config-byte/bit description**

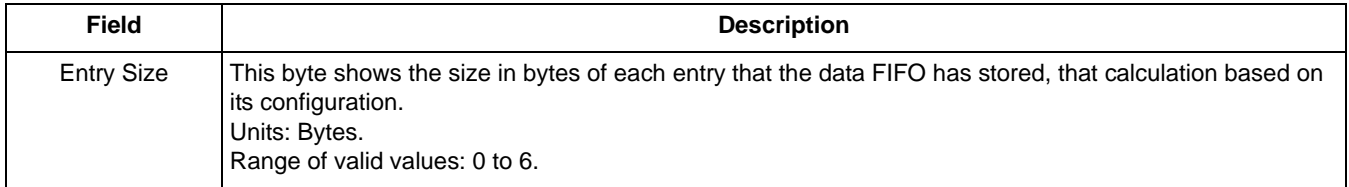

### **14.6.3 FIFO\_Status**

#### **Table 14-13. FIFO\_Status register**

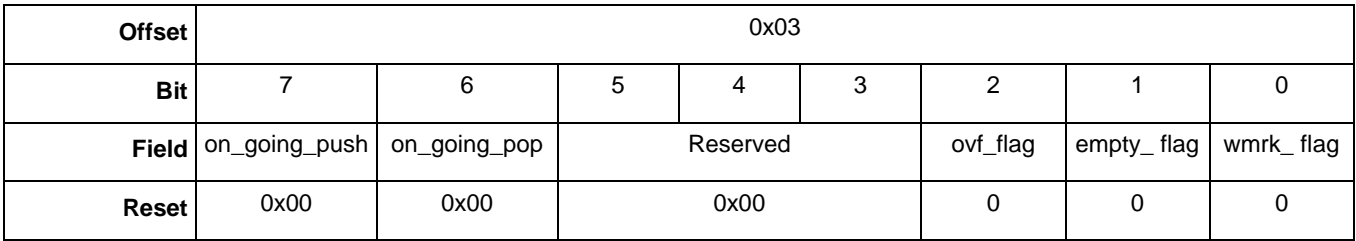

#### **Table 14-14. FIFO\_Status bit descriptions**

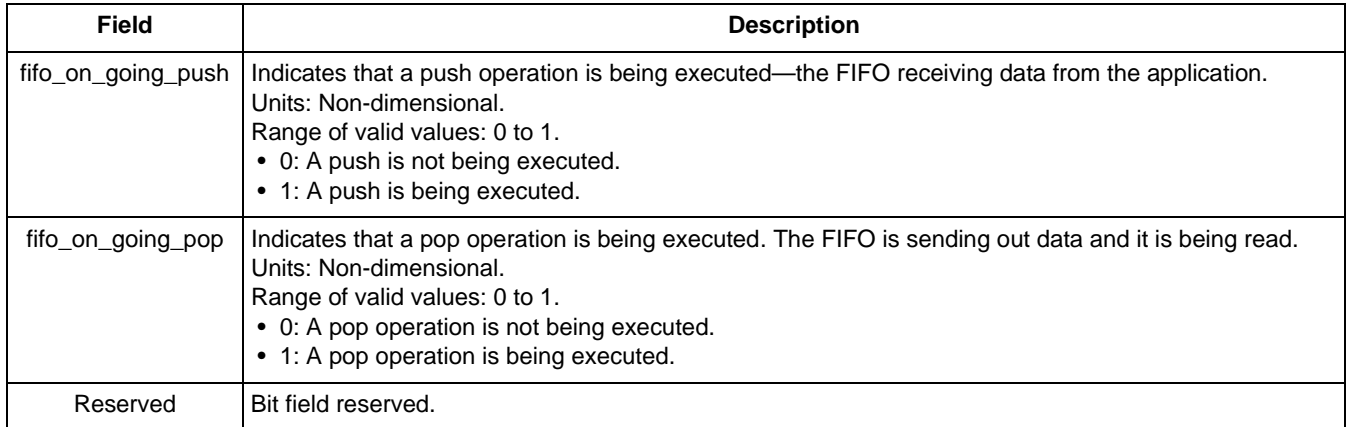

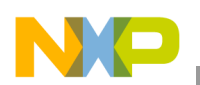

**Data FIFO Application**

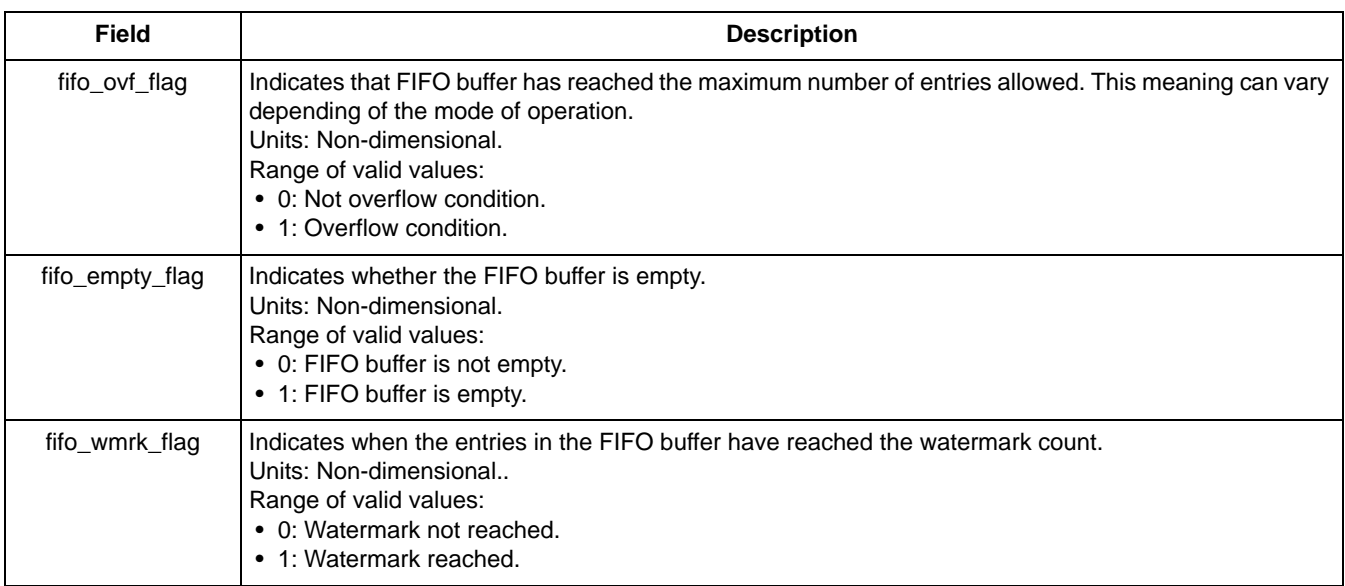

### **Table 14-14. FIFO\_Status bit descriptions (continued)**

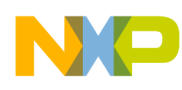

# **Chapter 15 Event Queue Application**

### **15.1 Overview of Event Queue application**

This application manages a queue of asynchronous events. The size of the queue is flexible and can be configured by writing to the queue\_size word within the configuration registers of the Event Queue Application.

The size of the Event Queue is limited by the available RAM. The amount of RAM may be reduced by the Data FIFO Application which also can be configured to use the RAM.

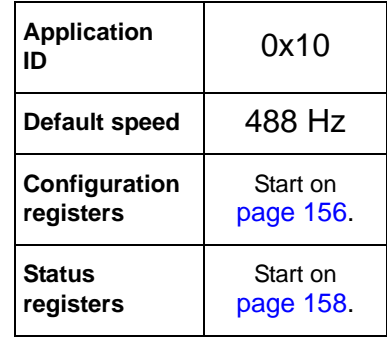

Some applications inside the MMA955xL platform have an eight-bit event mask register within configuration-registers structure that selects the specific event to be stored into the Event Queue. The user can set an application's event-mask bit to enable or prevent that application's events from being added to the Event Queue.

When the selected event happens, Event Queue Application calls a routine with the following prototype to push the application's event into the Event Queue:

void eventQueue\_push(void \*data, uint8\_t size)

With these variables:

- Data: Pointer to the first element of the data to be stored into the queue. The data must have the order:  $APP$ <sub>ID</sub> + Payload bytes.
- Size: Amount of data (in bytes) to be stored into the queue.

Each entry into the Event Queue is of fixed size and has the following format:

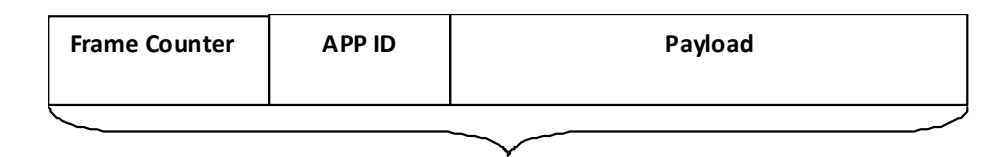

**Six bytes per entry**

**Figure 15-1. Entry format for the Event Queue**

If an application has its payload less than three bytes, the Event Queue will store the data and complete the entry padding with zeros. If the application has a payload more than three bytes, the Event Queue will calculate the number of entries that this payload needs to be successfully stored, split in the format shown in the preceding illustration.

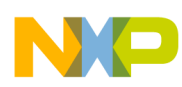

#### **Event Queue Application**

If an application tries to push data into the Event Queue and there is not enough space to store it, the Event Queue will ignore the attempt. This will be transparent for the application since there is no communication between the application and the Event Queue.

### **15.1.1 Modes of operation**

The Event Queue works only in one mode. It stores data and stops when the end of the queue is reached and asserts an overflow flag. The queue is not circular.

The application has a configurable watermark that asserts a flag when entries have reached the configured point.

### **15.1.2 Reading process**

To read the Event Queue, the host sends a read-status command to the MMA955xL device, calling the Event Queue application that stores the data within the queue into a buffer and returns the number of bytes read. If the number of requested bytes is not a multiple of the entry size, the pop routine ignores the extra bytes and tells the host how many effective bytes were popped.

To read data stored by the Event Queue application, the host must send a Read Data command along with a specific offset value. The following table shows the command for reading the data stored by the Event Queue Application.

### **Reading Event Queue example**

The following example shows how to configure the Event Queue application.

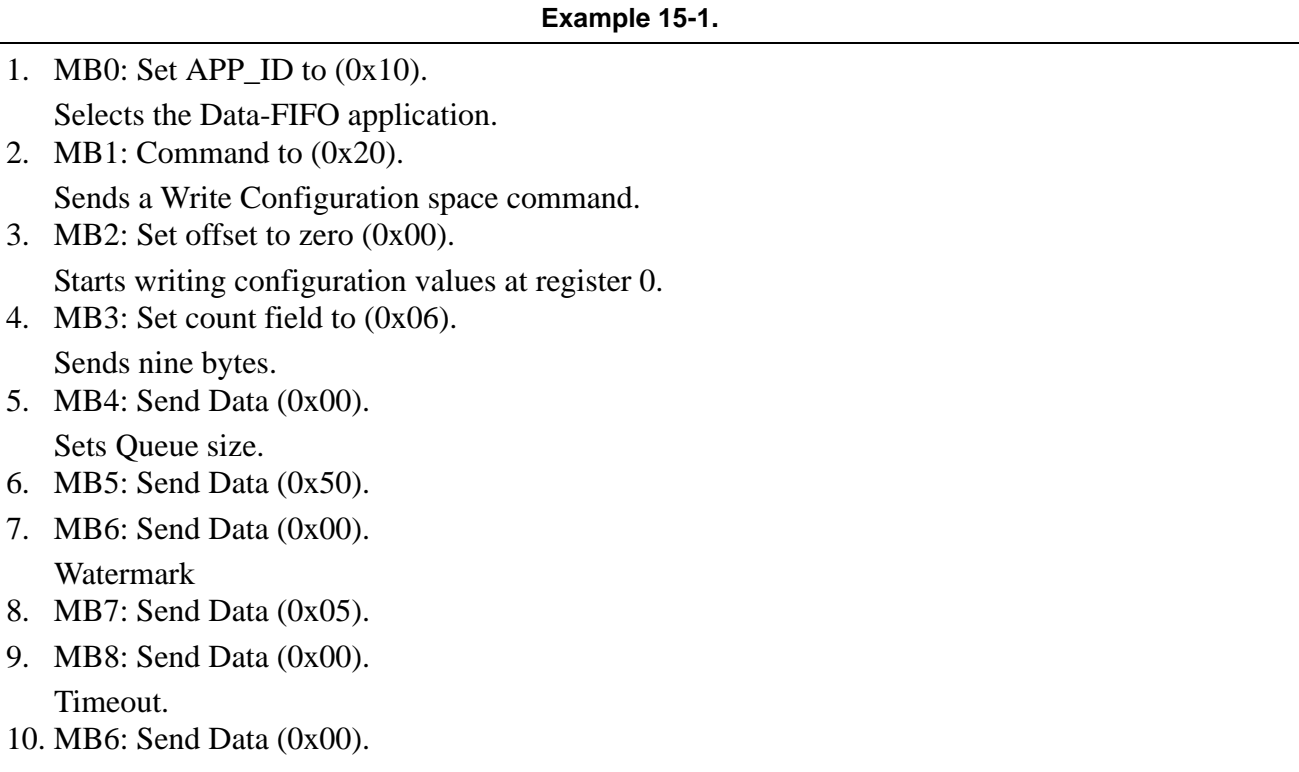

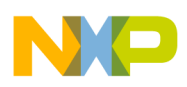

*Bytes to Send:* 0x10, 0x20, 0x00, 0x06, 0x00, 0x50, 0x00, 0x05, 0x00, 0x00.

The configuration registers can only be written once. If the Event Queue must be re-configured, the device must be reset and the configuration re-written.

Some data now must be sent to the event queue. In this example, the Low-g application is configured to send an event.

**Example 15-2.** 

- 1. MB0: Set APP\_ID to (0x09). Specifies the Low-g application. 2. MB1: Command to (0x20). Sends a Write Configuration space command.
- 3. MB2: Set offset to zero (0x09).
- 4. Start writing configuration values at Register 9.
- 5. MB3: Set count field to (0x01). Sends nine bytes.
- 6. MB4: Send Data (0x08) Event Mask Register. Enables Low-g events.

*Bytes to Send:* 0x09, 0x20, 0x09, 0x01, 0x08.

In this example, all other Low-g configuration register values are at the reset default values.

The device powers up in Sleep mode, but it may become necessary to wake the part. That process is done in the following example.

#### **Example 15-3.**

- 1. MB0: Set App\_ID to (0x12).
	- Selects the Power Controller modes.
- 2. MB1: Command to (0x20). Sends a write configuration, with offset  $= 0$ .
- 3. MB2: Set offset to (0x06).
- 4. MB3: Set count field to (0x01).
- 5. MB4: Send the data value (0x00).

*Bytes to Send:* 0x12, 0x20, 0x06, 0x01, 0x00.

The device is enabled and configured to have an event Queue and send Low-g events to the Event Queue.

To cause a Low-g that can be measured on the X, Y, and Z axes, toss the board into the air. Read the Event Queue applications status register to get the data.

#### **Event Queue Application**

To set up for reading the status register, send the command in the following example.

```
Example 15-4.
```
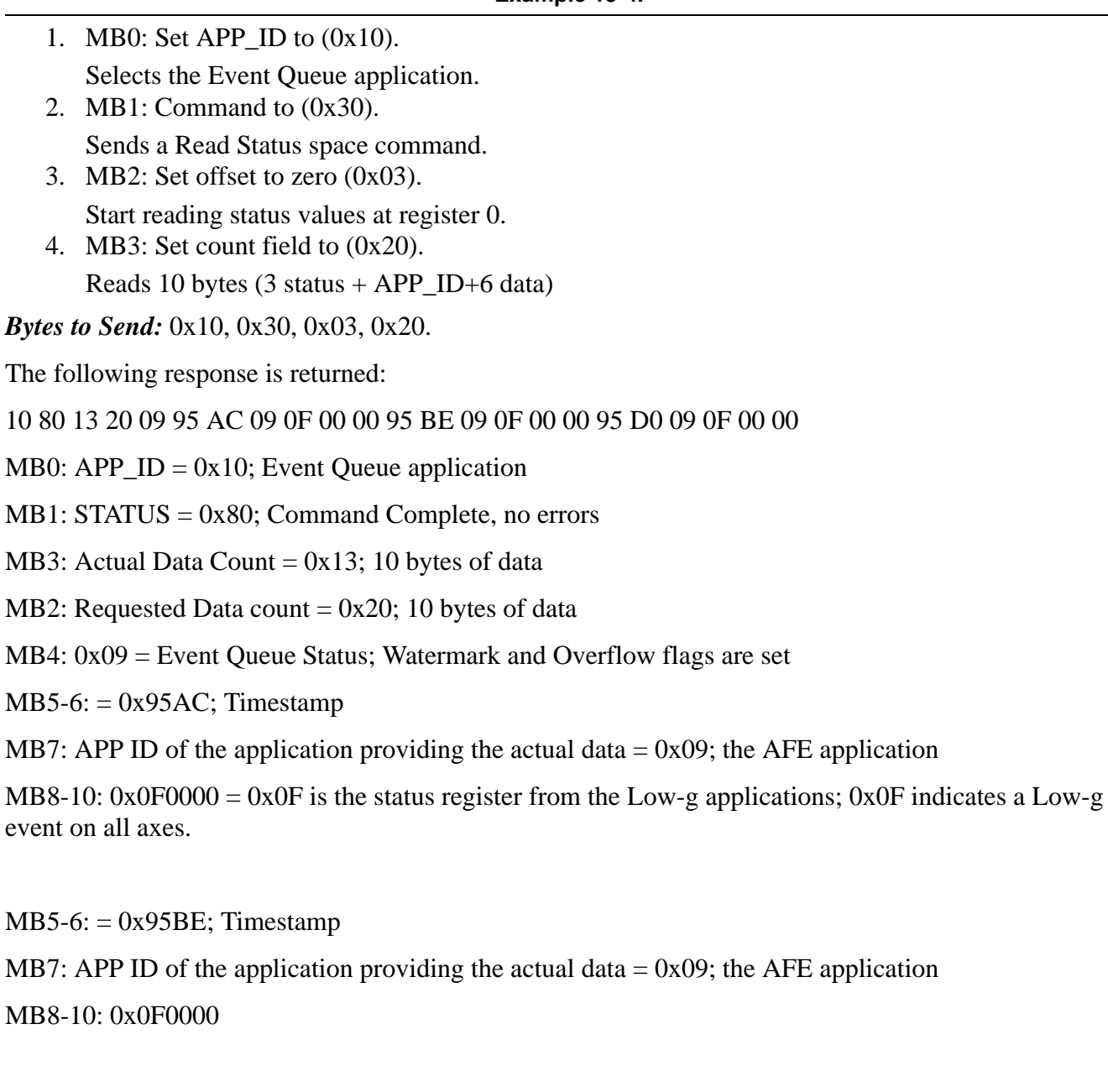

 $MB5-6$ : = 0x95D0; Timestamp

MB7: APP ID of the application providing the actual data =  $0x09$ ; the AFE applications

MB8-10: 0x0F0000

The offset is fixed to three bytes.

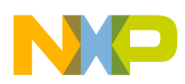

When the command is sent, the first four bytes that the MMA955xL device returns correspond to the response of the command.

The next byte is the status from the Event Queue application. This fifth byte is part of the bytes requested by the host, so it is very important that the user add one byte to the number of bytes to be read.

Due to the application's read functionality, if the application is storing data at the exact moment a read is issued by the host, the MMA955xL device will return an error condition. When this occurs, the host must retry reading the data. If any other error is returned, the host must take the proper action.

### **15.1.3 Event Queue block diagram**

The following figure shows the Event Queue Data Flow Model that receives the Application ID and *N* size of the payload from a specific application. The Event Queue logic appends the frame counter with this data and pushes the entry (six bytes in size) into the queue. If the queue is full, the logic will ignore the push request.

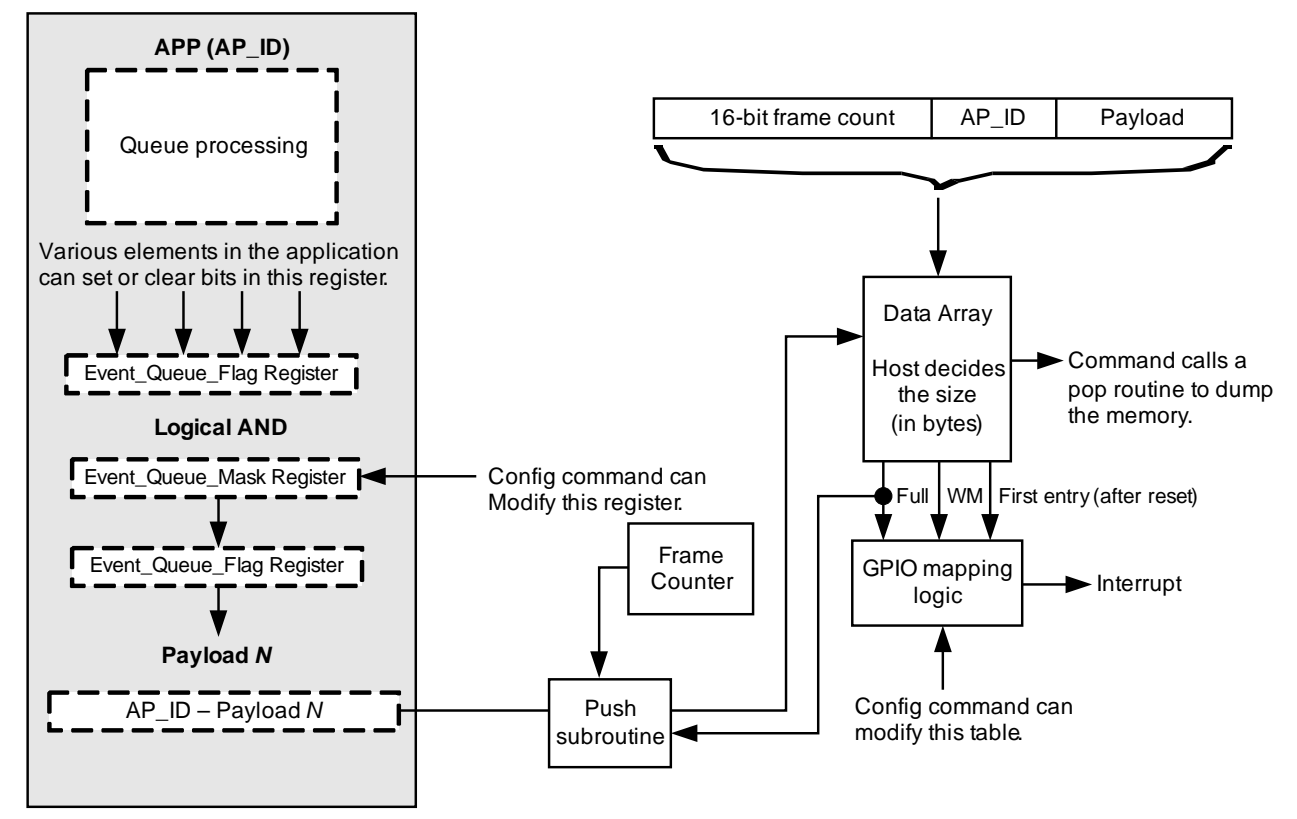

**Figure 15-2. Event Queue data flow**

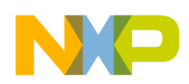

**Event Queue Application**

### <span id="page-155-0"></span>**15.2 Event Queue configuration registers**

The Event Queue application's configuration can only be written once. In order to re-configure the Event Queue, the whole device must be reset. This is because the Event Queue application requests RAM and RAM can only be allocated one time.

### **15.2.1 queue\_size**

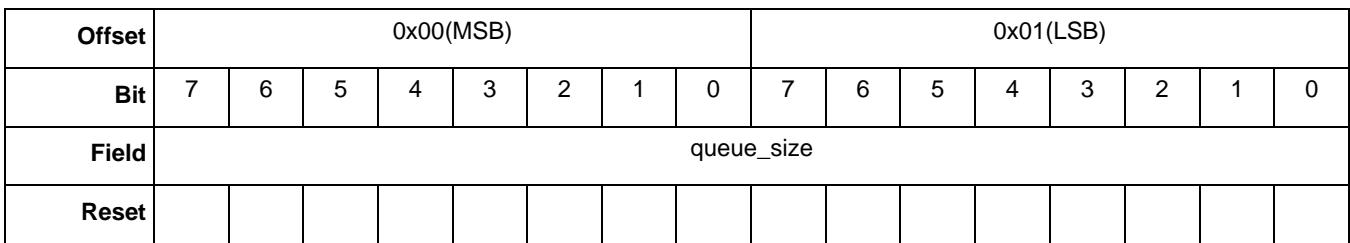

#### **Table 15-1. queue\_size registers**

#### **Table 15-2. queue\_size bit description**

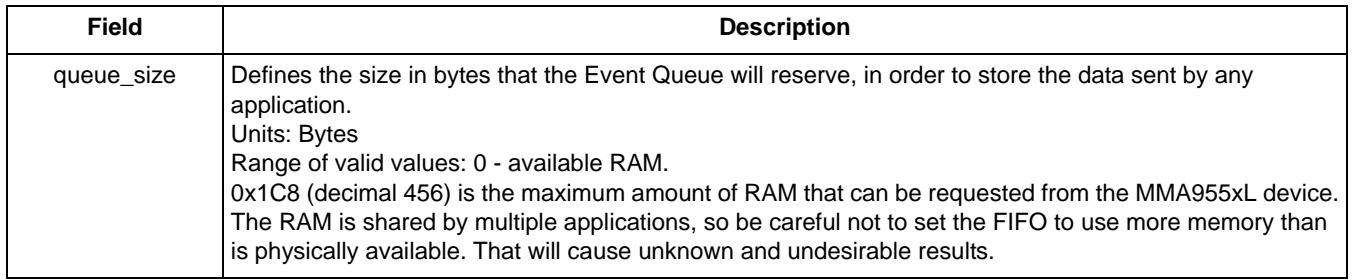

### **15.2.2 queue\_wmrk**

#### **Table 15-3. queue\_wmrk registers**

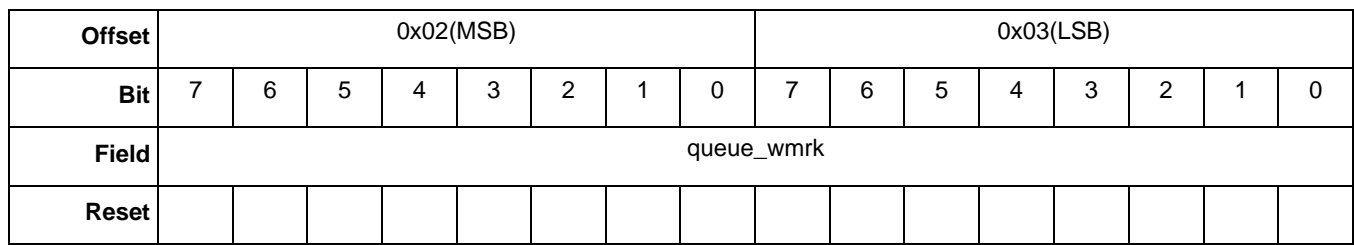

#### **Table 15-4. queue\_wmrk bit description**

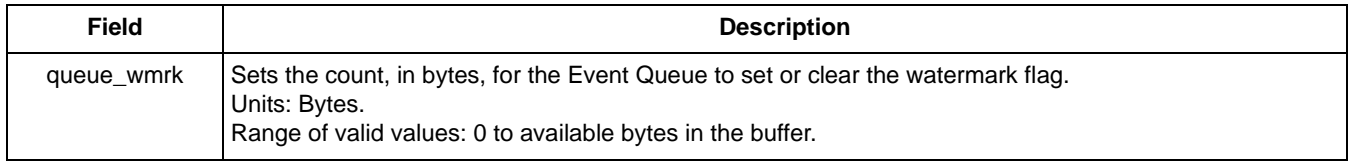

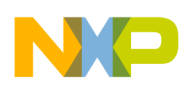

### **15.2.3 queue\_timeout**

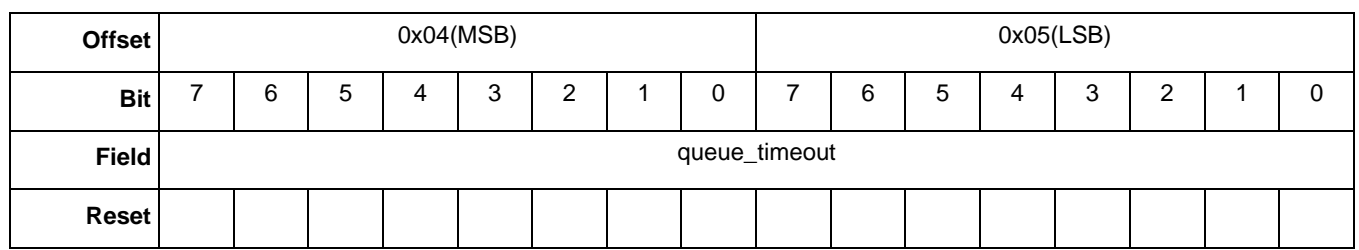

### **Table 15-5. queue\_timeout registers**

### **Table 15-6. queue\_timeout bit description**

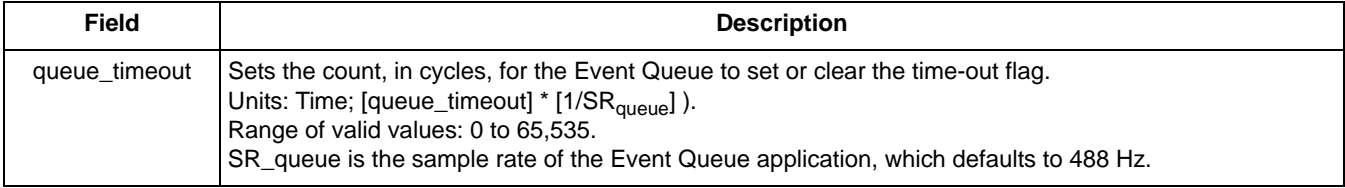

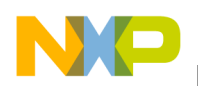

**Event Queue Application**

## <span id="page-157-0"></span>**15.3 Event Queue status registers**

### **15.3.1 records\_number**

#### **Table 15-7. records\_number registers**

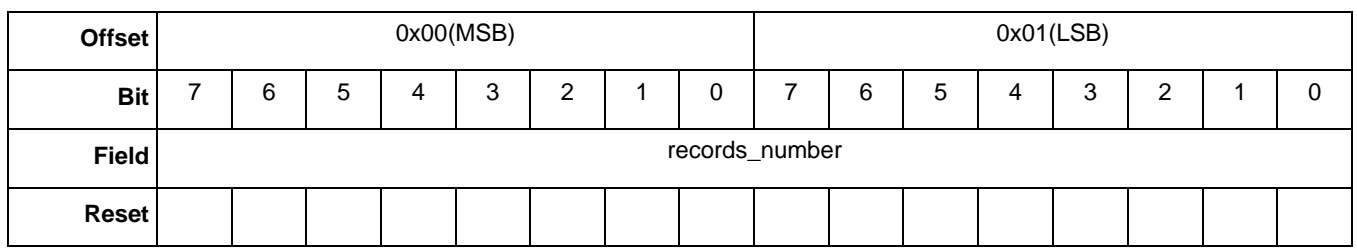

#### **Table 15-8. records\_number bit description**

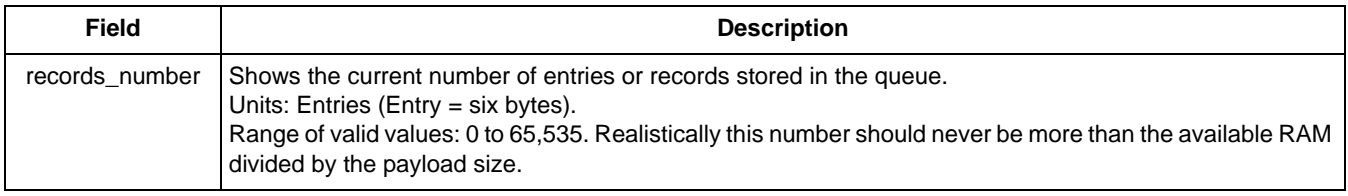

### **15.3.2 entry\_size**

#### **Table 15-9. entry\_size registers**

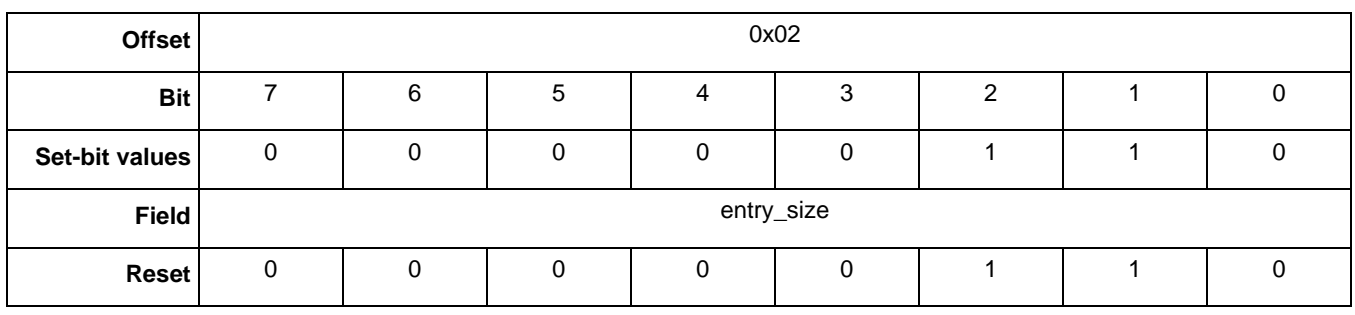

#### **Table 15-10. entry\_size bit description**

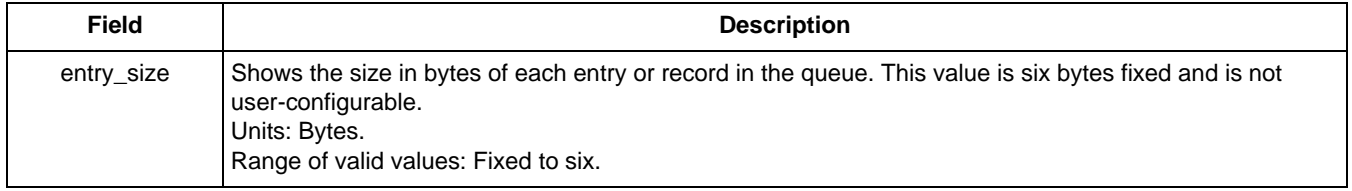

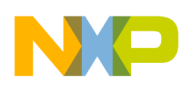

### **15.3.3 queue\_status**

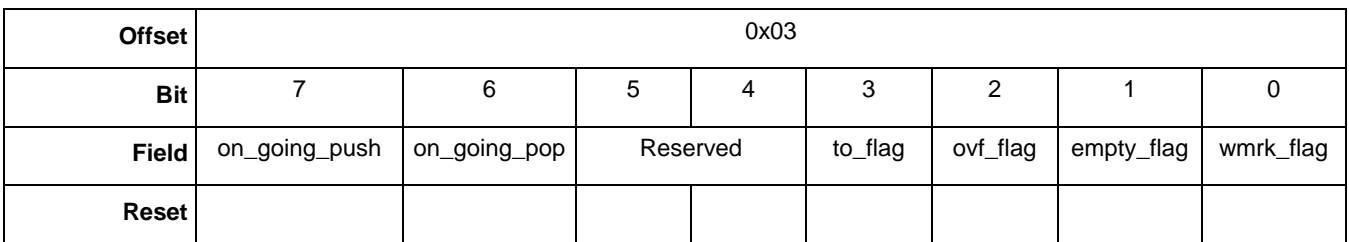

#### **Table 15-11. queue\_status registers**

#### **Table 15-12. queue\_status bit descriptions**

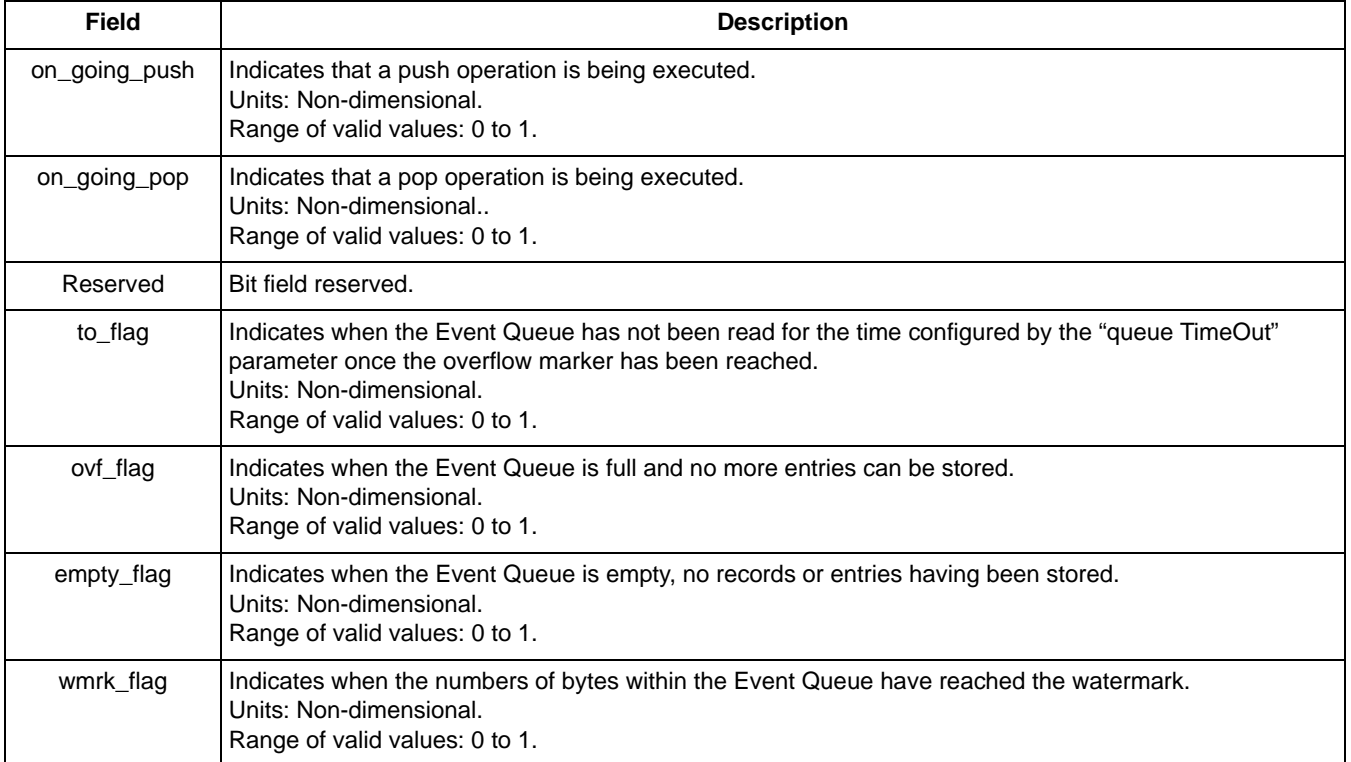

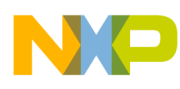

**Event Queue Application**

**MMA955xL Intelligent Motion-Sensing Platform Software Reference Manual, Rev. 0**

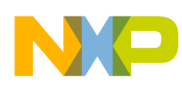

# **Chapter 16 Status Register Application**

### **16.1 Overview of Status Register application**

The Status Register Application provides a simple way for users to combine specific status information bits from multiple applications and read that combined information from one place.

The Status Register Application configures the output of its status register by mapping a specific status register bit to a specific output bit of a specific application. This enables the Status Register Application to provide a combined status from the selected bits of user-specified applications.

**Application ID** 0x11 **Default speed** | 488 Hz **Configuration registers** Start on [page 162](#page-161-0). **Status registers** Start on [page 167](#page-166-0).

There are eight, user-configurable bits in the Status Register. Each bit mirrors an output bit in the related application.

The following example maps some of the output bits of the Portrait Landscape Application (P/L) to the Status Register. The example uses the P/L application ID (0x07) and maps the following bits:

- P/L output bit 0 to Status Register bit 0
- P/L output bit 1 to Status register bit 1 The two P/L bit are the back/front orientation bits.

### **Example 16-1.**

- 1. MB0: Set the "APP\_ID: Status Register Application" (0x11) application identifier.
- 2. MB1: Set the "Command: Write Config" (0x20).
- 3. MB2: Set the Offset to (0x00) to point to the start of the configuration register.
- 4. MB3: Set the Count field to  $(0x04)$  to indicate four bytes of data will follow.
- 5. MB4: Set the DATA (0x07) Portrait/Landscape application ID.
- 6. MB5: Set the DATA (0x00) Portrait/Landscape application status bit 0.
- 7. MB6: Set the DATA (0x07) Portrait/Landscape application ID.
- 8. MB7: Set the DATA (0x00) Portrait/Landscape application status bit 1.

*Bytes to Send:* 0x11, 0x20, 0x00, 0x04, 0x07, 0x00, 0x07, 0x00.

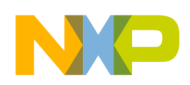

**Status Register Application**

### <span id="page-161-0"></span>**16.2 Status Register configuration registers**

The following tables show the configuration registers for the Status Register Application. The bit descriptions are given in [Table 16-17 on page 166.](#page-165-0)

### **16.2.1 APP\_ID SR\_00**

### **Table 16-1. APP\_ID SR\_00 register**

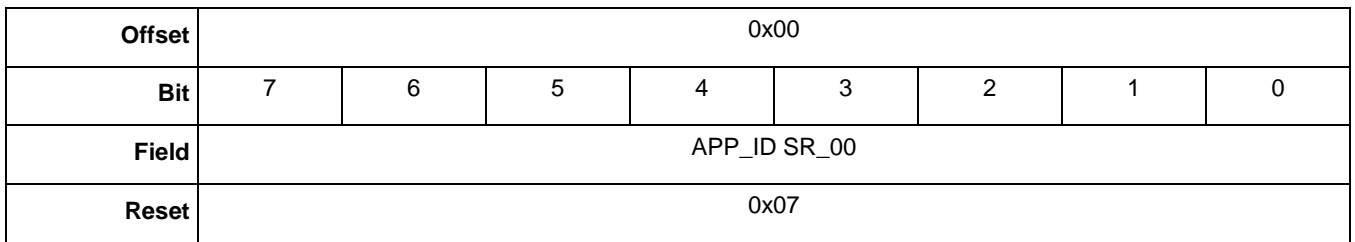

### **16.2.2 Output\_Bit\_ID SR\_00**

#### **Table 16-2. Output\_Bit\_ID SR\_00 register**

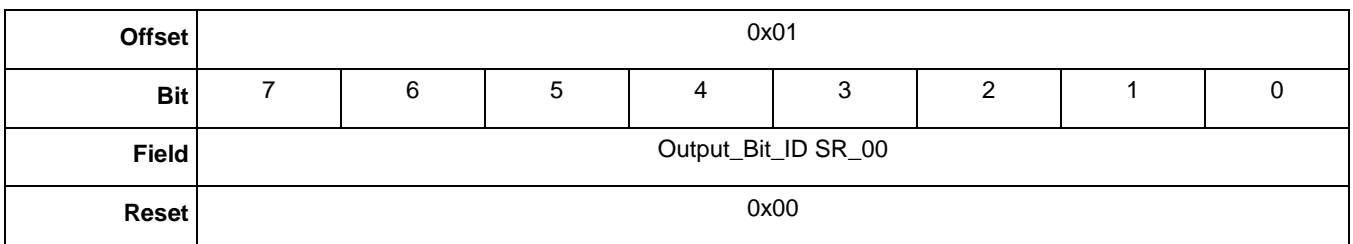

### **16.2.3 APP\_ID SR\_01**

### **Table 16-3. APP\_ID SR\_01 register**

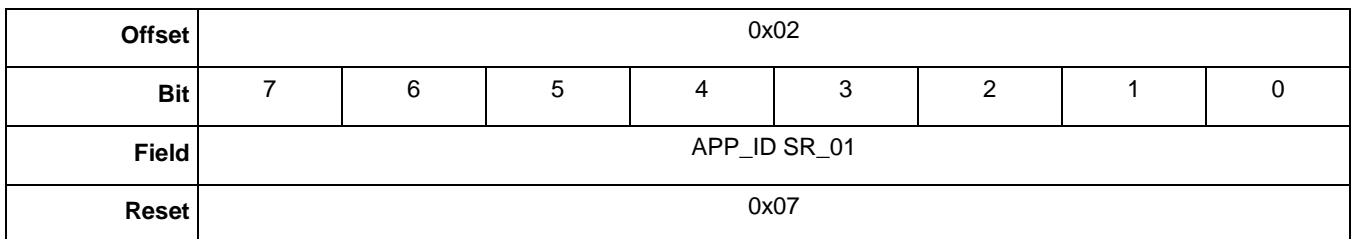

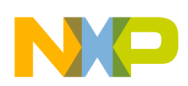

### **16.2.4 Output\_Bit\_ID SR\_01**

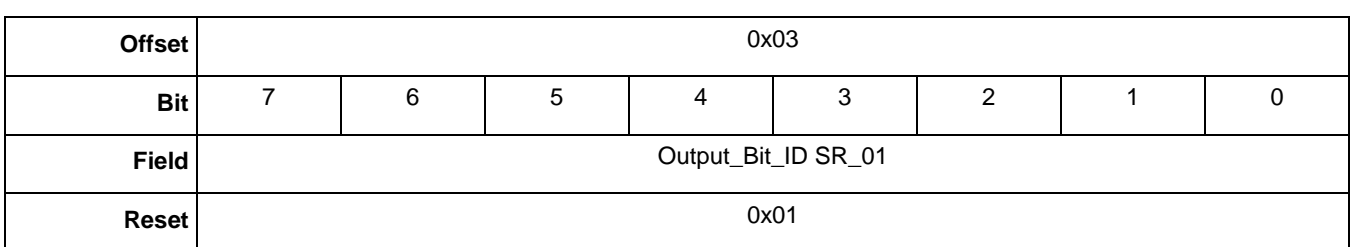

#### **Table 16-4. Output\_Bit\_ID SR\_01 register**

### **16.2.5 APP\_ID SR\_02**

#### **Table 16-5. APP\_ID SR\_02 register**

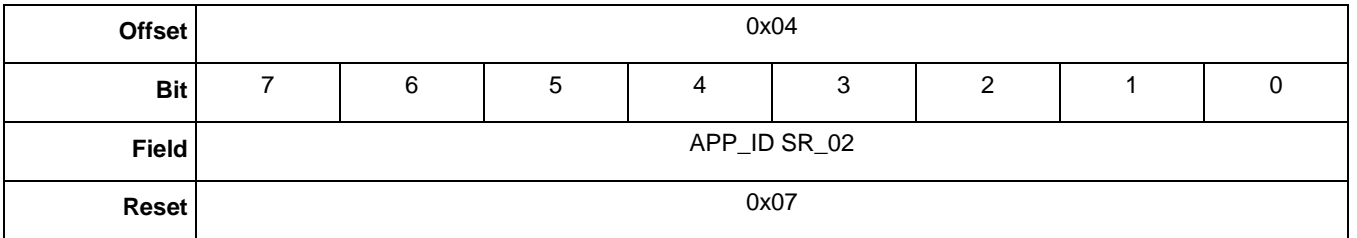

### **16.2.6 Output\_Bit\_ID SR\_02**

#### **Table 16-6. Output\_Bit\_ID SR\_02 register**

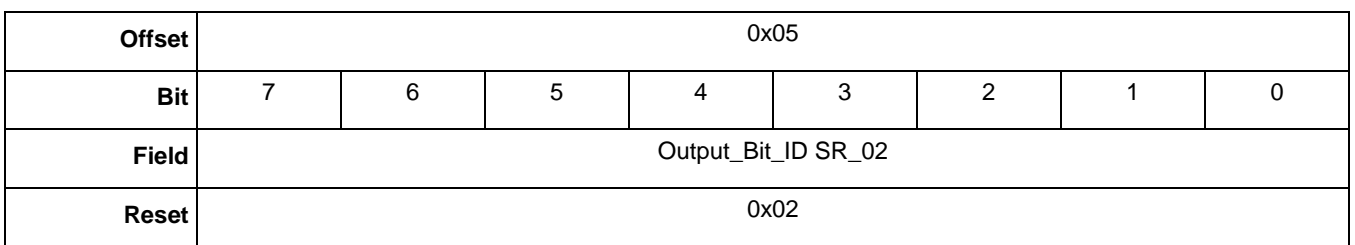

### **16.2.7 APP\_ID SR\_03**

#### **Table 16-7. APP\_ID SR\_03 register**

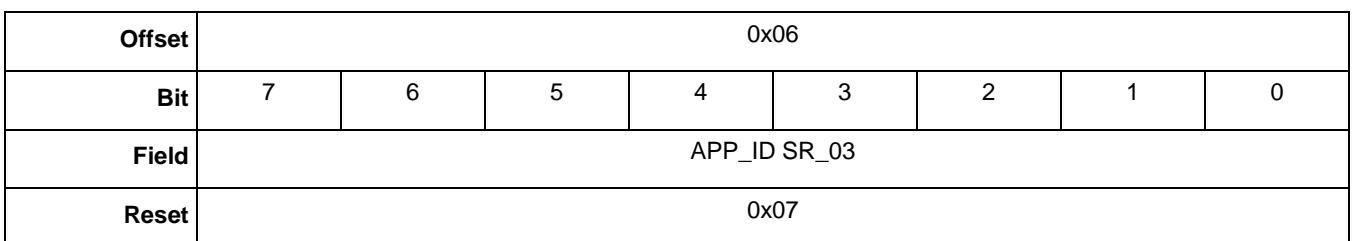

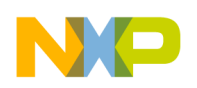

**Status Register Application**

### **16.2.8 Output\_Bit\_ID SR\_03**

### **Table 16-8. Output\_Bit\_ID SR\_03 register**

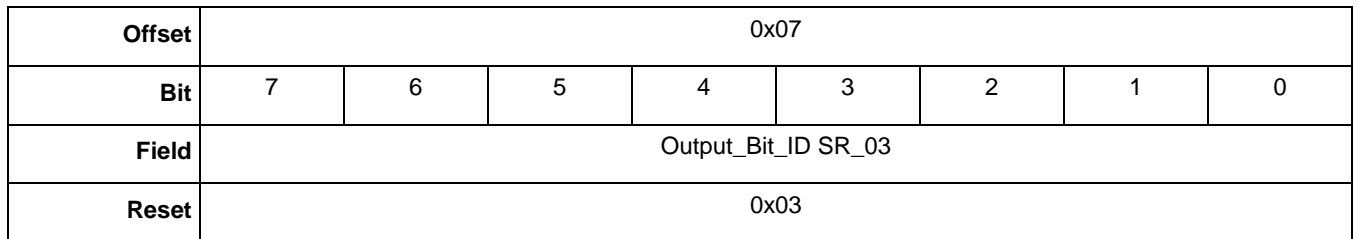

### **16.2.9 APP\_ID SR\_04**

### **Table 16-9. APP\_ID SR\_04 register**

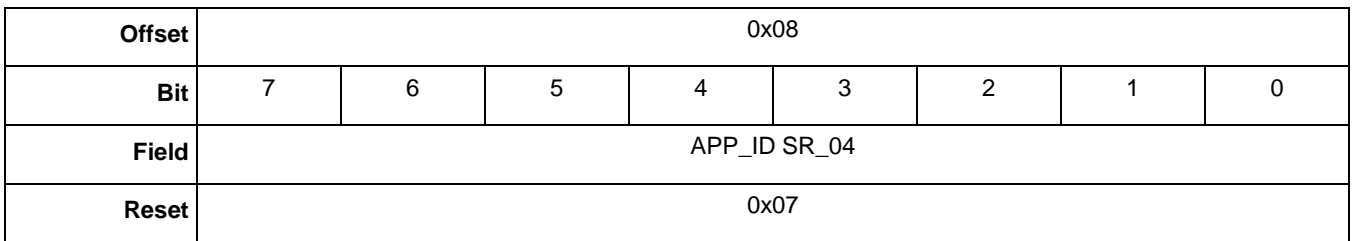

### **16.2.10 Output\_Bit\_ID SR\_04**

#### **Table 16-10. Output\_Bit\_ID SR\_04 register**

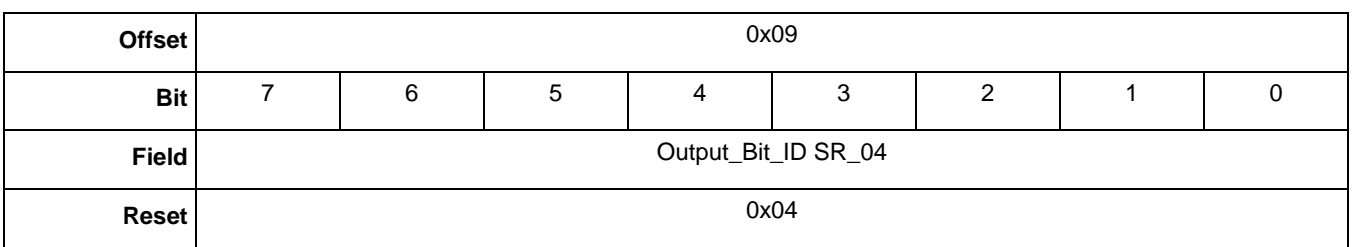

### **16.2.11 APP\_ID SR\_05**

#### **Table 16-11. APP\_ID SR\_05 register**

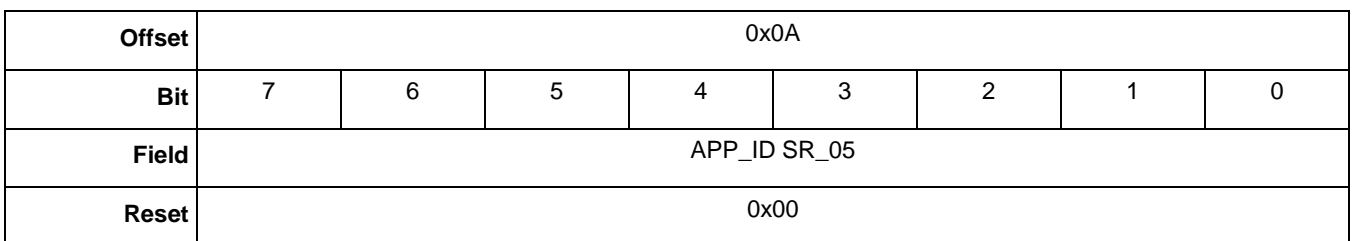

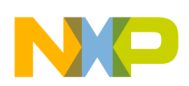

### **16.2.12 Output\_Bit\_ID SR\_05**

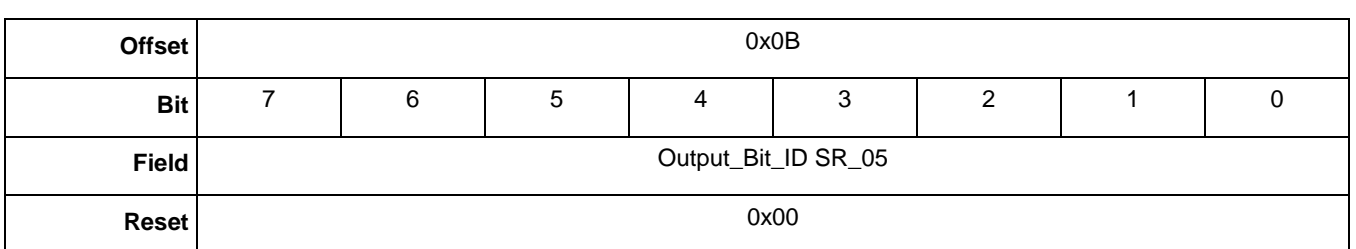

#### **Table 16-12. Output\_Bit\_ID SR\_05 register**

### **16.2.13 APP\_ID SR\_06**

#### **Table 16-13. APP\_ID SR\_06 register**

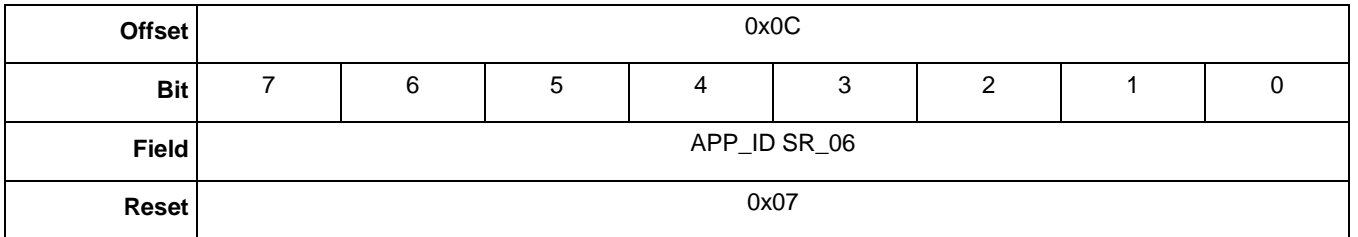

### **16.2.14 Output\_Bit\_ID SR\_06**

#### **Table 16-14. Output\_Bit\_ID SR\_06 register**

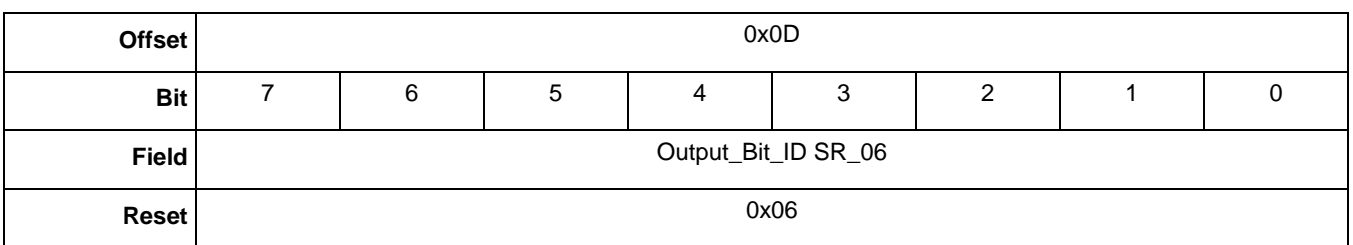

### **16.2.15 APP\_ID SR\_07**

#### **Table 16-15. APP\_ID SR\_07 register**

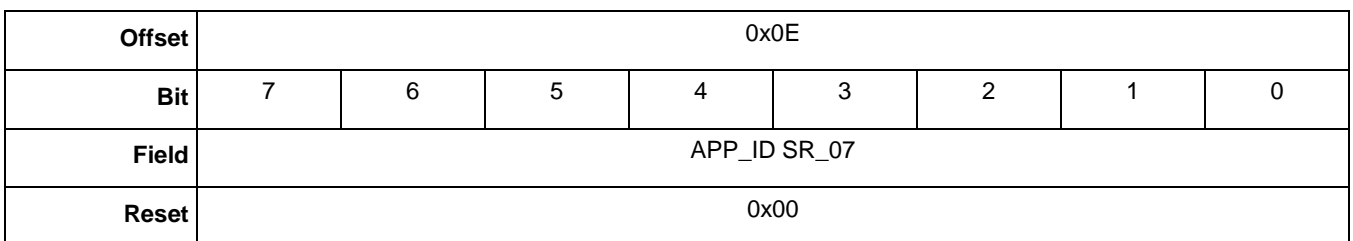

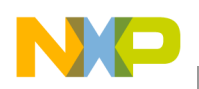

**Status Register Application**

### **16.2.16 Output\_Bit\_ID SR\_07**

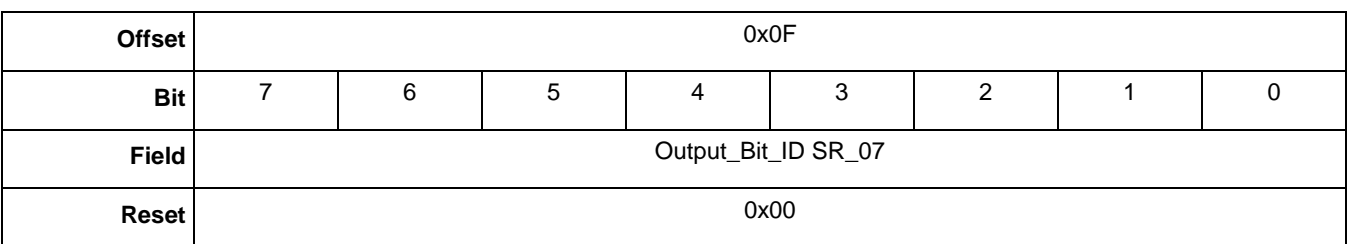

#### **Table 16-16. Output\_Bit\_ID SR\_07 register**

### **Table 16-17. Status Register bit descriptions**

<span id="page-165-0"></span>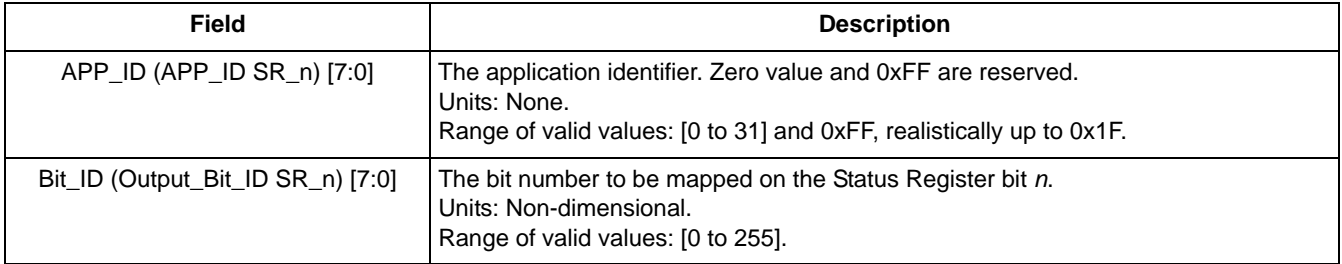

COMMENT: 32 data registers x8 bits each = 256 possibilities (selection is similar to as GPIO\_Application, give an practical example as well...) probably similar to the GPIO application.

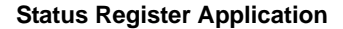

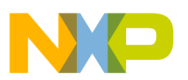

### <span id="page-166-0"></span>**16.3 Status Register default configuration**

After reset, the *status register* configuration registers contains the Portrait LAPO, BAFRO, and Z-Tilt lockout bits as well as the Data Ready and Command Complete bits.

### **NOTE**

The upper two bits in the upper byte are fixed, but the lower eight bits in the lower byte can be remapped by the user to any application and bits.

**Table 16-18. Status Register MSB**

| <b>Offset</b> | 0x00                |               |     |     |     |     |     |     |  |  |  |
|---------------|---------------------|---------------|-----|-----|-----|-----|-----|-----|--|--|--|
| <b>Bit</b>    | 15                  | 14            | 13  | 12  | 11  | 10  | 9   | 8   |  |  |  |
| <b>Field</b>  | Command<br>Complete | Data<br>Ready | N/A | N/A | N/A | N/A | N/A | N/A |  |  |  |
| <b>Reset</b>  |                     |               |     |     |     |     |     |     |  |  |  |

#### **Table 16-19. Status Register LSB**

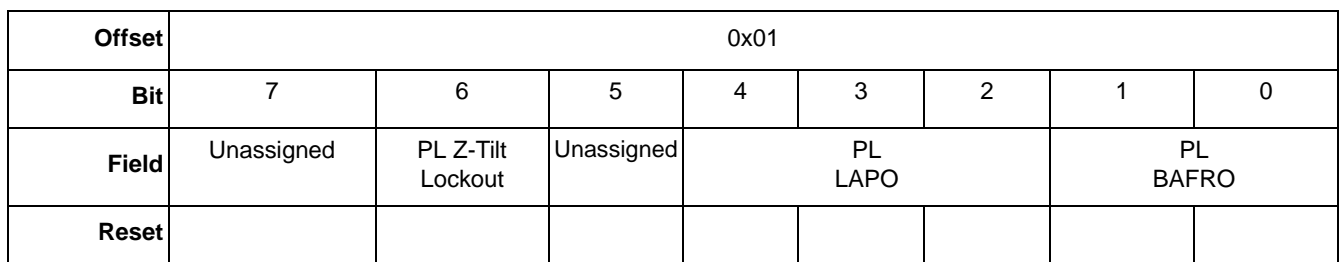

The Status Register Application's default settings are configured to meet the needs of most users. (See the following table.)

The Portrait/Landscape Application output bits are mapped to the status bits. For detailed information about the Portrait/Landscape Application's outputs, see [Table 9-16 on page 102](#page-101-0).

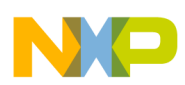

**Status Register Application**

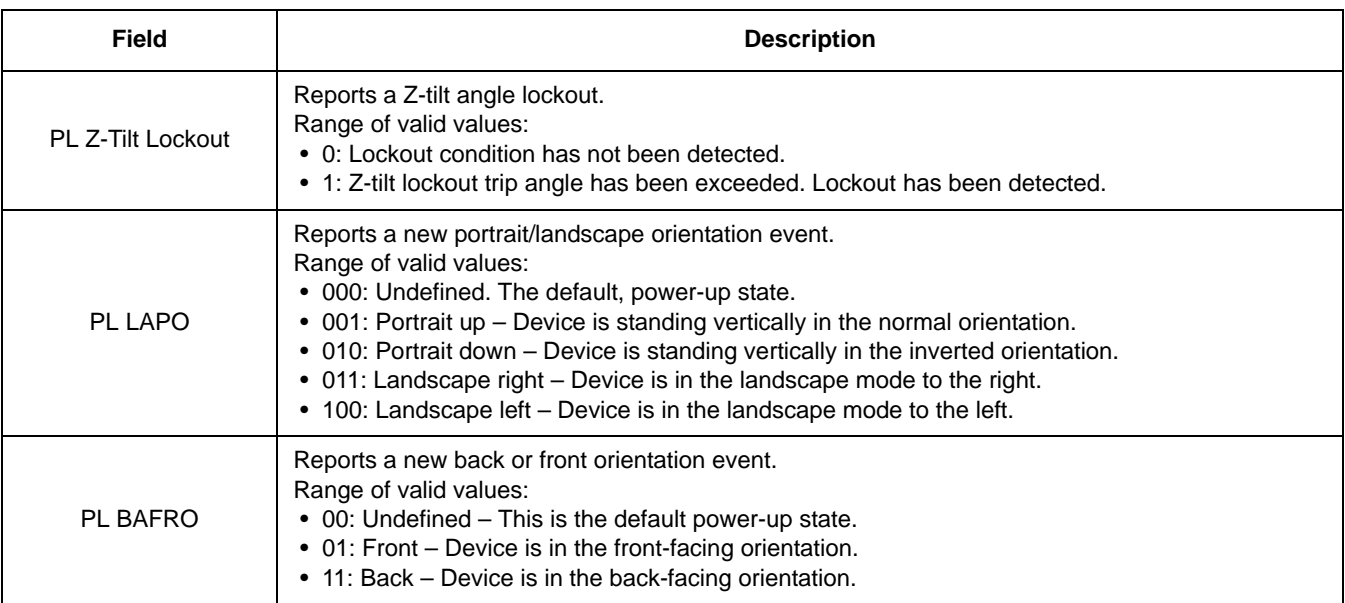

### **Table 16-20. Status Register application's default settings**

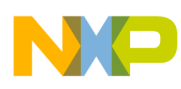

# **Chapter 17 Sleep/Wake Application**

### **17.1 Overview of Sleep/Wake application**

This application configures and controls the power-control modes of the accelerometer provides configuration flexibility for minimizing power consumption.

The application has three modes of operation: Run, Doze, and Sleep. The Sleep/Wake module puts the accelerometer into Doze mode automatically when no movement is detected. When a change in orientation or movement above the threshold is detected for the specified time period, the application returns to the Run mode.

To save a significant amount of power, only run the calculation-intensive applications when the accelerometer is in motion.

Using the activity level settings, some tasks may easily be bypassed when the accelerometer is sleeping. For example, it may not be necessary to run the Portrait / Landscape application while the device is sitting undisturbed flat on a desk top.

### **17.1.1 Run mode**

In Run mode, all applications are scheduled to run at their maximum established frame rate. An application enters Run mode if the following conditions are met:

- The GPIO interrupt is asserted (RGPIO4/INT)
- A write command is issued from the host to the accelerometer
- Movement above the threshold is detected and the previous state was Doze mode

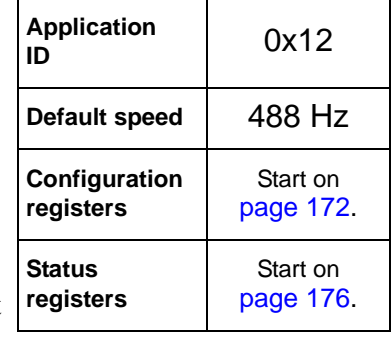

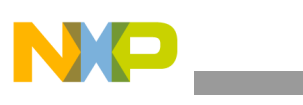

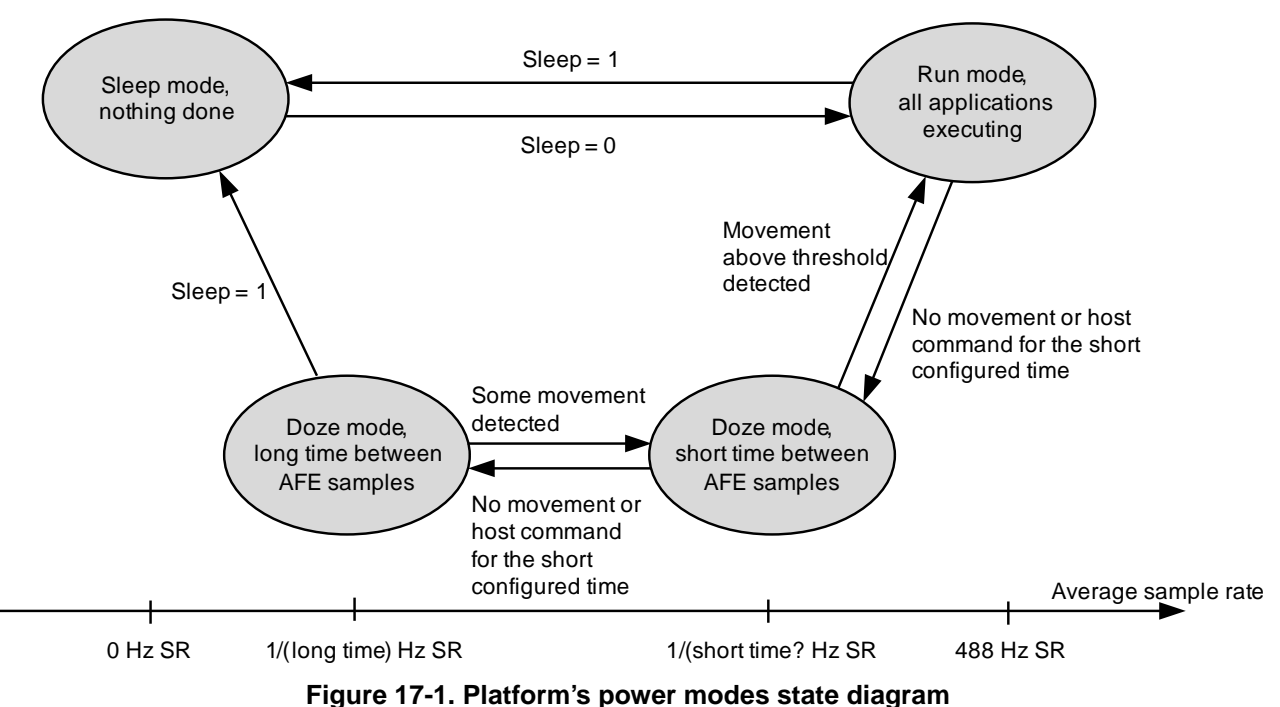

### **17.1.2 Doze mode**

In Doze mode, the application only executes four AFE samples at a sample rate defined by the user. The user can configure two sample rate values: long time and short time. These parameters are configured in the **long\_time\_off** and **short\_time\_off** registers, respectively.

The short-time sample rate is used when the sensor detects some movement, but not enough to change to Run mode.

The long-time sample rate is used when the Sleep/Wake module detects no movement in the accelerometer.

The application enters Doze mode when the Sleep/Wake module detects no movement in the accelerometer for a specified period of time. The amount of time is configured in the **doze\_thresh** register.

### **17.1.3 Sleep mode**

In Sleep mode, the MMA955xL device does nothing and remains in the lowest-power mode. The device can enter this mode only when the user sets the SNCEN bit from the **cfg** configuration register or when the application starts. Since the SNCEN bit is set by default, the application starts in Sleep mode.

To exit the Sleep mode, the user must clear the SNCEN bit from the **cfg** configuration register. This is done by issuing the corresponding write configuration command through the slave communications interface.

If the sensor is being used as a standalone, without a slave communication interface, the user must overwrite the default configuration to have the sensor start in the Run mode. To overwrite the default

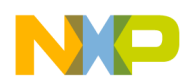

configuration, a user application must be added. Since each task must have an initialization function, the user must add the write instruction of the **cfg** register to change the sensor from Sleep to Run mode.

This configuration can only be done in the initialization function or the sensor will start in Sleep mode and never run the user applications. The following example shows how to overwrite the default configuration of the **cfg** register.

```
Example 17-1.
```

```
void initCbFunction(void)
{ 
  /* power control structure pointer */
  power_data_struct_t *sleep_ptr; 
  /* Assign power control structure address to pointer */
  sleep_ptr = GetDataPtr(LONG_SHORT_INT_APP_ID);
  /* configure power ctrl module to be in run mode */
  sleep_ptr->param.pc_cfg = 0x00; 
  ...
}
```
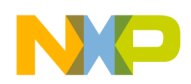

### <span id="page-171-0"></span>**17.2 Sleep/Wake configuration registers**

The following sections give the configuration registers for the Sleep/Wake application.

### **17.2.1 sensitivity\_thresh**

### **Table 17-1. sensitivity\_thresh registers**

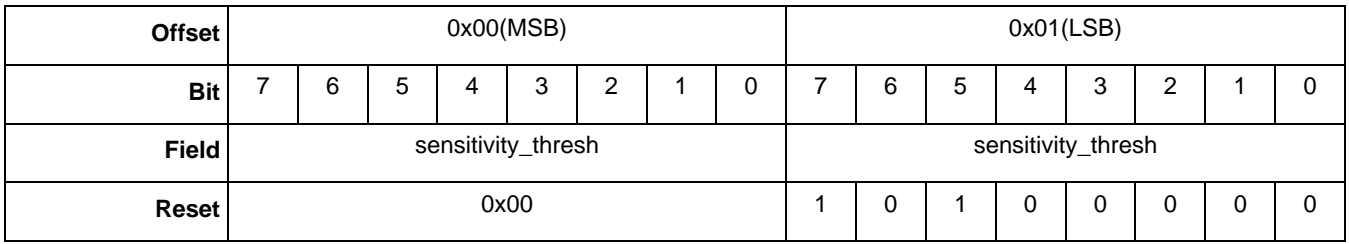

#### **Table 17-2. sensitivity\_thresh bit description**

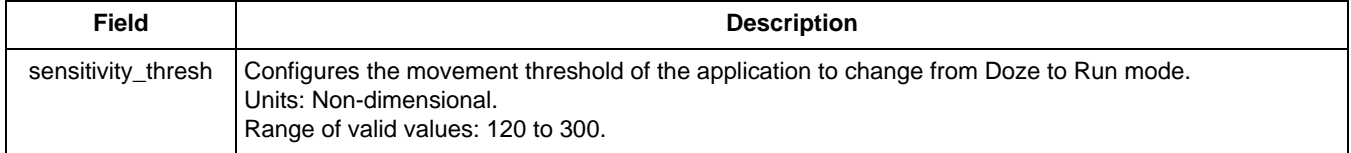

### **17.2.2 doze\_time\_thresh**

#### **Table 17-3. doze\_time\_thresh registers**

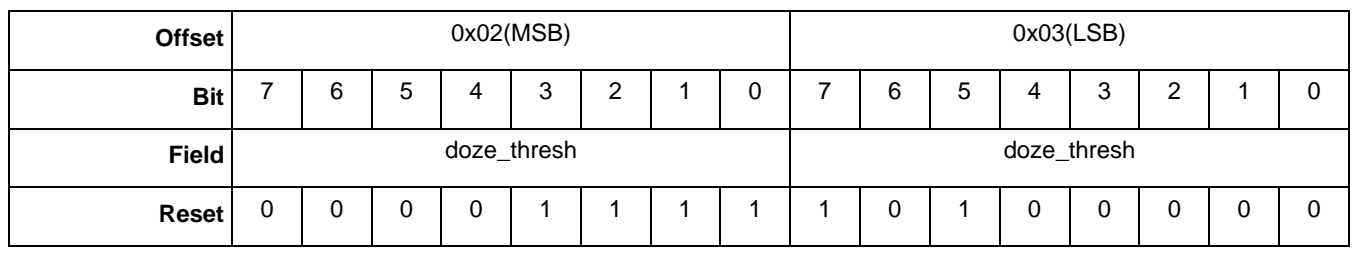

#### **Table 17-4. doze\_time\_thresh bit description**

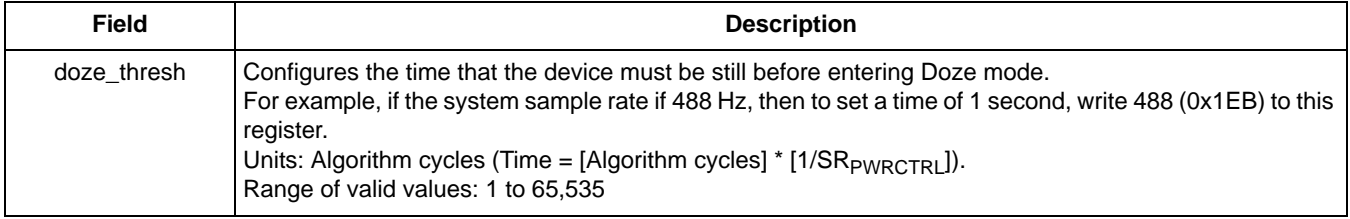

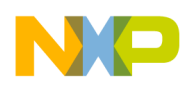

### **17.2.3 long\_time\_off**

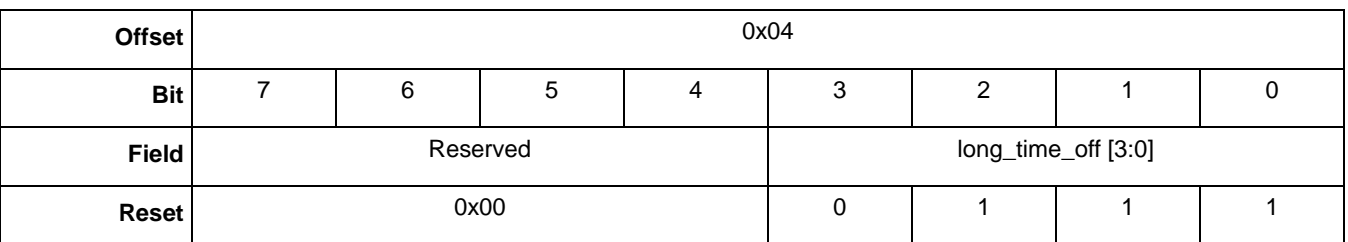

#### **Table 17-5. long\_time\_off registers**

### **Table 17-6. long\_time\_off bit description**

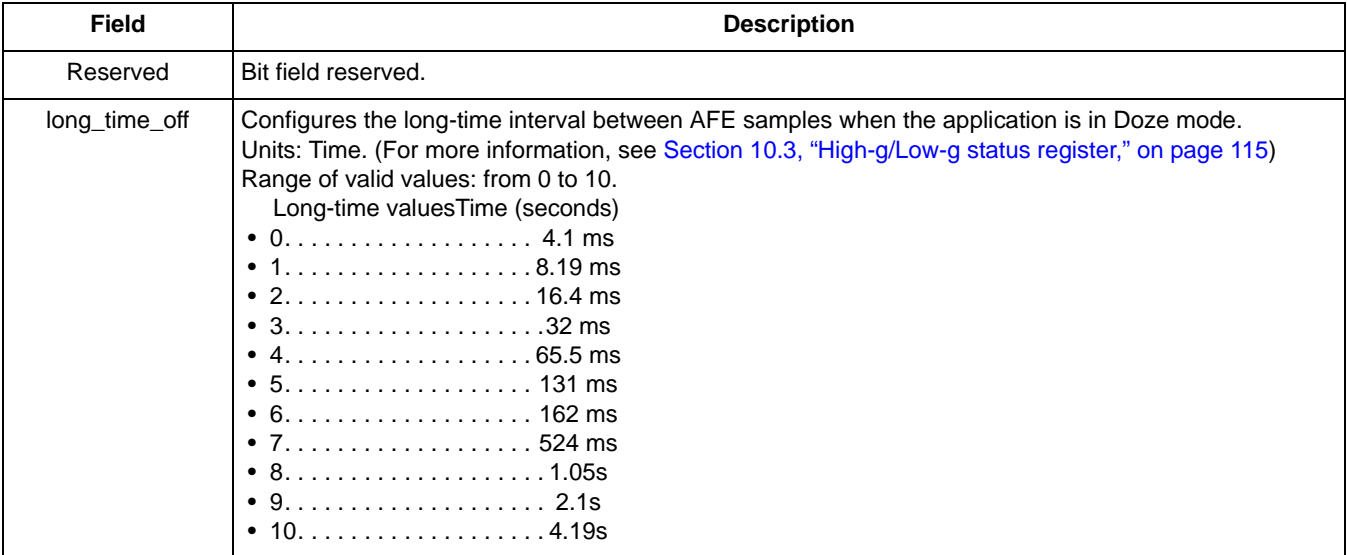

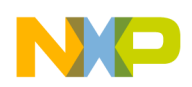

### **17.2.4 short\_time\_off**

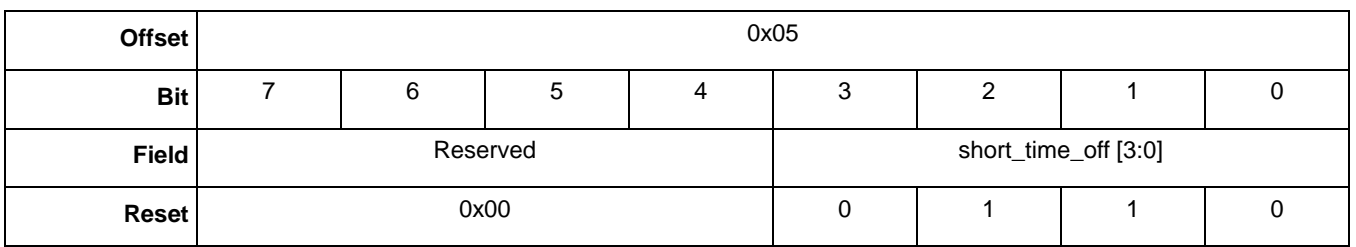

### **Table 17-7. short\_time\_off register**

#### **Table 17-8. short\_time\_off bit description**

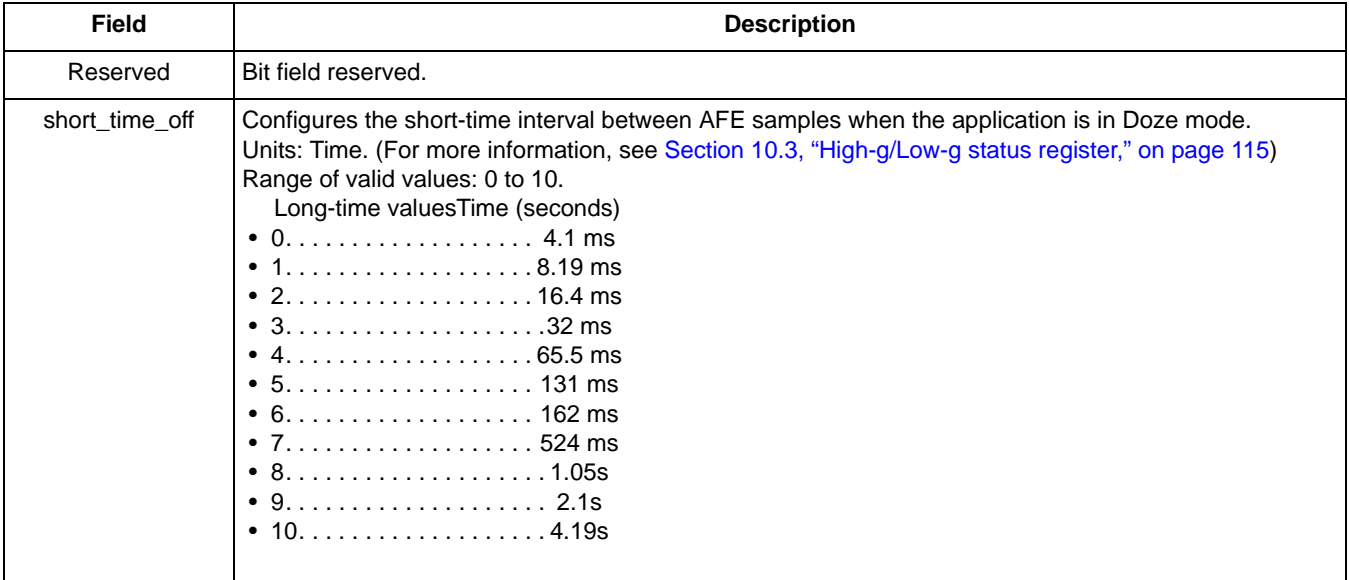

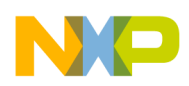

### **17.2.5 cfg**

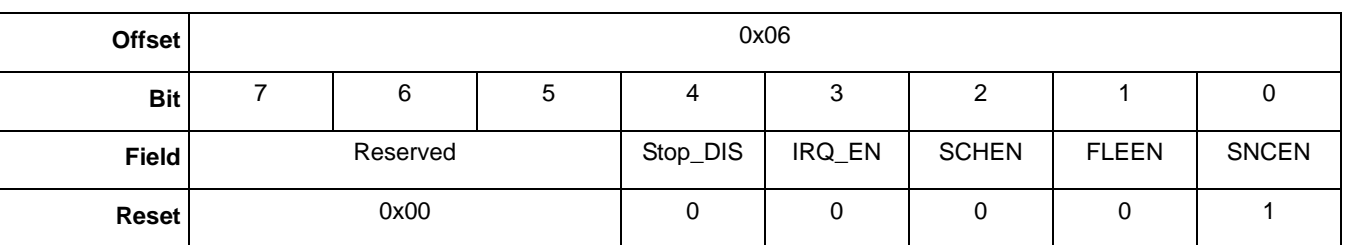

### **Table 17-9. cfg register**

### **Table 17-10. cfg bit descriptions**

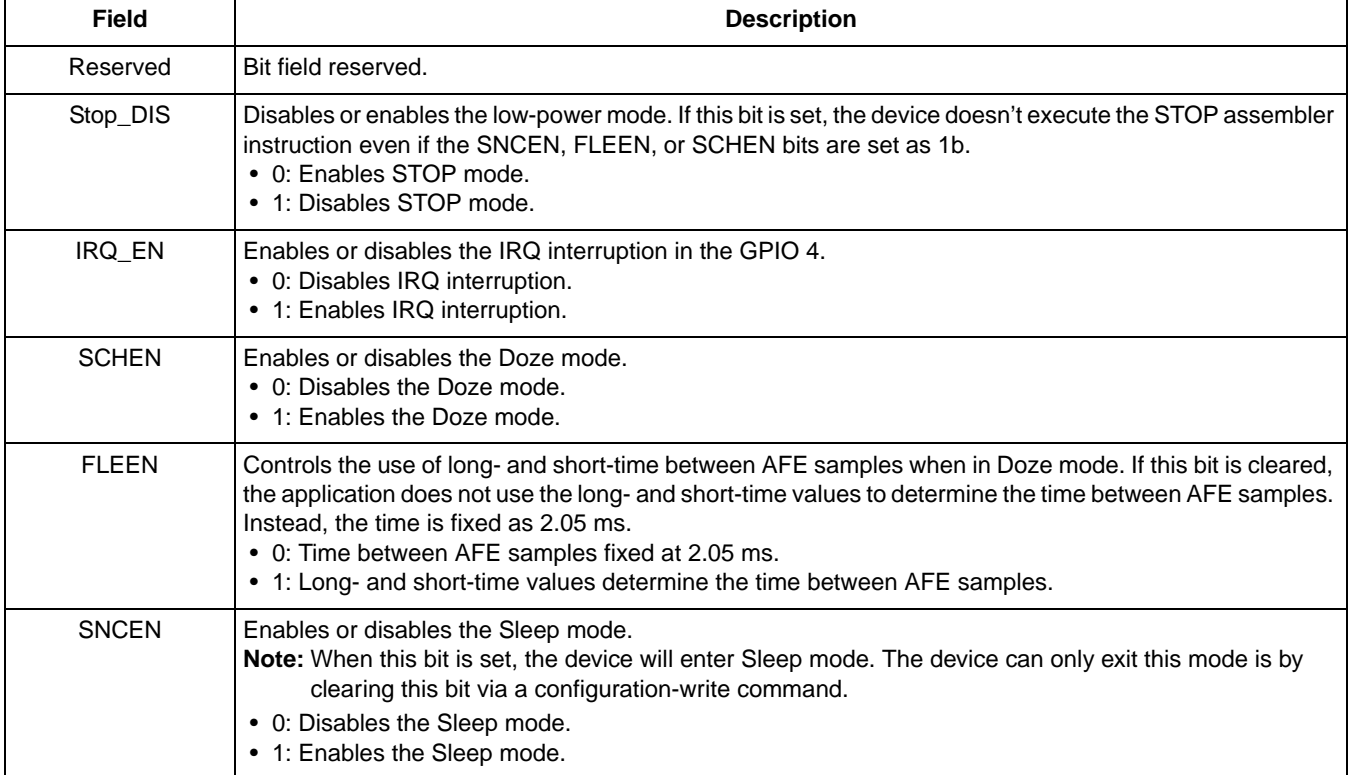

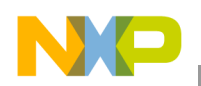

### <span id="page-175-0"></span>**17.3 Sleep/Wake status registers**

### **17.3.1 scheduler\_mode**

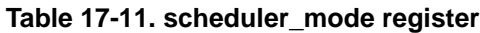

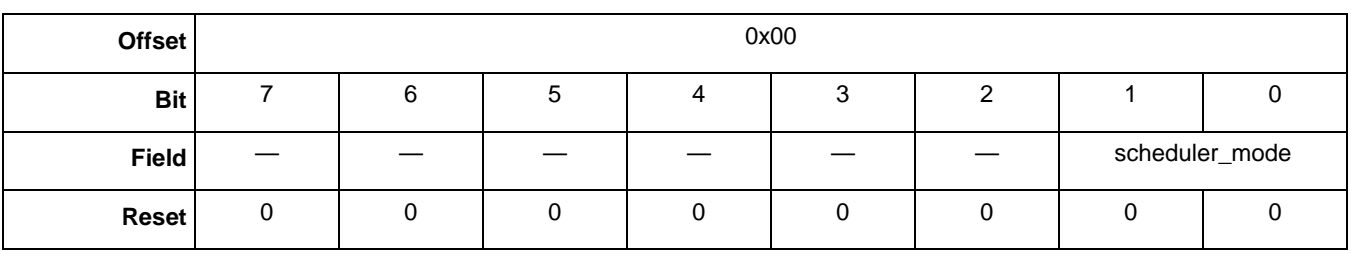

#### **Table 17-12. scheduler\_mode bit description**

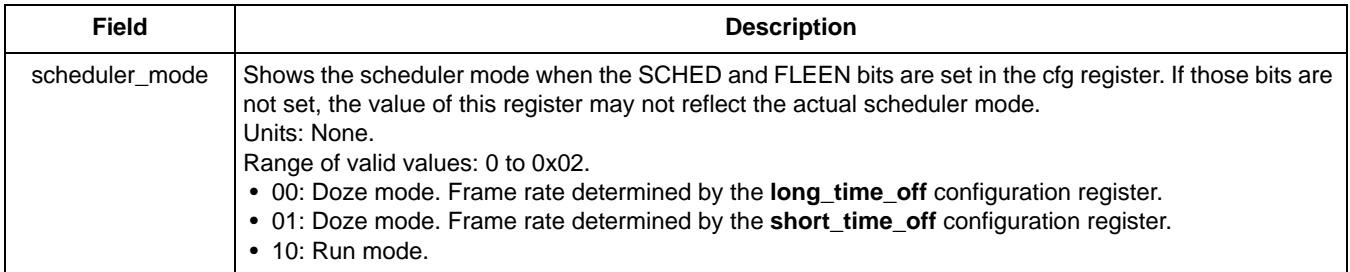

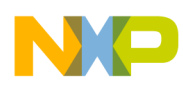

# **Chapter 18 Reset/Suspend/Clear Control Application**

### **18.1 Overview of Reset/Suspend/Clear Control application**

This application provides a way to reset, suspend, and clear the outputs of the applications in the MMA955xL device. The reset and clear functions are implemented in each application as call-back functions. The suspend function is handled in the Scheduler Application.

One of the requirements of an application on the MMA955xL device is that it have a reset and clear function that can be called by the scheduler or another application. This chapter describes how an application's reset and clear callback functions can be called or triggered.

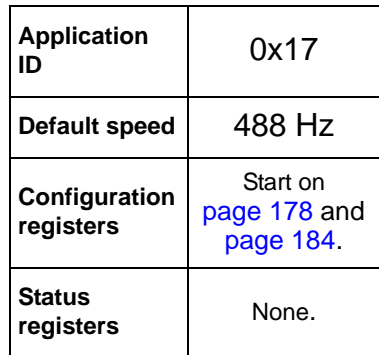

There are three groups of configuration registers for the Reset/Suspend/Clear Control application.

### **18.1.1 Reset**

The reset bit, when set, schedules a reset for an application. At the next system cycle, the reset process is handled. The reset bit is automatically cleared by the Scheduler Application.

When the reset bit for an application is set, the following actions occur:

The application's reset callback function is executed.

The reset function is part of an application and it typically resets the application's outputs and internal variables.

- The reset bit is cleared.
- The scheduled application is executed.

### **18.1.2 Suspend**

The suspend bit, when set, prevents the an application from executing while the suspend bit is set. Setting or clearing the suspend flag is managed by the host through a command or by an application by the API functions. (For more information on the latter, see ["API functions" on page 195.](#page-194-0))

To preserve data coherency in an application, the suspend flag must be set before attempting to modify an application's configuration. The bit then must be cleared after the configuration has been changed.

An application's reset callback function is executed when its suspend bit flag is set, so such callbacks should be implemented in a way to manage reset and suspend conditions.

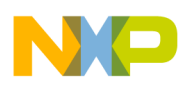

#### **Reset/Suspend/Clear Control Application**

### **18.1.3 Clear**

The clear bit clears an application's outputs. The clear flag is automatically cleared by the scheduler.

When an application's clear bit is set, it causes the following actions:

- The application's clear callback is executed. This typically resets the application's outputs.
- The clear flag is cleared.
- The application is executed.

### <span id="page-177-0"></span>**18.2 Configuration registers for Reset/Suspend/Clear Control applications**

### **18.2.1 Reset configuration register**

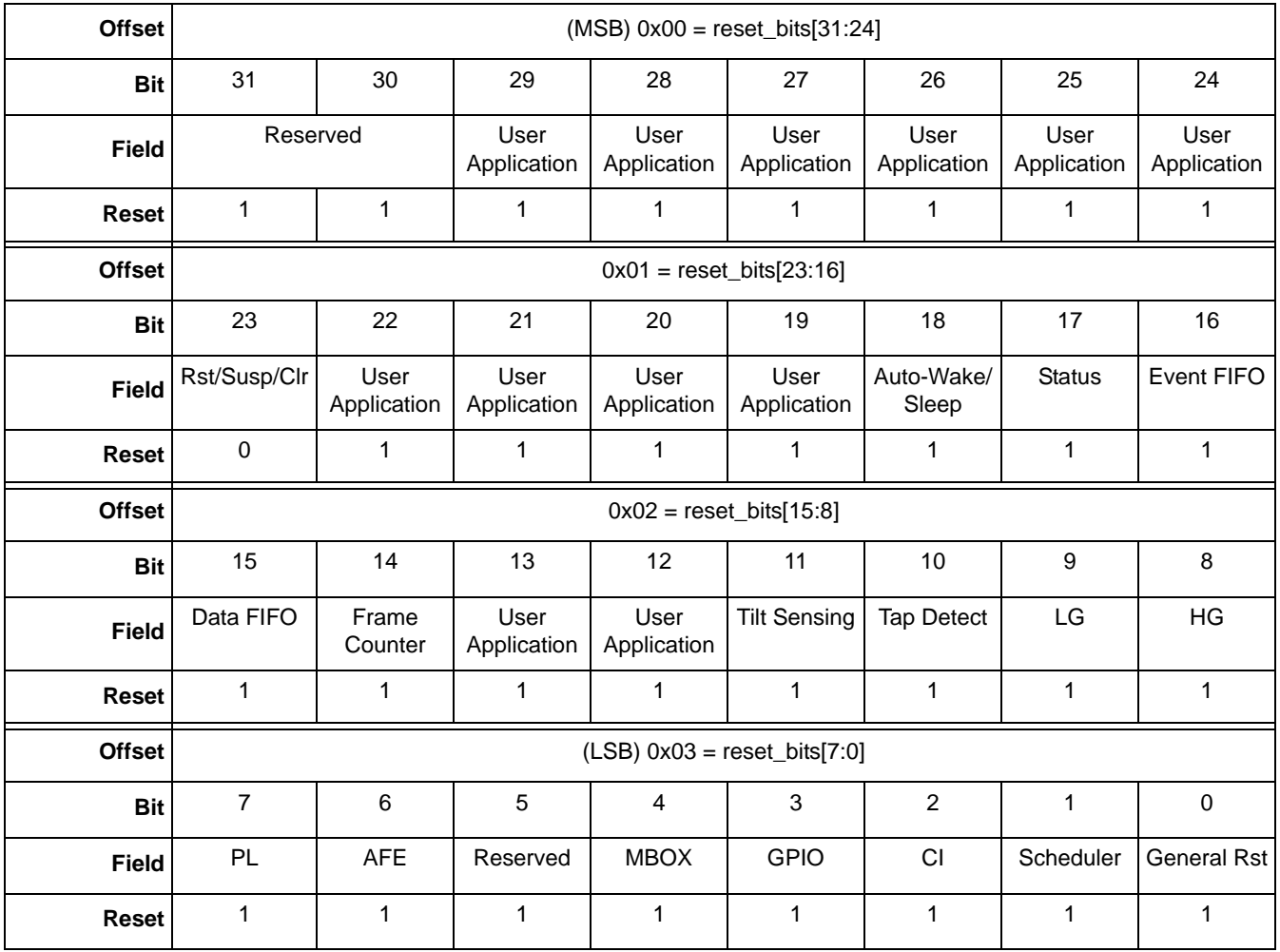

#### **Table 18-1. Reset registers**

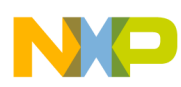

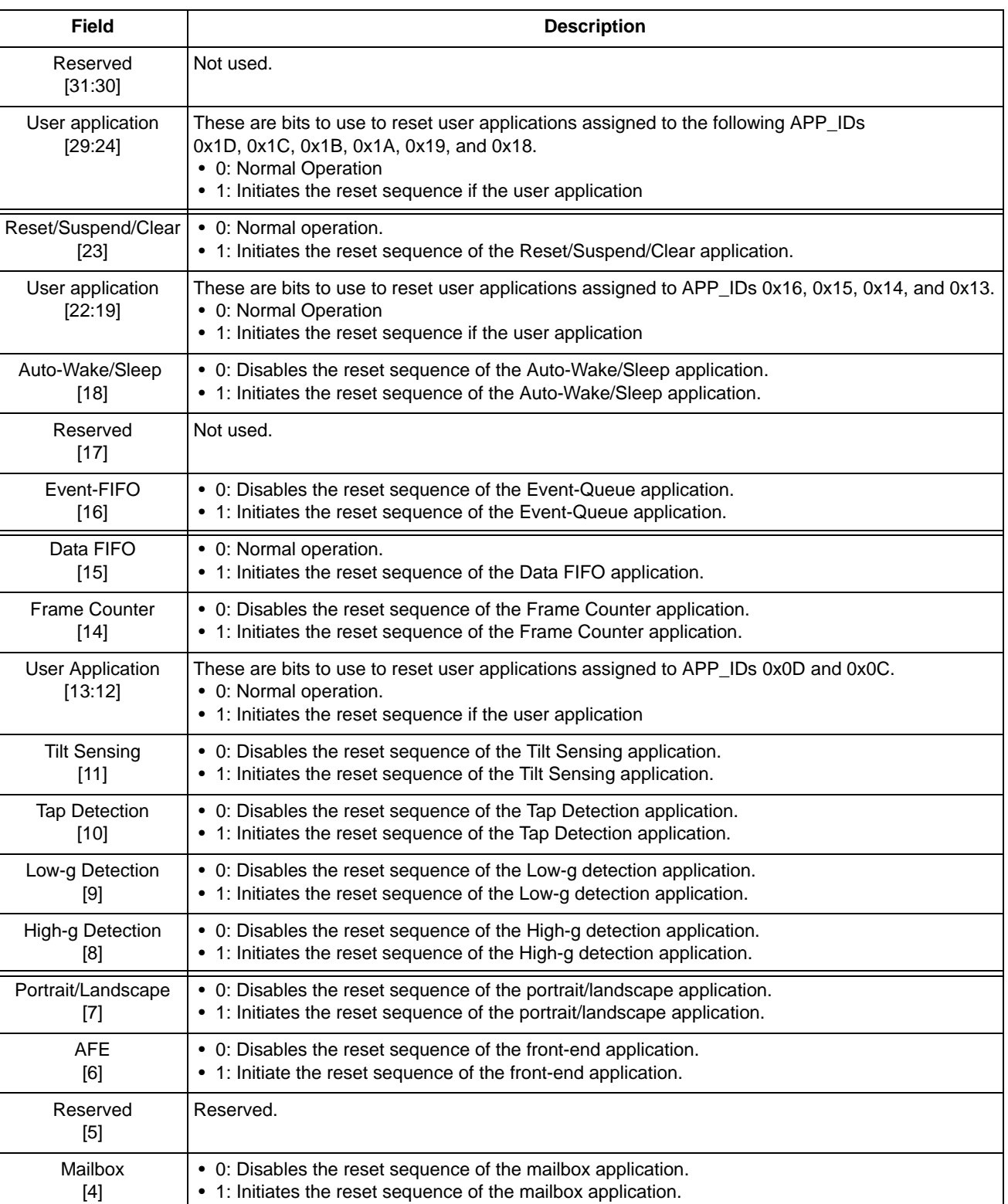

### **Table 18-2. Reset bit descriptions**

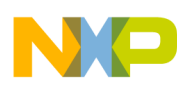

#### **Reset/Suspend/Clear Control Application**

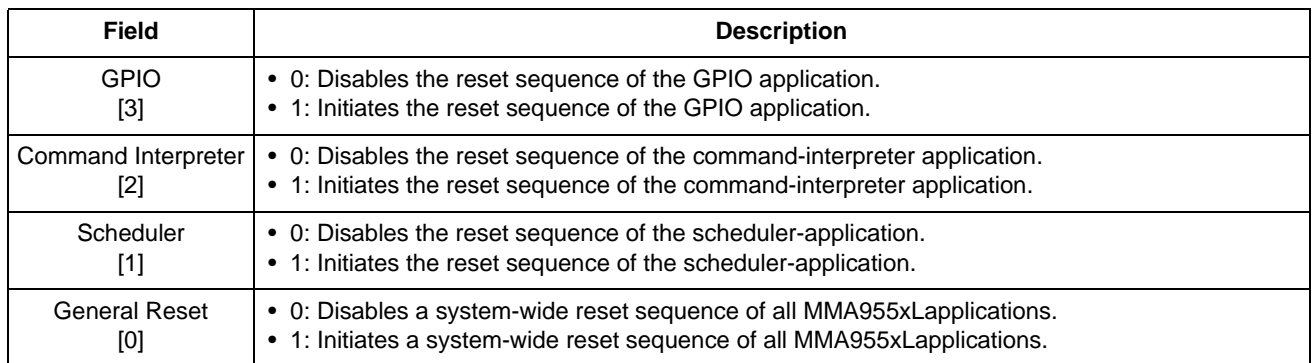

### **Table 18-2. Reset bit descriptions (continued)**
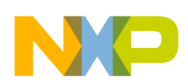

# **18.2.2 Suspend configuration register**

| <b>Offset</b> | $(MSB)$ 0x04 = reset_bits[31:24] |                     |                     |                     |                     |                     |                     |                     |
|---------------|----------------------------------|---------------------|---------------------|---------------------|---------------------|---------------------|---------------------|---------------------|
| <b>Bit</b>    | 31                               | 30                  | 29                  | 28                  | 27                  | 26                  | 25                  | 24                  |
| <b>Field</b>  | Reserved                         |                     | User<br>Application | User<br>Application | User<br>Application | User<br>Application | User<br>Application | User<br>Application |
| Reset         | 1                                | 1                   | 1                   | 1                   | 1                   | 1                   | 1                   | 1                   |
| <b>Offset</b> | $0x05 = reset\_bits[23:16]$      |                     |                     |                     |                     |                     |                     |                     |
| <b>Bit</b>    | 23                               | 22                  | 21                  | 20                  | 19                  | 18                  | 17                  | 16                  |
| <b>Field</b>  | Rst/Susp/Clr                     | User<br>Application | User<br>Application | User<br>Application | User<br>Application | Auto-Wake/<br>Sleep | <b>Status</b>       | Event FIFO          |
| Reset         | 0                                | 1                   | 1                   | 1                   | 1                   | 1                   | 1                   | 1                   |
| <b>Offset</b> | $0x06 = reset\_bits[15:8]$       |                     |                     |                     |                     |                     |                     |                     |
| <b>Bit</b>    | 15                               | 14                  | 13                  | 12                  | 11                  | 10                  | 9                   | 8                   |
| <b>Field</b>  | Data FIFO                        | Frame<br>Counter    | User<br>Application | User<br>Application | <b>Tilt Sensing</b> | <b>Tap Detect</b>   | LG                  | HG                  |
| Reset         | 1                                | 1                   | 1                   | 1                   | $\mathbf{1}$        | 1                   | 1                   | $\mathbf{1}$        |
| <b>Offset</b> | $(LSB)$ 0x07 = reset_bits[7:0]   |                     |                     |                     |                     |                     |                     |                     |
| <b>Bit</b>    | $\overline{7}$                   | 6                   | 5                   | $\overline{4}$      | 3                   | $\overline{c}$      | 1                   | $\pmb{0}$           |
| <b>Field</b>  | PL                               | <b>AFE</b>          | Reserved            | <b>MBOX</b>         | <b>GPIO</b>         | <b>CI</b>           | Scheduler           | <b>General Rst</b>  |
| <b>Reset</b>  | 1                                | $\mathbf{1}$        | $\mathbf{1}$        | 1                   | 1                   | $\mathbf{1}$        | $\mathbf{1}$        | 1                   |

**Table 18-3. Suspend registers**

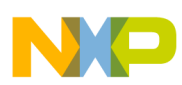

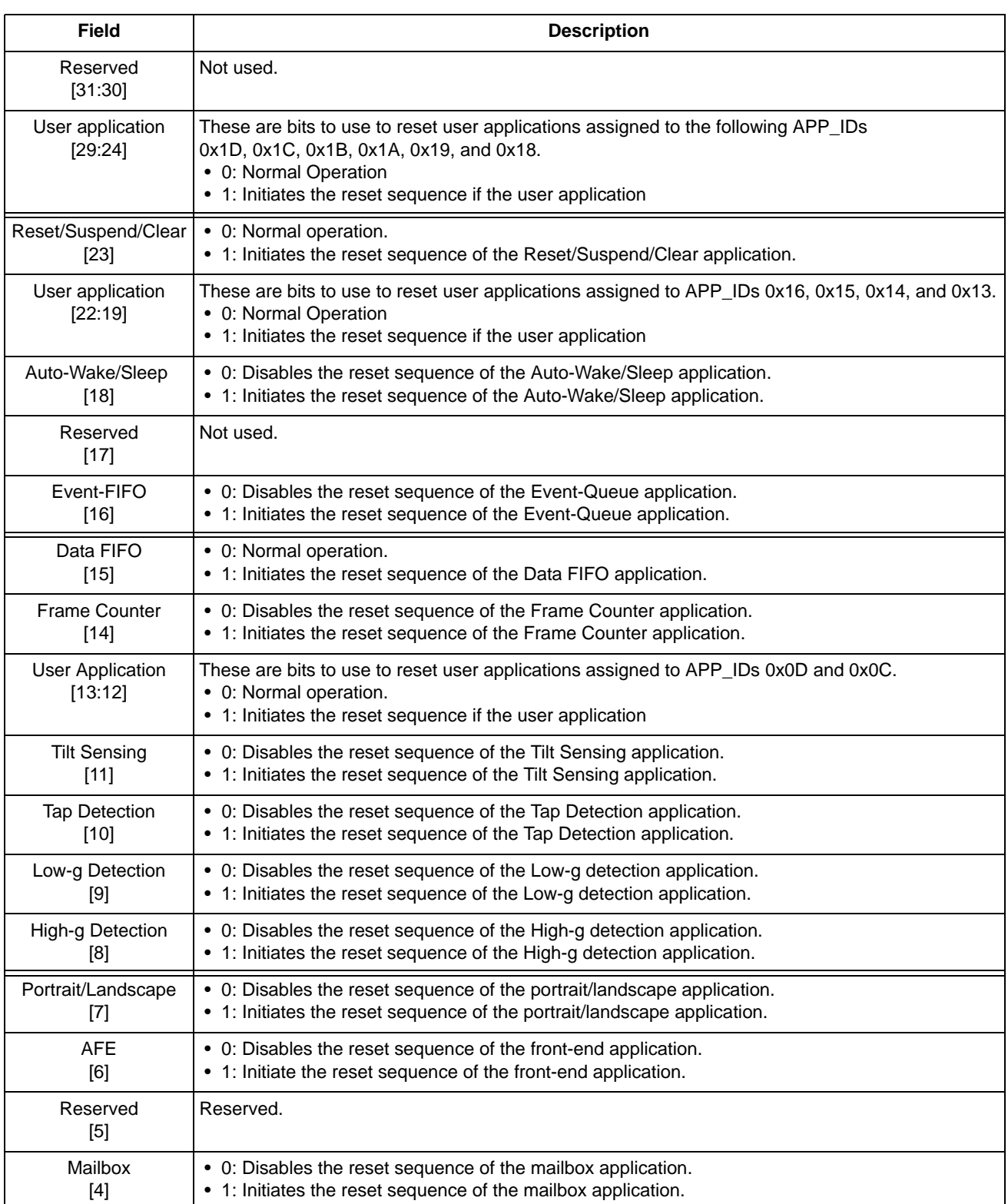

#### **Table 18-4. Suspend bit descriptions**

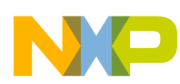

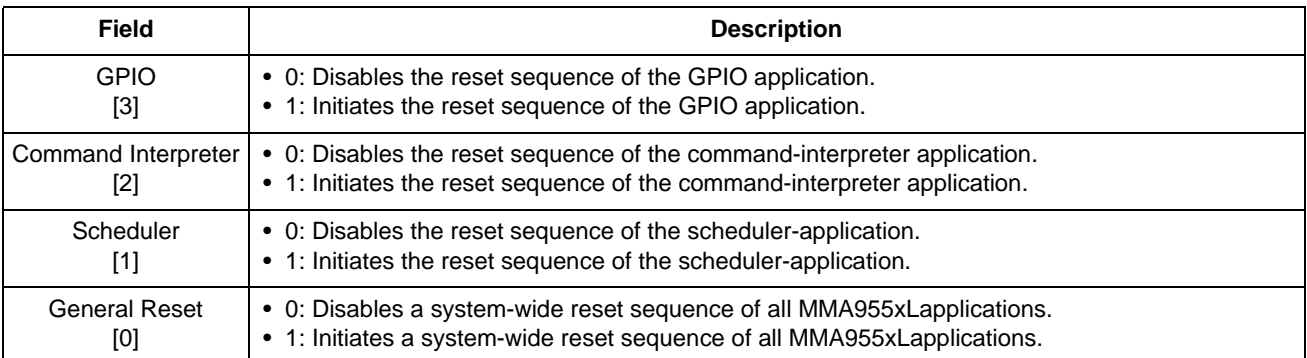

### **Table 18-4. Suspend bit descriptions (continued)**

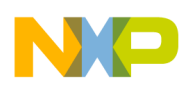

# **18.3 Clear configuration register**

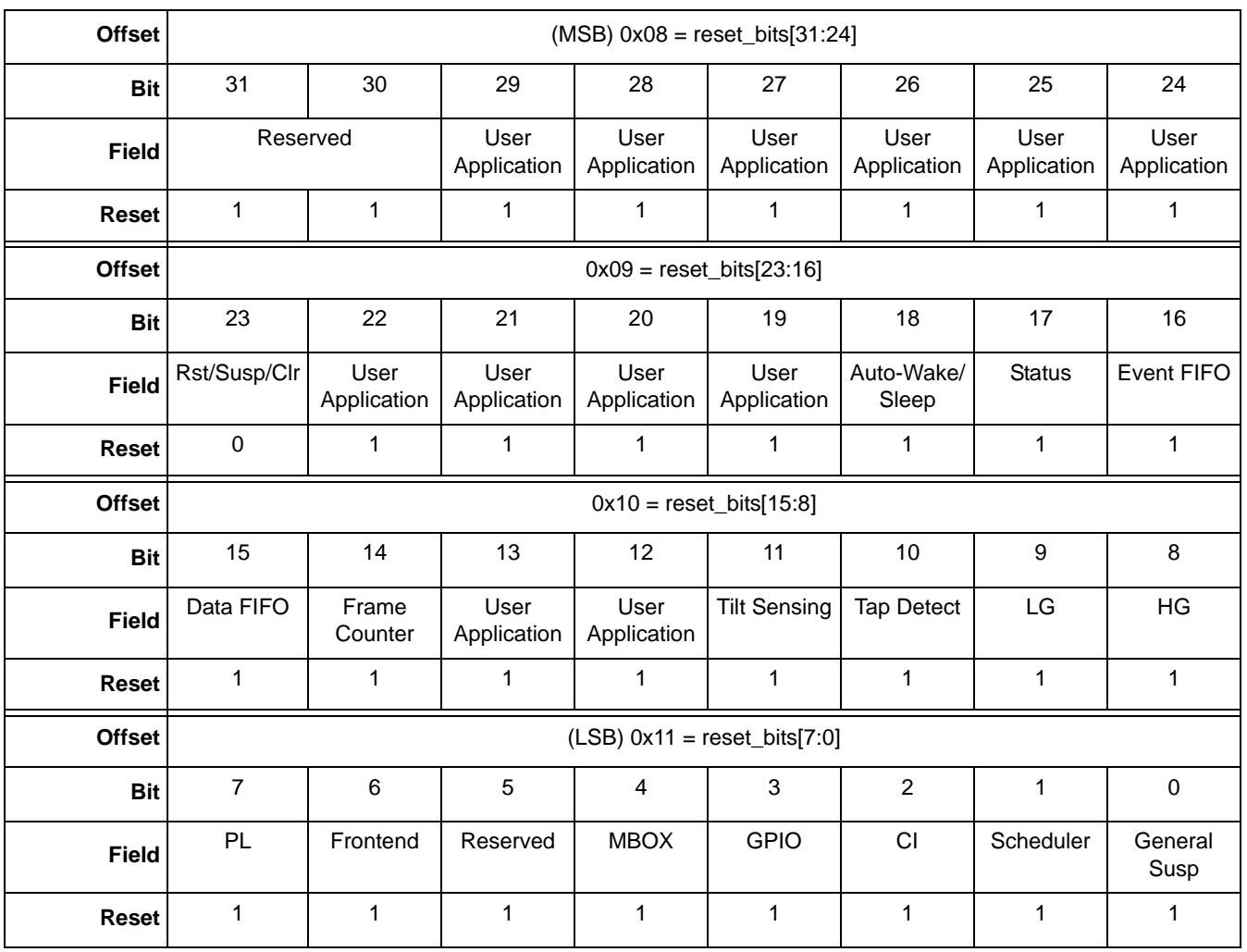

#### **Table 18-5. Clear registers**

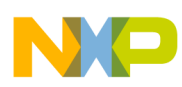

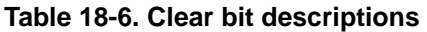

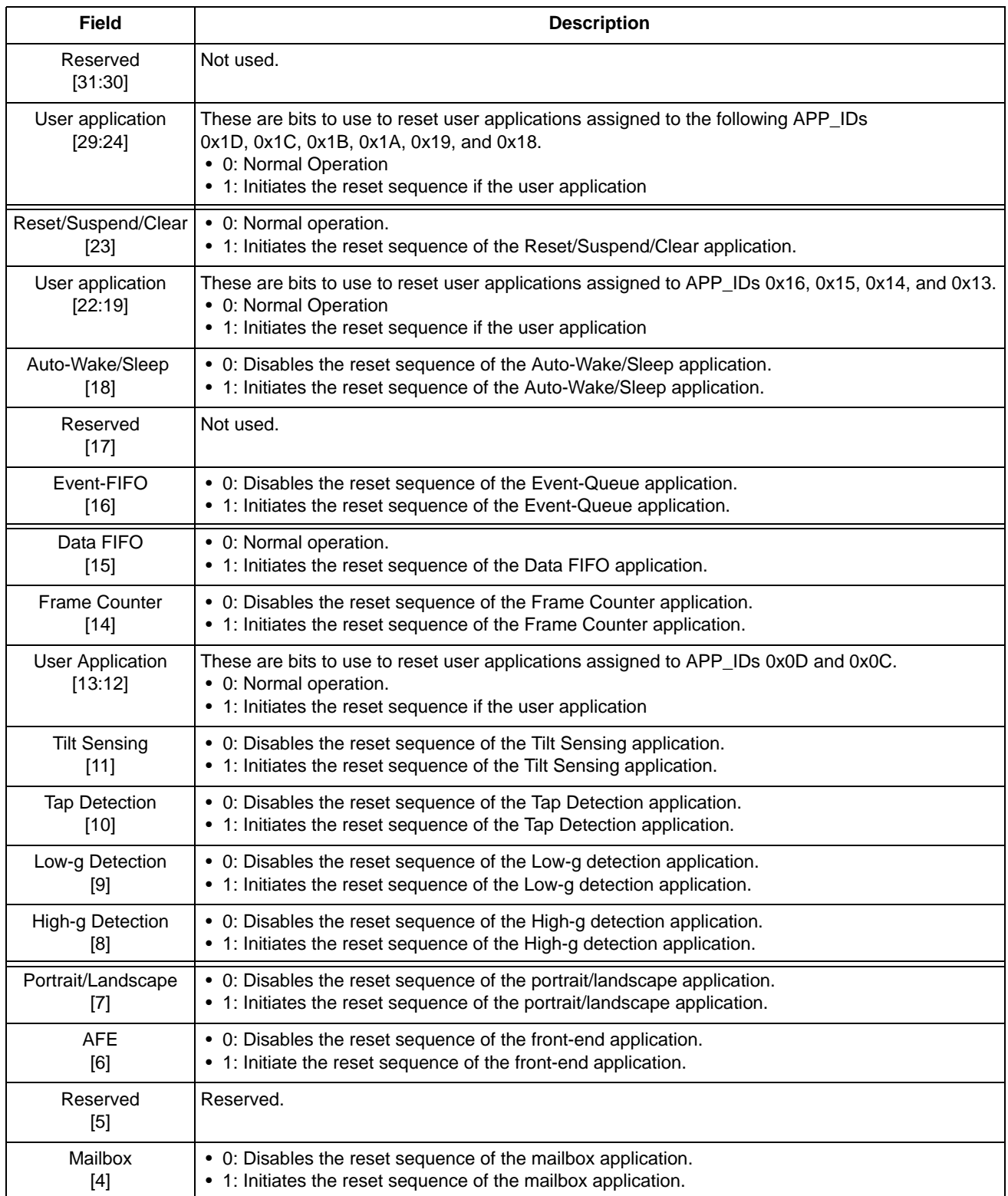

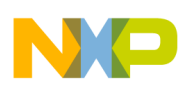

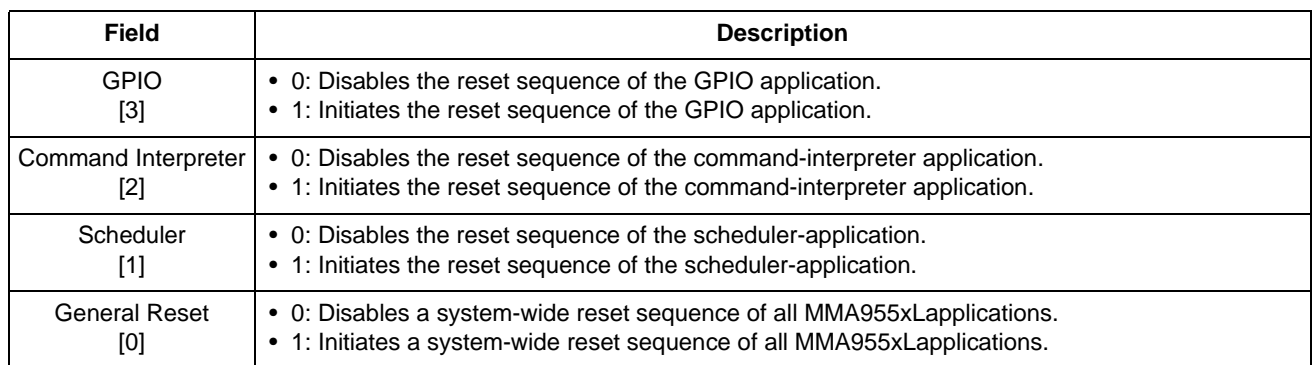

#### **Table 18-6. Clear bit descriptions (continued)**

Once an application has set a flag, it can be reset by one of the following mechanisms:

- Execute a power-on reset.
- Wake the device after a low-power mode.
- Direct the host to write to general, reset/suspend/clear configuration bit.
- Direct the host to write to an application reset/suspend/clear configuration bit.

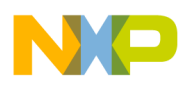

# **18.4 Reset/Suspend/Clear status registers**

There are no status registers.

# **18.5 Reboot to ROM CI from flash code**

In order to reboot to ROM Command Interpreter, it is necessary to execute the reset callback function of the reset/suspend/clear application by setting the respective reset flag. The complete command for this operation is:

**Example 18-1.** 

```
MBOX0 = 0x17 /*Application ID*/
MBOX1 = 0x20 /*CONFIG W command*/
MBOX2 = 0x01 /*Offset*/
MBOX3 = 0x01 /*Number of bytes to write*/
MBOX4 = 0x80 /*Data*/
```
# **18.6 Reboot to flash code from ROM CI**

The operation to reboot into flash code when the ROM Command Interpreter is running can be performed by sending a CI\_RESET command, the mailbox settings for this command is:

**Example 18-2.** 

```
MBOX0 = 0x29 /*ROM Command for boot to flash*/
MBOX1 = 0x00 /*Reserved*/
MBOX2 = 0xFF / *CI_PWR*/MBOX3 = 0xFF / *CI_PWR*/MBOX4 = 0xFF / *CI PWR*/MBOX5 = 0xFF /*CI PWR*/
```
For details about the ROM CI commands, see the *MMA955xL Intelligent Motion-Sensing Platform Hardware Reference Manual* (MMA955xLRM). (See ["References" on page 13](#page-12-0).)

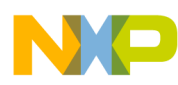

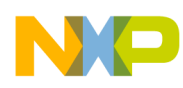

# **Chapter 19 MBOX Configuration Application**

# **19.1 Overview of MBOX Configuration application**

The MBOX Configuration application works with the Mailbox application ([Chapter 7, "Mailbox Application" on page 67\)](#page-66-0) and the Communications application [\(Chapter 5, "Communication Interface" on page 55\)](#page-54-0) to provide data back to the host in a way that the host can best use the data.

The MBOX Configuration application configures how the mailboxes behave. The Mailbox application configures what data is stored in the mailboxes.

By default, the MMA955xL operates in the Commands/Response mode, where a host must issue a write command followed by one or more reads to get data. The MMA955xL can also be put into a Legacy mode, where the host just issues a read command to get data.

The mailboxes can be accessed in either of two modes: Normal or Legacy. The mailboxes' default mode is Normal, but the mode can be changed through this the mailbox configuration application (APP\_ID = 0x18).

The following figure shows the differences between the Normal and Legacy modes.

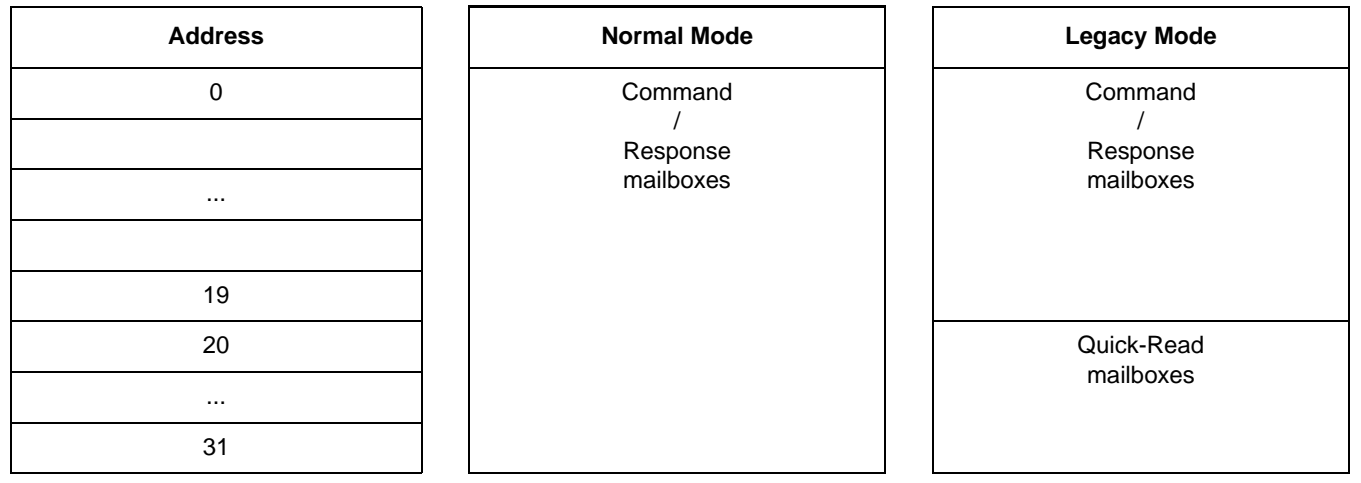

**Figure 19-1. Difference between Normal and Legacy modes**

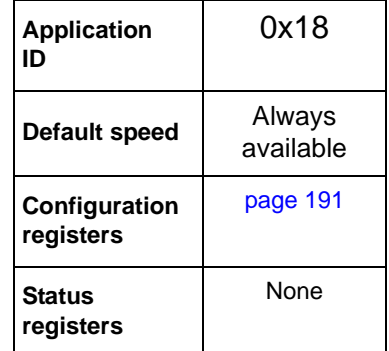

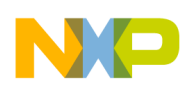

#### **MBOX Configuration Application**

# **19.2 Normal mode**

In Normal mode, only the command/response communications model is supported. In order to read valid data from the MMA955xL platform, the host must send a command through the mailboxes and wait for the command to be processed. Then, the host must read back the mailboxes that now have the data. The host can wait for the command to be processed by polling the Command Complete (COCO) bit or the host can wait for the INT\_O interrupt.

The Normal mode fully supports streaming-read transactions when the response to a command may be more than 32 bytes long.

The following procedure gives the sequence for setting up the interrupt pin to go active after a COCO:

- 1. MB0: Set the "APP\_ID: Communication application" (0x18) application identifier.
- 2. MB1: Set the "Command: Write Config" (0x20) application identifier.
- 3. MB2: Set the Offset to Zero field (0x00) to point to the configuration register.
- 4. MB3: Set the Count field to (0x01).

This is done because only one data byte needs to be sent.

5. MB4: Set the DATA (0x80) bit 7. This enables the interrupt pin.

*Bytes to Send:* 0x18, 0x20, 0x00, 0x01, 0x80.

# **19.3 Legacy mode**

In Legacy mode, the lower-address mailboxes operate as described in the Normal mode—in the command/response communications model. MB20 through MB31, however, are used as Quick-Read registers. These registers are automatically updated at the end of each sample frame with the latest results from the chosen applications.

The Mailbox application determines what data will appear in the mailboxes.

The quick-read output data is selected with the configuration of the Mailbox application. (For more detail, see ["Mailbox Application" on page 67.](#page-66-0))

Quick-Read registers enable the host to quickly and directly read a limited set of data directly from the MMA955xL platform without first having to issue a command and wait for the completion of the command processing. This makes support easier for legacy systems that expect to read sensor data. (In Legacy mode, MB20 to MB31 are reserved for mapping the Quick-Read registers.)

By default, the Quick-Read registers (MB20-MB31) contain the following data:

 $MB20-21 =$ Status 0,1

MB22 = Event Queue status

 $MB23 = FIFO$  status

 $MV24-25 = AFE$  Frame Counter

 $MB26-27 = AFE$ , Stage 0; X-axis data

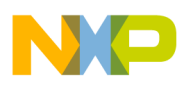

 $MB28-29 = AFE$ , Stage 0; Y-axis data

 $MB30-31 = AFE$ , Stage 0; Z-axis data

This data—in the Quick-Read registers in Legacy mode—can be changed with the Mailbox application.

## **19.4 Configuring mailbox operational mode**

The operational mode of the slave communications interface mailbox is configured via the Mailbox Configuration application. This application allows the host system to configure the slave communications interface functions including the mailbox transaction interrupt pin mode, mailbox Normal/Legacy modes, and transaction-streaming modes.

The following example shows how to configure the mailbox operating mode from Normal to Legacy

**Example 19-1.** 

- 1. MB0: Set the "APP\_ID: Mailbox Mode Config" application identifier (0x18).
- 2. MB1: Set the "Command: Write Config" application identifier (0x20).
- 3. MB2: Set the Offset to Zero field (0x00) to point to the configuration register.
- 4. MB3: Set the Count field to 0x01 because only one data byte needs to be sent.
- 5. MB4: Set the DATA value to 0x10.

This sets the Legacy field to 1b which selects the Legacy mode.

**Bytes to send:** 0x18, 0x20, 0x00, 0x01, 0x10.

## <span id="page-190-0"></span>**19.5 MBOX Configuration memory map and register**

## **19.5.1 MBOX Configuration memory map**

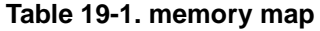

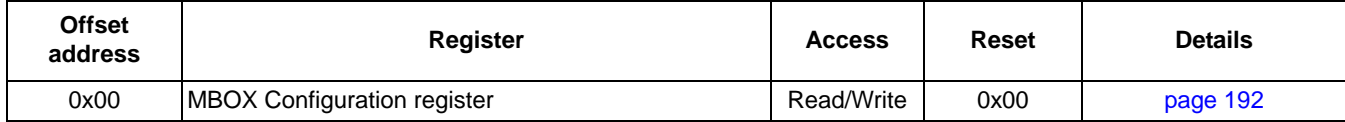

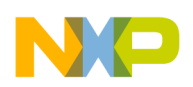

**MBOX Configuration Application**

# <span id="page-191-0"></span>**19.5.2 MBOX Configuration register**

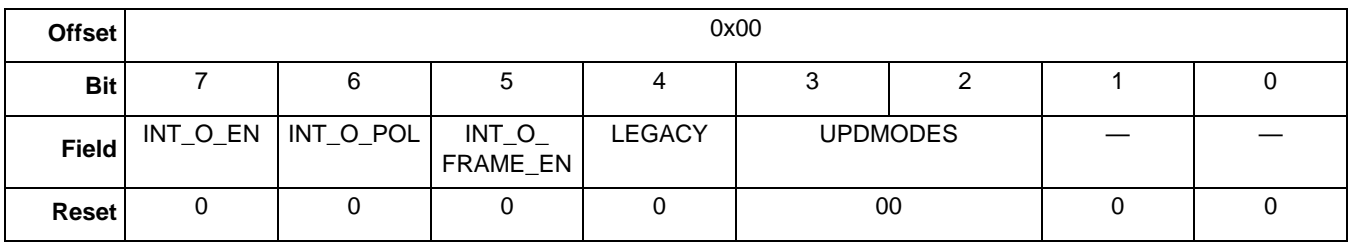

### **Table 19-2. MBOX Configuration register**

#### **Table 19-3. Communications configuration register field descriptions**

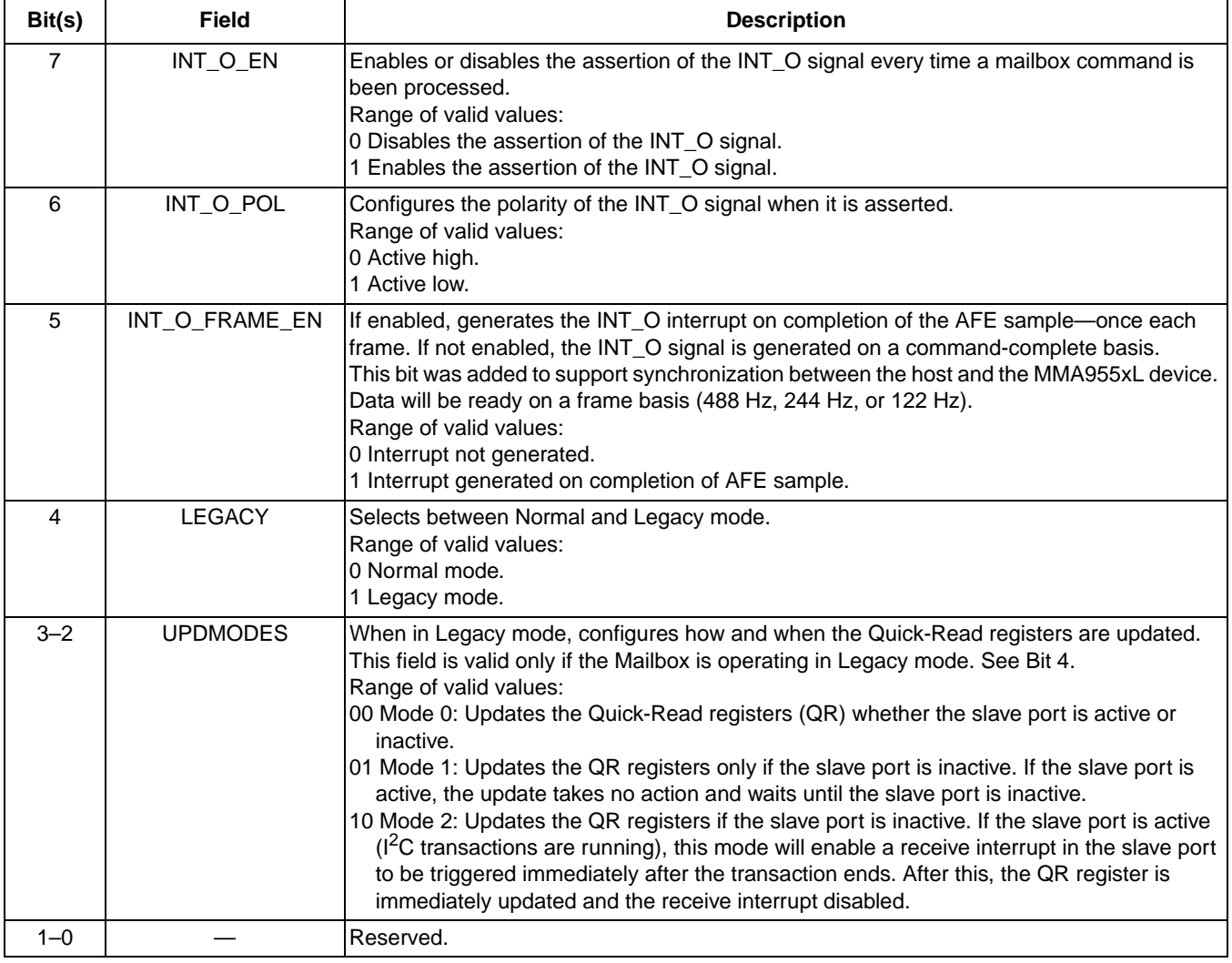

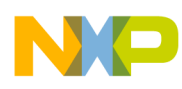

# **Chapter 20 Memory Allocation for User Applications**

# **20.1 Overview of memory allocation**

User applications can allocate their data variables such as status outputs, configuration inputs and private variables. The RAM memory distribution of the MMA955xL device is divided in four sections:

- Firmware SRAM
- User SRAM (Data FIFO, Event FIFO, and user application data)
- User stack
- Supervisor stack.

The memory distribution is shown in the following figure.

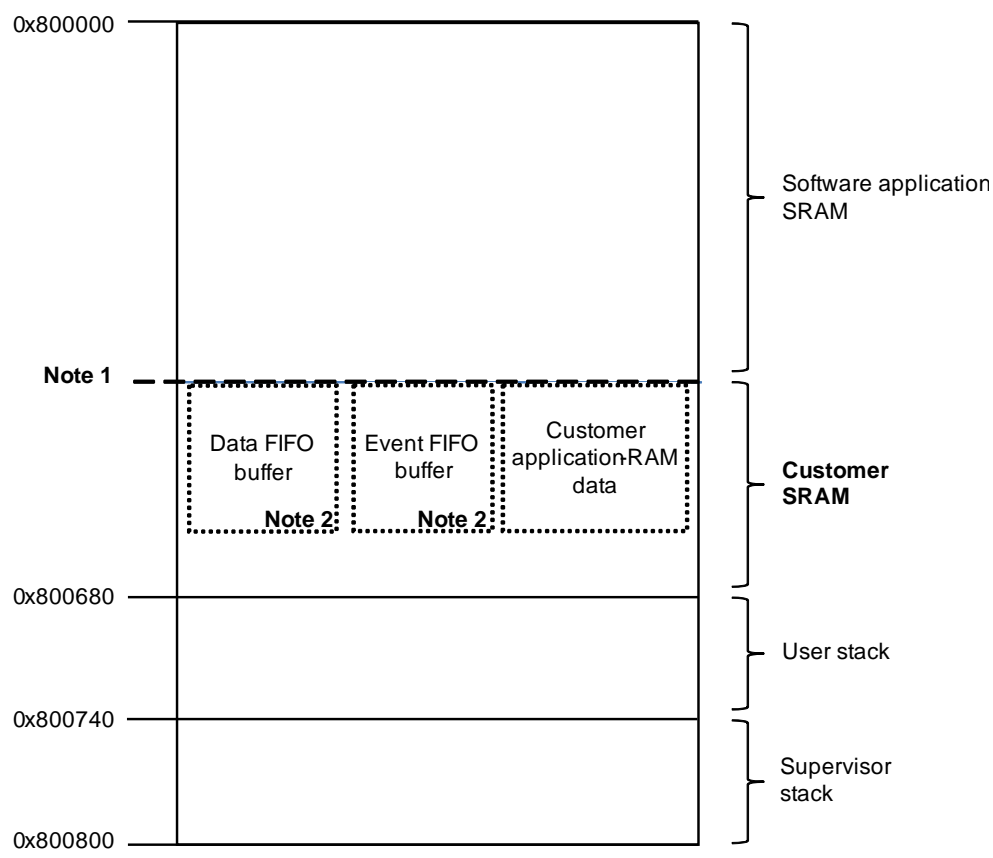

- 2. For the actual ending address of the software application SRAM, see the release notes.
- 3. These two buffers are allocated dynamically in the user's SRAM space. The start and end address of each buffer depends on which one is allocated first.

**Figure 20-1. RAM memory map**

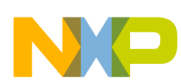

#### **Memory Allocation for User Applications**

The distribution of the user RAM section will start from the end address of the "software application SRAM" section. The actual starting address varies, depending on which device in the MMA955xL family is being used. The location of each user block (Data FIFO buffer, Event FIFO buffer, and User Variables) depends on the order that the memory blocks were requested.

The RAM memory is reserved in one direction which means that is not possible to free memory. The user should avoid using static memory defined by a linker file. If this approach is used, care must be taken to not override memory allocated through the API calls.

The definition of the user data structure must start with the outputs, followed immediately by the parameters—without any padding in between—and the private variables as is shown in the following example:

**Example 20-1.** 

```
typedef struct user filter struct tag {
struct user_filter_outs_tag {
int16 xyz[USER_FILTER_AXES];
uint8 counter;
} outs;
struct user_filter_param_tag {
uint8 max_boundary;
uint8 min_boundary;
} param;
struct user_filter_private_tag {
buffer t buffer[USER_FILTER_AXES];
} private;
} user_filter_struct_t;
```
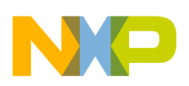

# **20.2 API functions**

The Freescale-platform firmware provides two API functions for user applications to request and reserve RAM memory:

## **uint8\_t \* RequestDataRam (uint16\_t sz, uint8\_t u8appid)**

*Description:* This function reserves the size of memory passed as a parameter starting from the last RAM address used. The application data-start address that is reserved is registered into the global application data that is used by the communication interface to configure the parameter and read-output structures.

### *Parameters:*

- u8Size Number of memory bytes to reserve by the function.
- uint8\_t u8appid The identifier of the application, with valid values [0 to 31]. The identifier value cannot duplicate values used by the firmware applications

*Return:* void \* - Pointer to the start address of the reserved memory. If not enough memory is available, NULL is returned.

## **void \* GetDataPtr (uint8\_t u8appid)**

*Description:* This function returns the pointer to the application data-structure address. The function must be called when a user application must access data variables that were not assigned at compilation time.

*Parameters:* uint8\_t u8appid – The application's identifier.

*Return:* void \* – Pointer to the application data structure. If memory was not previously reserved for the specific APP\_ID, a NULL value is returned.

 For details on the indices of the previous functions, in the Freescale functions table, see ["User](#page-196-0)  [Applications" on page 197](#page-196-0).

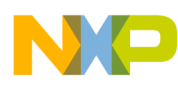

**Memory Allocation for User Applications**

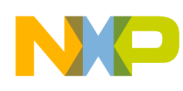

# <span id="page-196-0"></span>**Chapter 21 User Applications**

# **21.1 Application binding**

The MMA955xL platform contains a user flash memory section reserved for up to three user images. User images contain an identification table and functions associated with a user application. User applications can be executed by the scheduler in the Freescale firmware.

Freescale firmware provides a mechanism for downloading up to three user images and binding them into the primary image. A user application must have the defined application table as a header, as shown in [Figure 21-1 on page 198.](#page-197-0)

In addition to the main user function, applications must also have associated callback functions for init, reset, and clear. These three callback functions allow the scheduler, as well as the host and other applications, to control applications.

The init function should allocate and initialize all variables that are used by the application. The reset function should put the application in a state to be started or re-started. The clear function should clear out all the output or status results of the application.

Each image can have multiple applications.

Application tables must be located at specific locations in the flash memory so that the bootloader can find them. In the programming application note and associated templates, the compiler options and linker file are configured to properly locate the application tables at appropriate memory locations.

The following image shows the flash memory map with the Freescale and user memory sections:

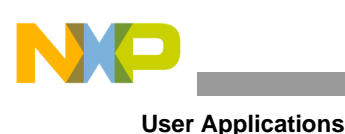

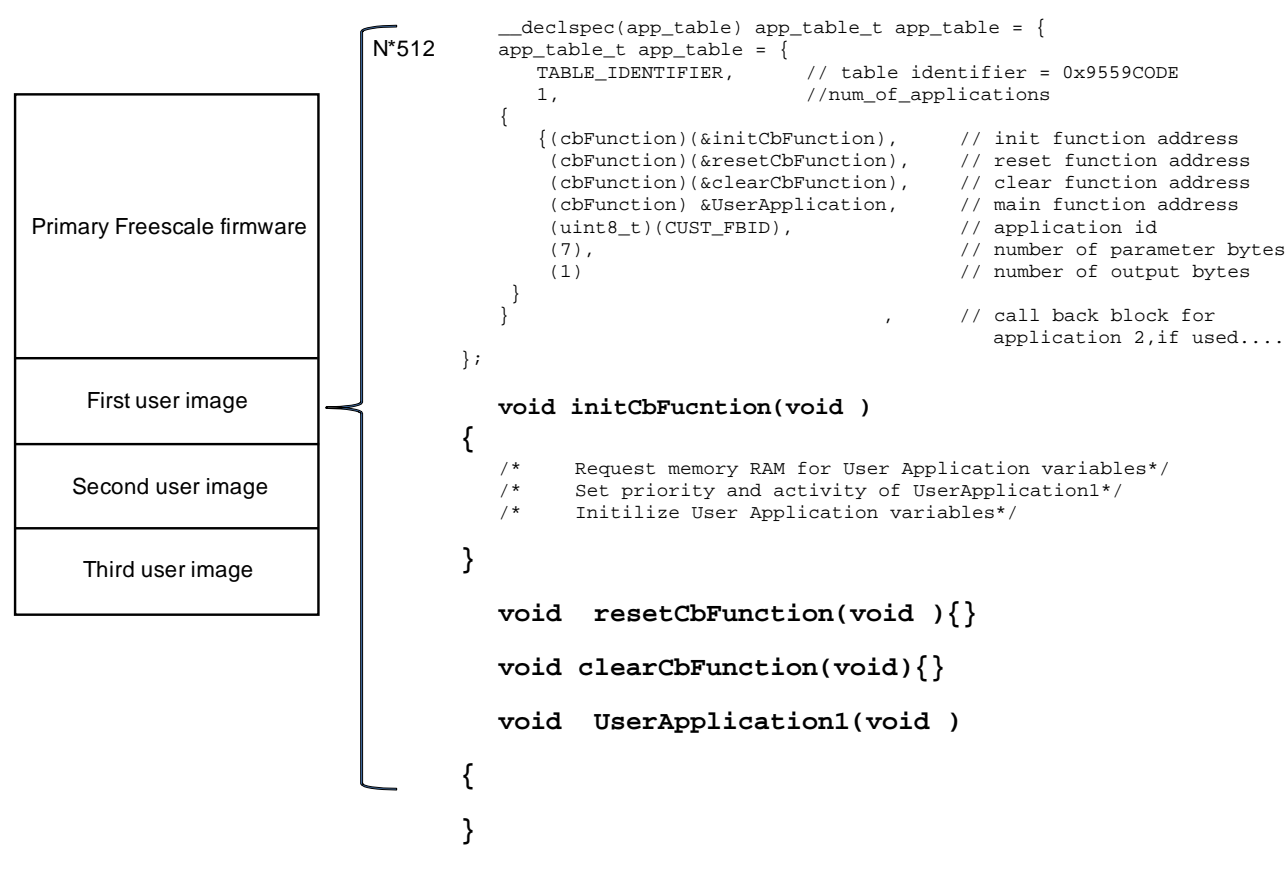

**Figure 21-1. Flash memory map**

<span id="page-197-0"></span>The binding mechanism, which happens at boot time, requires that a user-image application table be located at the beginning of a new page of 512 bytes. If the table is at another address, the binding process will not able to find the user images.

The application table starts with a 32-bit table identifier which is 0x9550C0DE. The application table also contains the number of applications and the parameters of each application, in the order to be executed by the firmware scheduler.

The initialization function in the user application needs to reserve and initialize the data memory for public and private variables. It also needs to configure the priority and activity of the application to be executed by the scheduler.

The reset function in the user application needs to do the things needed to reset the user application. This function is used by the system and possibly other applications to reset the user application.

The clear function in the user application clears the output bytes of the user application. This function is used by the system and possibly other applications to clear the outputs of the user application.

[Figure 21-1](#page-197-0) shows an example of the structure of a user images with just one application. The total number of applications is limited to 31, including the Freescale applications. The number of user images is limited

to three. The Freescale firmware uses x of the tasks, leaving x applications for users to implement in their systems.

The application identifiers used by the Freescale firmware are documented in ["Communication Interface"](#page-54-0)  [on page 55.](#page-54-0)

# **21.2 API**

The MMA955xL device's firmware provides an API for the user application code. These API functions can be accessed through the instruction in Assembler Trap *7*. The index of the desired function is in Register D0.

The indexes of the Freescale API table are described in the following enumeration:

```
typedef enum fsl_api_indx_tag {
 FSL_API_FN_EVNT_Q = 0, /*eventFifo_push */
 FSL API FN REG USER INT = 1, /*register user int */
 FSL_API_FN_REQ_DATA_RAM = 2, /*RequestDataRam */
 FSL API_FN_GET_APMAP_PTR = 3, \frac{\sqrt{4}}{4} /*qet_apmap_ptr */
 FSL_API_FN_APP_OUT_ADDR = 4, /*app\_output\_addr * /FSL_API_FN_APP_PARAM_ADDR = 5, \t\t 7^{*}app\_param\_addr * /FSL_API_FN_IIR_FILTER = 6, /*iir filter*/FSL_API_FN_GET_DATA_PTR = 7, /*GetDataPtr*/
 MAX_FSL_API
}fsl_api_indx_tag;
```
The definitions of the indexes, in the preceding enumeration, are:

## **FSL\_API\_FN\_EVENT\_Q** –

Index of the function that pushes data into the Event FIFO.

## FSL\_API\_FN\_REG\_USER\_INT –

Index of the function that registers users' interruption functions.

## **FSL\_API\_FN\_REQ\_DATA\_RAM** –

Index of the function that dynamically reserves RAM.

## **FSL\_API\_FN\_GET\_APMAP\_PTR** –

Index of the function that gets the address of an entry in the application table.

## **FSL\_API\_FN\_APP\_OUT\_ADDR** –

Index of the function that looks for, and returns the address of, the status registers for a given APP\_ID.

## **FSL\_API\_FN\_APP\_PARAM\_ADDR** –

Index of the function that looks for, and returns the address of, the configuration registers for a given APP\_ID.

## **FSL\_API\_FN\_IIR\_FILTER** –

Index of the configurable IIR filter function.

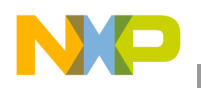

**User Applications**

## **FSL\_API\_FN\_GET\_DATA\_PTR** –

Index of the function that looks for, and returns the address of, the application data.

# **21.3 Additional resources**

For additional information on developing custom applications, see:

- *Installation of the MMA955xL CodeWarrior Service Pack* (AN4128)
- *Build Custom Applications on MMA9550/MMA9551L* (AN4129).

To access the webpage with these documents, see ["References" on page 13](#page-12-0).